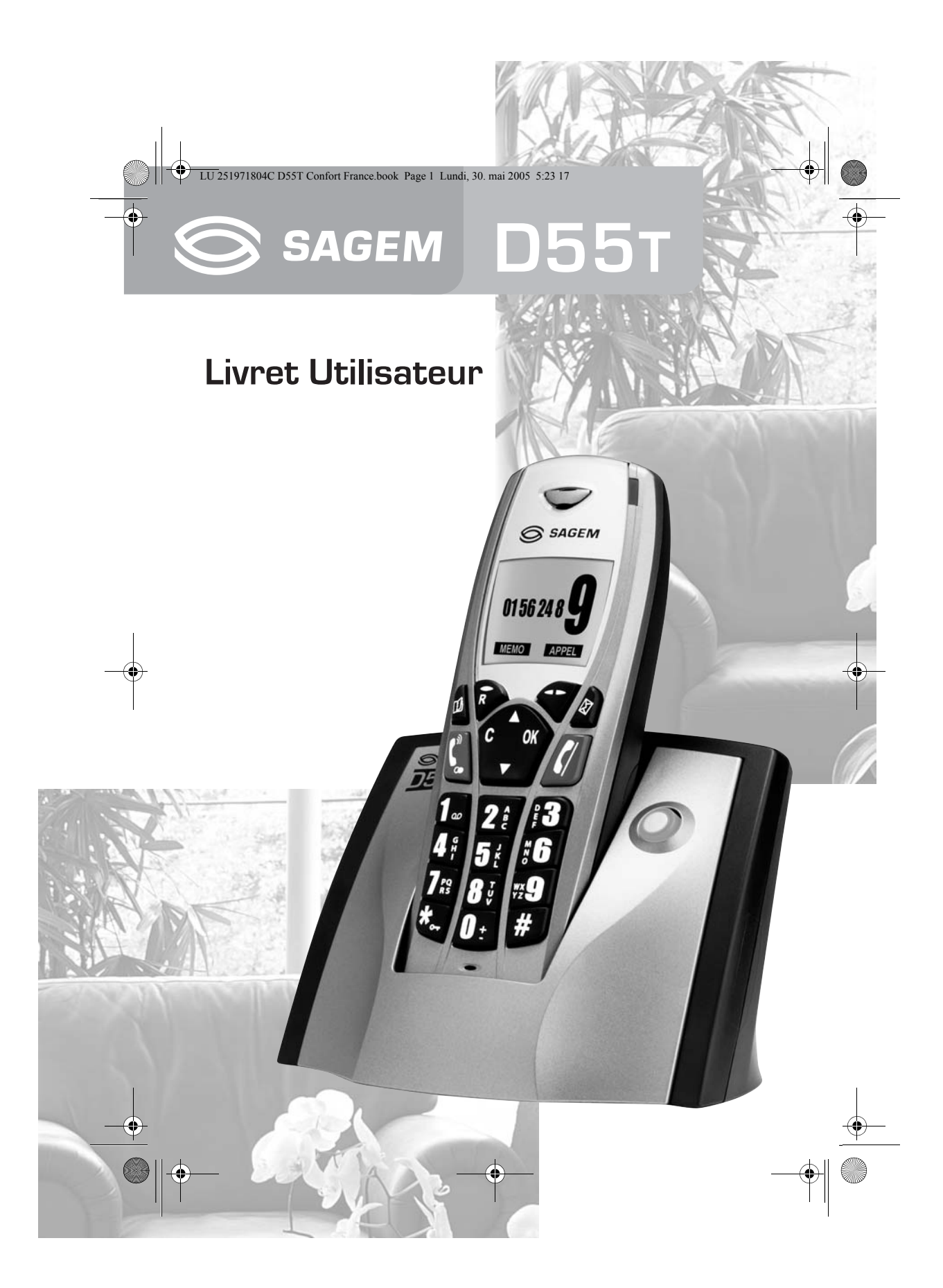

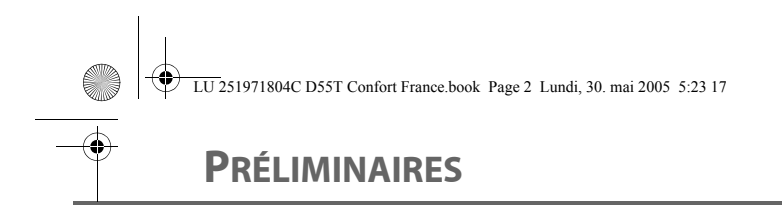

#### Cher client,

Vous venez d'acquérir un téléphone DECT Sagem et nous vous remercions de la confiance que vous nous accordez.

Pour votre confort et votre sécurité, nous vous engageons à lire attentivement le paragraphe suivant : Recommandations et consignes de sécurité.

Ce matériel a été fabriqué avec le plus grand soin, si vous rencontrez des difficultés lors de son utilisation, nous vous recommandons de parcourir ce livret d'utilisation. Vous pouvez également trouver ces informations sur le site :

#### **http://www.sagem.com/faq**

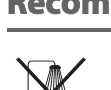

**Recommandations et consignes de sécurité**

Ne pas installer votre téléphone DECT ni dans une pièce humide (salle d'eau, salle de bains, buanderie, cuisine, etc..) à moins de 1,50 m d'un point d'eau, ni en extérieur. Votre appareil doit être utilisé à une température comprise entre 5°C et 45°C.

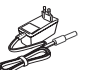

Utilisez exclusivement le bloc secteur fourni, raccordez celui-ci sur le secteur conformément aux instructions d'installation de ce livret et aux indications portées sur l'étiquette d'identification apposée sur celui-ci (tension, courant, fréquence du réseau électrique).

Par précaution, en cas de danger, les adaptateurs secteur servent de dispositif de sectionnement de l'alimentation 230 V. Ils doivent être situés à proximité de l'appareil et être aisément accessibles.

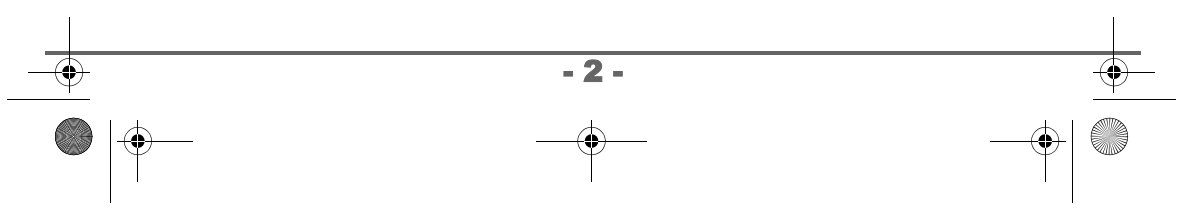

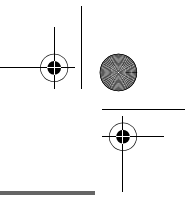

### **PRÉLIMINAIRES**

Cet appareil a été conçu en vue de son raccordement sur le réseau téléphonique public commuté (RTPC). En cas de problème vous devez en premier lieu contacter votre fournisseur. Utilisez uniquement le cordon téléphonique fourni.

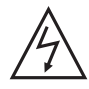

Pour votre sécurité ne placez jamais votre combiné sur la base sans ses batteries, ou sans sa trappe batterie, vous risquez un choc électrique.

Pour ne pas risquer d'endommager votre combiné, utilisez uniquement des batteries du type NiMH 1.2 V 600 mAh rechargeables homologuées de format AAA, n'utilisez jamais de piles non rechargeables.

Placez les batteries dans le logement batteries du combiné en respectant la polarité.

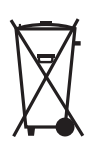

Les piles et batteries, les emballages et les équipements électriques et électroniques (EEE), doivent être mis au rebut, conformément aux instructions du chapitre "Environnement" de ce manuel.

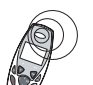

Votre téléphone DECT dispose d'une portée radio d'environ 50 mètres en intérieur et jusqu'à 300 mètres dans un espace dégagé. La présence immédiate de masses métalliques (d'une télévision par exemple) ou de tout appareil électrique est susceptible de réduire la portée.

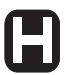

Certains équipements médicaux, sensibles ou sécuritaires peuvent être perturbés par les transmissions radio de votre appareil ; dans tous les cas, nous vous invitons à respecter les recommandations de sécurité.

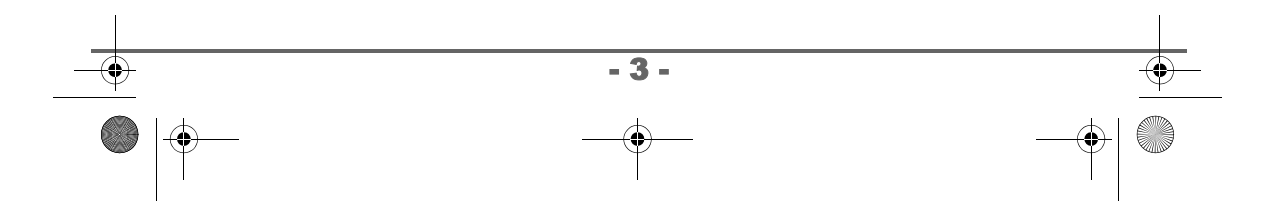

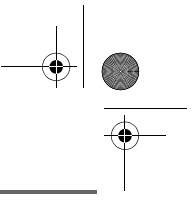

### **PRÉLIMINAIRES**

Dans les zones à risque d'orages fréquents, nous vous conseillons de protéger votre ligne téléphonique avec un dispositif de protection contre les surtensions électriques.

Cet équipement n'est pas fonctionnel en cas de coupure secteur. Pour les appels d'urgence utilisez un poste auto alimenté par la ligne.

Le marquage CE atteste de la conformité du produit aux exigences essentielles de la directive 1999 / 5 / CE du Parlement et du Conseil Européen concernant les équipements hertziens et les équipements terminaux de télécommunication, pour la sécurité et la santé des usagers, pour les perturbations électromagnétiques. En complément, il utilise efficacement le spectre de fréquences attribué aux communications terrestres et spatiales pour éviter les interférences dommageables.

La déclaration de conformité peut être consultée sur le site **www.sagem.com** rubrique "**support**" ou peut être demandée à l'adresse suivante :

**Sagem Communication -** Customer relations department 4 rue du Petit Albi - 95800 Cergy Saint-Christophe - France

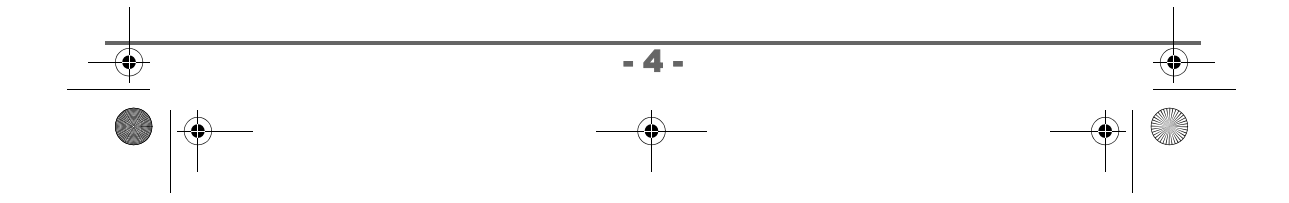

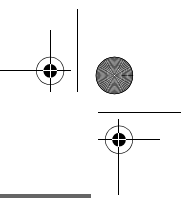

### **TABLE DES MATIÈRES**

**C** 

 $\hat{\textcolor{blue}\Phi}$ 

 $\bigoplus$ 

 $\Rightarrow$ 

LU 251971804C D55T Confort France.book Page 5 Lundi, 30. mai 2005 5:23 17

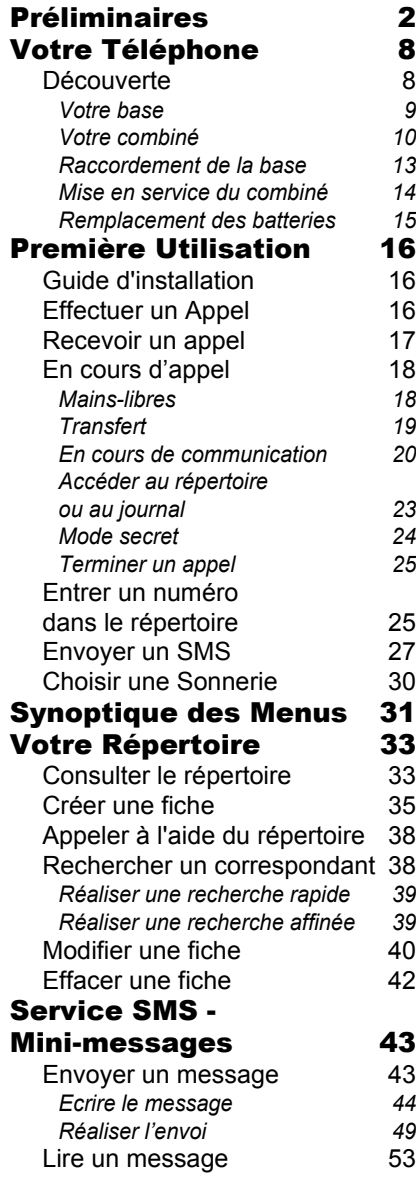

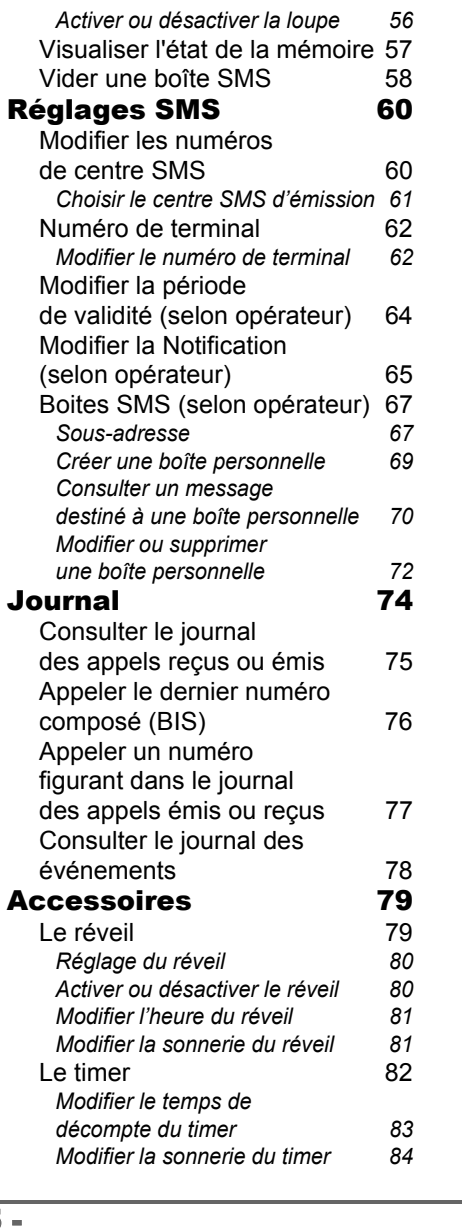

- 5 -

**LU 251971804C D55T Confort France.book Page 6 Lundi, 30. mai 2005 5:23 17** 

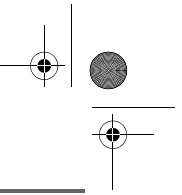

# **TABLE DES MATIÈRES**

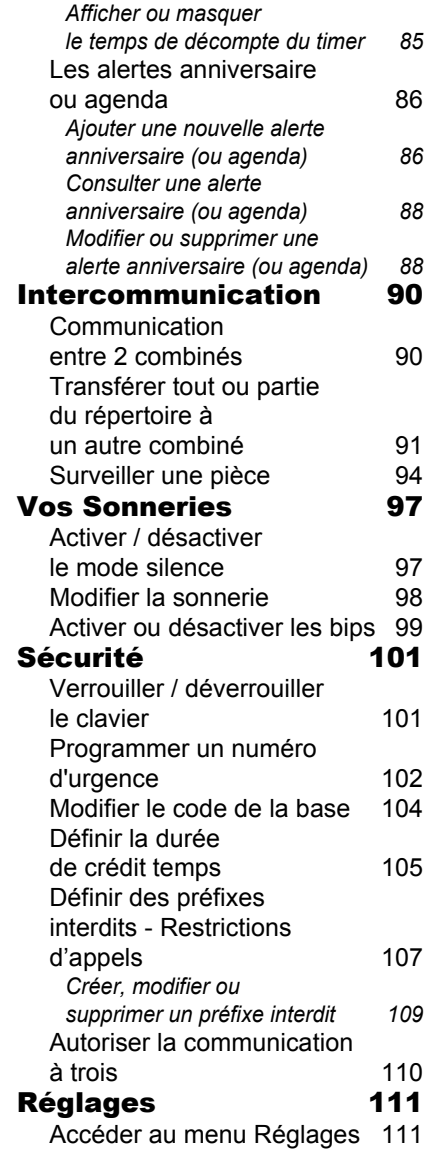

 $\frac{1}{2}$ 

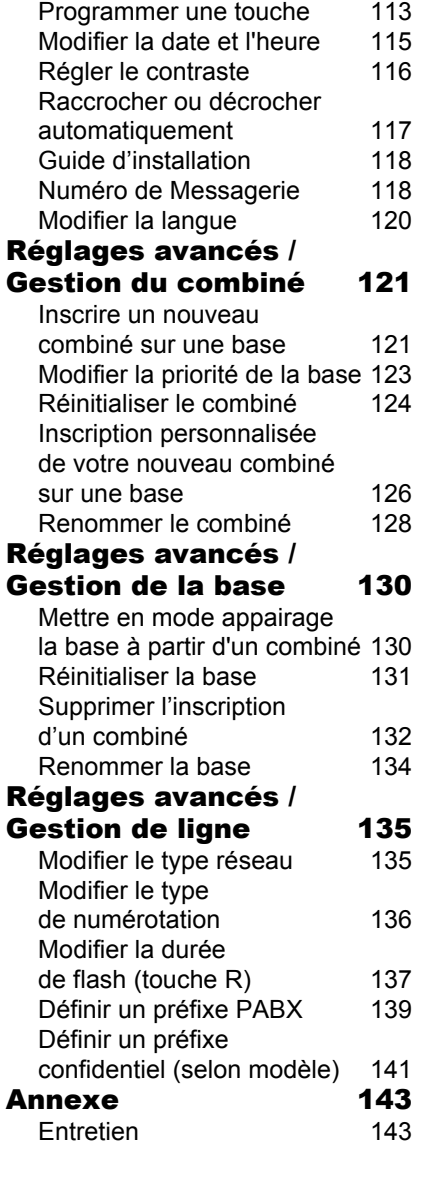

 $- 6 -$ 

**LU 251971804C D55T Confort France.book Page 7 Lundi, 30. mai 2005 5:23 17** 

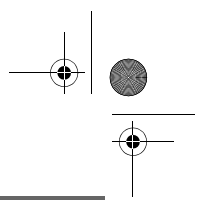

# **TABLE DES MATIÈRES**

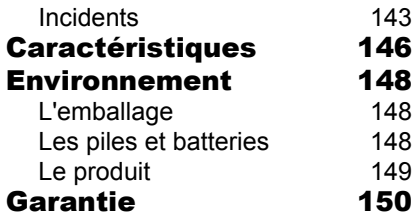

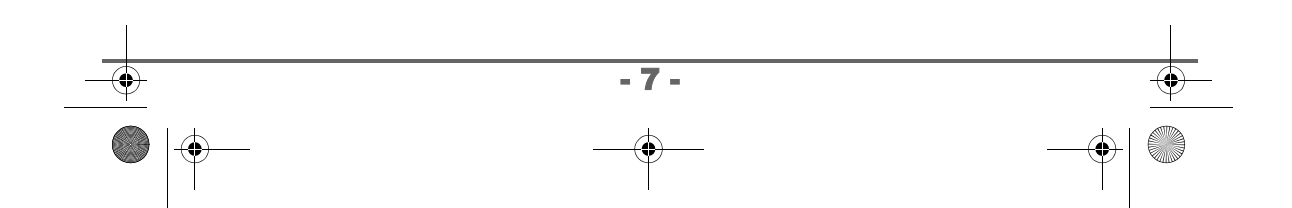

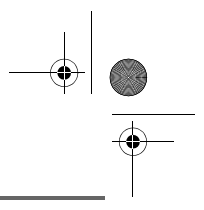

# **VOTRE TÉLÉPHONE**

#### **Découverte**

Placez le coffret devant vous, ouvrez l'emballage et vérifiez que les éléments suivants s'y trouvent :

- une base,
- un combiné,
- une trappe batterie,
- un bloc secteur équipé,
- un cordon de raccordement au réseau téléphonique,
- trois batteries rechargeables,
- ce livret utilisateur.

Dans le cas où vous auriez acheté un pack DUO ou TRIO, vous trouverez en supplément pour chaque combiné supplémentaire :

- un chargeur de bureau équipé de son bloc d'alimentation,
- une trappe batterie,
- trois batteries rechargeables.

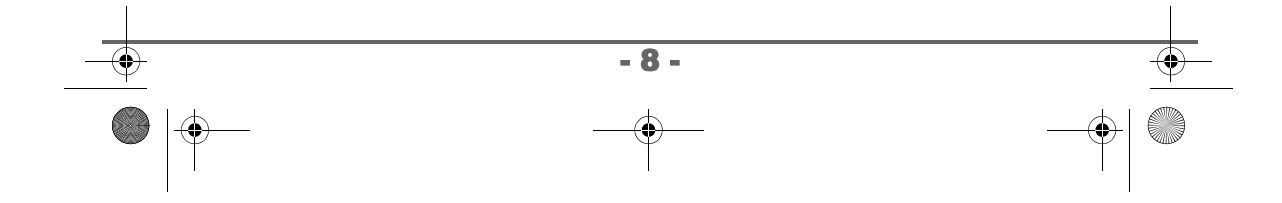

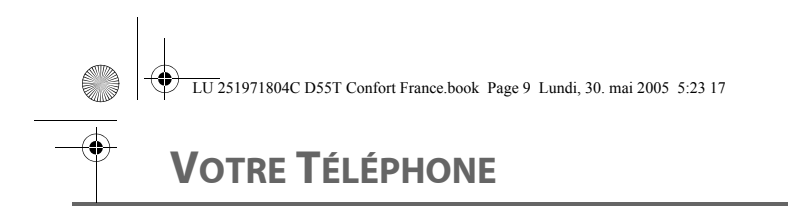

#### **Votre base**

Elle s'intégrera facilement dans votre environnement familial.

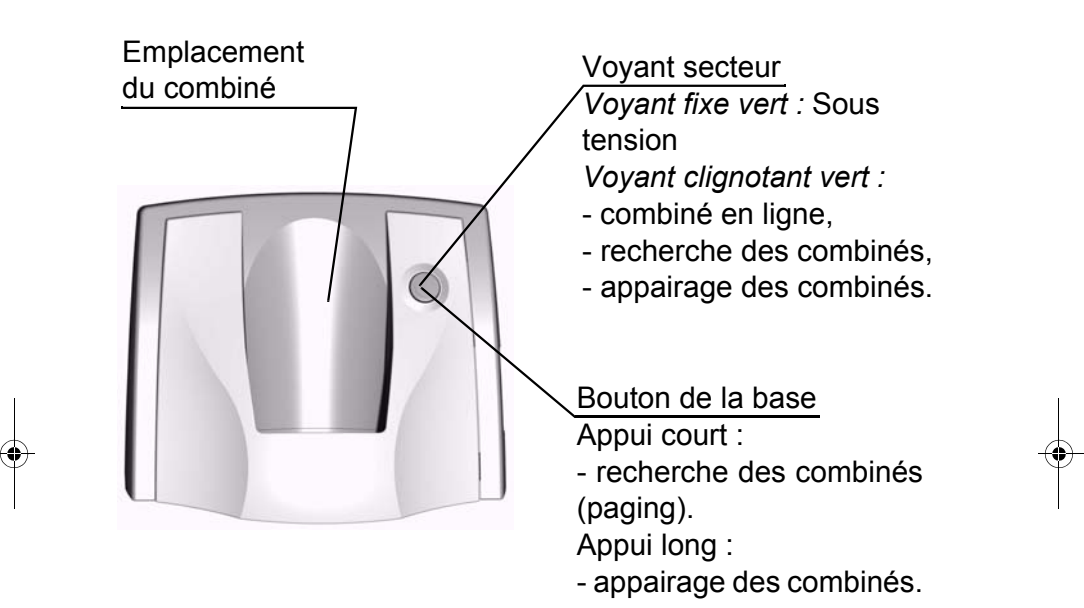

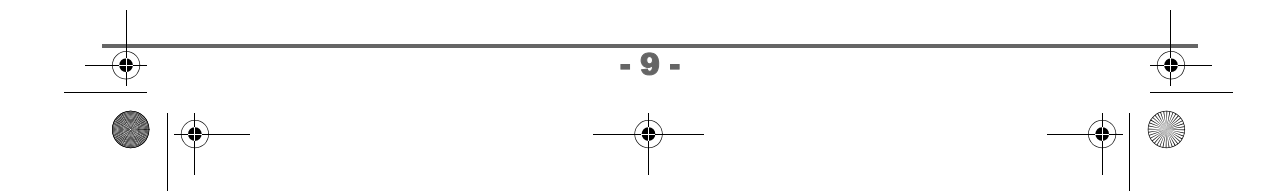

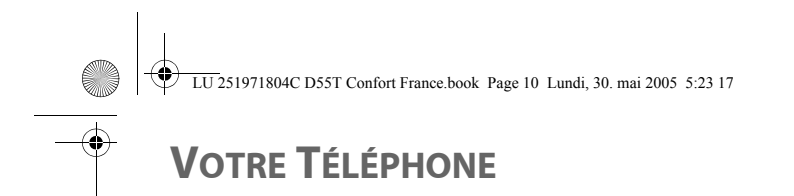

#### **Votre combiné**

De conception ergonomique, vous apprécierez son maintien et sa qualité lors de vos conversations avec vos correspondants.

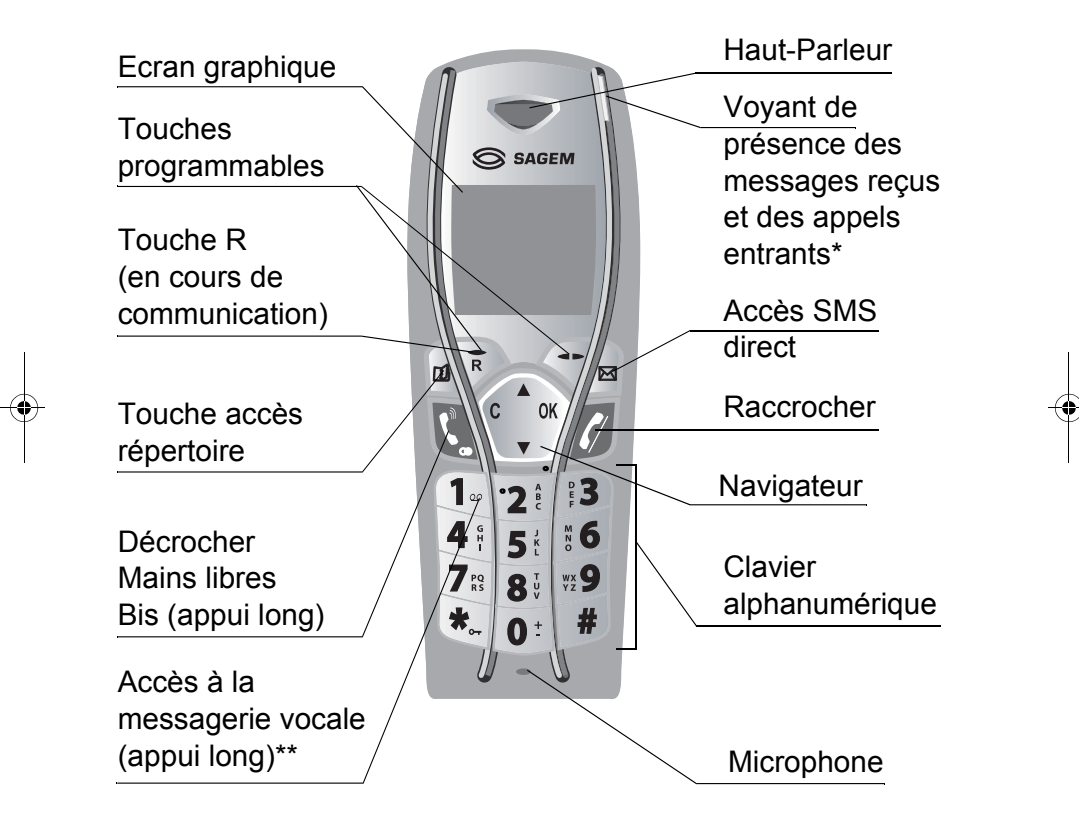

\*Pour plus d'information sur le fonctionnement du voyant reportezvous à la page 17.

\*\* Le numéro de messagerie est programmable. Pour le modifier, reportez-vous à la page 118.

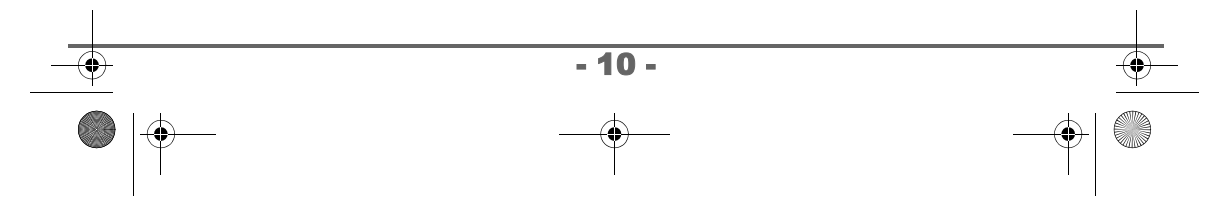

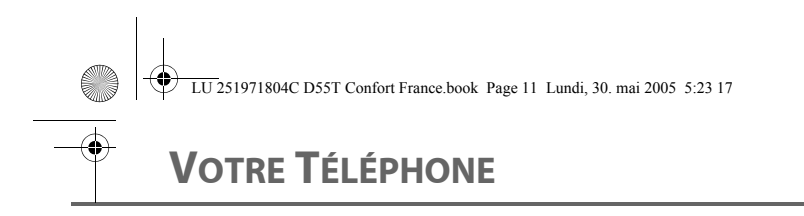

#### Le navigateur : élément de sélection rapide

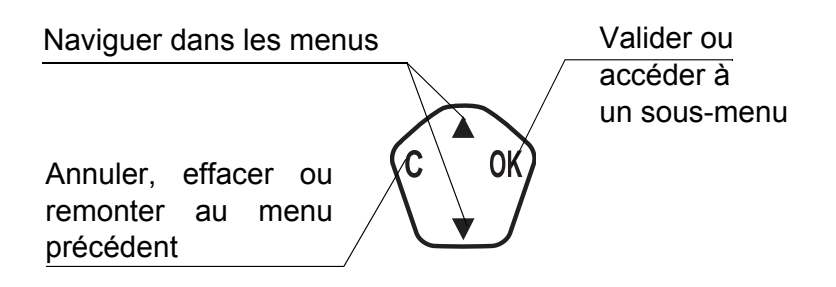

**L'écran** : interface visuelle de votre combiné

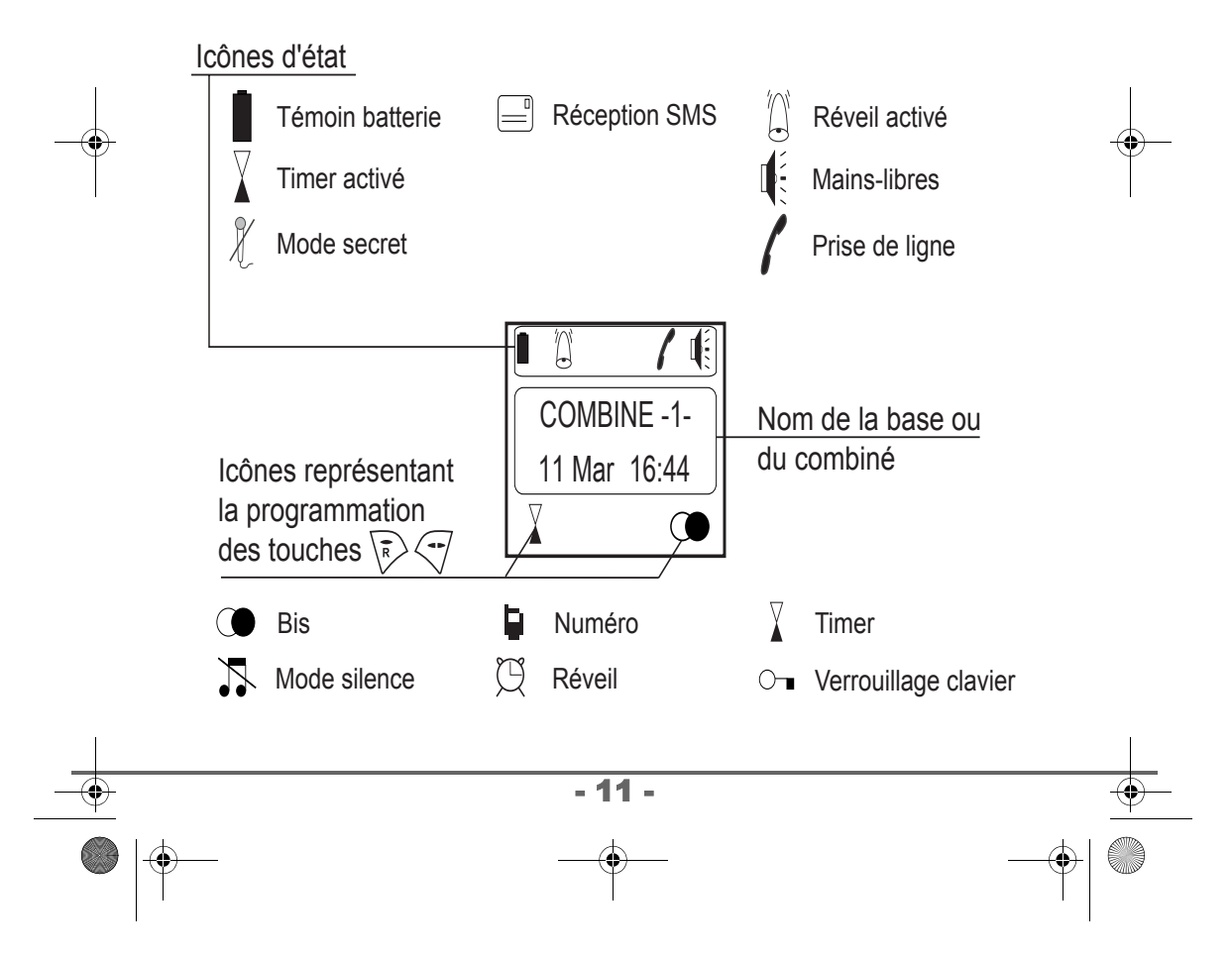

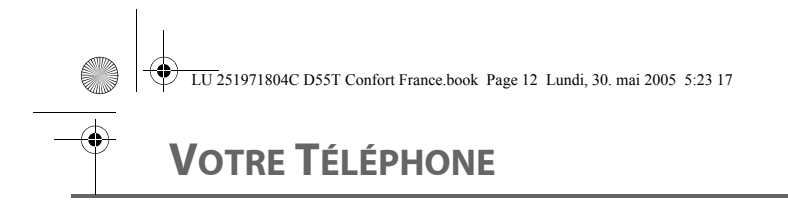

#### Autres icônes

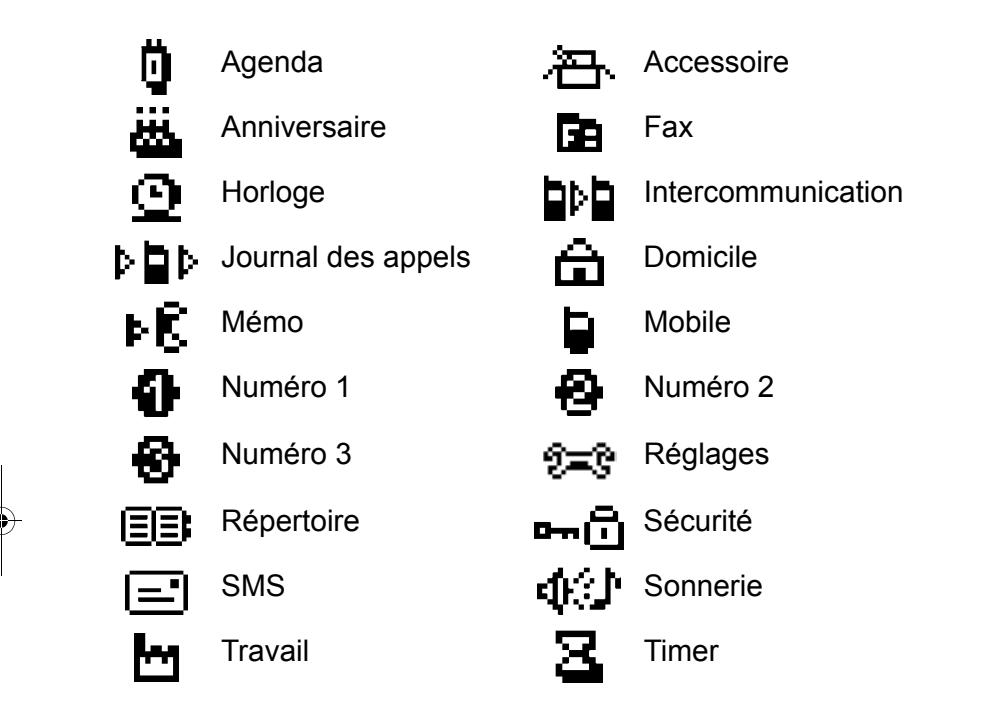

*Lorsque votre icône de charge batterie est au minimum, l'éclairage de votre écran est supprimé, le niveau audio de la fonction mains libres est diminué jusqu'au prochain cycle de recharge.*

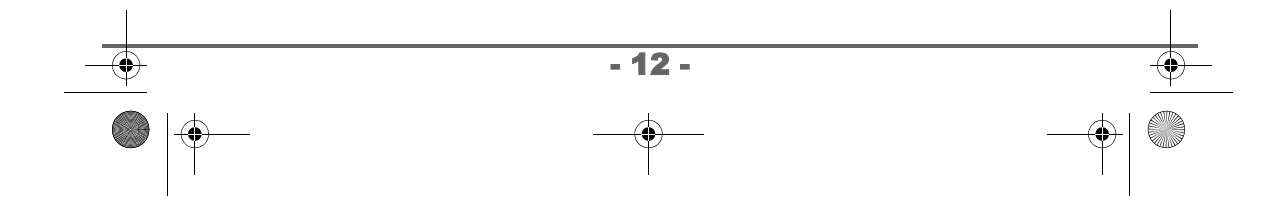

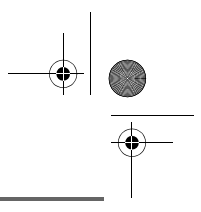

### **VOTRE TÉLÉPHONE**

#### **Raccordement de la base**

*Avant d'effectuer les connexions, veuillez consulter les consignes de sécurité placées au début du présent livret d'utilisation.*

Sur le dessous de la base encliquetez la prise téléphonique dans son logement (comme indiqué sur l'illustration) et reliez l'autre extrémité du cordon à la prise téléphonique murale.

Raccordez l'extrémité du cordon du bloc secteur sur le dessous de la base et le bloc secteur à la prise secteur. Le voyant de présence secteur situé sur la base est allumé vert.

Passez les fils dans les guides câbles et posez la base à son emplacement final.

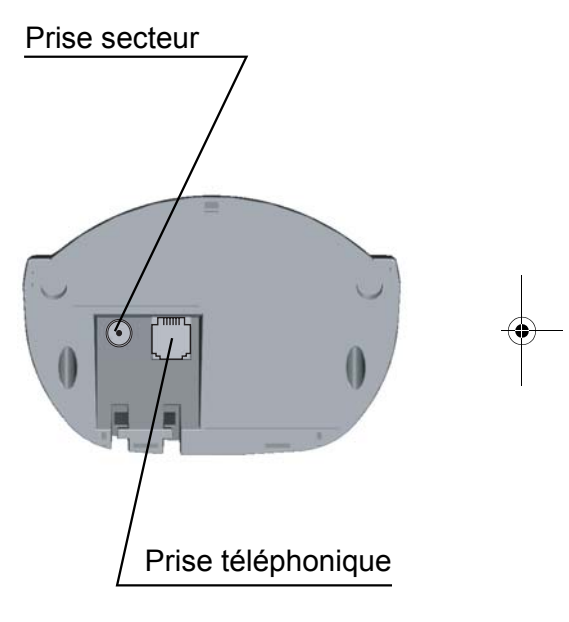

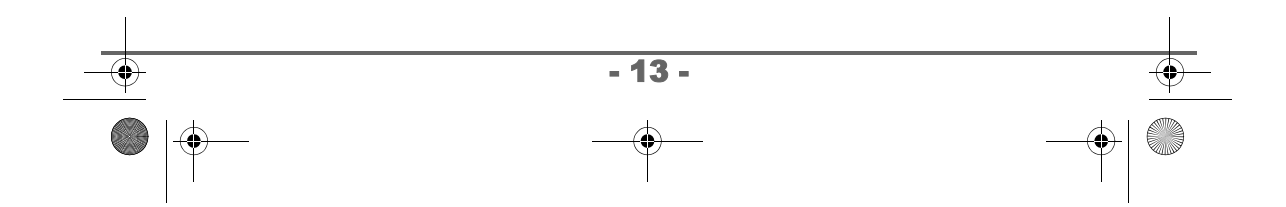

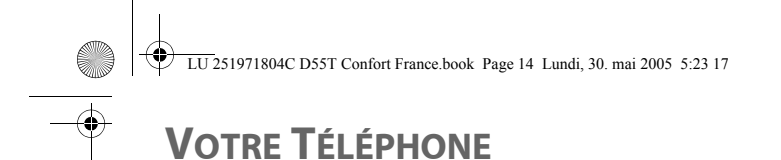

#### **Mise en service du combiné**

Insérez les batteries une à une en respectant la polarité de celles-ci comme indiqué sur l'étiquette présente dans le combiné. Replacez la trappe sur le combiné en poussant vers le haut jusqu'à sa complète fermeture.

Retirez le film de protection de l'écran, placez le combiné sur la base pour effectuer une charge complète des batteries.

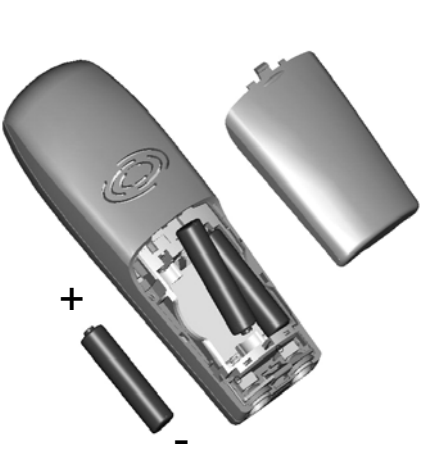

L'icône de charge est activée sur

l'écran, elle vous signale l'état de la charge. Quand l'icône est pleine, vos batteries sont chargées.

*Utilisez uniquement les batteries rechargeables homologuées. A la première utilisation pour garantir une charge optimale, laissez le combiné sur la base pendant au moins 12 heures. Pendant la charge, les batteries peuvent s'échauffer. Cet état est tout à fait normal et sans danger.*

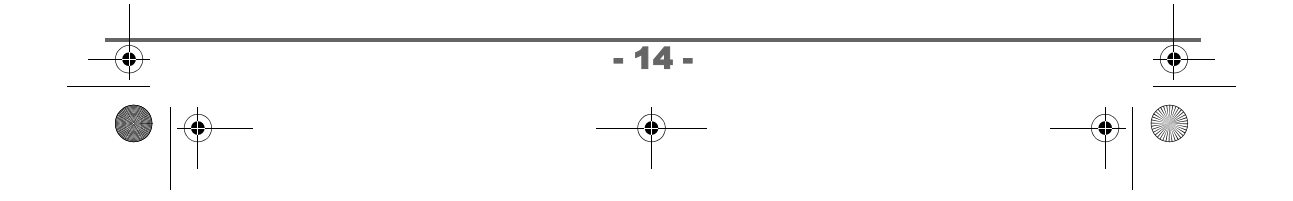

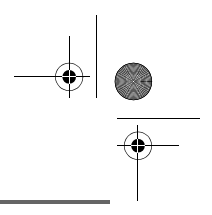

### **VOTRE TÉLÉPHONE**

#### **Remplacement des batteries**

Retournez le combiné pour rendre la trappe des batteries accessible.

Placez un objet pointu (stylo bille, trombone...) à la perpendiculaire du combiné dans l'orifice repéré 1 sur l'illustration ci-contre et réalisez un mouvement vers le haut du combiné, la trappe des batteries s'ouvre, glissez la vers le bas (repère 2).

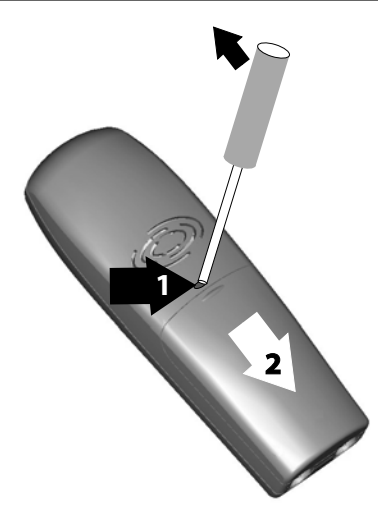

Retirez les anciennes batteries,

insérez les batteries neuves une à une en respectant la polarité de celles-ci, comme indiqué sur l'étiquette présente dans le combiné.

Replacez la trappe sur le combiné en poussant vers le haut jusqu'à sa complète fermeture.

Les batteries usagées doivent être mises au rebut, conformément aux instructions de recyclage du chapitre Environnement de ce livret.

*Pour ne pas risquer d'endommager votre combiné, utilisez uniquement des batteries du type NiMH 1.2 V 600 mAh rechargeables homologuées de format AAA, n'utilisez jamais de piles non rechargeables.*

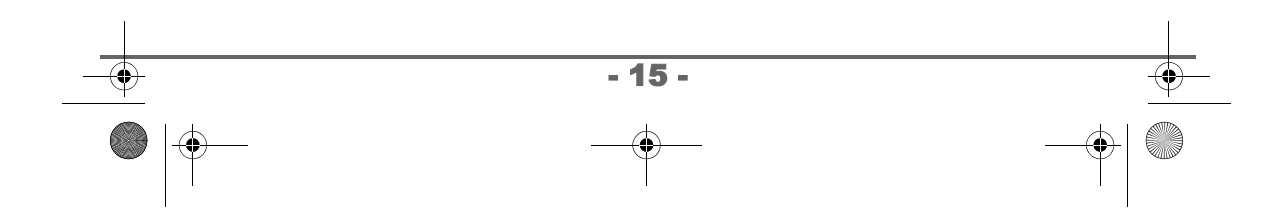

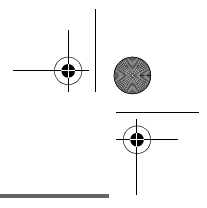

### . **PREMIÈRE UTILISATION**

#### **Guide d'installation**

*Après l'installation des batteries, une aide est activée automatiquement. Elle consiste à vous proposer un réglage assisté de certains paramètres de votre téléphone.* 

*Les paramètres sont les suivants :*

- *la langue,*
- *la date et l'heure,*
- *la sonnerie appel extérieur,*
- *le nom du combiné.*

*Prenez contact avec votre opérateur pour connaître les services qu'il met à votre disposition (présentation du numéro, SMS, etc..) il vous communiquera ses conditions tarifaires.*

#### **Effectuer un Appel**

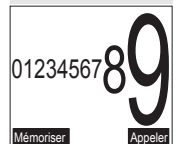

Composez le numéro de votre correspondant à l'aide du clavier.

En cas d'erreur de saisie du numéro, appuyez sur la

touche **C** du navigateur  $\begin{pmatrix} 1 & 0 \\ 0 & \end{pmatrix}$  pour effacer le chiffre

erroné. Appuyez sur la touche verte  $\overline{\mathbb{Q}}$  de votre combiné pour appeler.

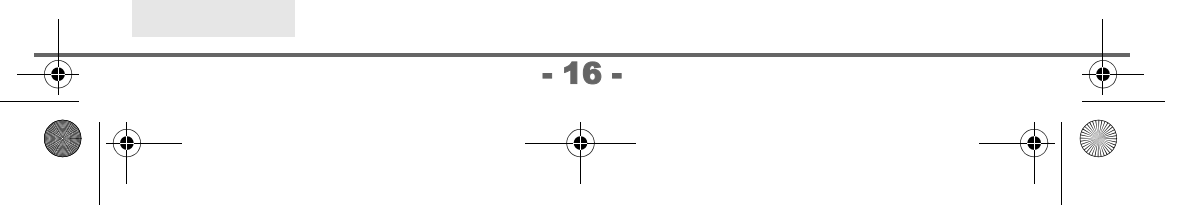

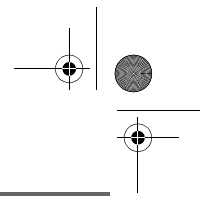

*Vous pouvez également effectuer un appel de la façon suivante :*

*- Appuyez sur la touche verte*  $\mathbb{C}$  *pour prendre la ligne. - Composez le numéro de votre correspondant.*

En cours de communication, vous pouvez augmenter ou diminuer le volume d'écoute du combiné en appuyant sur les touches  $\rightarrow$ ,  $\rightarrow$  du navigateur.

#### **Recevoir un appel**

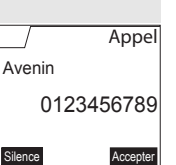

*Lors de la réception d'un appel votre téléphone sonne* Appel *et le voyant de présence des appels clignote rouge. Si vous êtes abonné au service «Présentation du numéro», les coordonnées de votre correspondant apparaissent sur l'écran (sauf si le mode anonyme est activé par votre correspondant), sinon s'affiche à l'écran «Appelant inconnu».*

Décrochez en appuyant sur la touche verte  $\mathbb{C}$  ou  $\mathbb{C}$ . Pour arrêter la sonnerie, appuyez sur la touche rouge  $\sqrt{\ell}$  ou  $\sqrt{\kappa}$ .

En fin de conversation avec votre correspondant, appuyez sur la touche rouge  $\sqrt{\ell}$ .

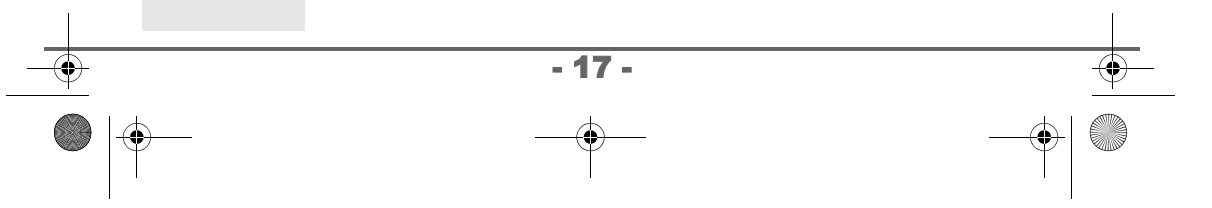

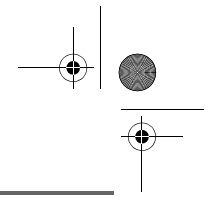

#### **En cours d'appel**

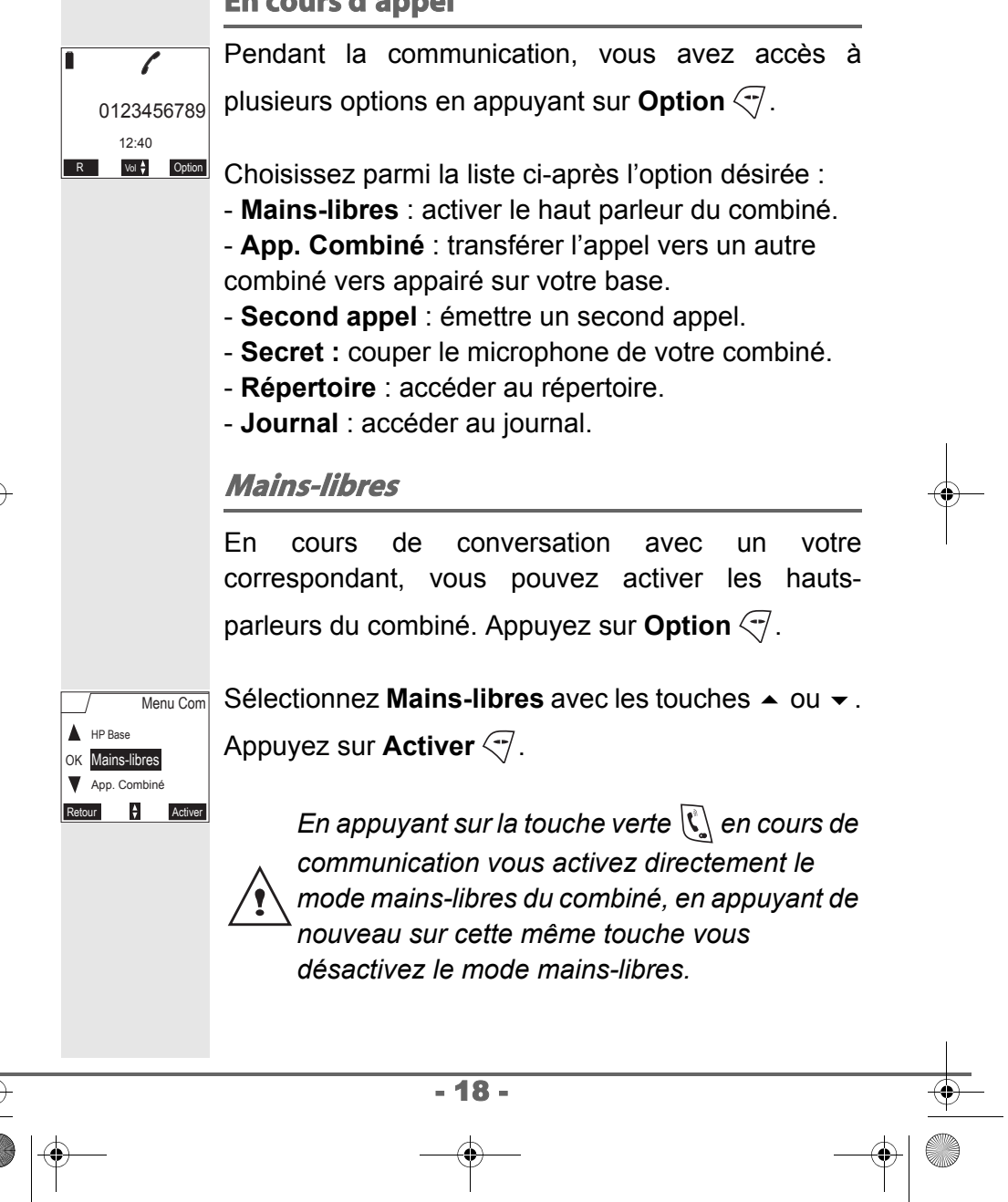

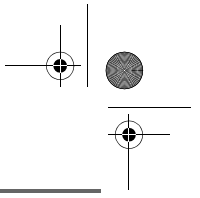

Le message **Mains-libres activé** apparaît sur l'écran. Augmentez ou diminuez le volume sonore avec les Mains-libres activé touches  $\triangle$  ou  $\blacktriangledown$ . Vol $\frac{1}{7}$ **Transfert** *Cette fonction est accessible dès que votre installation comprend deux combinés inscrits sur la même base. En cours de communication, vous pouvez transférer l'appel en cours vers un autre combiné.* En cours de communication, appuyez sur **Option**  $\left(\overline{\cdot}\right)$ . Menu Com Sélectionnez App. Combiné avec les touches ▲ ou  $\blacktriangle$ Mains-libres OK App. Combiné  $\blacktriangleright$  . Appuyez sur **Valider**  $\bigtriangledown$ .  $\overline{\mathbf{v}}$ nd appel  $\bf{B}$ La liste des combinés enregistrés sur la base App. Combiné **DM** apparaît.  $\blacktriangle$ Combiné 2 OK  $\overline{\mathbf{v}}$ Sélectionnez le combiné à appeler avec les touches Retour Appeler  $\blacktriangle$  ou  $\blacktriangledown$ . Appuyez sur **Appeler**  $\heartsuit$ . Le combiné appelé sonne, au décroché du combiné, transférez l'appel en appuyant sur la touche rouge  $\mathbb{Z}$ . Pour reprendre l'appel avant le décroché du combiné appelé, appuyez sur la touche **Option** . - 19 -

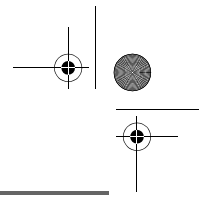

Sélectionnez **Racc en cours** avec les touches

ou  $\blacktriangleright$ . Appuyez sur **Activer**  $\heartsuit$ .

#### **En cours de communication**

*En cours de communication vous pouvez recevoir un second appel entrant ou appeler un second correspondant. Vous pouvez alors basculer d'un correspondant à l'autre, ou réaliser une conférence à 3 (selon votre opérateur et l'option souscrite).*

#### Réception d'un second appel alors que vous êtes déjà en ligne

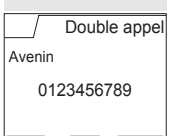

R Vol + Accepter

En cours de communication, un bip sonore émis par votre opérateur et le témoin de réception des appels clignote rouge pour vous informer qu'un second appel est en attente. Un écran affiche les coordonnées de ce second correspondant en attente.

Appuyez sur **Accepter**  $\sqrt{-1}$  pour prendre ce nouvel appel.

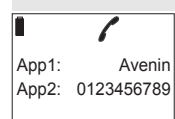

R Vol ♦ Option

Votre premier correspondant bascule en attente et vous pouvez dialoguer avec le second correspondant.

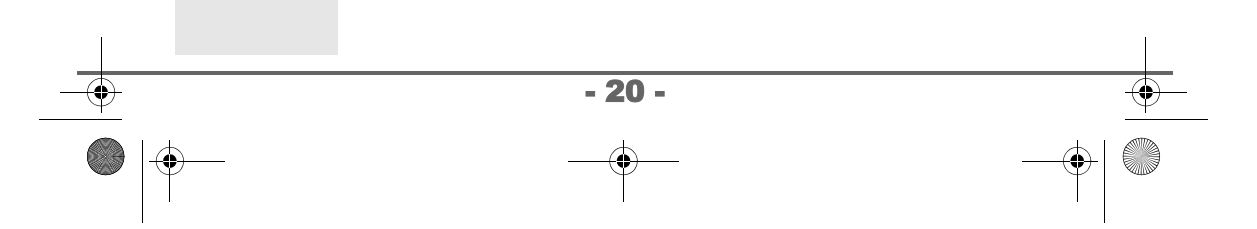

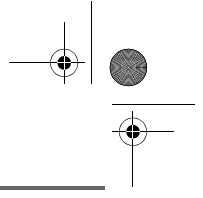

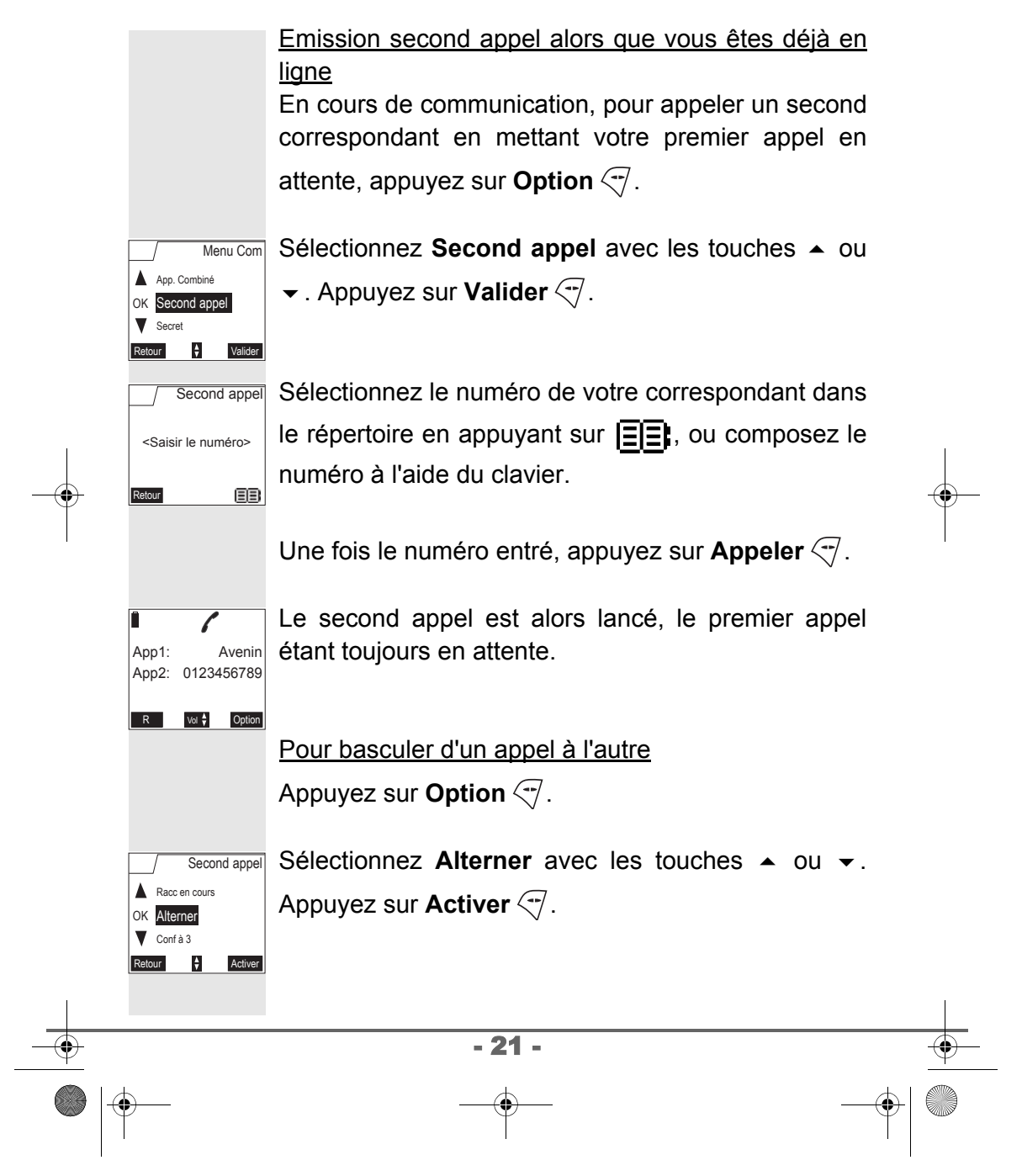

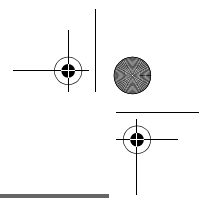

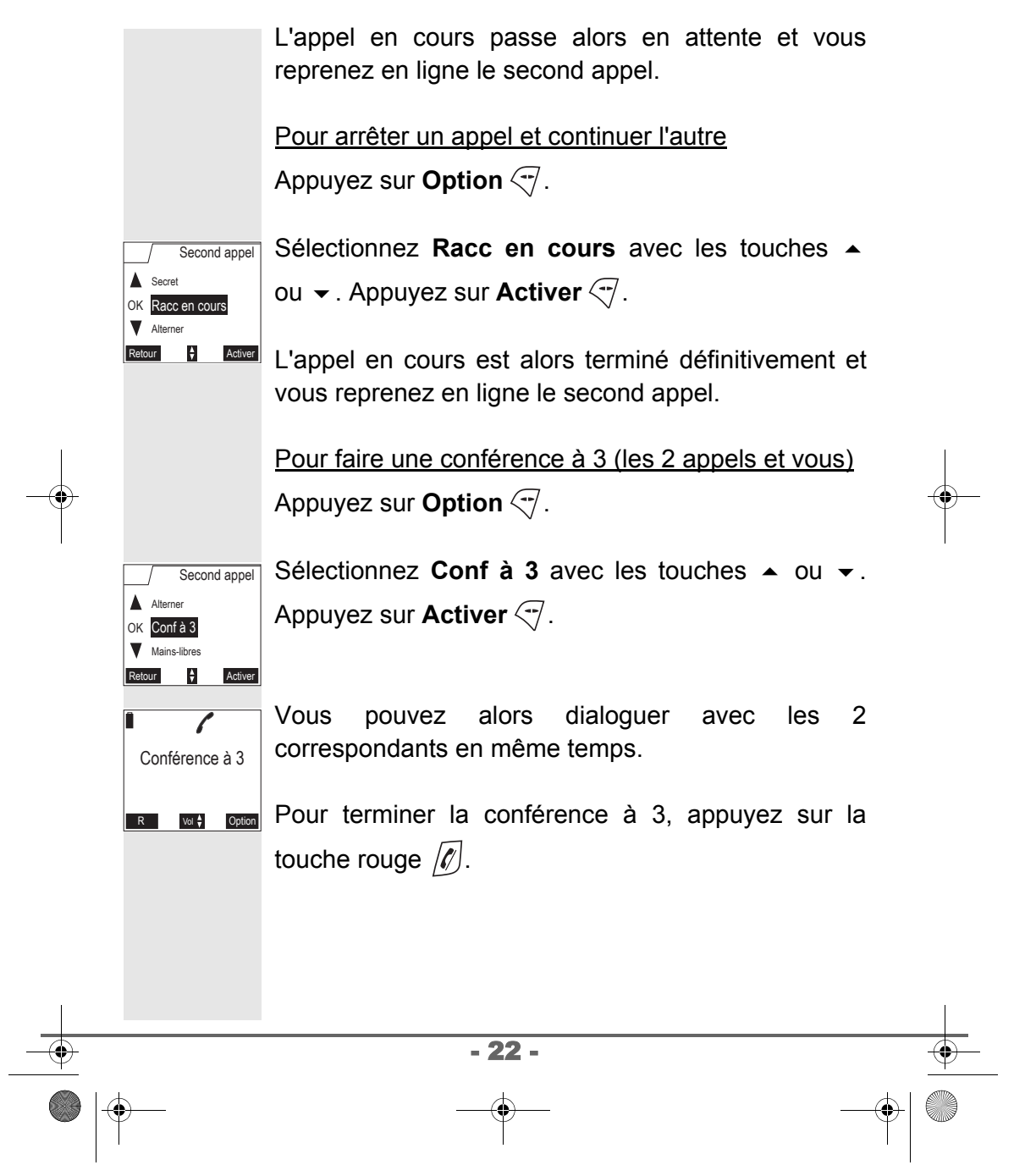

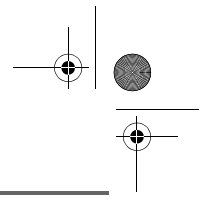

*La gestion des doubles appels peut également se faire à l'aide de la touche R*  $\overline{\mathbb{R}}$ .

*- Accepter un second appel entrant :*  $\sqrt{R}$  +  $\sqrt{2i}$ .

*- Réaliser un second appel en cours de* 

*communication :*  $\sqrt{R}$  + *numéro de votre correspondant.*

*- Basculer d'un appel à l'autre :*  $\sqrt{\frac{2}{5}}$  +  $\sqrt{2}$ *.* 

*- Arrêter un appel et basculer vers l'appel en attente :* 

 $\sqrt{\frac{1}{R}}$  +  $\left( \overline{\mathbf{1}}_n \right)$ .

*- Faire une conférence à 3 :*  $\sqrt{3}$  +  $\sqrt{3}$ .

#### **Accéder au répertoire ou au journal**

*En cours de communication, vous pouvez consulter votre répertoire pour rechercher un numéro de téléphone, un nom contenu dans une fiche ou des informations sur les appels mémorisés dans le journal.*

En cours de communication, appuyez sur **Option**  $\left(\overline{\gamma}\right)$ .

Sélectionnez **Répertoire** ou **Journal** avec les OK Répertoire Secret Retour Valider Jour Menu Com

touches  $\blacktriangle$  ou  $\blacktriangledown$ . Appuyez sur **Valider**  $\heartsuit$ .

- 23 -

Revenez dans le menu de communication à l'aide de la touche  $\sqrt{R}$ .

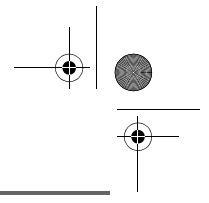

#### **Mode secret**

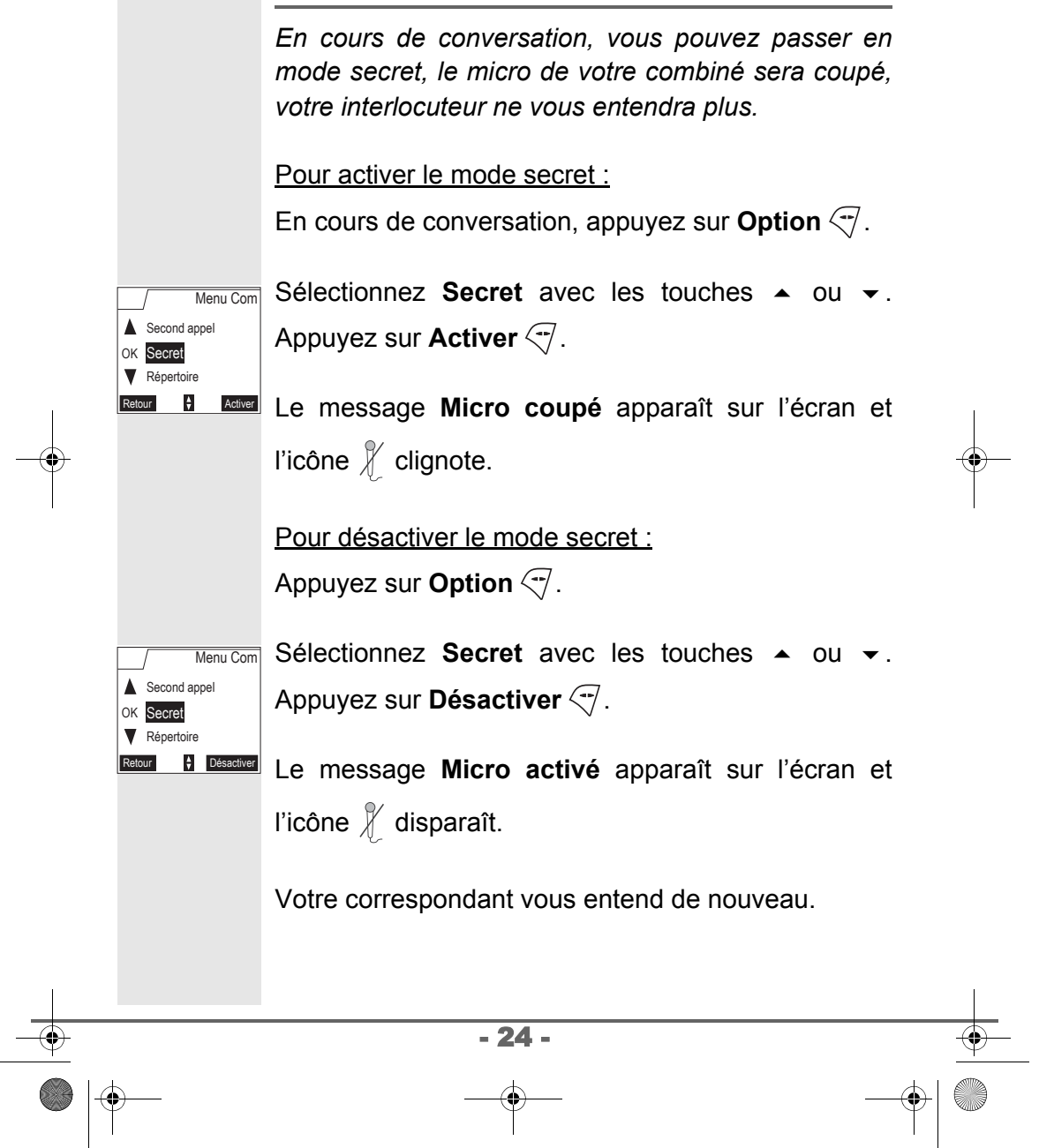

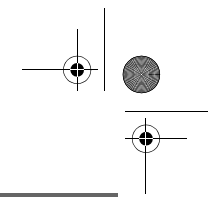

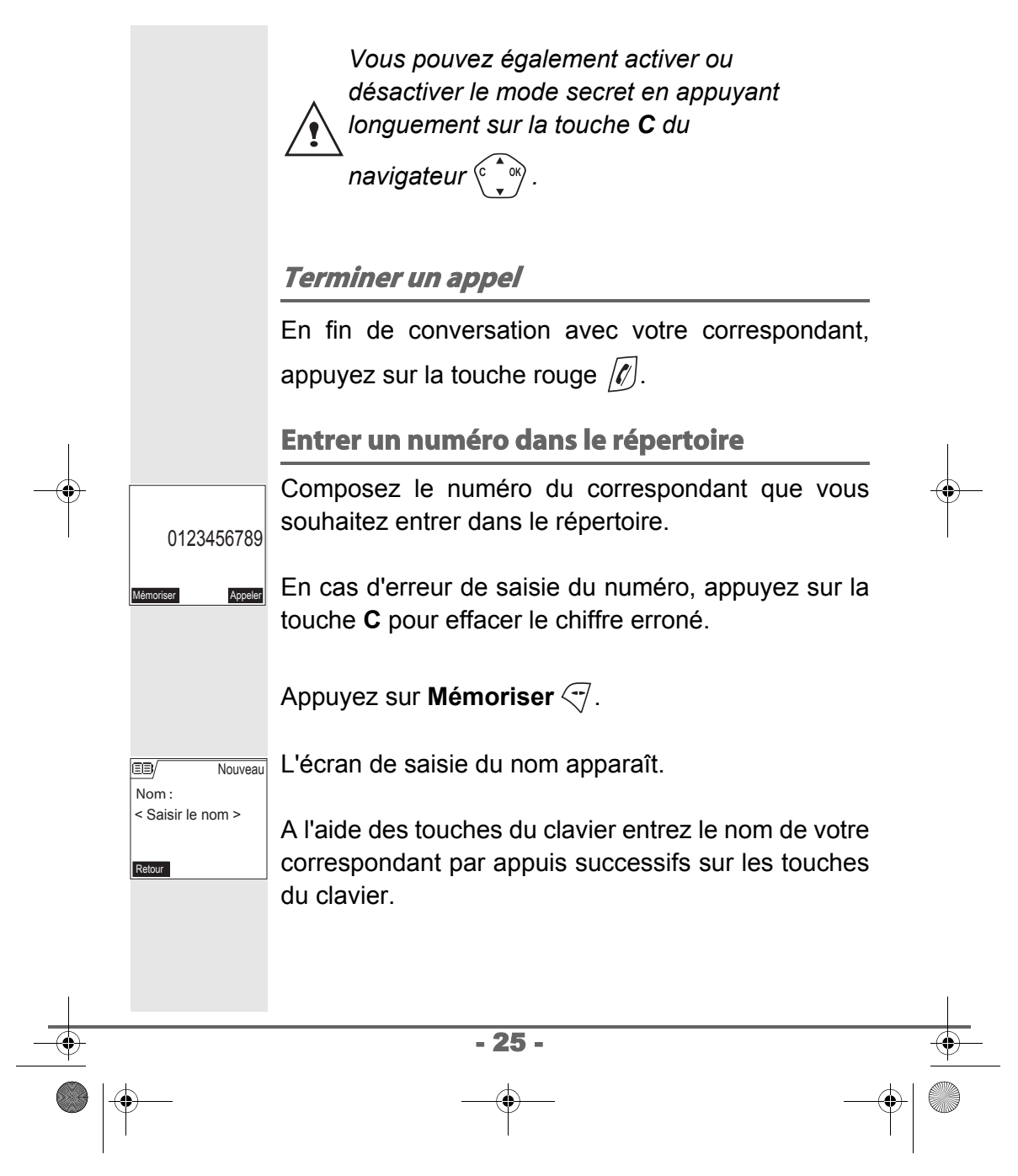

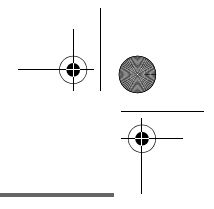

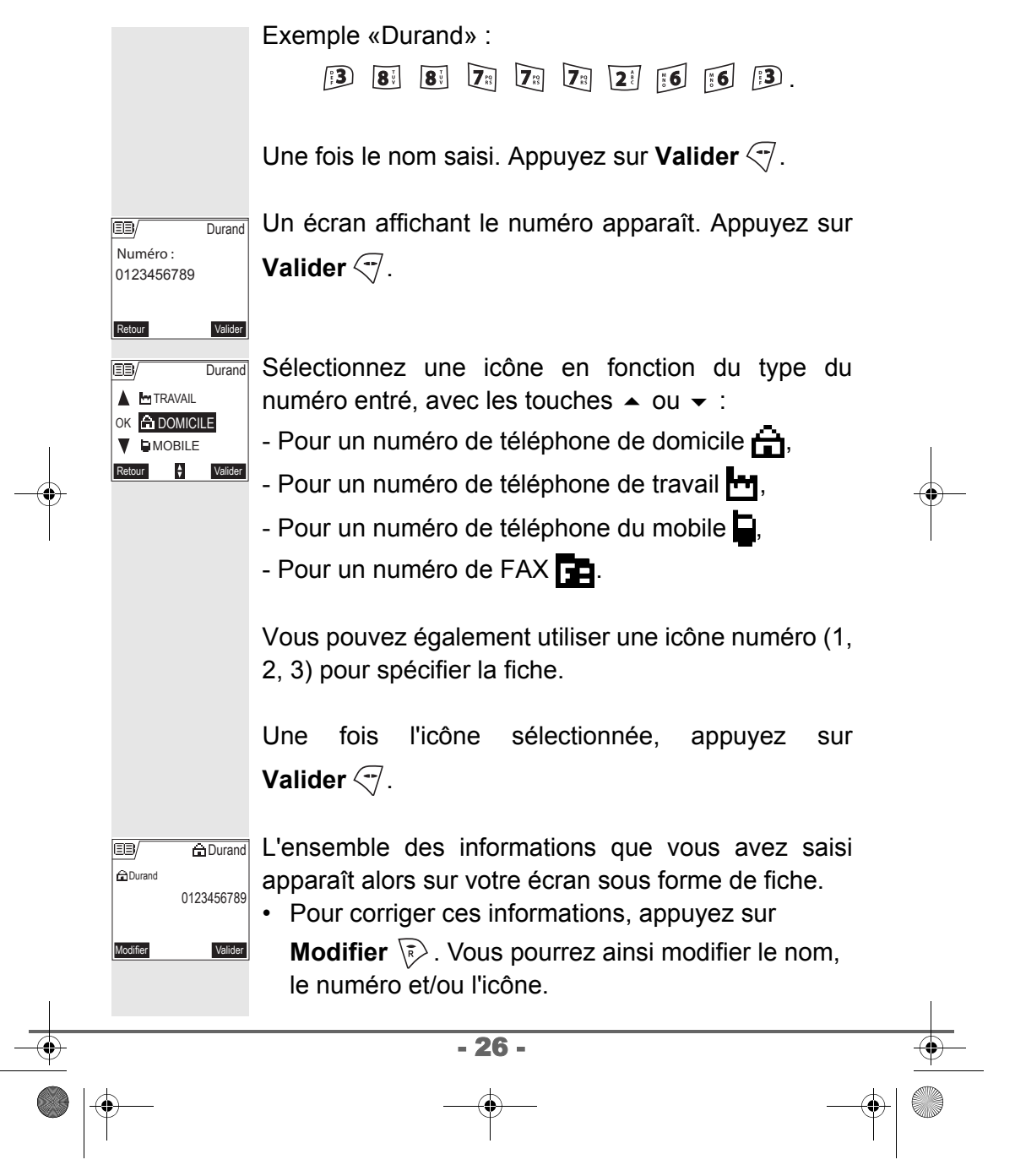

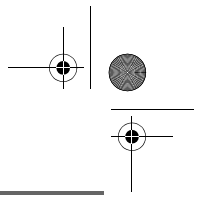

• Si les informations sont exactes, appuyez sur **Valider**  $\overline{\mathcal{A}}$ .

Votre fiche est créée et elle figure maintenant dans la liste du répertoire. Vous pouvez voir le début du nom de votre correspondant précédé de l'icône de caractérisation du numéro.

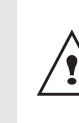

*Les différentes fonctionnalités de votre répertoire sont décrites dans le menu* **Votre Répertoire***, page* **33***.*

#### **Envoyer un SMS**

*Vous devez au préalable souscrire auprès de votre opérateur un abonnement vous permettant l'envoi de SMS.*

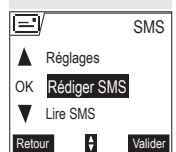

OK Boîte commune Menu boîte pers.

回

Retour  $\qquad \qquad \frac{1}{2}$  Valider  $\blacktriangledown$  1-PAPA

Appuyez sur la touche **SMS** a, un écran apparaît avec **Rédiger SMS** en surbrillance. Appuyez sur **Valider**  $\sqrt{7}$ .

Sélectionnez une boîte émettrice, appuyez sur **Valider**  $\overline{\mathcal{A}}$ . Expéditeur

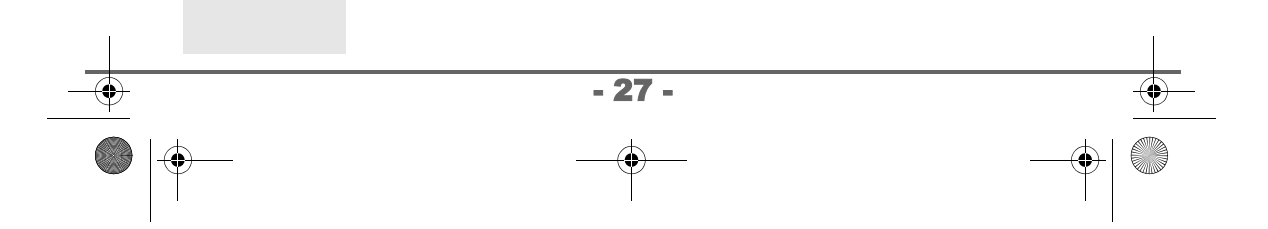

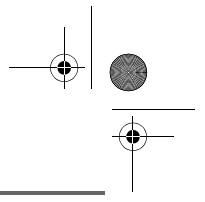

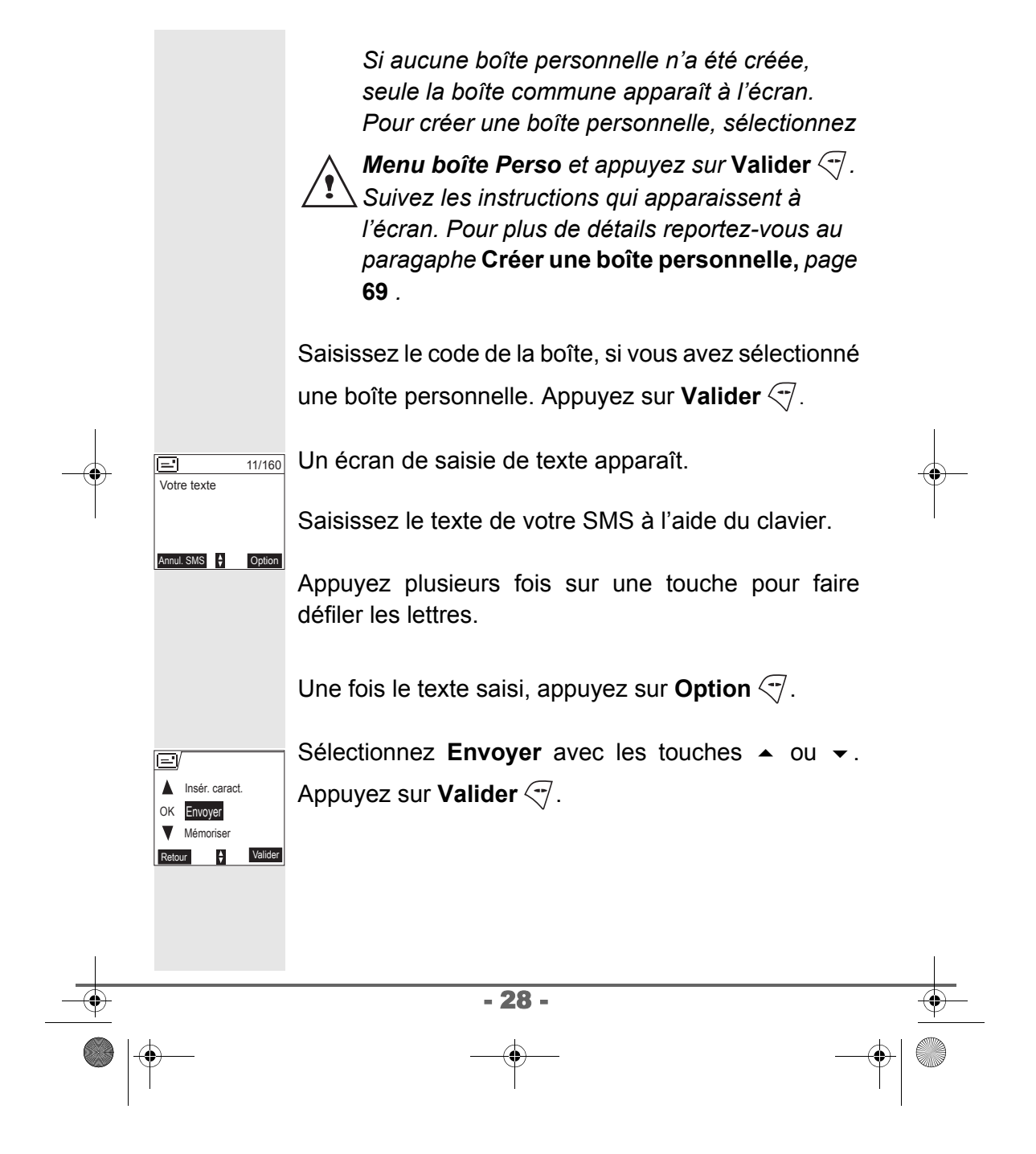

LU 251971804C D55T Confort France.book Page 29 Lundi, 30. mai 2005 5:23 17

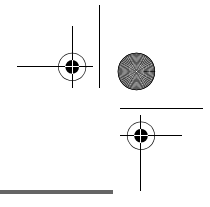

# **PREMIÈRE UTILISATION**

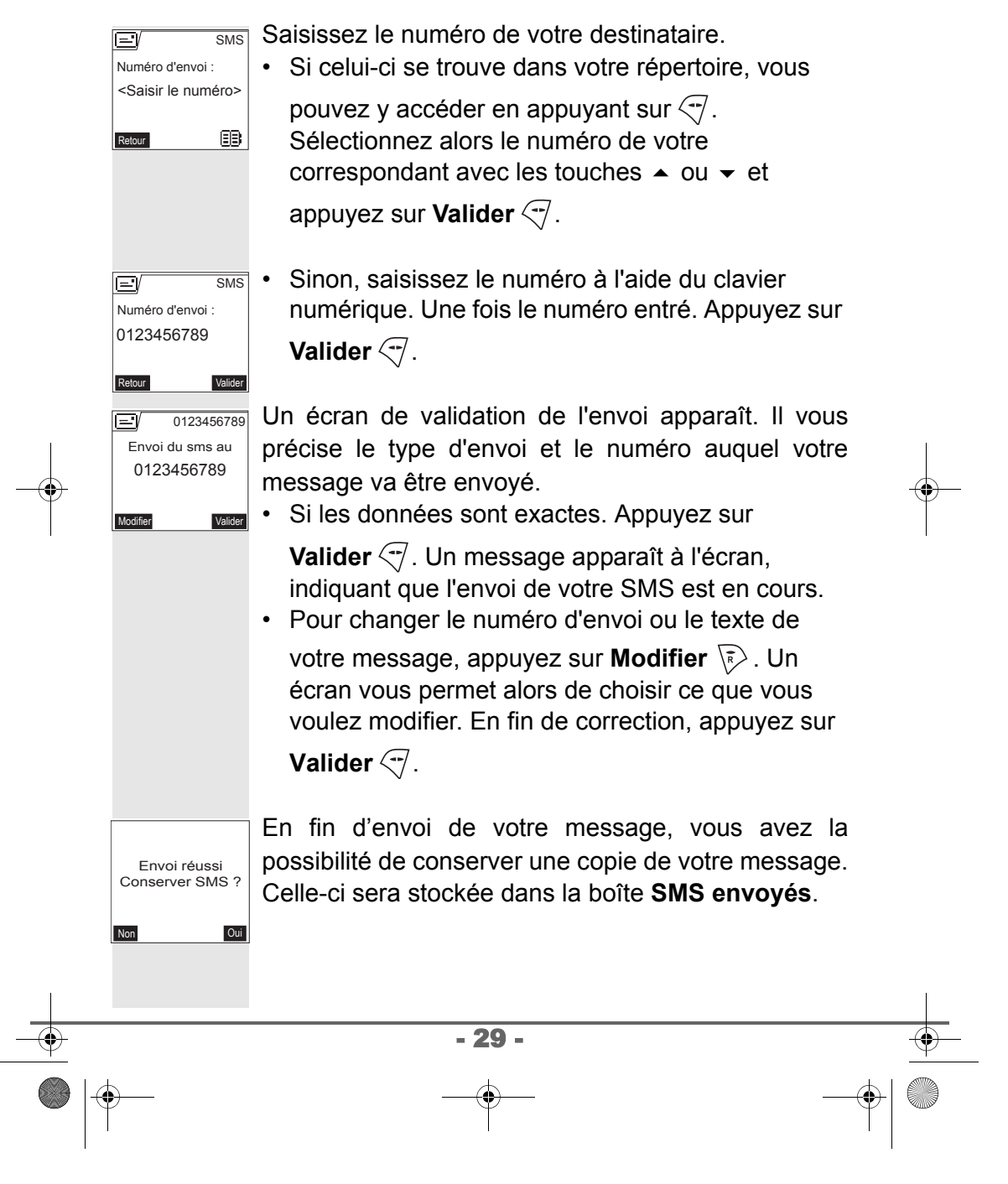

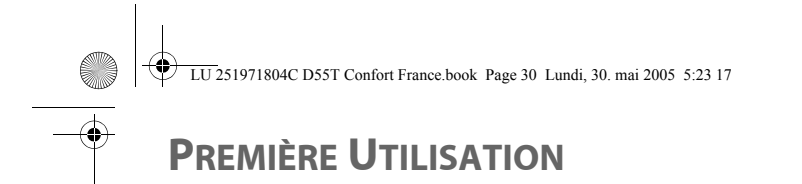

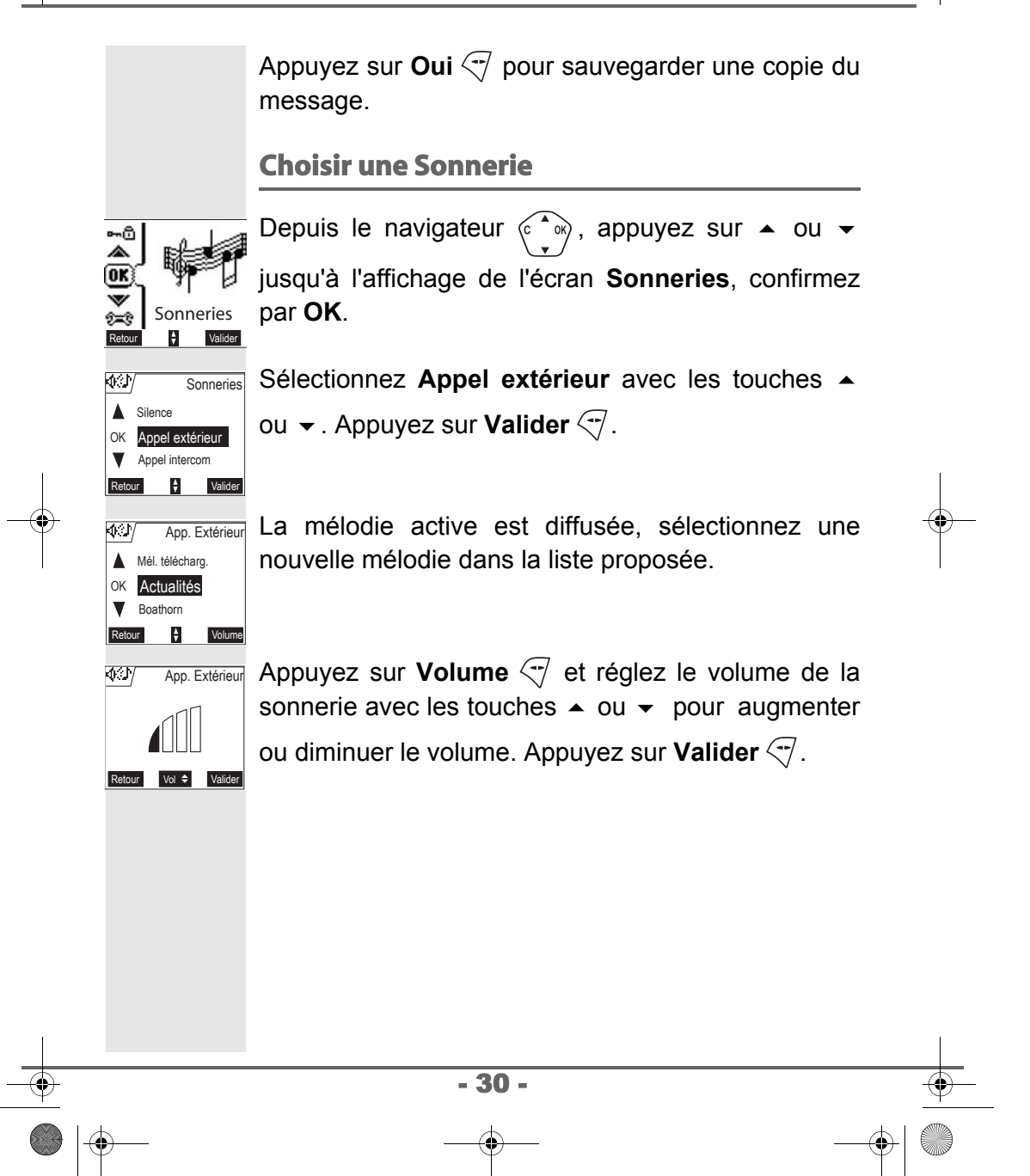

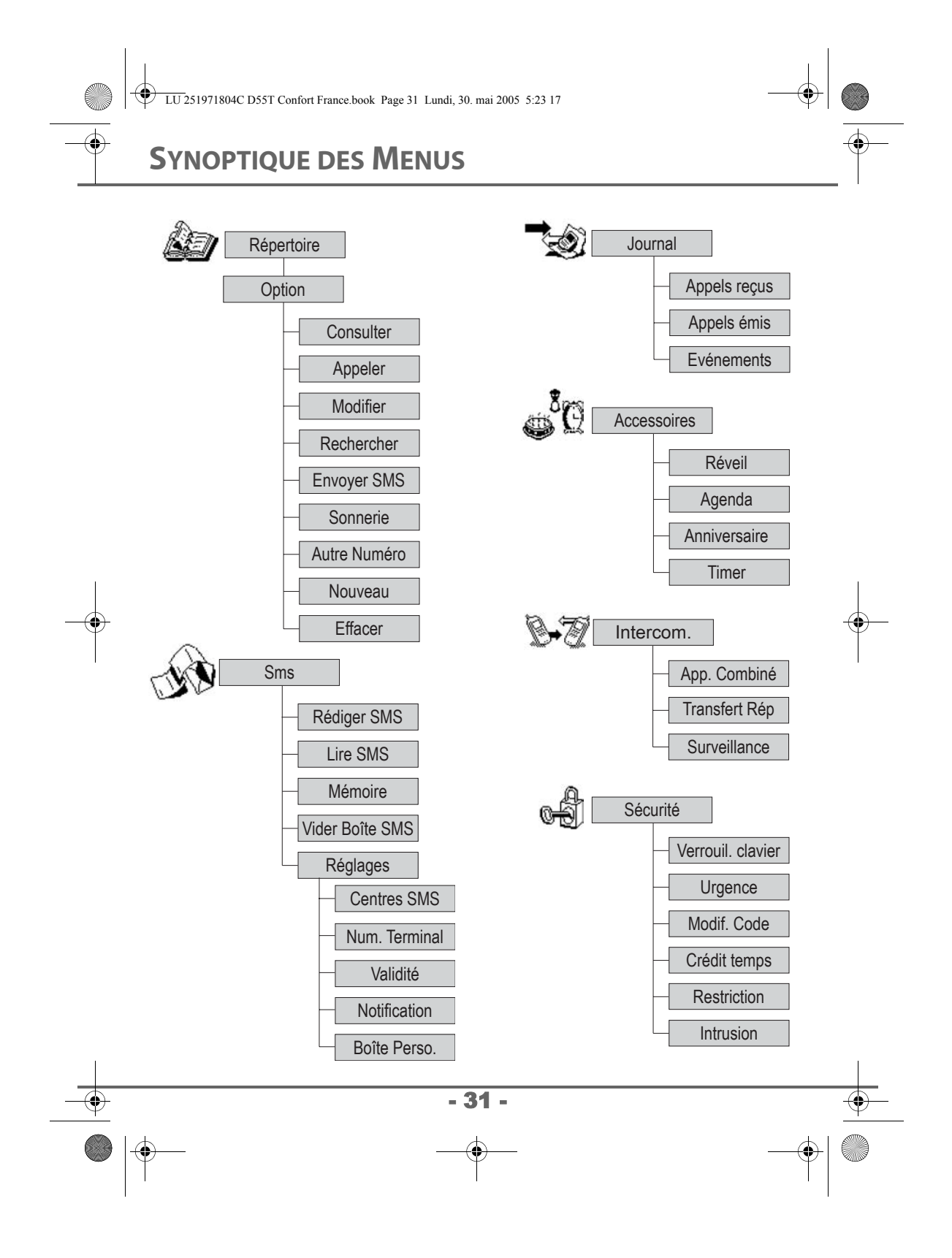

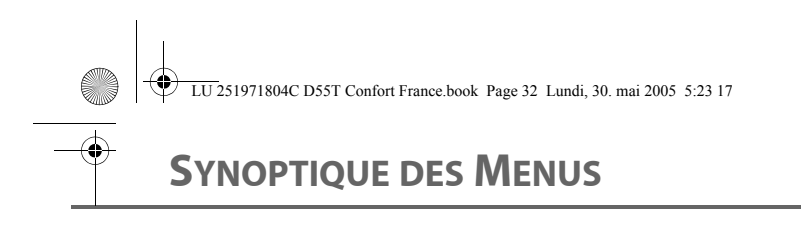

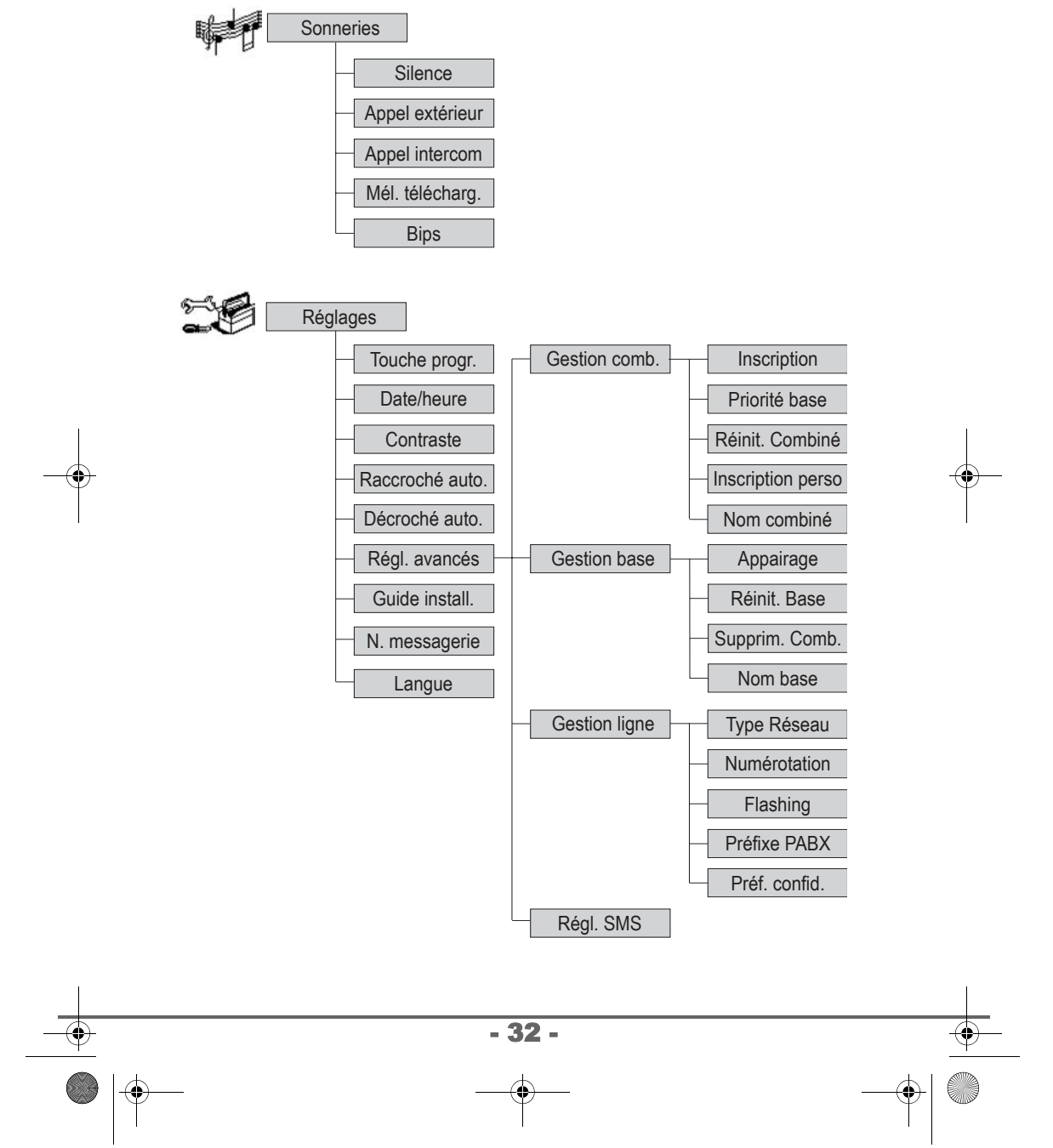

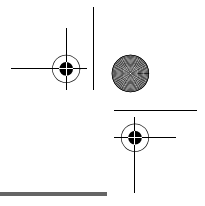

### **VOTRE RÉPERTOIRE**

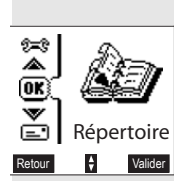

*Vous pouvez enregistrer 150 fiches dans votre répertoire téléphonique.*

*Chaque fiche peut contenir le nom de votre correspondant sur 16 caractères (espace inclus), son numéro téléphonique sur 24 chiffres et une icône caractérisant le type de numéro (travail, domicile, mobile…).*

*Vous pouvez associer une sonnerie différente par fiche et ainsi créer vos propres groupes d'appels (Pour cela, vous devez avoir le service présentation du numéro actif sur votre combiné, prenez contact avec votre opérateur pour connaître les conditions d'obtention du service).*

#### **Consulter le répertoire**

Depuis le navigateur  $\langle \hat{\cdot} \rangle$ , appuyez sur  $\sim$  ou  $\sim$ jusqu'à l'affichage de l'écran **Répertoire**, confirmez par **OK** (vous pouvez également accéder directement au répertoire à l'aide de la touche  $\mathbb{A}$ ).

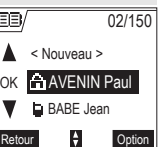

La liste des fiches contenues dans votre répertoire apparaît classée par ordre alphabétique.

- 33 -

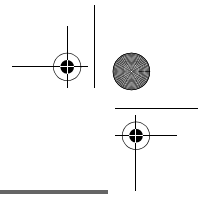

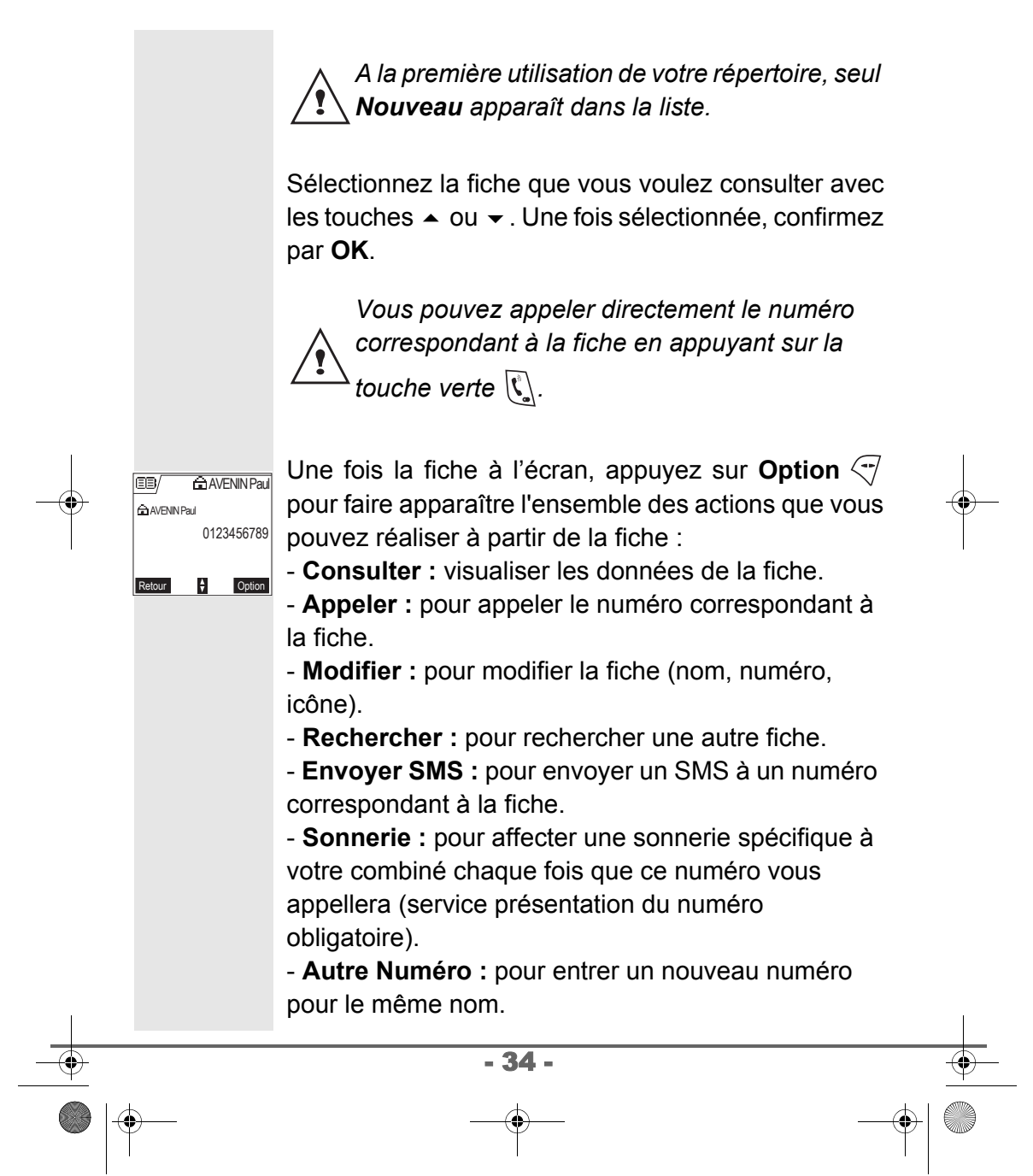

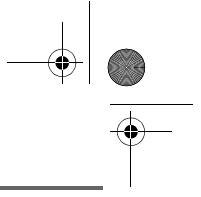

- **Nouveau :** pour créer une nouvelle fiche dans votre répertoire.

- **Effacer :** pour effacer la fiche de votre répertoire.

Sélectionnez l'action que vous souhaitez réaliser avec les touches  $\blacktriangle$  ou  $\blacktriangledown$ . Appuyez sur **Valider**  $\heartsuit$ .

Pour sortir du répertoire, appuyez sur la touche rouge  $\mathbb{Z}$ .

### **Créer une fiche**

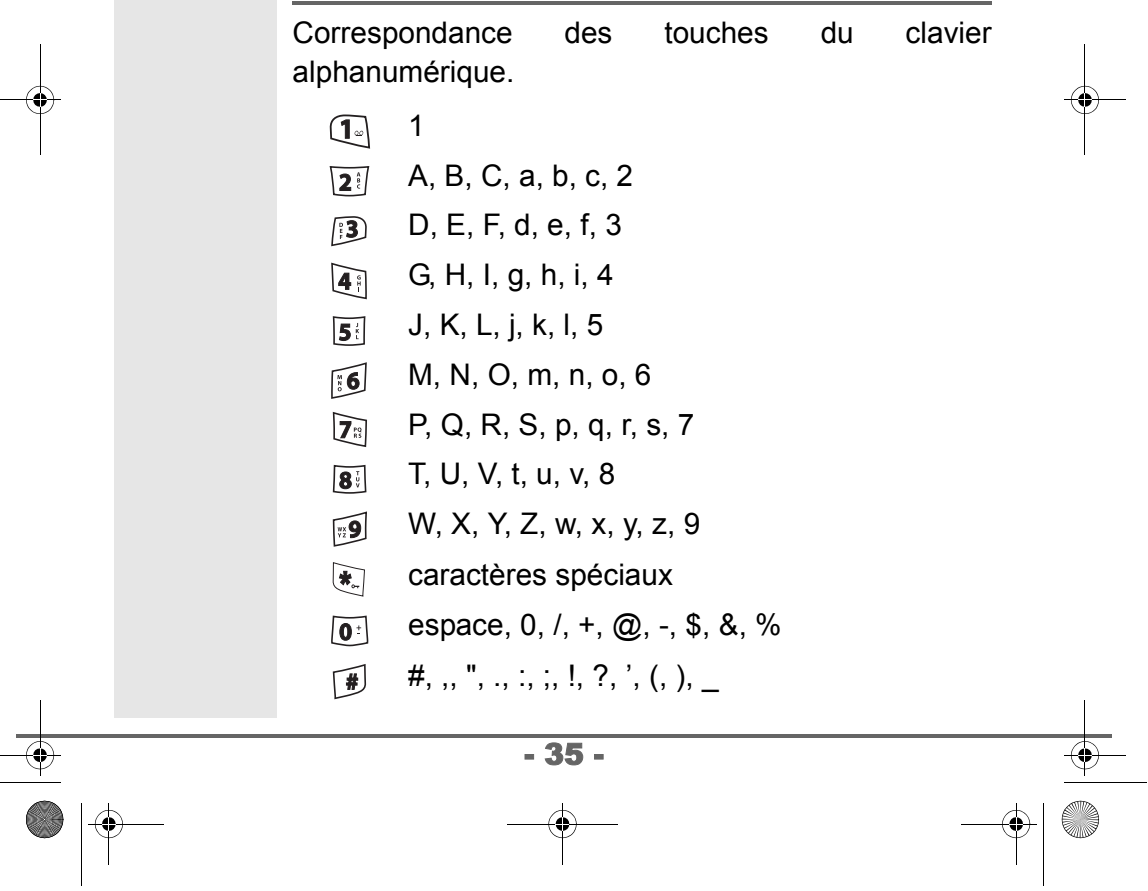

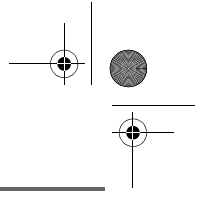

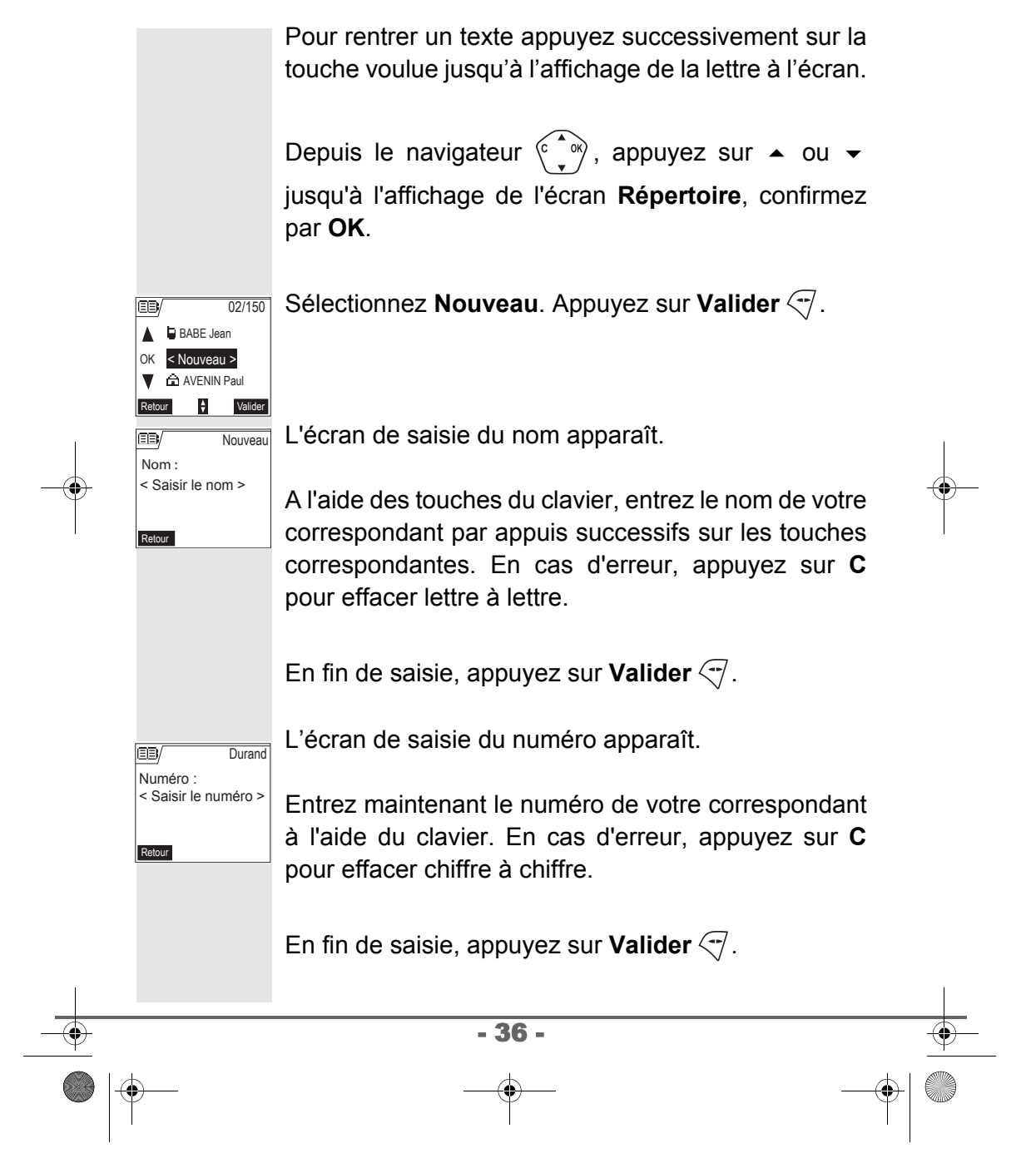
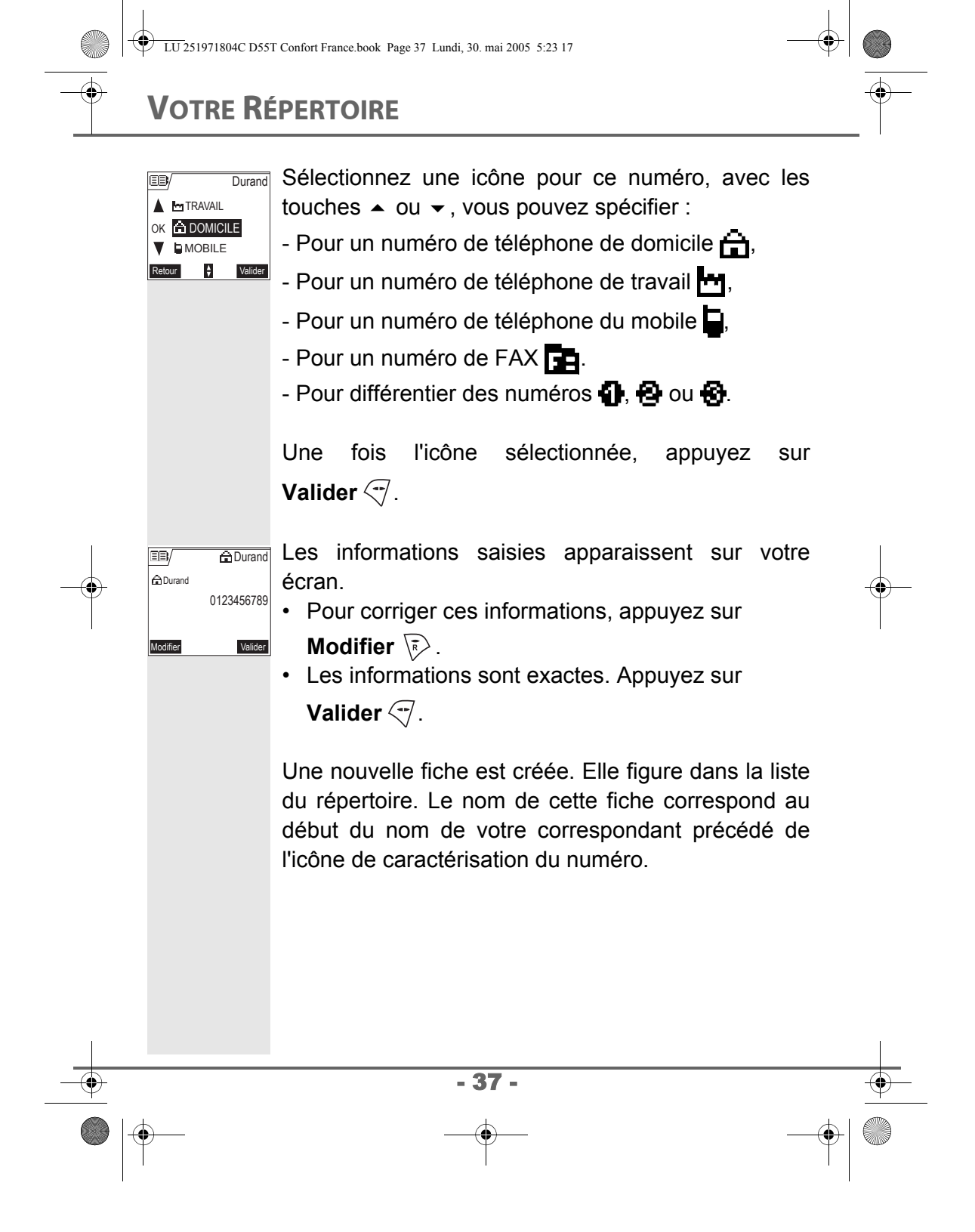

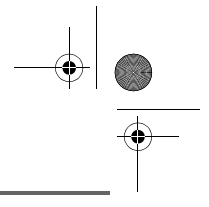

#### **Appeler à l'aide du répertoire**

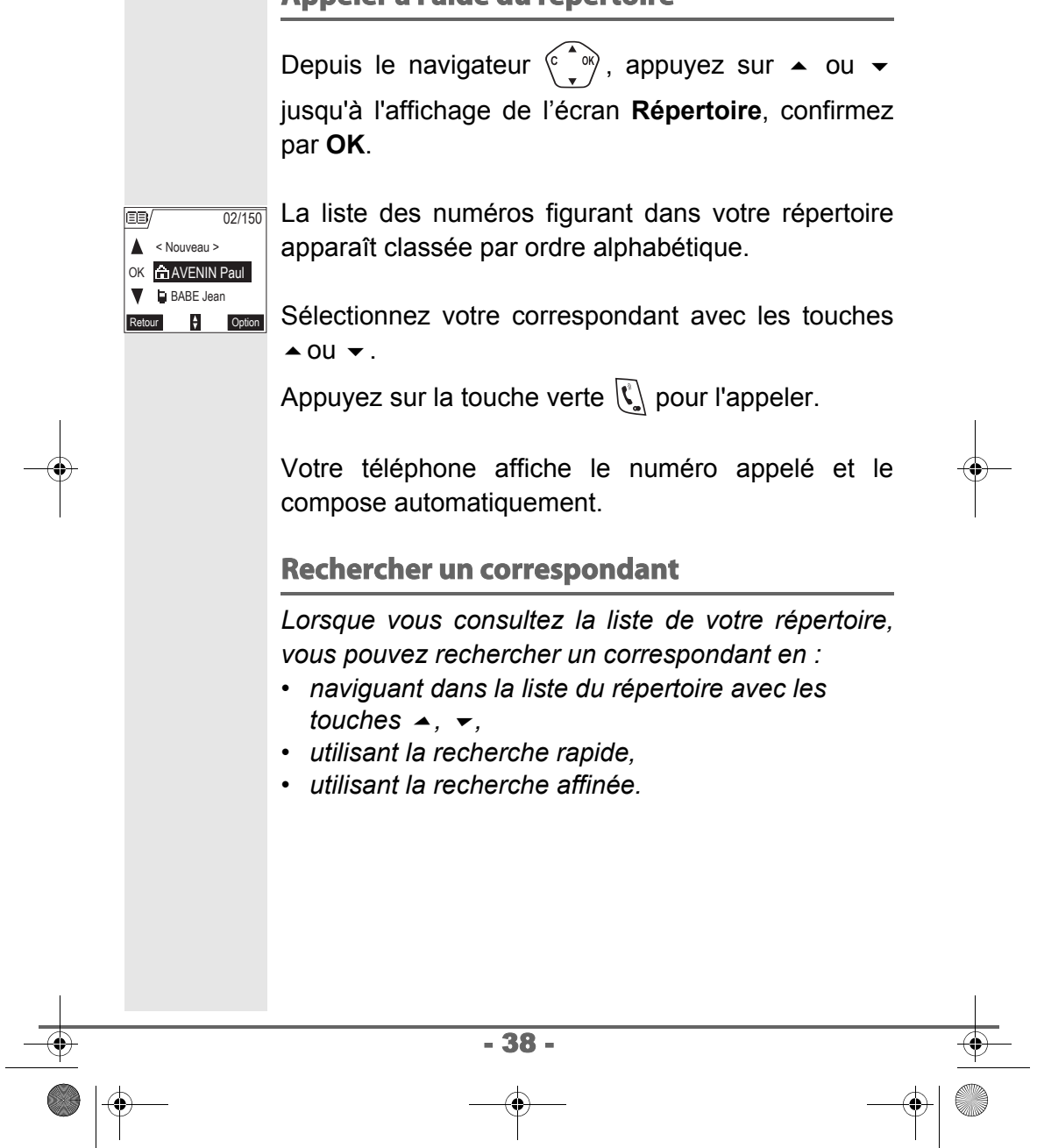

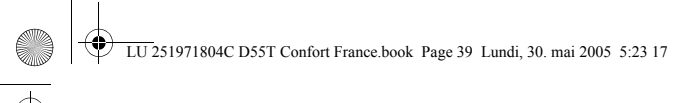

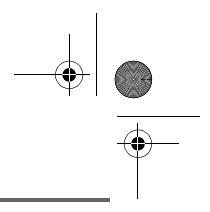

## **Réaliser une recherche rapide**

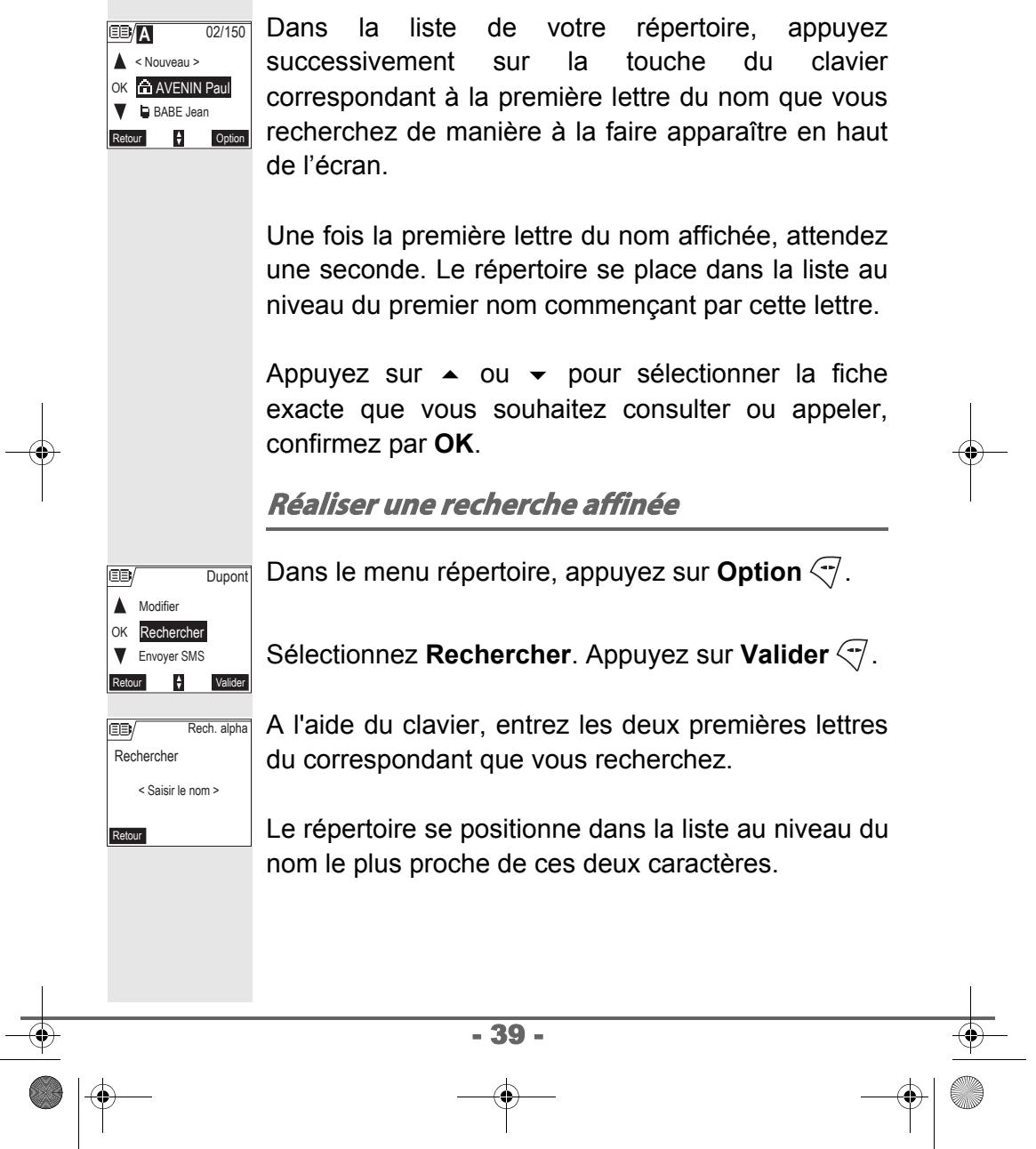

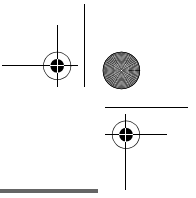

Appuyez sur  $\triangle$  ou  $\neq$  pour sélectionner la fiche exacte que vous souhaitez consulter ou appeler, confirmez par **OK**.

#### **Modifier une fiche**

Pour modifier une fiche (changer le nom, le numéro et/ou l'icône de caractérisation du numéro), entrez dans le répertoire, sélectionnez la fiche à modifier et confirmez par **OK** pour l'afficher à l'écran.

Une fois la fiche à l'écran, appuyez sur **Option**  $\left(\overline{\cdot}\right)$ .

**Dupont** EB **A**ppeler OK Modifier Rechercher  $\mathbf{B}$ **Modifier**  $\mathbf{E}$ 

> Nom : Dupont

> > Valider

Sélectionnez **Modifier** avec les touches  $\rightarrow$  ou  $\rightarrow$ . Appuyez sur **Valider**  $\heartsuit$ .

Vous entrez dans l'écran de saisie du nom. Le curseur est positionné en fin de nom.

• Les informations sont exactes. Appuyez sur

#### **Valider**

• Pour corriger le nom, appuyez sur la touche **C** du navigateur  $\left(\begin{matrix} 0 & \infty \\ \infty & 0 \end{matrix}\right)$  pour effacer des caractères.

Entrez votre correction à l'aide des touches du clavier par appuis successifs sur les touches correspondantes. En fin de correction, appuyez sur **Valider**  $\heartsuit$ .

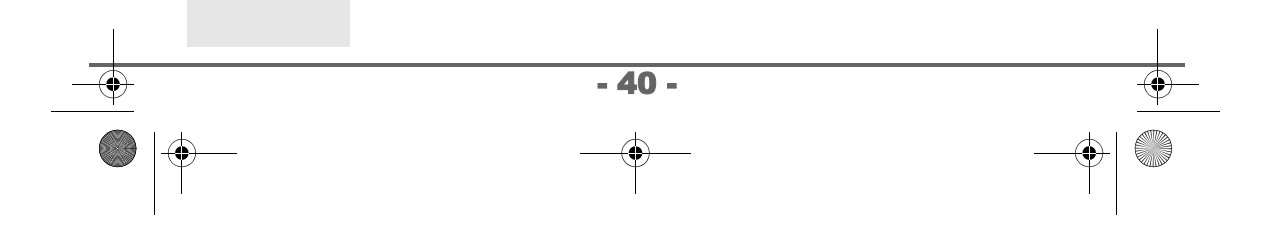

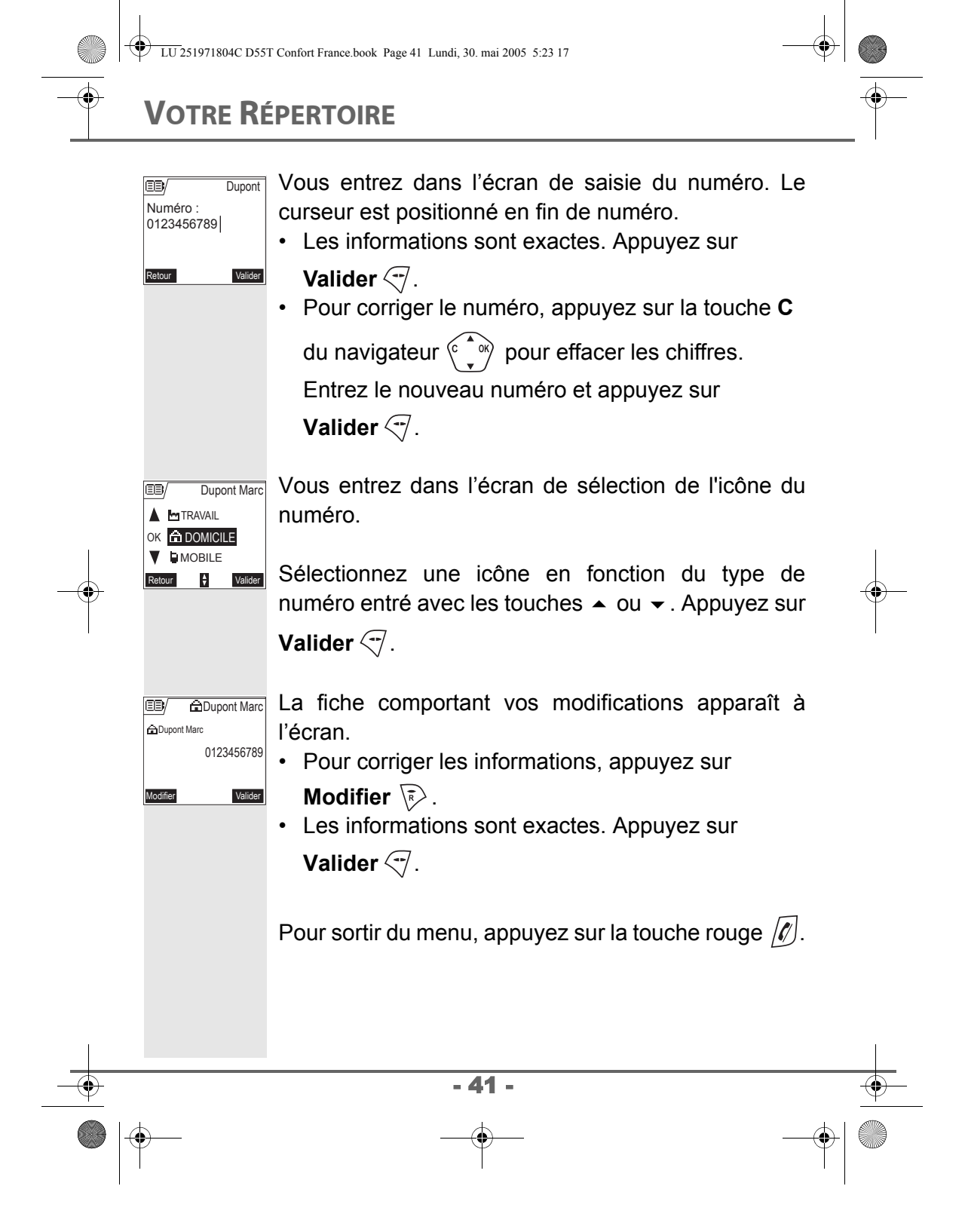

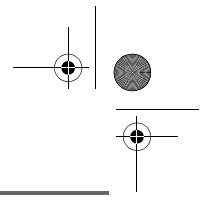

#### **Effacer une fiche**

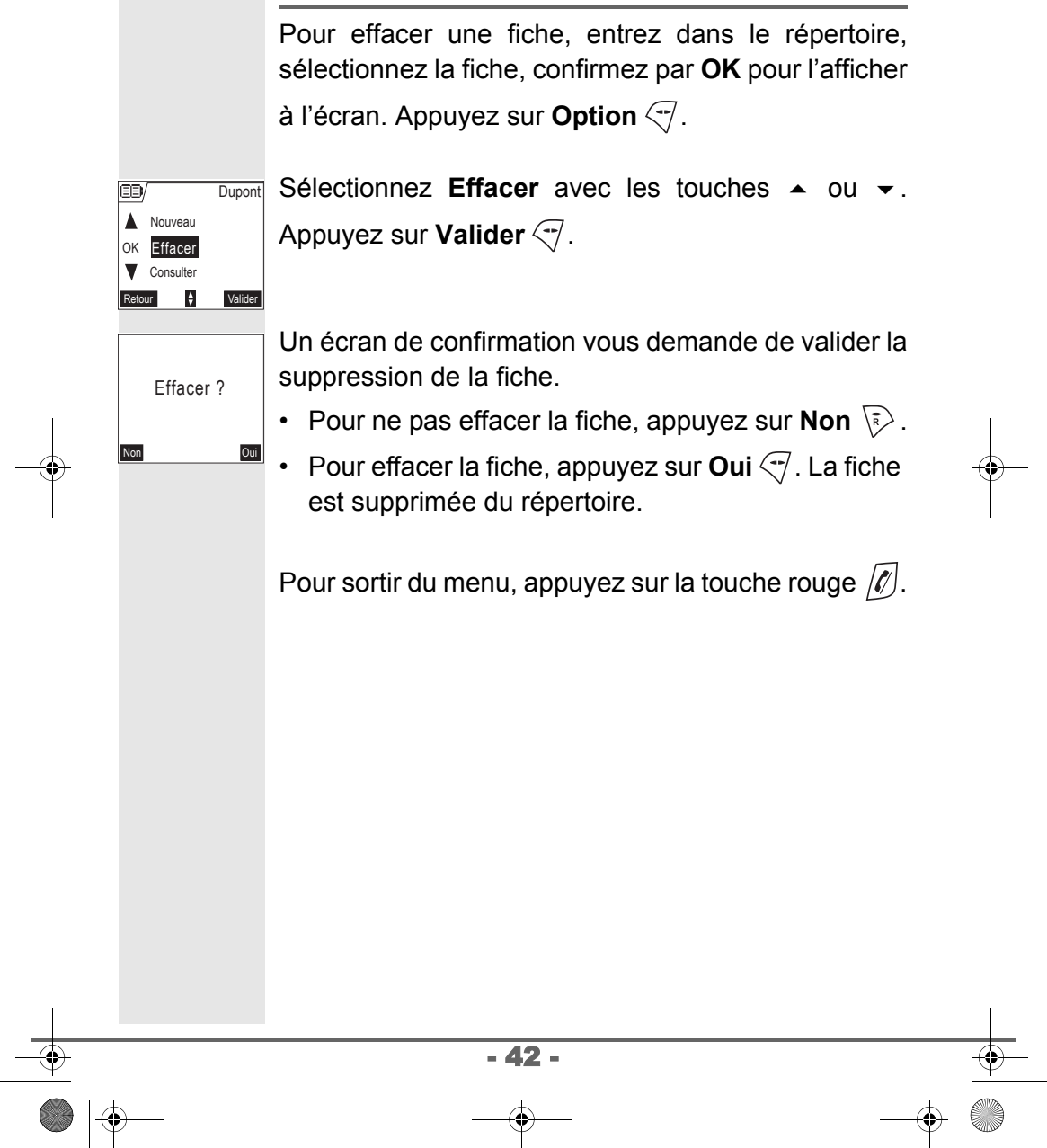

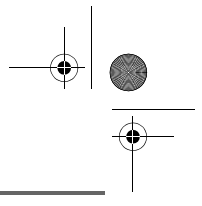

### **SERVICE SMS - MINI-MESSAGES**

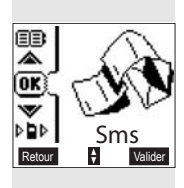

*Votre téléphone DECT vous permet d'envoyer, de recevoir et d'effectuer le suivi de messages SMS (appelé mini-messages).*

*En fonction des services proposés par votre opérateur, vous avez la possibilité d'envoyer des messages SMS, qui seront envoyés soit à un autre téléphone filaire équipé d'une fonction SMS, soit à un téléphone mobile.*

*Les fonctions émission et réception de SMS présentes dans votre téléphone, ne sont effectives que si votre opérateur propose le service correspondant à ses abonnés.*

#### **Envoyer un message**

Depuis le navigateur  $\langle \widehat{C}, \widehat{\phi} \rangle$ , appuyez sur  $\sim$  ou  $\sim$ jusqu'à l'affichage de l'écran **Sms**, confirmez par **OK** (vous pouvez également accéder directement au menu **Sms** à l'aide de la touche  $\sqrt{m}$ ).

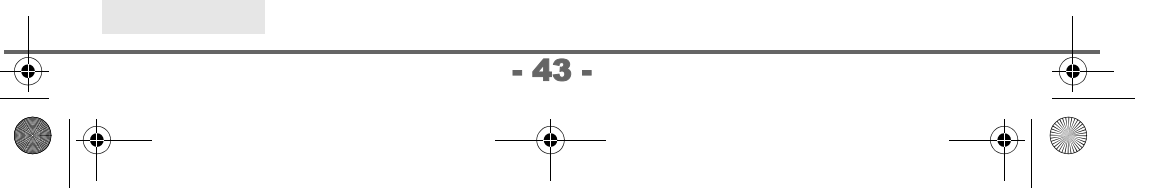

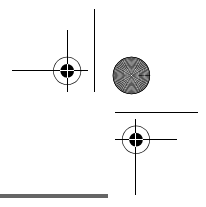

#### **Ecrire le message**

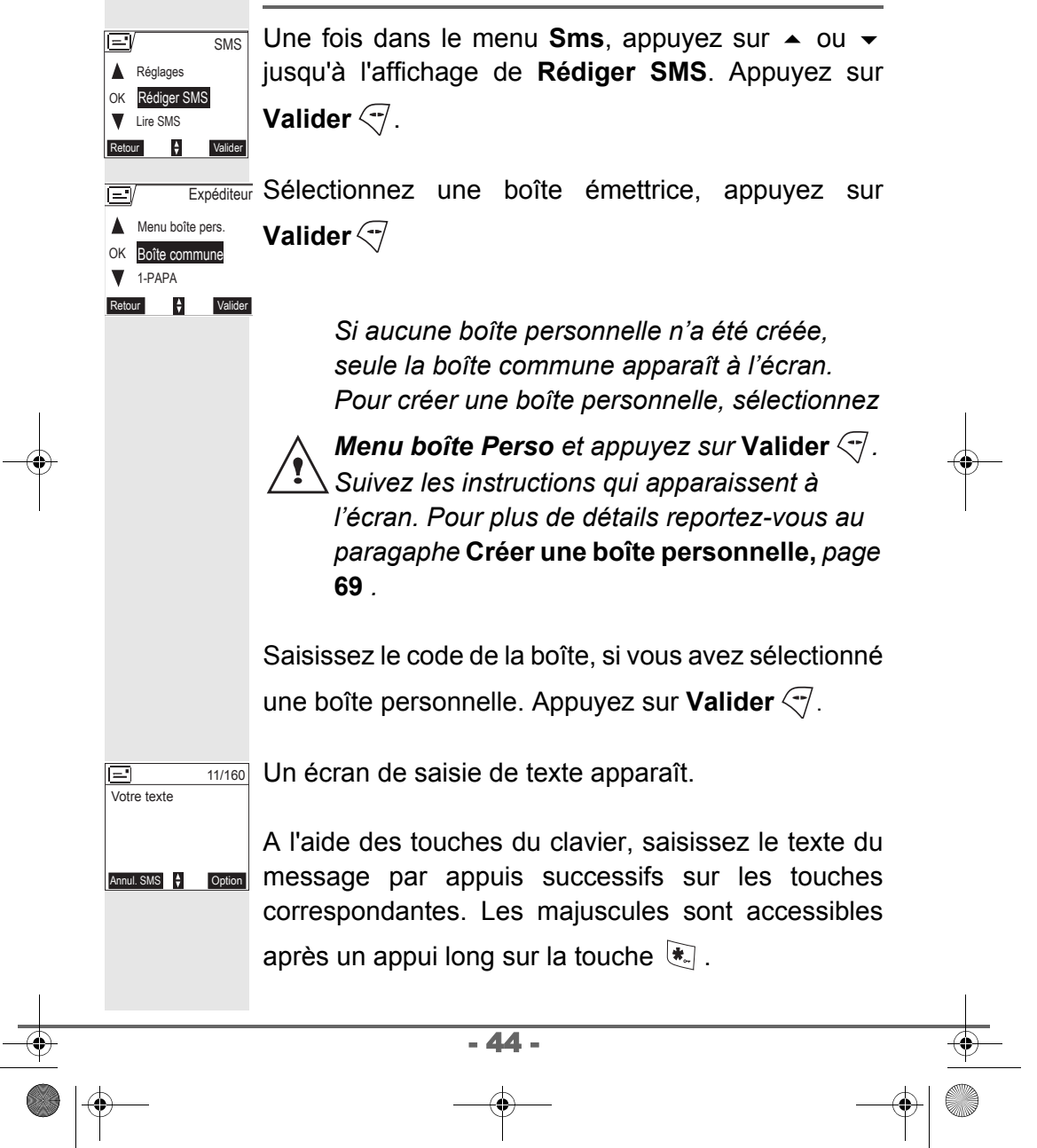

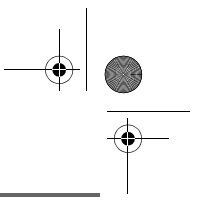

Correspondance des touches du clavier alphanumérique en fonction du mode majuscules ou minuscules activé.

- $\boxed{\mathbb{I}}$ , 1, #, ,, ., :, ?, \_, \*  $|2^{\frac{1}{2}}|$  a, b, c, 2  $a, e, f, 3$ 4 g, h, i, 4
- $5i$  j, k, l, 5
- $\boxed{5}$  m, n, o, 6
- $\boxed{7}$  p, q, r, s, 7
- 8<sup>1</sup> t, u, v, 8
- $\sqrt{29}$  W, X, y, Z, 9
- caractères spéciaux  $\mathbf{F}$
- espace, 0,  $/$ ,  $+$ ,  $@$ ,  $-$ , \$, &, %  $\overline{\bullet}$
- #  $\sqrt{4}$

Pour rentrer un texte appuyez successivement sur la touche voulue jusqu'à l'affichage de la lettre à l'écran. Lorsque vous utilisez Eatoni (voir page 48), l'ordre de présentation des lettres peut être différent.

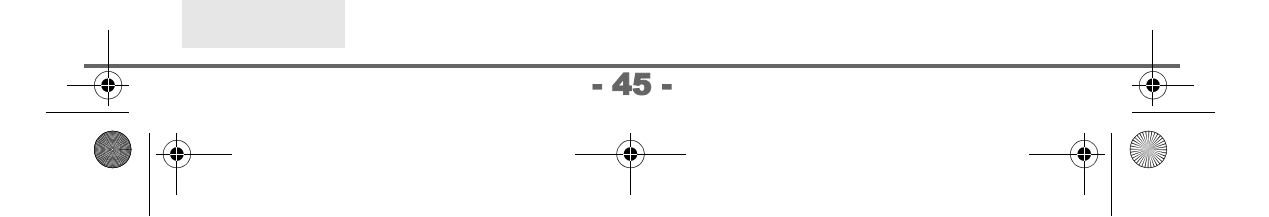

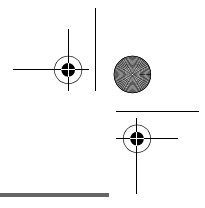

#### **Faire une correction**

En cas d'erreur, appuyez sur **C** depuis le navigateur

 $\left\langle \int_{0}^{\infty} \right\rangle$  pour effacer lettre à lettre.

Vous pouvez également revenir dans le texte pour effacer des caractères ou en insérer de nouveaux.

Pour cela, remonter dans le texte saisi avec les touches  $\triangle$  ou  $\blacktriangleright$ . Une fois placé au niveau où vous voulez insérer ou supprimer un caractère. Appuyez sur Option  $\sqrt{7}$ .

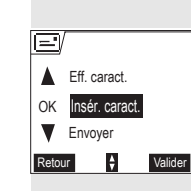

Sélectionnez **Insér. caract.** ou **Eff. caract.** avec les touches  $\triangle$  ou  $\blacktriangleright$ , selon l'opération que vous voulez réaliser. Appuyez sur **Valider**  $\overline{\nabla}$ .

#### **Majuscule / Minuscule**

Vous pouvez, pendant l'écriture de votre message, choisir d'entrer des caractères majuscules ou minuscules.

Vous êtes en cours de saisie du SMS, appuyez sur

**Option** . Sélectionnez **Majuscule** ou **Minuscule**. Appuyez sur **OK**.

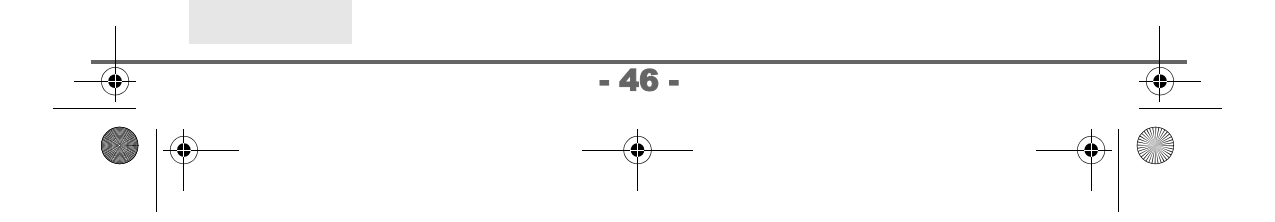

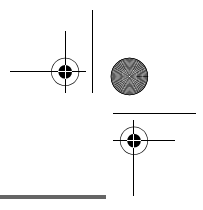

#### **Caractères spéciaux**

En cours de rédaction, certains caractères «spéciaux» sont accessibles autrement.

Appuyez sur la touche  $\overline{\mathcal{R}}$ , avec les touches  $\blacktriangle$  ou  $\blacktriangledown$ et les chiffres du clavier, choisissez le caractère voulu, valider par  $\sqrt{7}$ .

(Exemple :  $\ll$ » = 2 fois sur  $\blacktriangleright$  et la touche «6» du clavier).

#### **Liste des caractères spéciaux :**

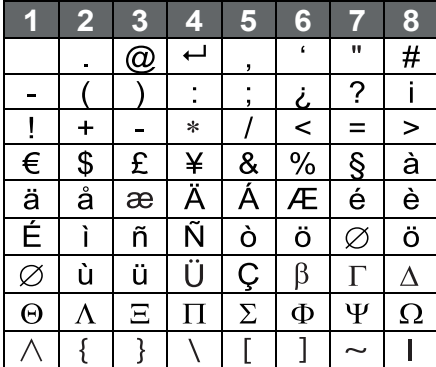

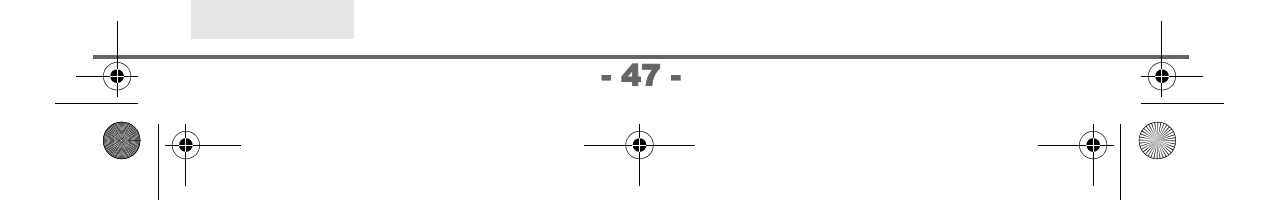

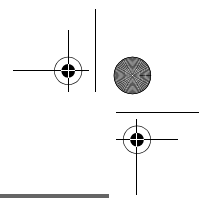

#### **Aide à l'écriture prédictive EATONI**

*Pour vous aider dans la saisie de votre texte, vous pouvez activer l'aide prédictive à l'écriture EATONI. Elle fonctionne sur un algorithme de probabilité de saisie. Lors d'un appui touche sur le clavier numérique, EATONI vous propose en priorité la lettre (parmi toutes celles qui correspondent à la touche appuyée) qui a statistiquement le plus de chance d'être souhaitée (en fonction des différents caractères avant).*

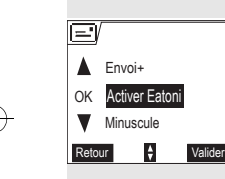

Pour activer ou désactiver EATONI, appuyez sur **Option**  $\sqrt{\phantom{a}}$  lorsque vous vous trouvez dans l'écran de

saisie du texte, sélectionnez **Activer Eatoni** ou **Désact. Eatoni** avec les touches ▲ ou ▼. Appuyez sur **Valider**  $\overline{\nabla}$ .

#### **Ecriture des SMS avec EATONI :**

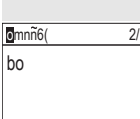

Annul. SMS  $\phi$  Option

Appuyez sur la touche du clavier alphanumérique correspondant à la lettre souhaitée. Une lettre clignotante apparaît alors. 2/160

• Si la lettre correspond à celle souhaitée, continuez l'écriture du SMS en appuyant sur la touche du clavier correspondant à la lettre suivante (ou la

touche  $\boxed{\bullet}$  pour un espace ou option  $\boxed{\bullet}$  pour envoyer le SMS).

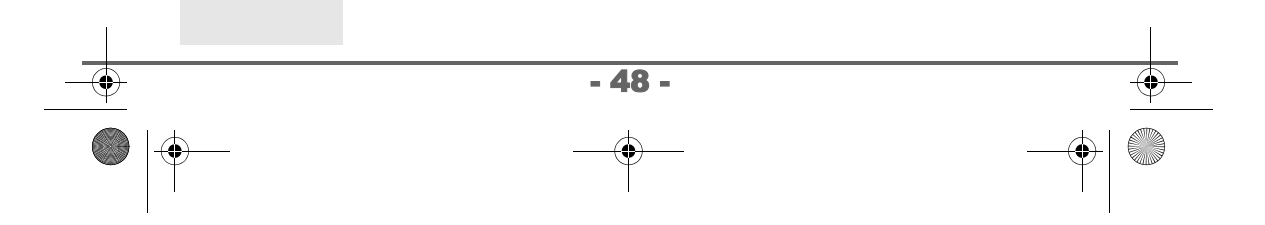

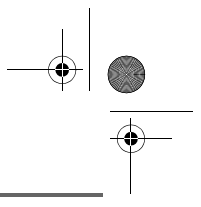

• Si la lettre ne correspond pas à celle souhaitée, appuyez successivement sur la touche  $\sqrt{\frac{4}{}}$  pour la modifier jusqu'à obtenir la lettre souhaitée.

*L'ensemble des lettres correspondantes à la touche du clavier alphanumérique est affiché en haut à gauche de l'écran (dans l'ordre relatif aux appuis successifs sur la touche*  $\lceil \frac{1}{2} \rceil$ .

#### **Réaliser l'envoi**

En fin de saisie du texte, appuyez sur **Option**  $\sqrt{-1}$  pour choisir le type d'envoi.

Vous avez la possibilité de choisir parmi les opérations suivantes :

- **Envoyer** : pour réaliser un envoi simple.

- **Mémoriser** : pour sauvegarder votre texte sous forme de brouillon. Ce dernier pourra être envoyé ultérieurement. Il est archivé dans la boîte "**Brouillon**".

- **Annuler SMS** : pour supprimer définitivement le texte que vous venez de saisir.

- **Envoi +** : pour réaliser un envoi en spécifiant des options (reportez-vous au paragaphe **Réaliser un envoi +,** page **51**).

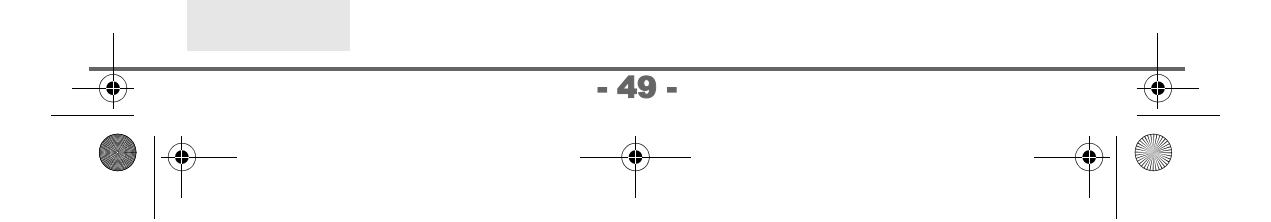

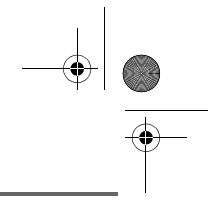

#### **Réaliser un envoi simple** Sélectionnez **Envoyer** avec les touches  $\triangle$  ou  $\blacktriangledown$ . Ξ Δ Insér. caract. Appuyez sur **Valider**  $\sqrt{-1}$ . OK Envoyer **W** Mémoriser Retour  $\qquad \qquad \frac{1}{2}$  Valider Saisissez ou recherchez le numéro de votre destinataire. • Saisissez le numéro à l'aide du clavier. Appuyez ΓĒΙ  $\overline{\text{SMS}}$ Numéro d'envoi : sur **Valider**  $\heartsuit$ . <Saisir le numéro> ou  $\circ$ Retour • Si votre correspondant a une fiche dans le répertoire, appuyez sur  $\Xi \Xi$   $\heartsuit$  (reportez-vous au paragaphe **Rechercher un correspondant,**  page 38). Confirmez par Valider  $\sqrt{-1}$ . Le numéro de votre correspondant s'affiche. Confirmez par **Valider**  $\mathcal{F}$ . Un écran de validation de l'envoi apparaît. Il vous  $\sqrt{21}$  0123456789 précise le type d'envoi et le numéro auquel votre Envoi du sms au 0123456789 message va être envoyé. • Si les données sont exactes. Appuyez sur Valider **Valider**  $\leftarrow$ . Un message apparaît à l'écran, indiquant que l'envoi de votre SMS est en cours. • Pour changer le numéro d'envoi, modifiez ou corrigez le texte de votre message. Appuyez sur **Modifier**  $\overline{\mathbb{R}}$ . - 50 -

LU 251971804C D55T Confort France.book Page 51 Lundi, 30. mai 2005 5:23 17

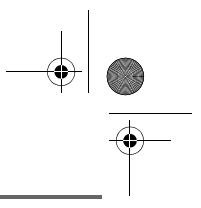

# **SERVICE SMS**

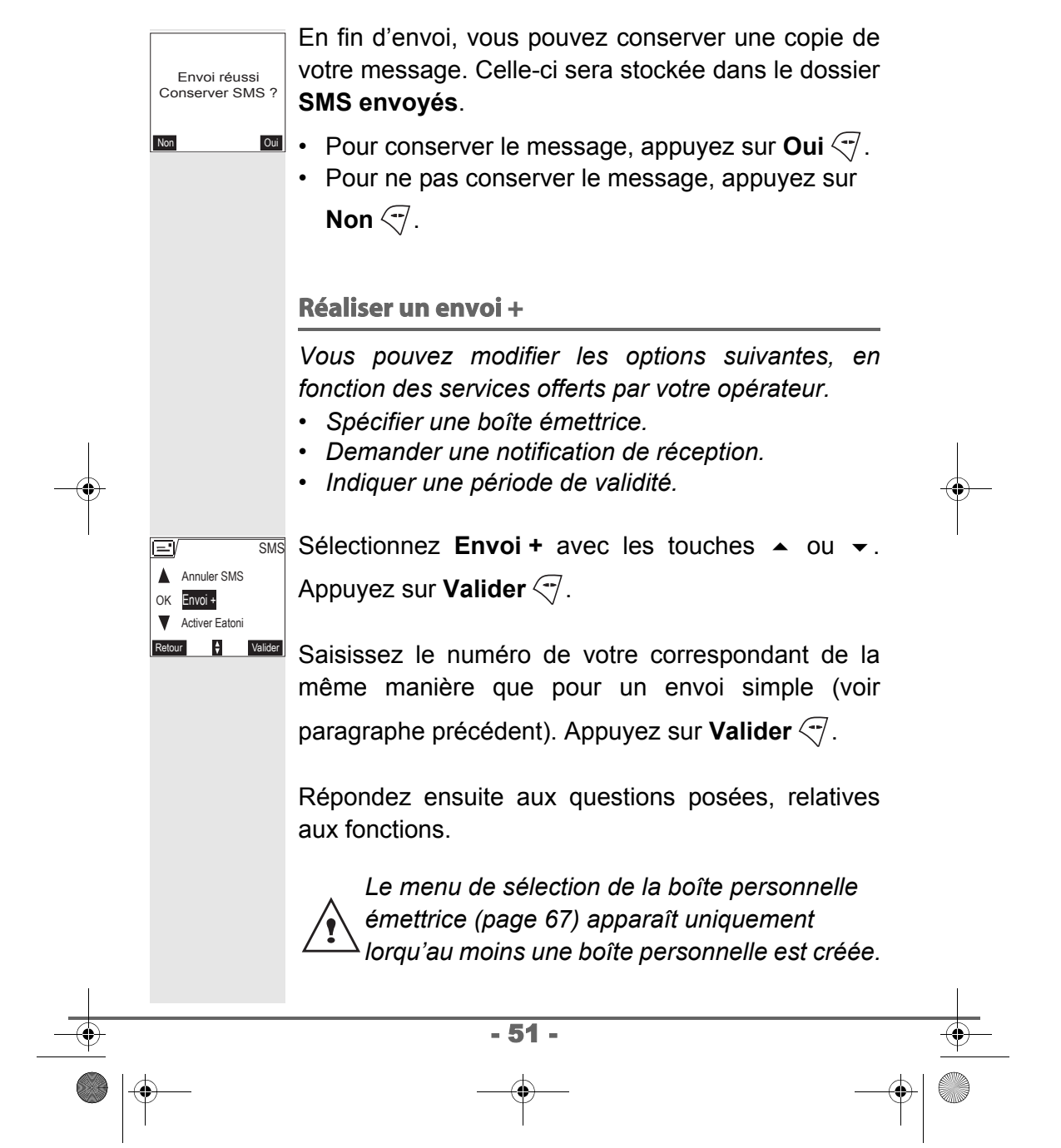

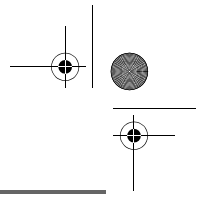

# **SERVICE SMS**

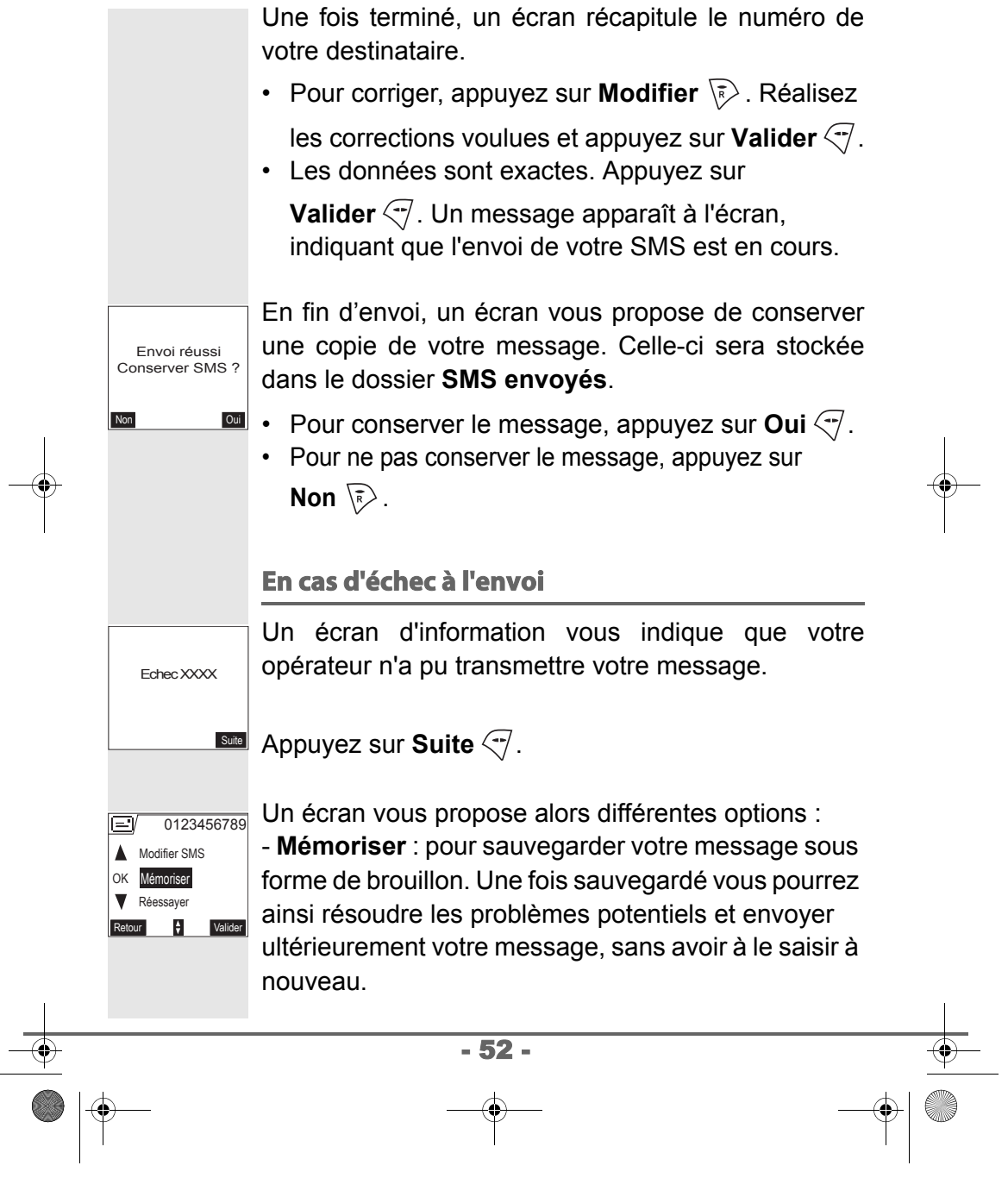

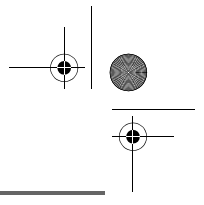

- **Réessayer** : pour tenter un nouvel envoi.

- **Effacer SMS** : pour supprimer définitivement votre SMS.

- **Voir destinatair.** : pour vérifier le numéro d'envoi et renvoyer le SMS.

- **Modifier SMS** : pour changer le type d'envoi, le numéro d'envoi ou votre texte.

Choisissez une action avec les touches  $\rightarrow$  ou  $\rightarrow$ . Appuyez sur **Valider**  $\sqrt{-1}$ .

#### **Lire un message**

*Dans votre téléphone, vous disposez de 4 dossiers différents dans lesquels sont stockés vos SMS.*

*- Non lus : rassemble les messages reçus qui n'ont pas encore été lus.*

*- Archivés : rassemble les messages déjà lus que vous avez choisi de conserver.*

*- Envoyés : rassemble les messages que vous avez envoyés et dont vous avez souhaité conserver une copie.*

*- Brouillons : rassemble les messages que vous avez écrits et qui n'ont pas encore été envoyés.*

Depuis le navigateur  $\langle \hat{\cdot} \rangle$ , appuyez sur  $\sim$  ou  $\sim$ jusqu'à l'affichage du menu **Sms**, confirmez par **OK**.

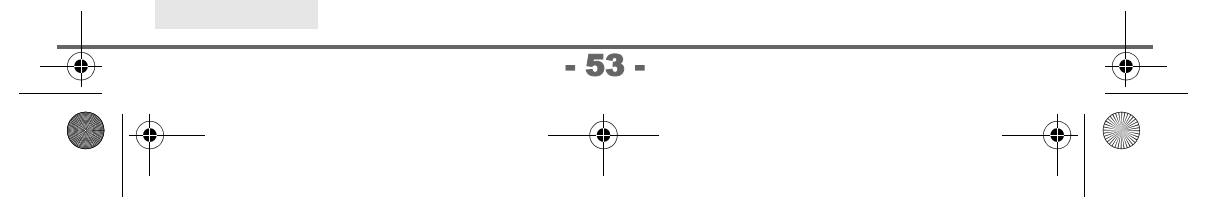

LU 251971804C D55T Confort France.book Page 54 Lundi, 30. mai 2005 5:23 17

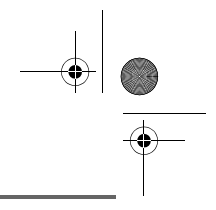

## **SERVICE SMS**

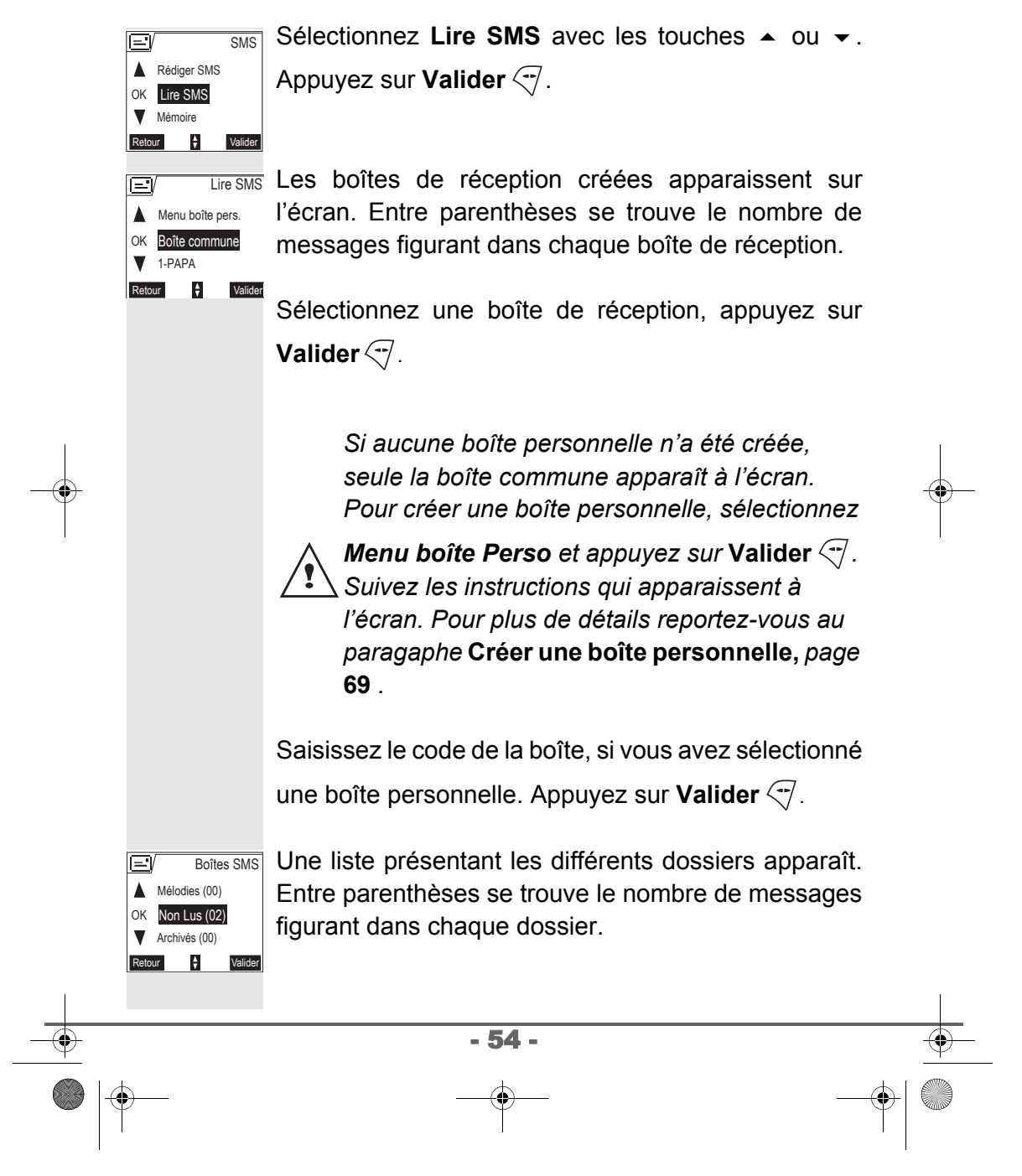

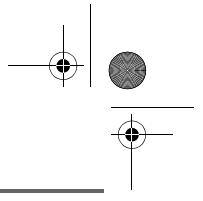

Sélectionnez avec les touches  $\sim$  ou  $\sim$  le dossier dans lequel se trouve le message que vous souhaitez consulter. Appuyez sur **Valider**  $\sqrt{-1}$ . La liste des messages contenus dans le dossier est Archivés 1/20 alors affichée du plus récent au plus ancien. 31/10 Durand 10:01 0123456789 OK 17:30 Inconnu *Les 4 premiers chiffres indiquent :*  $\div$  Option *• l'heure d'arrivée (sous la forme 12:00) pour les messages reçus dans la journée, • la date d'arrivée (sous la forme 30/01) pour les messages reçus précédemment ou antérieurement. Les caractères suivants indiquent l'émetteur du message si celui-ci est connu.* Sélectionnez le message que vous souhaitez consulter avec les touches  $\triangle$  ou  $\blacktriangledown$ , confirmez par **OK**. Le texte du message s'affiche à l'écran. Durand 匞 Salut, j'arrive dans 30 minutes Pour revenir au début du message appuyez sur la Retour **F** Option touche  $\sqrt{\overline{\kappa}}$ . Pour revenir à la liste des messages, revenez au début du message et appuyez sur la touche  $\sqrt{\overline{s}}$ . - 55 -

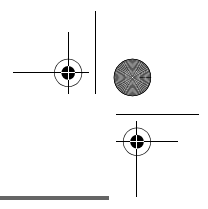

#### **Activer ou désactiver la loupe**

*Vous pouvez également lire votre message en plein écran grâce à la fonction loupe. Dans ce cas le texte du message est écrit dans une typographie plus petite et sur 6 lignes.*

Pour activer la fonction loupe, appuyez sur **Option**  $\sqrt{7}$ .

OK Activer Loupe Num vers Rép  $\frac{4}{7}$  Valider **V** Effacer **Durand**  Sélectionnez **Activer Loupe** ou **Désact. Loupe** avec

les touches  $\triangle$  ou  $\blacktriangleright$ . Appuyez sur **Valider**  $\heartsuit$ .

Déplacez l'affichage du texte avec les touches  $ou \blacktriangleright$ .

*Vous pouvez également activer ou désactiver la loupe par un appui long sur*  $\lceil \frac{n}{2} \rceil$ .

### **Gérer les messages après lecture**

Une fois le message lu, appuyez sur Option  $\sqrt{\phantom{a}}$  et choisissez :

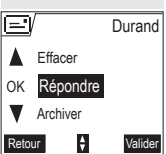

- **Répondre** : pour écrire un SMS en réponse (le numéro du destinataire du nouveau SMS sera automatiquement rempli).

- **Archiver** : pour conserver ce message. Il sera alors conservé dans le dossier "messages archivés".

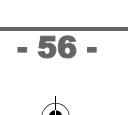

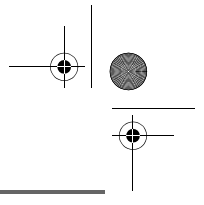

- **Transférer** : pour faire suivre ce message à un nouveau correspondant. Vous aurez la possibilité de modifier le message d'origine.

- **Appeler** : pour appeler le numéro émetteur du SMS.

- **Num. vers Rép.** : pour sauvegarder le numéro

émetteur du SMS dans votre répertoire.

- **Effacer** : pour supprimer définitivement ce SMS.

Sélectionnez l'option que vous souhaitez avec les touches  $\blacktriangle$  ou  $\blacktriangledown$ . Appuyez sur **Valider**  $\heartsuit$ .

#### **Visualiser l'état de la mémoire**

*Vous pouvez stocker 30 messages SMS différents. Ceux-ci peuvent être répartis indifféremment entre les différents dossiers.*

*Une fois que le nombre de SMS stocké est de 30, un message d'information vous indiquera que votre téléphone ne peut plus stocker de nouveaux SMS.*

> *Dans le cas où la capacité maximale de stockage est atteinte, vous ne pouvez plus recevoir de nouveaux SMS.*

*Pour recevoir à nouveau des messages, veuillez supprimer des messages stockés.*

- 57 -

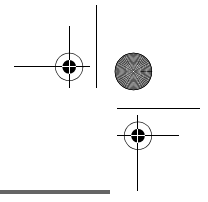

Depuis le navigateur  $\begin{pmatrix} 0 & w \\ w & w \end{pmatrix}$ , appuyez sur  $\triangleq$  ou  $\blacktriangledown$ jusqu'à l'affichage de l'écran **Sms**, confirmez par **OK**.

Sélectionnez Mémoire avec les touches  $\triangle$  ou  $\blacktriangleright$ . Appuyez sur **Valider**  $\sqrt{-1}$ .  $\overline{\text{SMS}}$ 

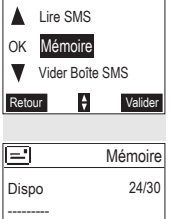

 $\overline{a}$ 

 $02$ 

Mémoire

Retour Non lus

Retour

긐

Total 06/30 Brouillons 04 Mélodies 02

 $\blacksquare$ 

Un écran indique le nombre de messages figurant dans chacun des dossiers (Non lus, Archivés, Envoyés et Brouillons). Il vous indique aussi le nombre total de messages stockés dans la mémoire et le nombre d'emplacements disponibles.

Utilisez les touches  $\triangle$  ou  $\triangledown$  pour voir l'ensemble des informations.

Pour sortir de l'écran d'information de la mémoire, appuyez sur la touche **Retour**  $\overline{\mathbb{R}}$ .

### **Vider une boîte SMS**

*Cette fonction permet d'effacer tous les messages contenus dans une boîte. Pour effacer les messages un par un reportez-vous au paragaphe* **Gérer les messages après lecture,** *page* **56***.*

*Lorsque vous videz une boîte SMS, tous les messages associés à une boîte personnelle ne seront pas effacés.*

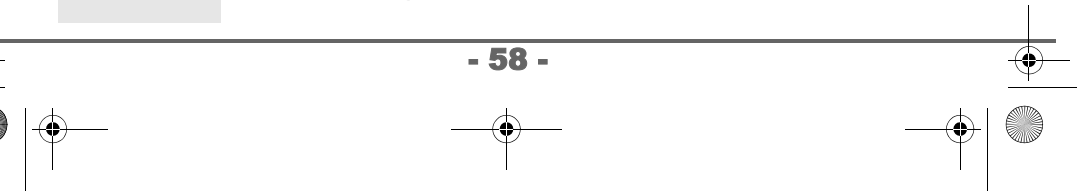

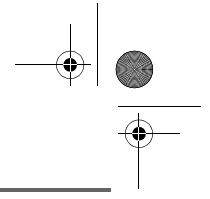

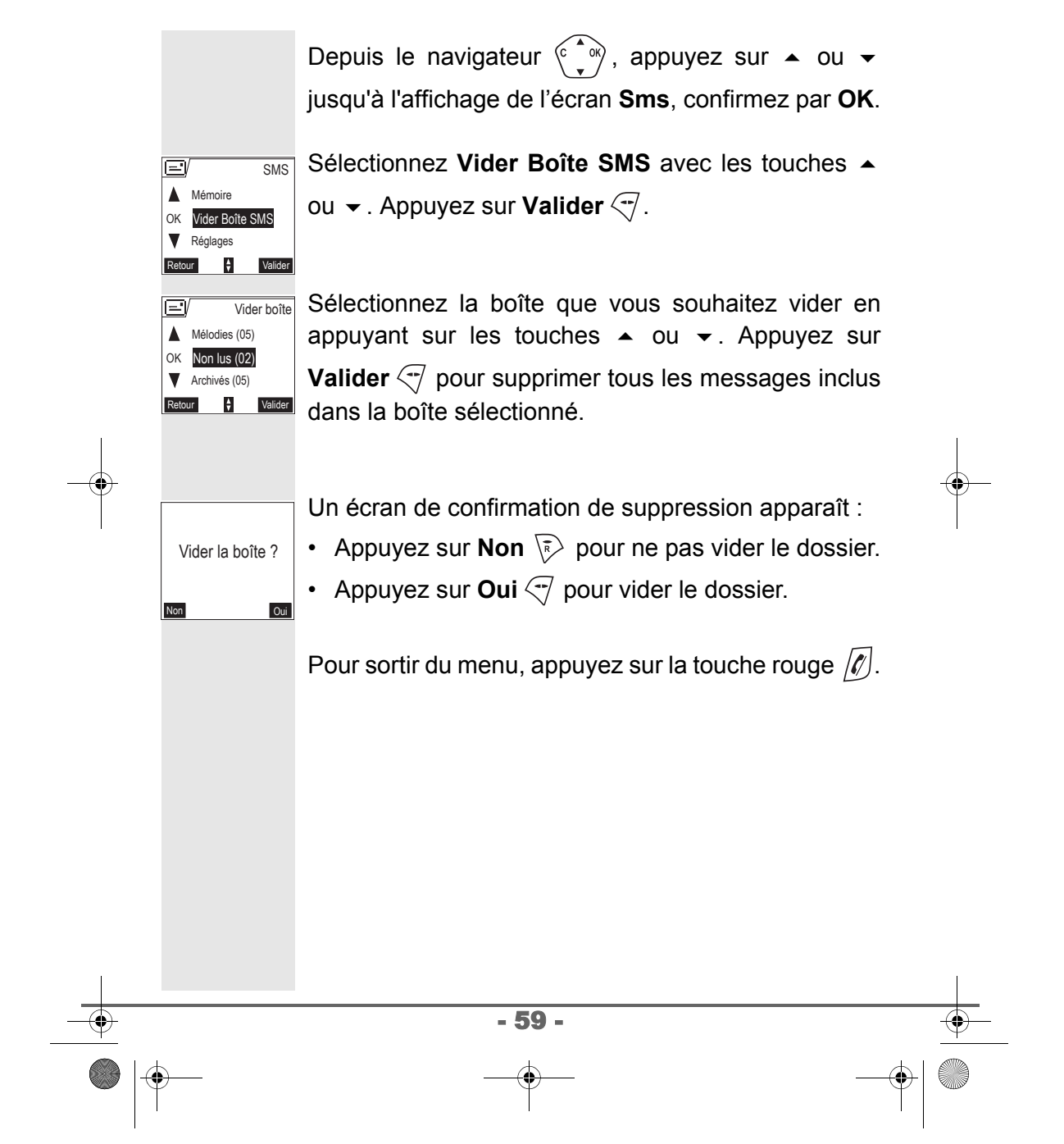

LU 251971804C D55T Confort France.book Page 60 Lundi, 30. mai 2005 5:23 17

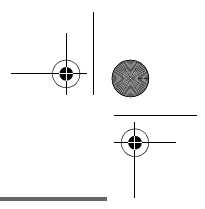

## **RÉGLAGES SMS**

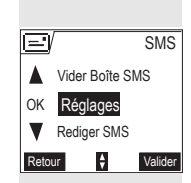

OK

Boîte Perso.

Centres SMS

Num. Terminal

 $\frac{1}{\sqrt{2}}$  Valider

## **RÉGLAGES SMS**

*Vous pouvez accéder au menu Réglages depuis le menu Sms ou le sous menu Régl. avancés du menu Réglages.*

#### **Modifier les numéros de centre SMS**

*Cette fonction permet de modifier les numéros des centres SMS (selon opérateur). Vous pouvez définir jusqu'à 4 numéros de centre SMS en réception et un en émission.*

*Par défaut le numéro d'émission est programmé dans le centre SMS 2 et le numéro de réception dans le centre SMS 1.*

Depuis le navigateur  $\begin{pmatrix} 0 & 1 \\ 0 & 1 \end{pmatrix}$ , appuyez sur  $\triangleq$  ou  $\blacktriangledown$ jusqu'à l'affichage de l'écran **Sms**, appuyez sur **Valider**  $\overline{\mathcal{A}}$ .

Sélectionnez **Réglages** avec les touches  $\blacktriangle$  ou  $\blacktriangledown$ , appuyez sur **Valider**  $\sqrt{-1}$ .

Sélectionnez **Centres SMS** avec les touches Réglage SMS

- 60 -

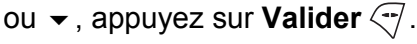

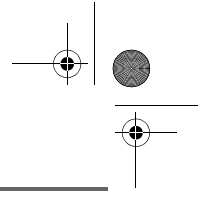

Sélectionnez avec les touches  $\triangle$  ou  $\triangledown$  le centre SMS pour lequel vous souhaitez saisir ou modifier le numéro. Appuyez sur **Valider**  $\leftarrow$ . Un écran d'information indique le numéro du centre SMS. • Pour changer le numéro, appuyez sur **Modifier**  $\overline{\mathbb{R}}$ . Entrez le nouveau numéro dans l'écran de saisie et appuyez sur **Valider**  $\overline{\mathcal{F}}$ . • Pour conserver le numéro, appuyez sur **Valider**  $\overline{\mathcal{A}}$ . Effectuez de nouveau cette opération pour les autres centres SMS. Définissez ensuite le centre SMS qui doit être utilisé pour l'émission. **Choisir le centre SMS d'émission** Sélectionnez **Priorité Emiss.** avec les touches  $\equiv$   $\sqrt{ }$ Priorité émiss Priorité émiss. ou  $\blacktriangledown$ , appuyez sur **Valider**  $\leq 7$ . > Centre SMS 2 Modifier **Marker Valider** • Pour changer le centre SMS en émission, appuyez sur **Modifier**  $\sqrt{\overline{s}}$ . Sélectionnez le centre désiré avec les touches  $\triangle$  ou  $\neq$  et appuyez sur **Valider**  $\sqrt{7}$ . - 61 -

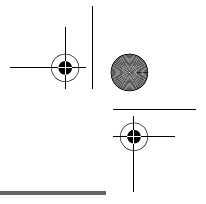

• Pour conserver le centre SMS actuel, appuyez sur **Valider**  $\overline{\mathcal{A}}$ .

Pour sortir du menu, appuyez sur la touche rouge  $\sqrt{\ell}$ .

#### **Numéro de terminal**

*Ce numéro est configuré en usine pour votre réseau et vous n'avez normalement pas besoin de le modifier. Cependant, si plusieurs terminaux SMS sont installés sur votre ligne, ils doivent avoir des numéros de terminaux différents. Vous devez modifier le numéro de terminal de l'un d'eux.* 

#### **Modifier le numéro de terminal**

**Si vous avez plusieurs appareils de type SMS connectés sur la même ligne téléphonique***, vous devez attribuer un numéro de terminal différent à chacun des appareils. N'oubliez pas de communiquer à vos correspondants le numéro du terminal sur lequel vous désirez recevoir vos messages.*

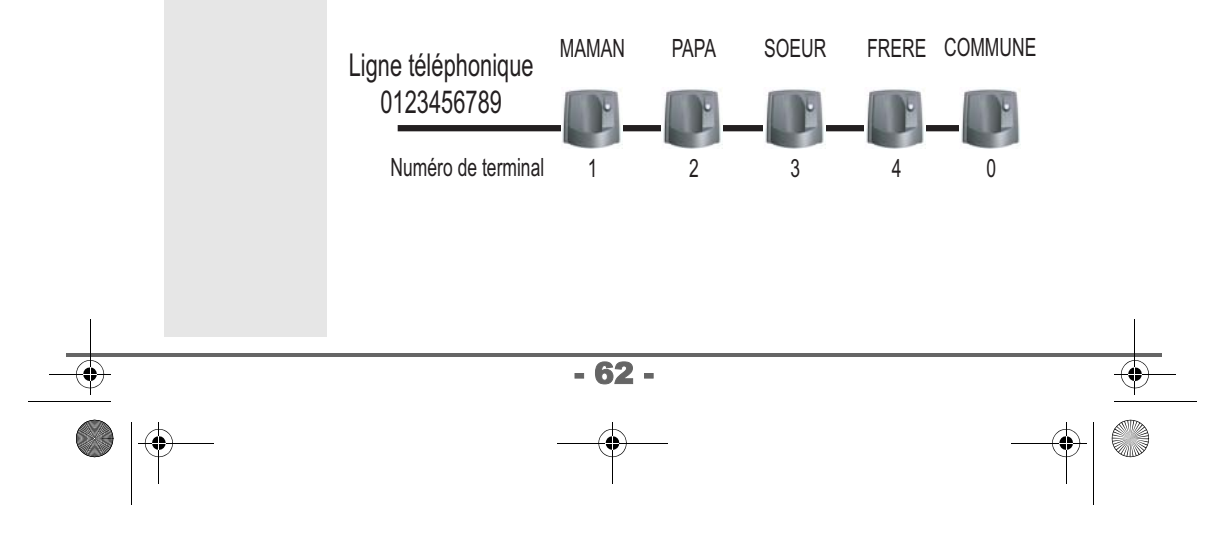

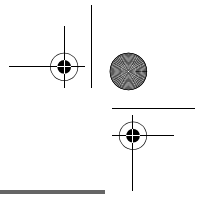

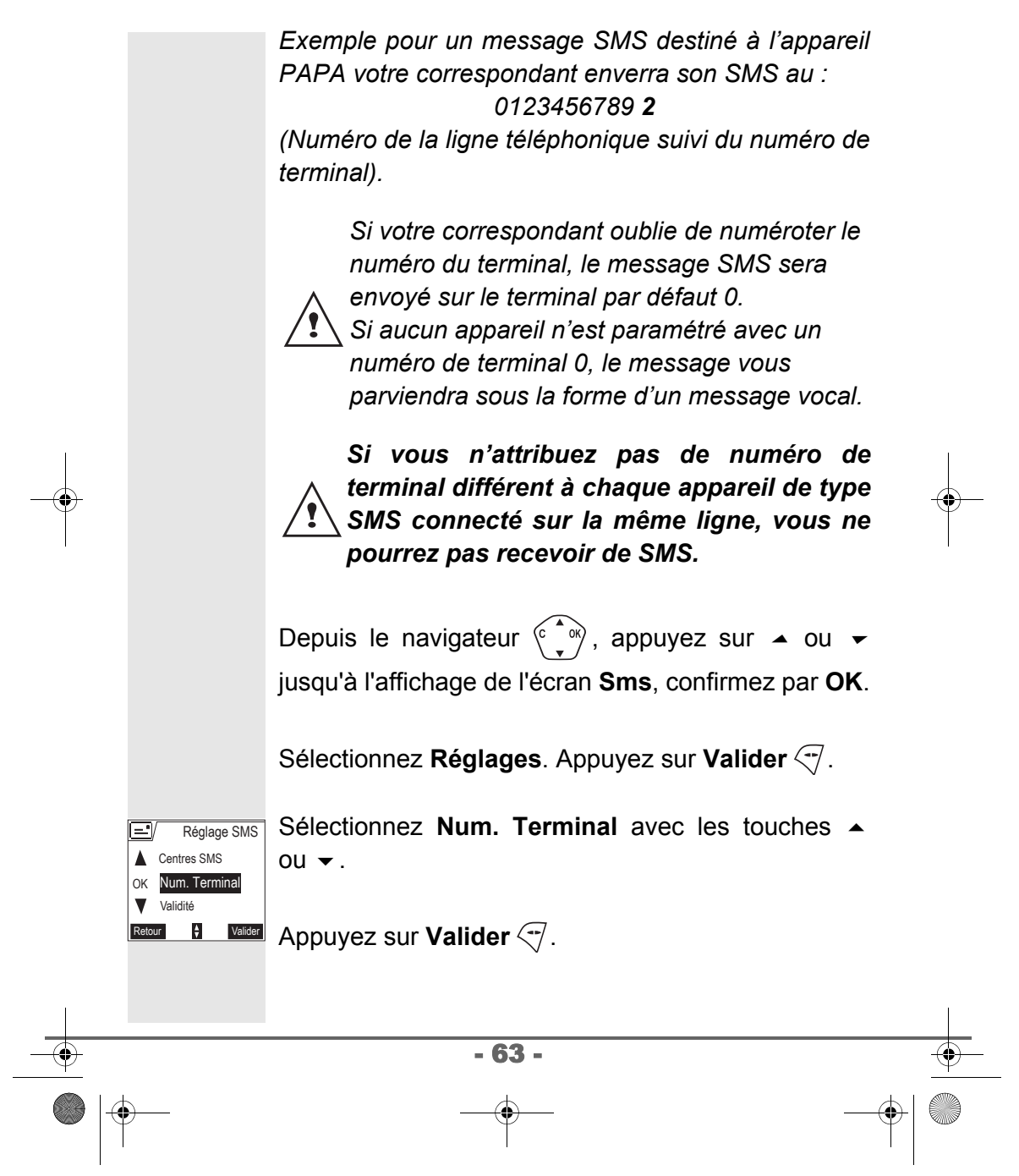

LU 251971804C D55T Confort France.book Page 64 Lundi, 30. mai 2005 5:23 17

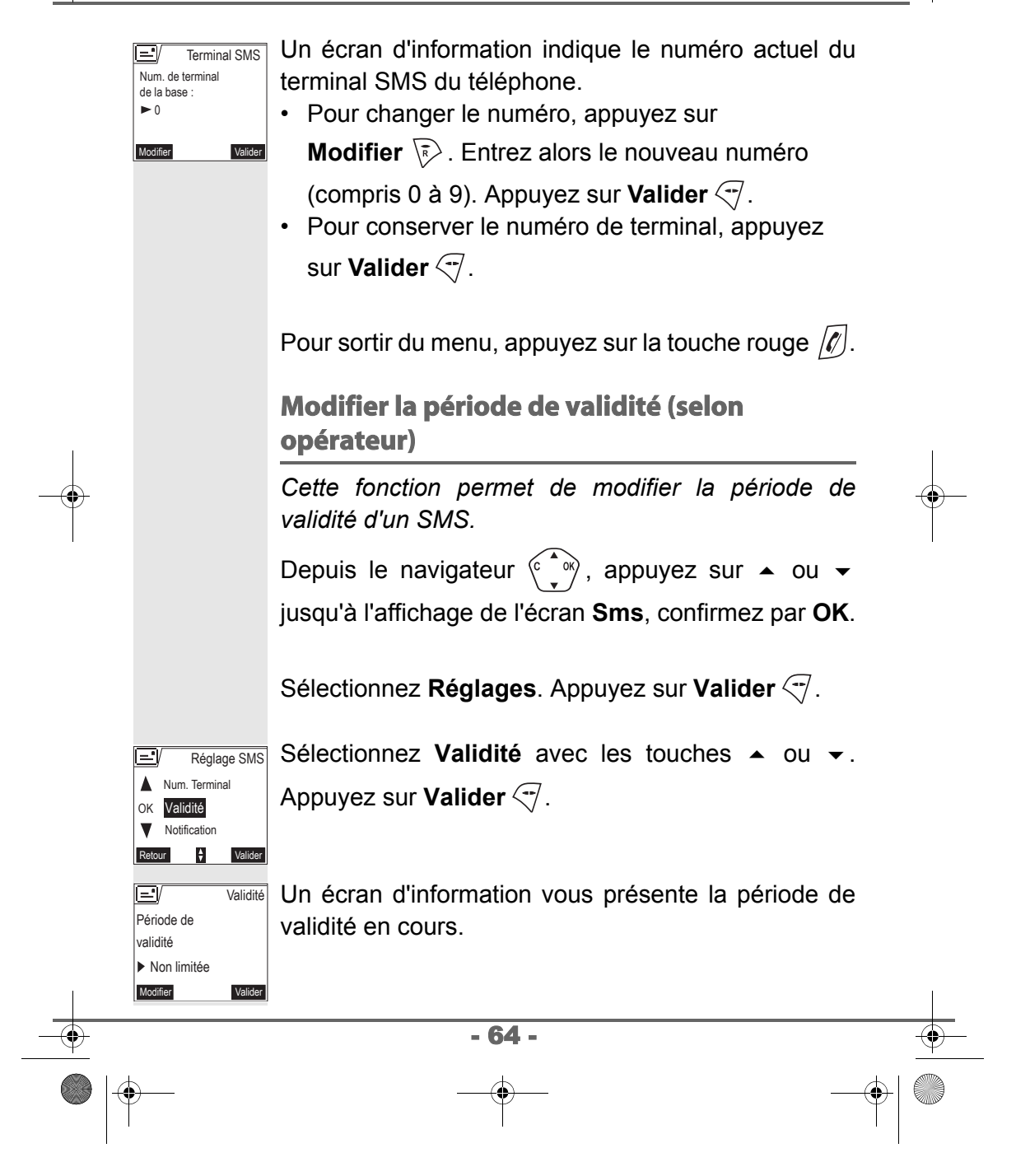

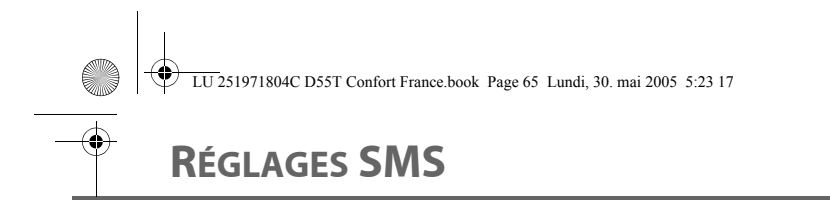

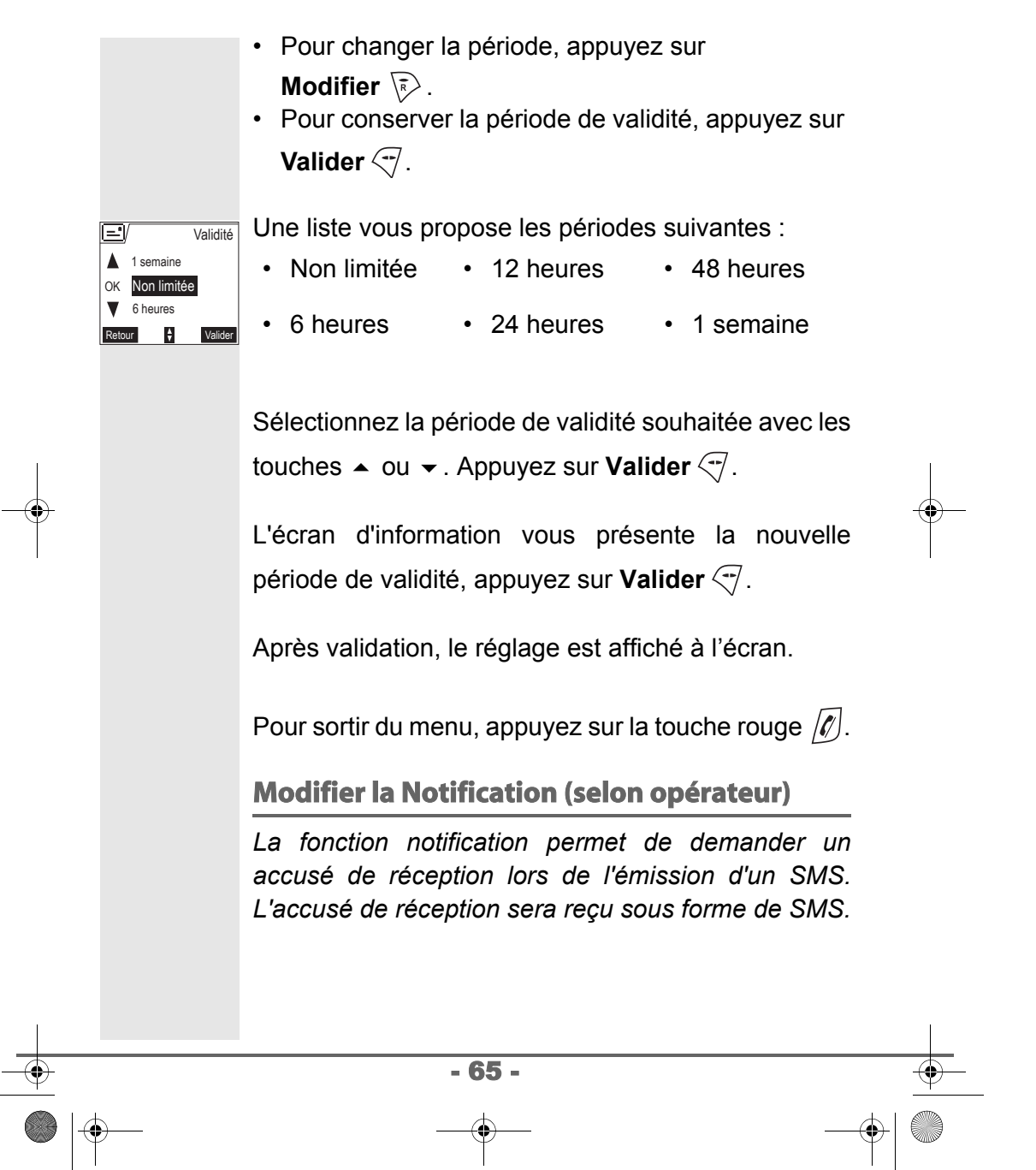

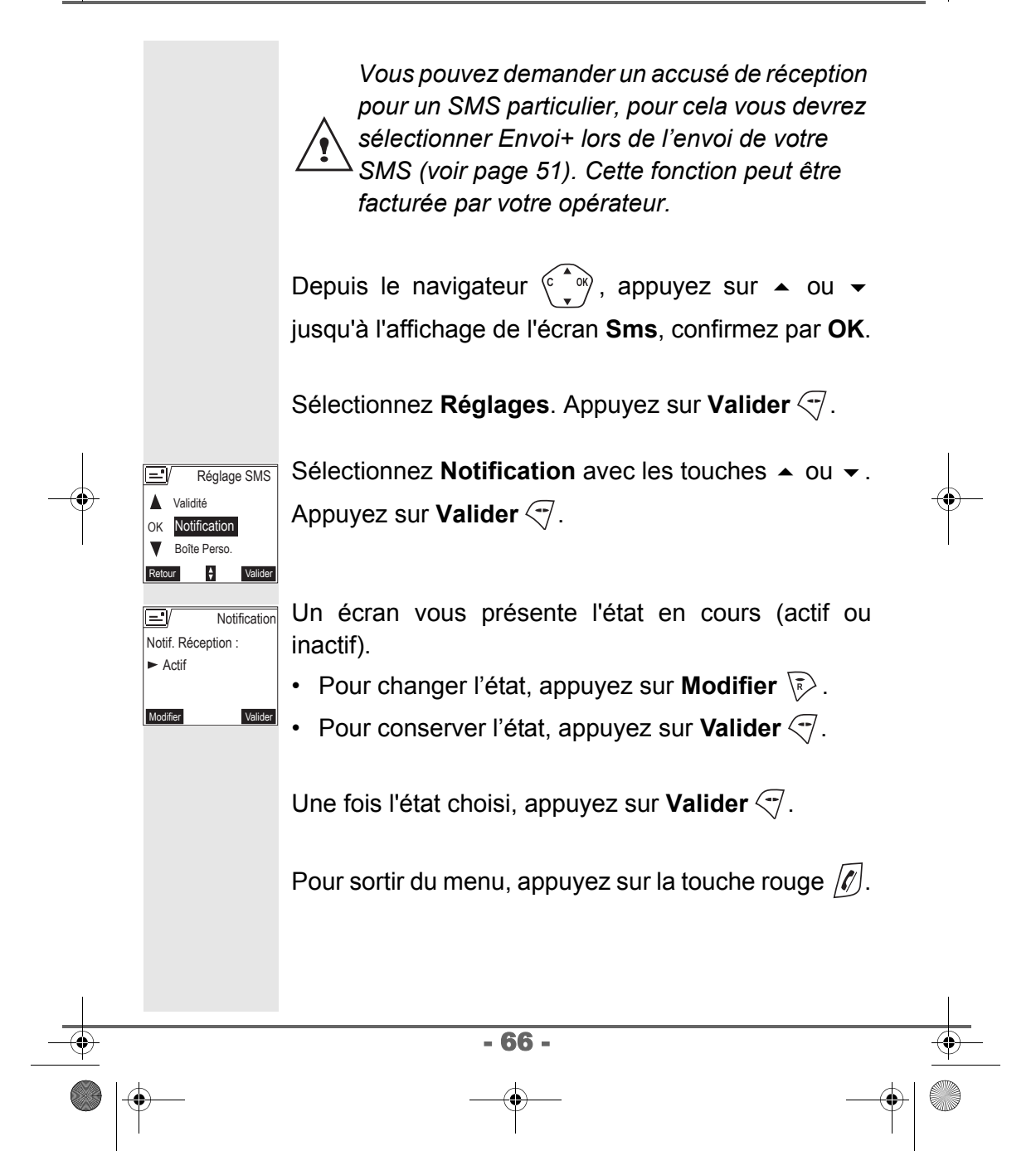

**Boites SMS (selon opérateur)**

# **RÉGLAGES SMS**

*Les «boîtes personnelles» vous permettent de recevoir des SMS nominatifs. Ces SMS arriveront dans le dossier Non lus, ils pourront être consultés grâce à un code que le propriétaire aura défini lors de la création de sa boîte.*

*Vous pouvez créer jusqu'à 9 " boites personnelles " qui permettent à différents utilisateurs de gérer leurs SMS privés (émission, réception, archivage).*

*Chaque boite est protégée par un code et identifiée par un chiffre représentant la sous-adresse associée.*

#### **Sous-adresse**

*Vous disposez de 10 sous-adresses (9 personnelles et 1 commune) affectées à votre ligne téléphonique (numéro de téléphone). Vous pouvez attribuer chacune de ces sous-adresse :* 

- *à un terminal (les SMS reçus pour cette sousadresse arrivent dans la boite commune de la base DECT).*
- *ou à une boite personnelle (les SMS reçus pour cette sous-adresse arrivent dans une boite SMS privée protégée par un mot de passe).*

*La sous-adresse est un chiffre qui doit être rajouté à la fin de votre numéro de téléphone (11e chiffre) par les personnes qui désirent vous envoyer des SMS.* 

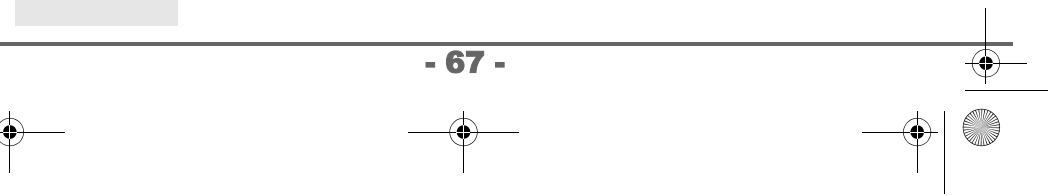

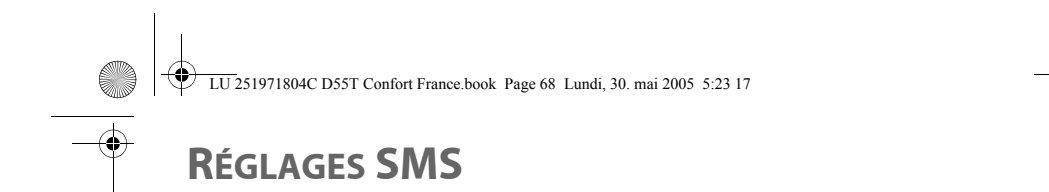

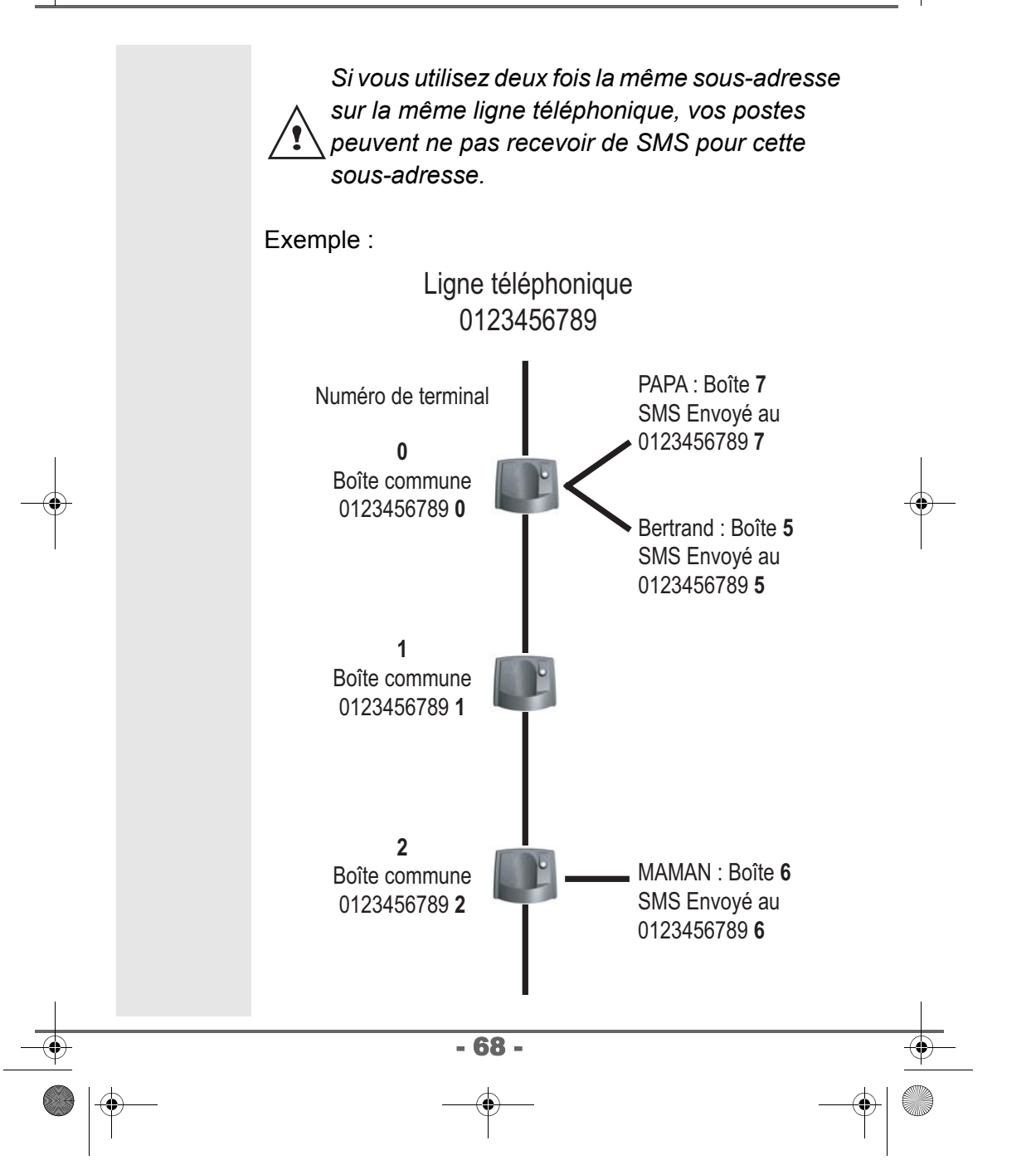

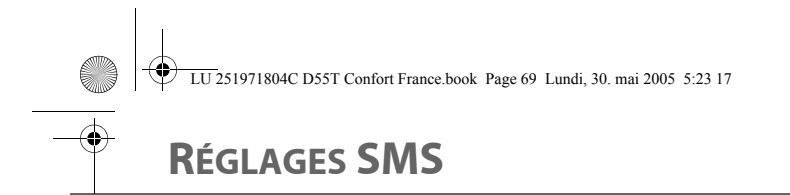

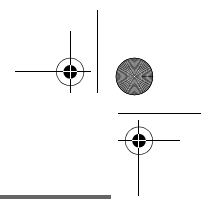

### **Créer une boîte personnelle**

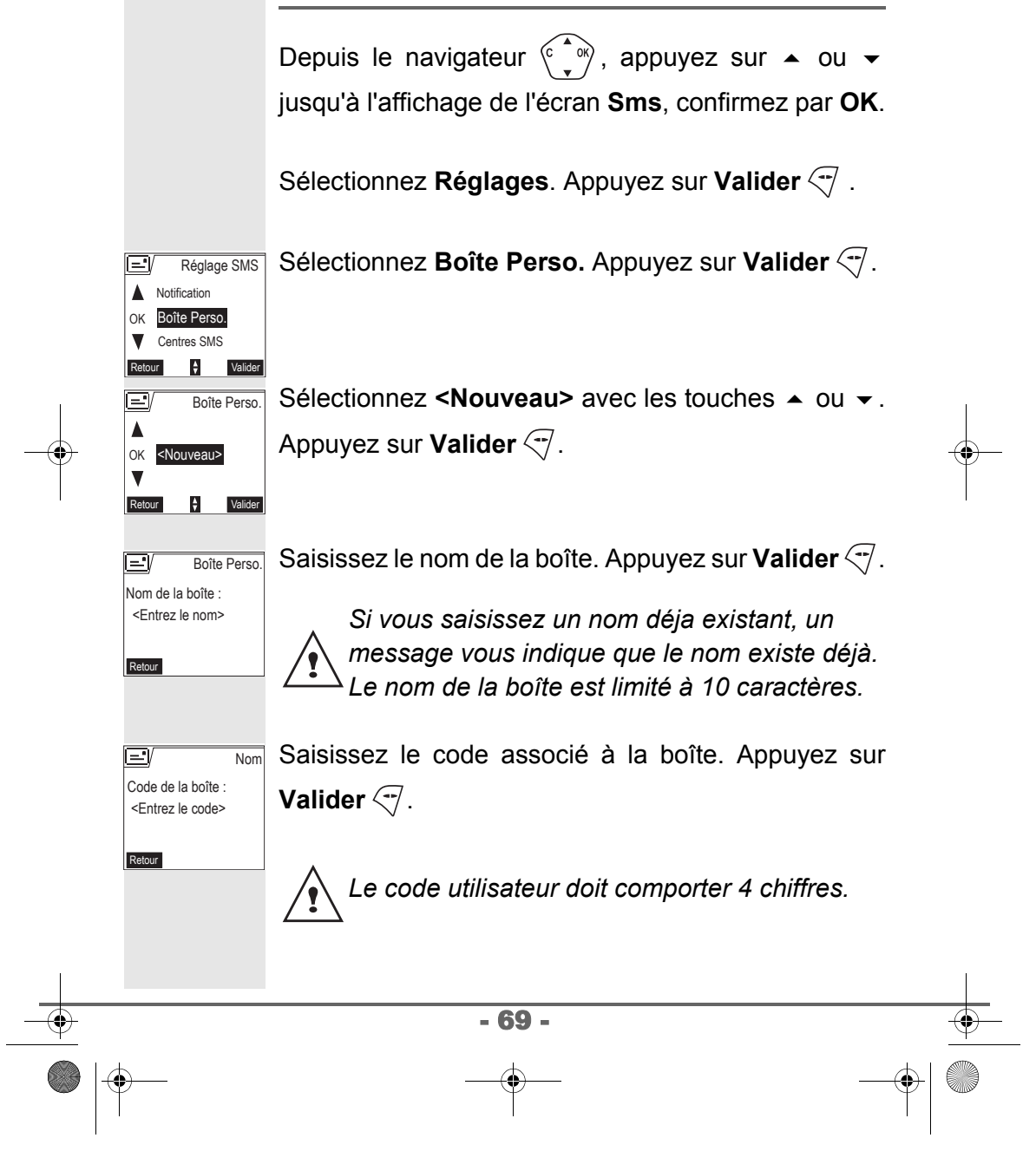

**LU 251971804C D55T Confort France.book Page 70 Lundi, 30. mai 2005 5:23 17** 

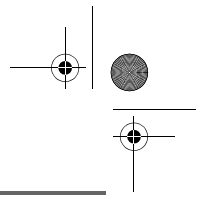

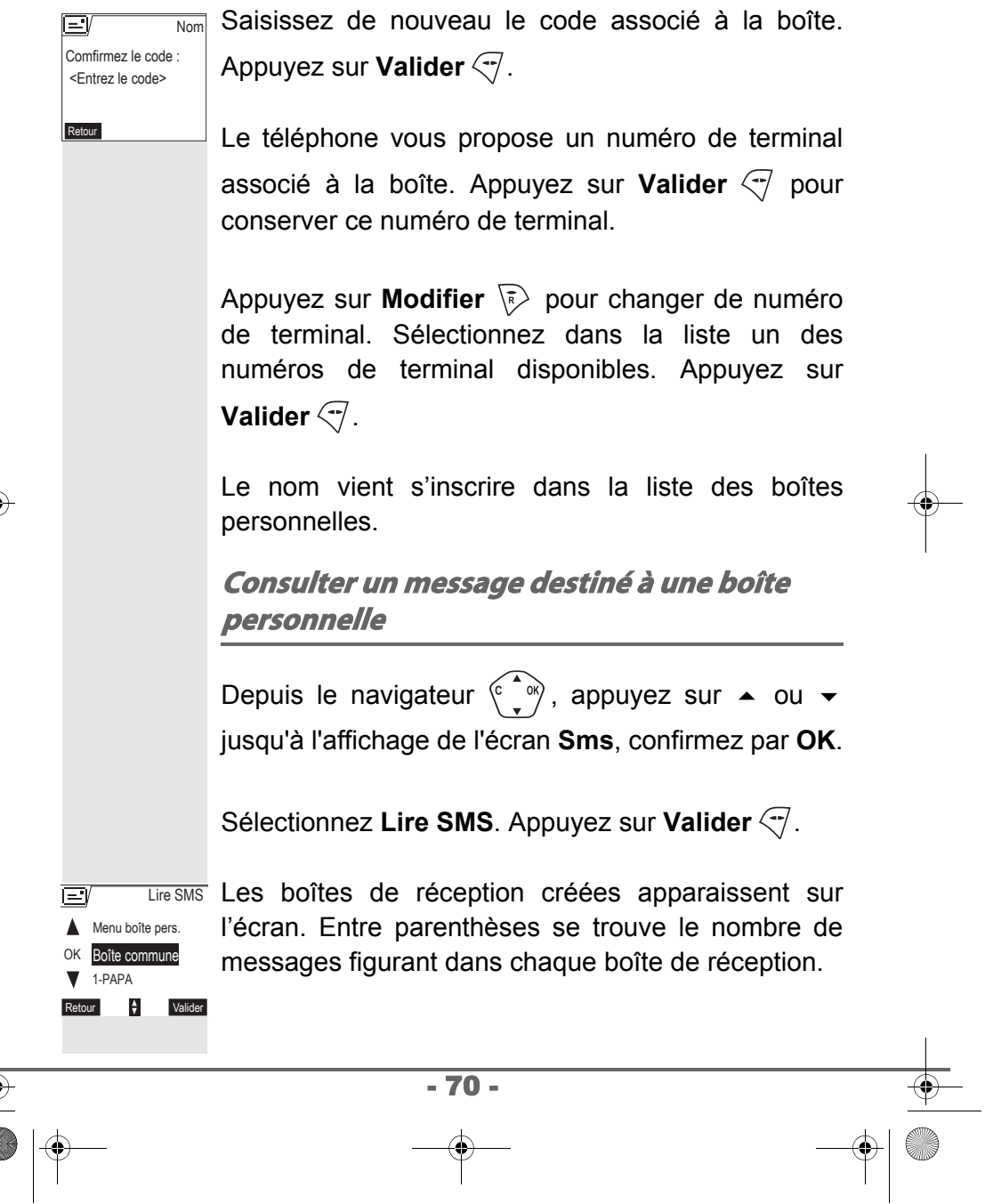

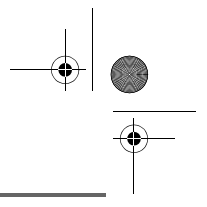

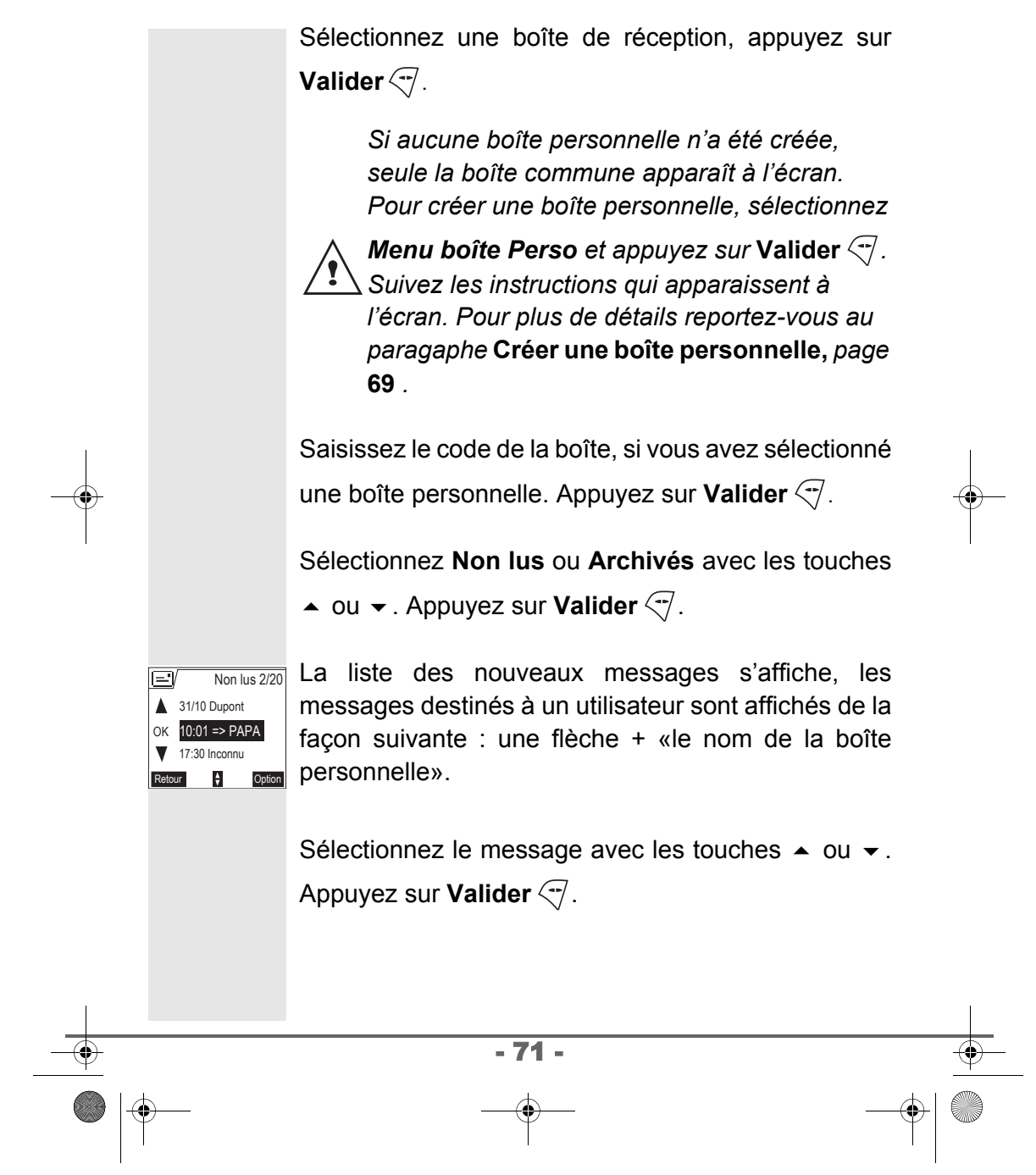

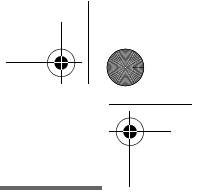

OK

Retour  $\downarrow$  Valider

Modifier

Supprimer

Nouveau

Le message s'affiche à l'écran. Pour plus de détails sur les opérations que vous pouvez effectuer, reportez-vous au paragraphe **Lire un message**, page **53**.

#### **Modifier ou supprimer une boîte personnelle**

Depuis le navigateur  $\langle \hat{\cdot} \rangle$ , appuyez sur  $\sim$  ou  $\sim$ jusqu'à l'affichage de l'écran **Sms**, confirmez par **OK**.

Sélectionnez Réglages. Appuyez sur Valider  $\overline{\nabla}$ .

Sélectionnez **Boîtes Perso.** Appuyez sur Valider  $\overline{\nabla}$ .

Sélectionnez **Supprimer** ou **Modifier** avec les touches  $\triangle$  ou  $\blacktriangleright$ . Boîte Perso.

Appuyez sur **Valider**  $\sqrt{7}$ .

Sélectionnez le nom de la boîte personnelle à modifier ou effacer avec les touches  $\triangle$  ou  $\blacktriangledown$ .

Appuyez sur **Modifier**  $\sqrt{\phantom{a}}$  ou **Supprimer**  $\sqrt{\phantom{a}}$  selon le choix fait précédemment.

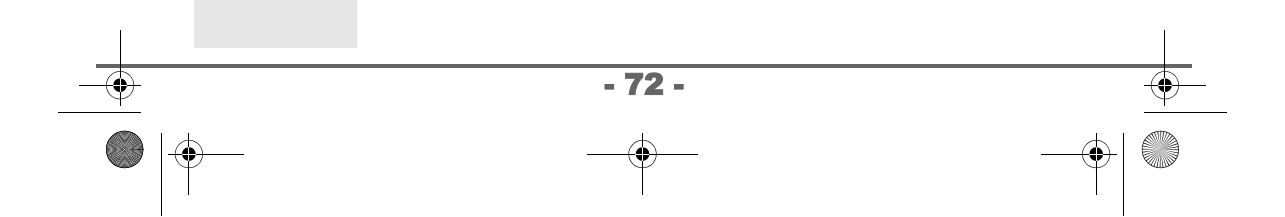
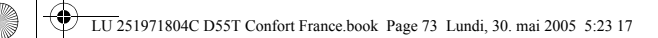

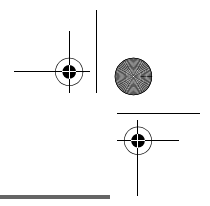

# **RÉGLAGES SMS**

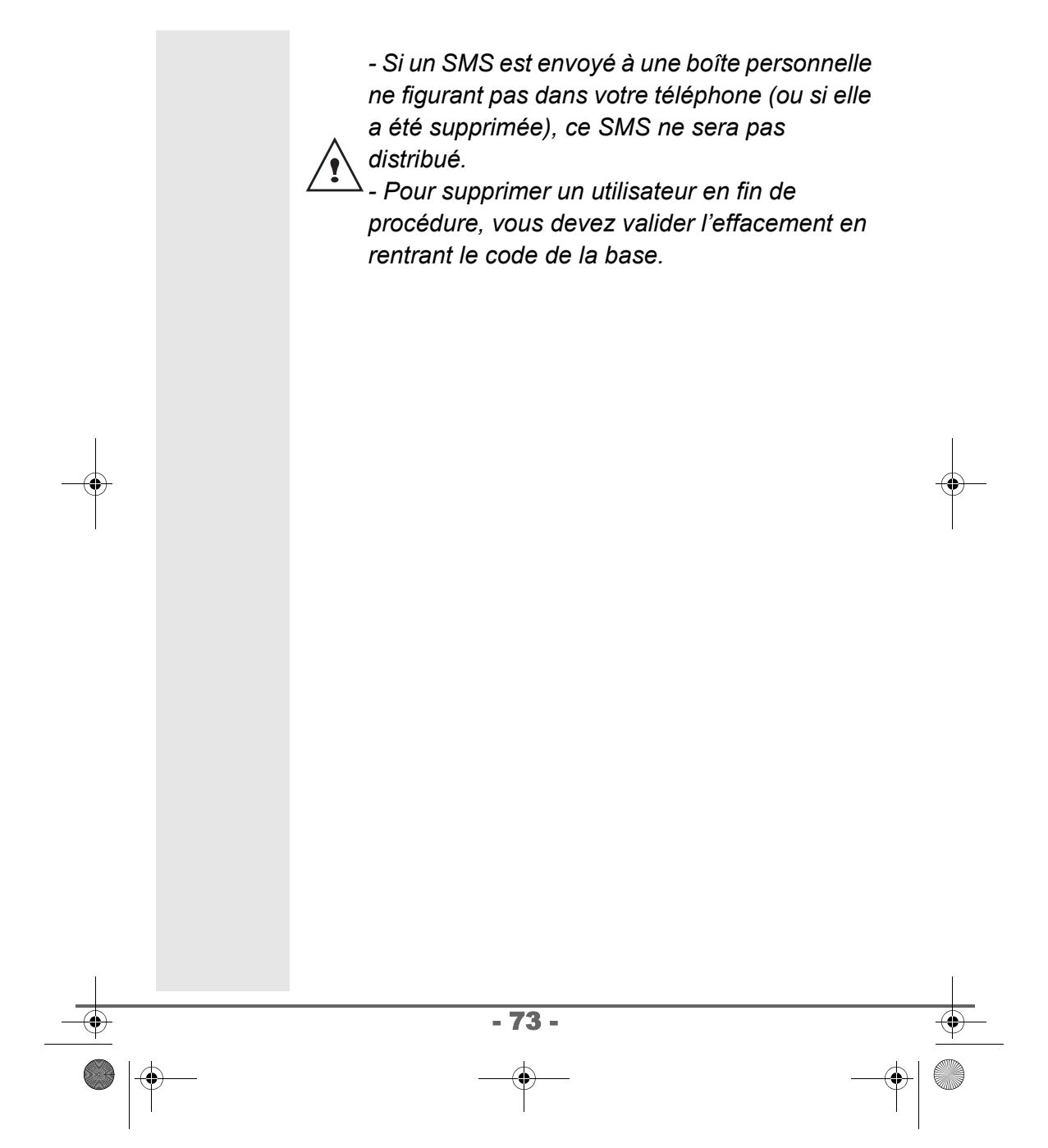

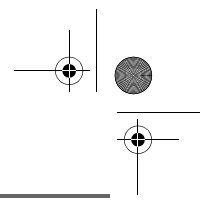

### **JOURNAL**

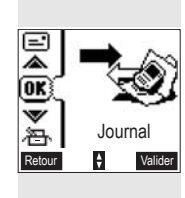

*Ce menu vous permet de consulter les listes des appels ou des événements de votre téléphone.*

*Le journal des appels émis présente les appels que vous avez émis.*

*Le journal des appels reçus présente les appels qui ont été reçus.*

*Le journal des événements rassemble tous les faits nouveaux qui se sont passés pendant votre absence :*

- *réception d'un SMS,*
- *appels en absence,*
- *messagerie opérateur.*

*Le témoin de réception des appels clignote rouge à la réception des SMS, des appels en abscence ou des messages laissés sur votre messagerie opérateur.*

*Le témoin de réception des appels s'éteindra après la consultation des nouveaux événements.*

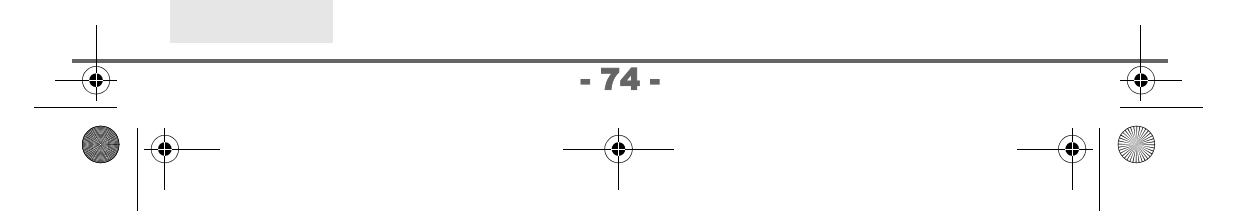

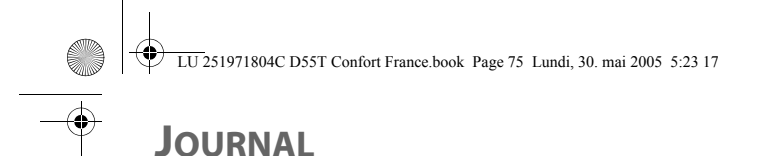

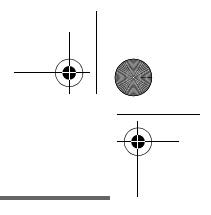

#### Depuis le navigateur  $\langle \widehat{C}, \widehat{\bullet} \rangle$ , appuyez sur  $\sim$  ou  $\sim$ jusqu'à l'affichage de l'écran **Journal**, confirmez par **OK**. Sélectionnez **Appels reçus** ou **Appels émis**, avec  $\blacksquare$ Journal appels Evénements les touches  $\blacktriangle$  ou  $\blacktriangledown$ . Appuyez sur **Valider**  $\heartsuit$ . Appels reçus OK Appels émis Retour Valider L'écran de présentation du dernier appel reçu ou émis apparaît. *Cet écran présente les informations suivantes (selon opérateur et abonnement) : • le nom complet de votre correspondant, • le numéro de téléphone, la date, l'heure et la durée de la communication.* Pour consulter les appels précédents, utilisez les ⊳∎∀ **Charie** touches  $\triangle$  ou  $\blacktriangleright$ . Les appels sont classés par ordre Marie 01 23 45 67 89 chronologique, du plus récent au plus ancien. 01/11 - 10:44 (12 min) Retour  $\frac{1}{2}$  Option En appuyant sur **Option**  $\sqrt{\gamma}$ , vous avez accès aux différentes actions que vous pouvez réaliser : - **Appeler** : Appeler le numéro. - **Num. vers Rép.** : Enregistrer le nom et le numéro dans le répertoire. - **Envoyer SMS** : Envoyer un SMS à votre correspondant. - 75 -

#### **Consulter le journal des appels reçus ou émis**

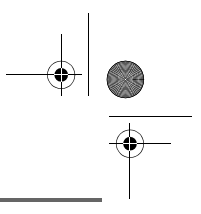

- **Effacer tous** : Effacer tous les appels.
- **Effacer** : Effacer l'appel en cours de consultation.
- **Consulter** : Revoir l'appel sélectionné.

Pour revenir à l'écran de consultation de l'appel, appuyez sur **Retour**  $\sqrt{R}$ .

Pour sortir du menu, appuyez sur la touche rouge  $\lbrack \ell \rbrack$ .

#### **Appeler le dernier numéro composé (BIS)**

*Votre téléphone possède une touche raccourci pour rappeler automatiquement le dernier numéro composé.*

Depuis l'écran de veille, appuyez et maintenez la touche verte  $\overline{\mathfrak{l}}$  jusqu'à l'apparition de l'écran Journal. Relâchez la touche  $\left[\mathbf{C}\right]$ , le dernier numéro composé apparaît. Appuyez de nouveau sur la touche verte  $\boxed{\mathbb{C}}$ . Le numéro est automatiquement composé.

*Vous pouvez consulter les autres appels émis en appuyant sur ▲ ou ★ depuis le navigateur*  $\sqrt{2 \sqrt{8}}$ .

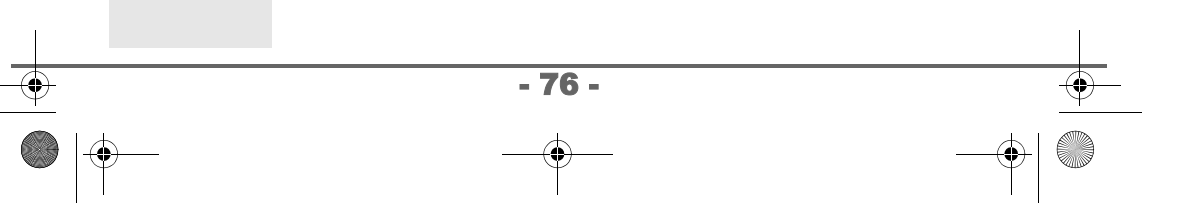

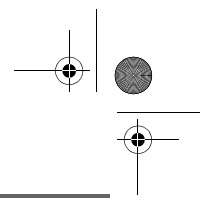

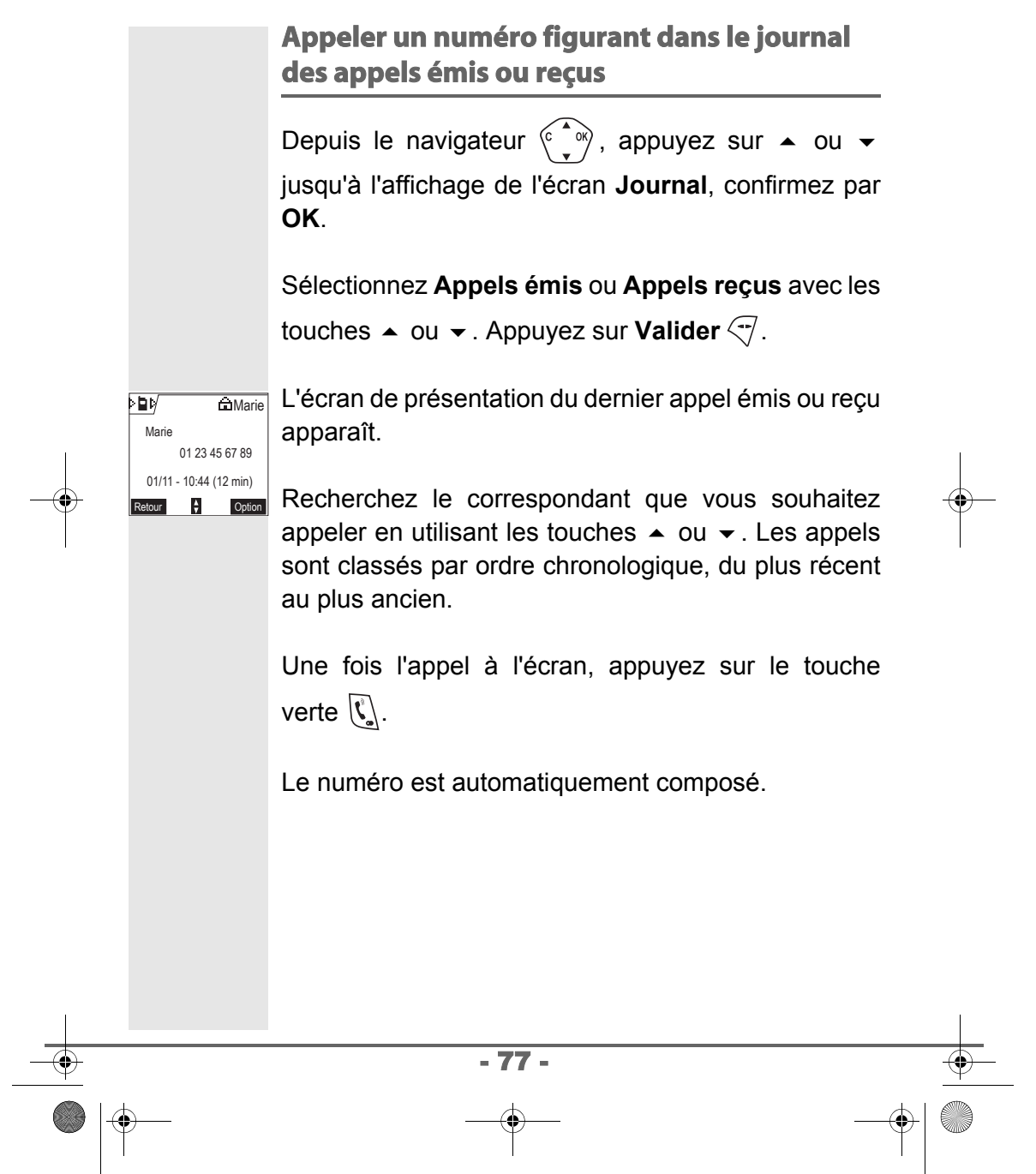

NOUVEAUX EVENEMENTS Voulez vous consulter ?

OK 2 Nouv. Mess. ▲ 2 App. en abs

 $\overline{\mathsf{P}}$ 

1 Nouv. SMS

Oui

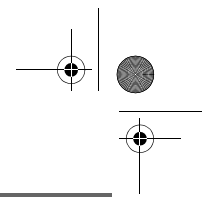

#### **Consulter le journal des événements** Si pendant votre absence un ou plusieurs événements nouveaux sont survenus, un écran d'information "NOUVEAUX EVENEMENTS Voulez

vous consulter ?" apparaît et le témoin de réception des appels clignote rouge.

- Pour ne pas consulter tout de suite le journal, appuyez sur **Non**  $\overline{\mathbb{R}}$ .
- Pour consulter le journal des événements, appuyez sur **Oui**  $\heartsuit$ .

*Une fois le journal des événements consulté, l'écran d'information disparaît. Vous pouvez cependant consulter de nouveau le journal des événements par le menu "Journal".*

Un écran récapitulatif des événements survenus en votre absence apparaît :

- les nouveaux SMS reçus,
- les appels en absence,
- la messagerie opérateur.

Choisissez l'événement avec les touches  $\triangle$  ou  $\blacktriangledown$ . Evénements

Appuyez sur **Valider**  $\sqrt{-1}$ .

Retour H Valider | L'événement apparaît à l'écran.

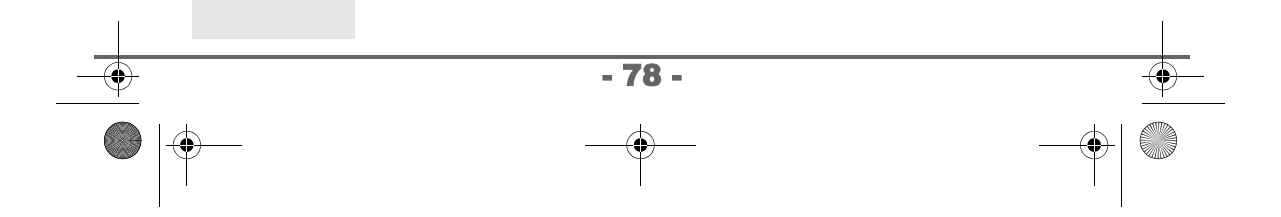

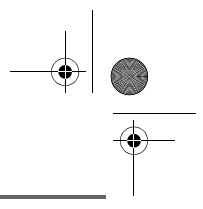

# **ACCESSOIRES**

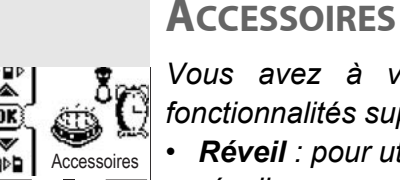

Retour  $\div$  Valider

*Vous avez à votre disposition de nombreuses*

*fonctionnalités supplémentaires dans ce menu :*

- *• Réveil : pour utiliser votre combiné comme un réveil.*
- *• Agenda : le combiné sonnera à la date et à l'heure programmées pour vous rappeler un rendez-vous (en vous indiquant sur l'écran le rendez-vous à ne pas manquer).*
- *• Anniversaire : le combiné sonnera à la date et à l'heure programmées en vous rappelant le nom de la personne dont vous voulez souhaiter l'anniversaire.*
- *• Timer : pour vous rappeler un événement (au bout de quelques minutes ou quelques heures).*

#### **Le réveil**

*La fonction réveil permet d'activer la sonnerie du combiné chaque jour à une heure que vous aurez programmée.* 

*Au déclenchement du réveil la sonnerie choisie est diffusée pendant 60 secondes par le haut-parleur du combiné et un écran d'alerte est affiché. Arrêtez l'alerte en appuyant sur une touche du combiné.*

- 79 -

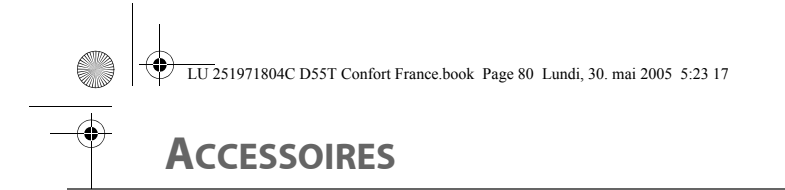

#### **Réglage du réveil**

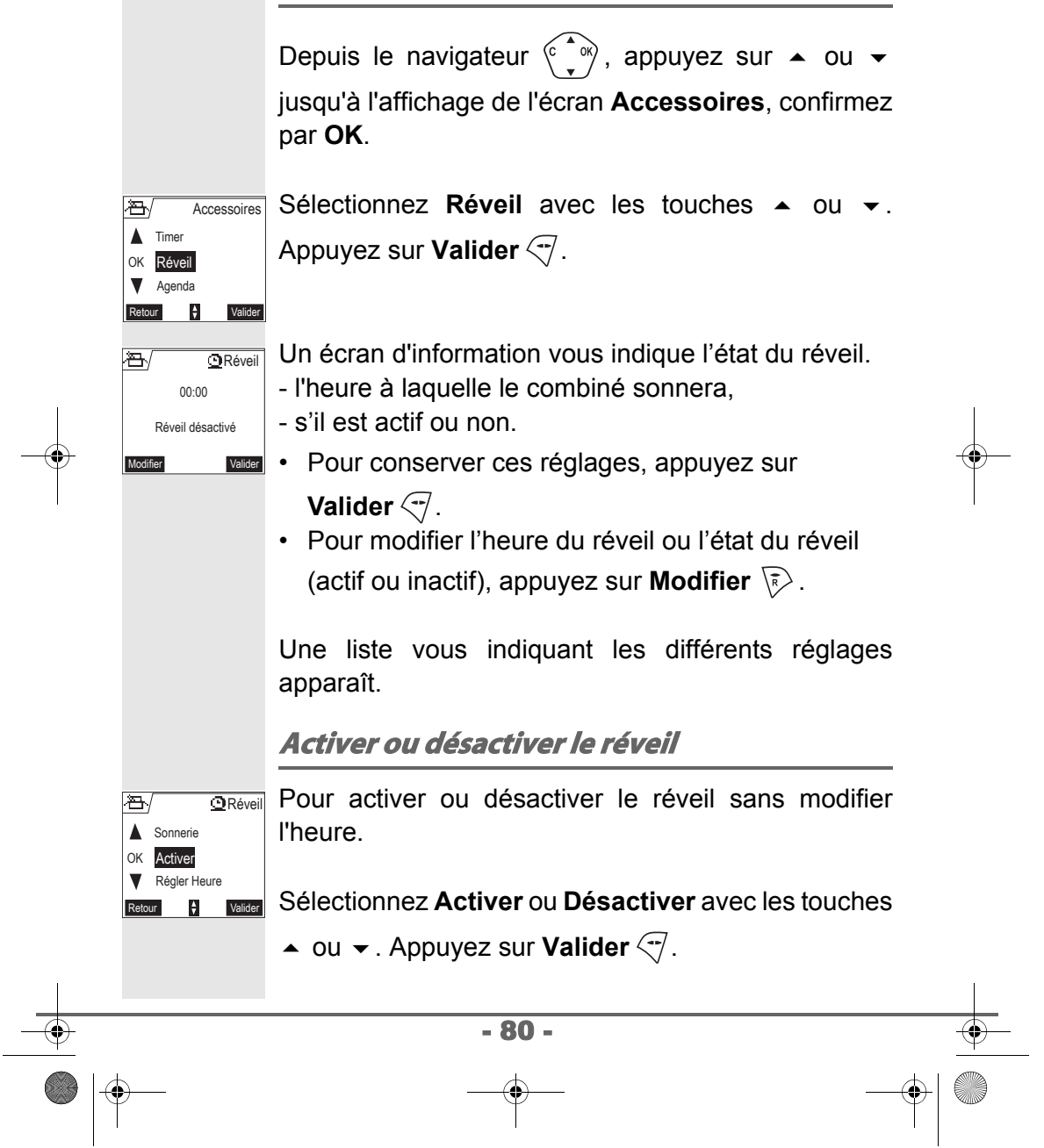

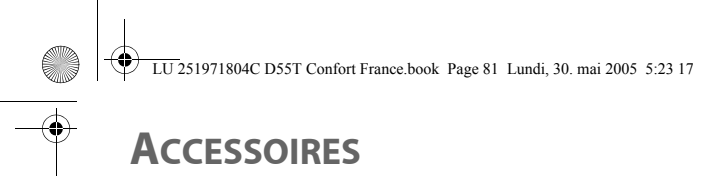

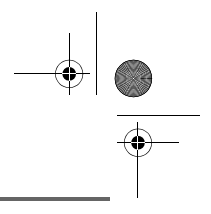

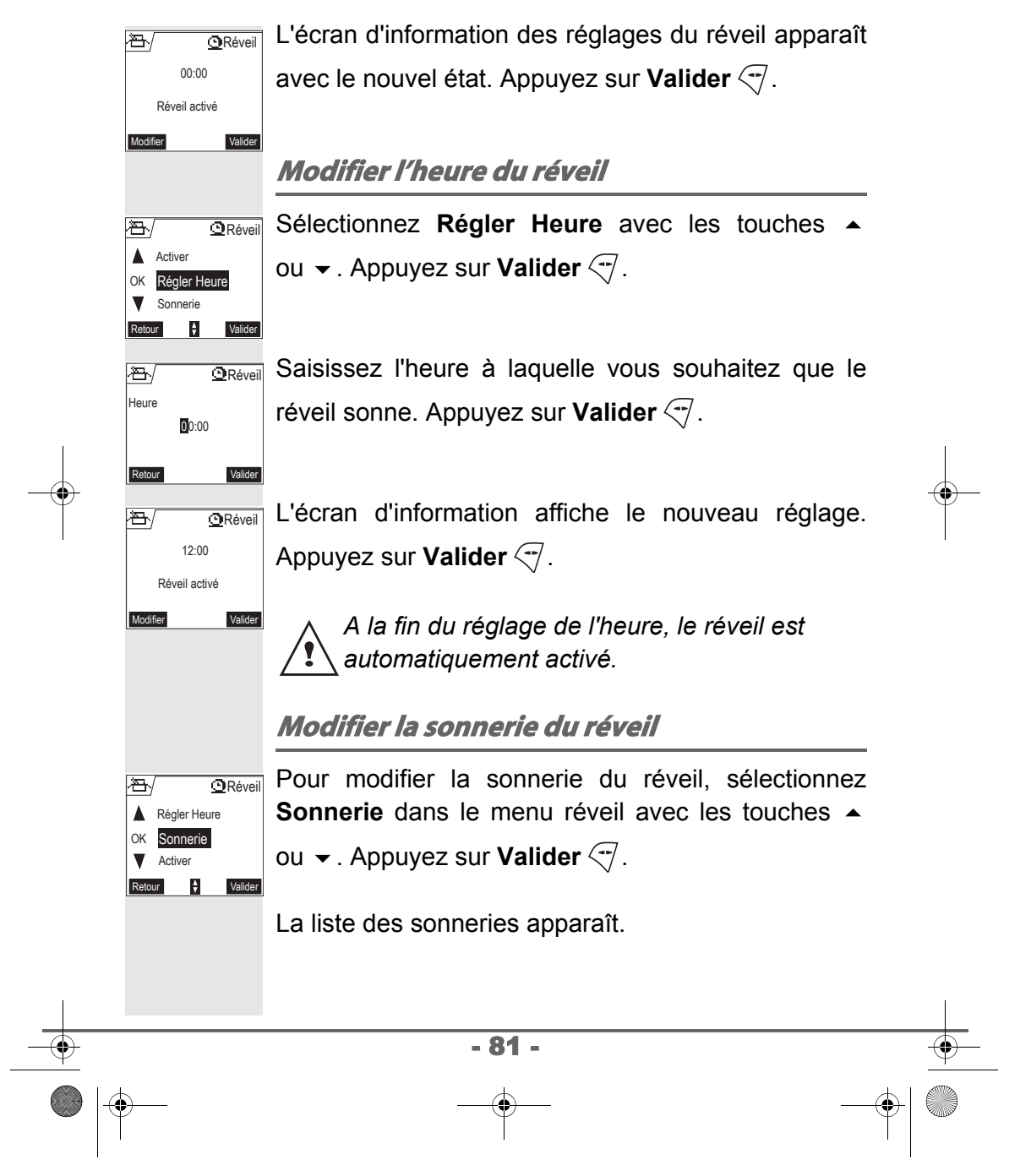

LU 251971804C D55T Confort France.book Page 82 Lundi, 30. mai 2005 5:23 17

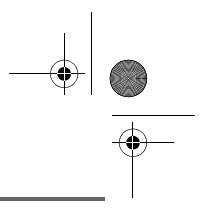

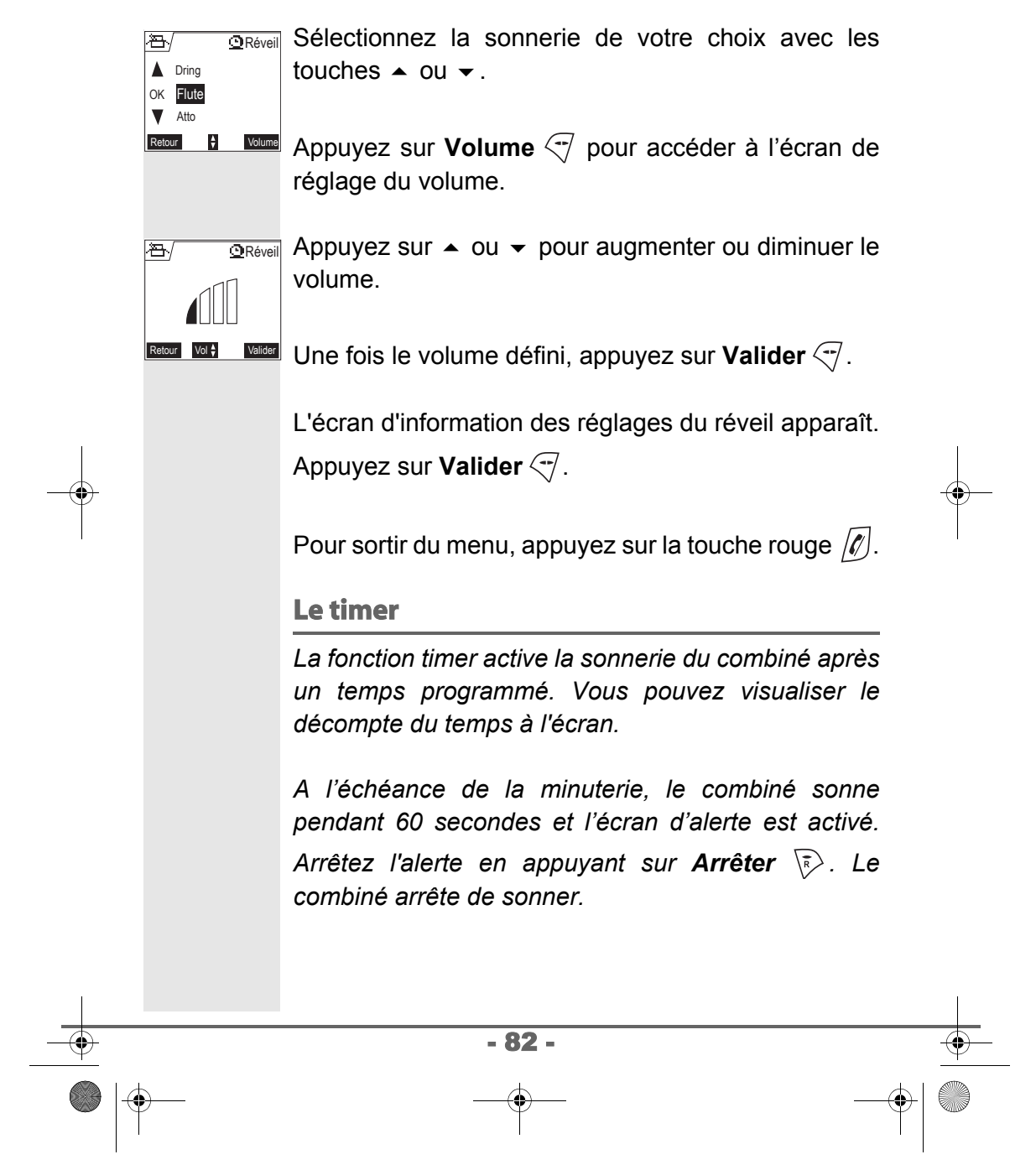

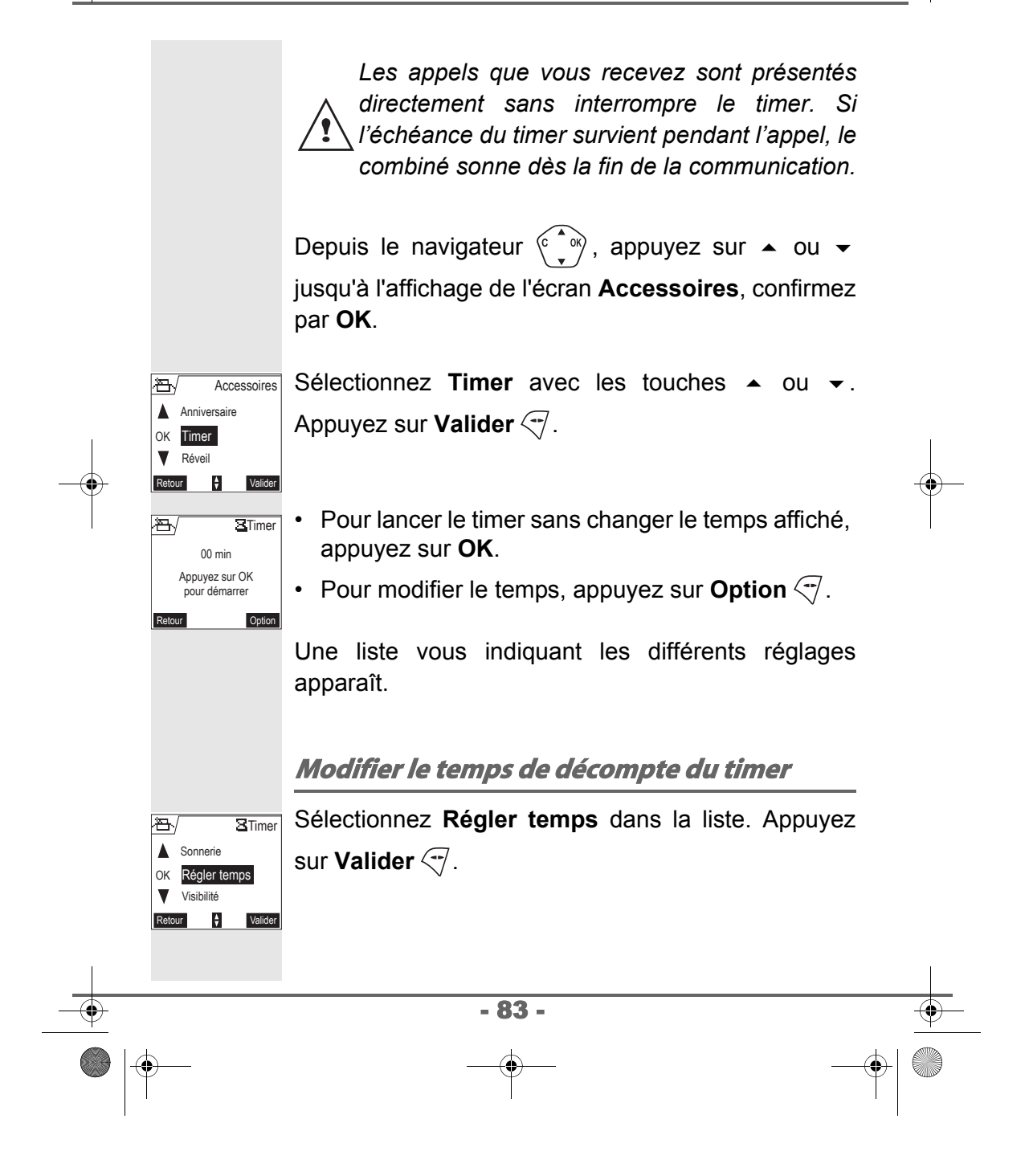

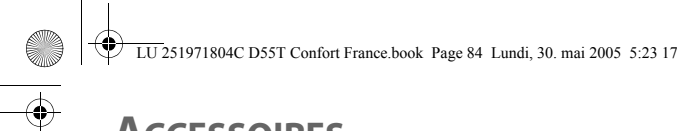

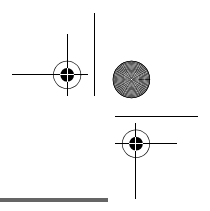

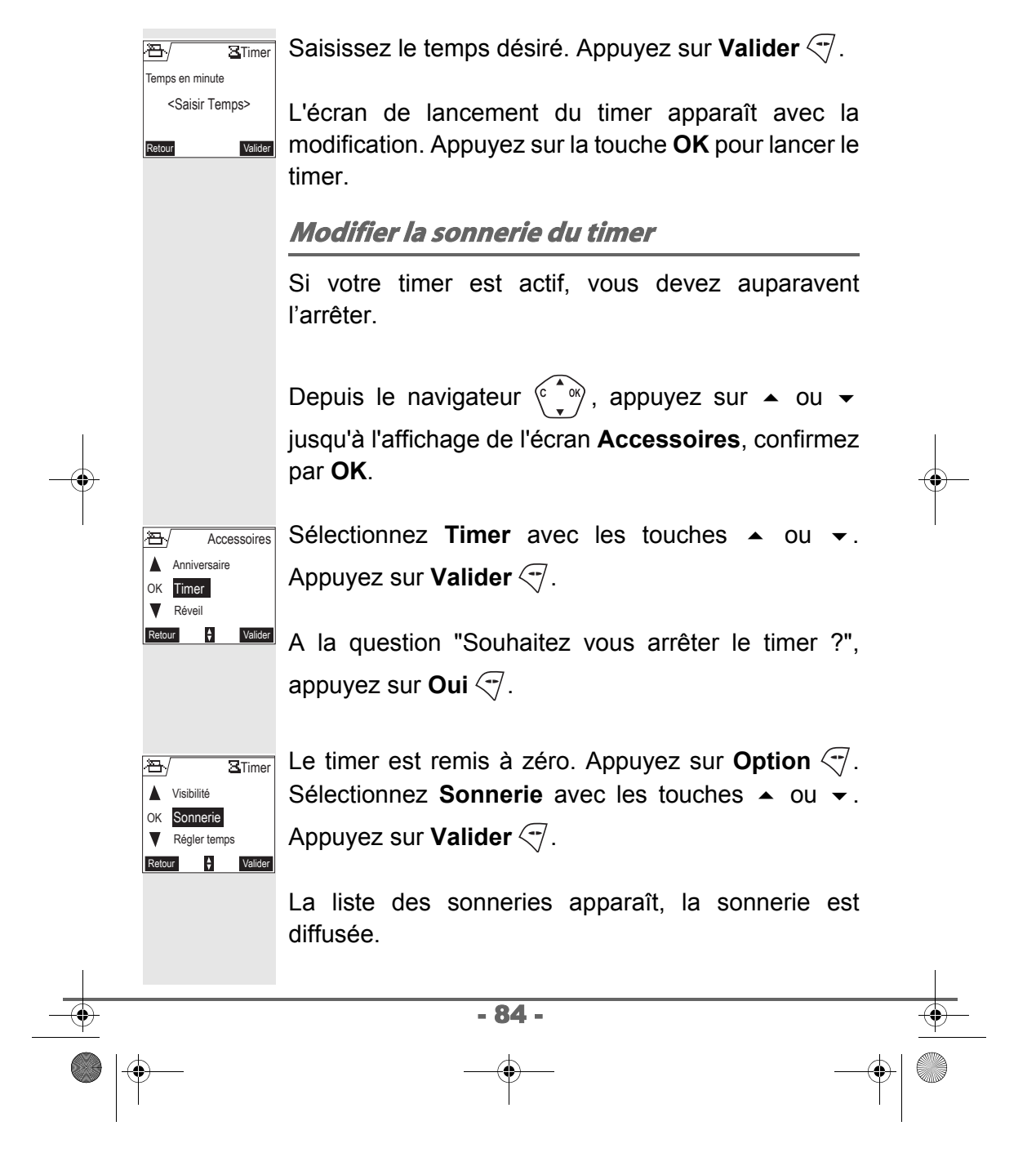

**ACCESSOIRES** LU 251971804C D55T Confort France.book Page 85 Lundi, 30. mai 2005 5:23 17

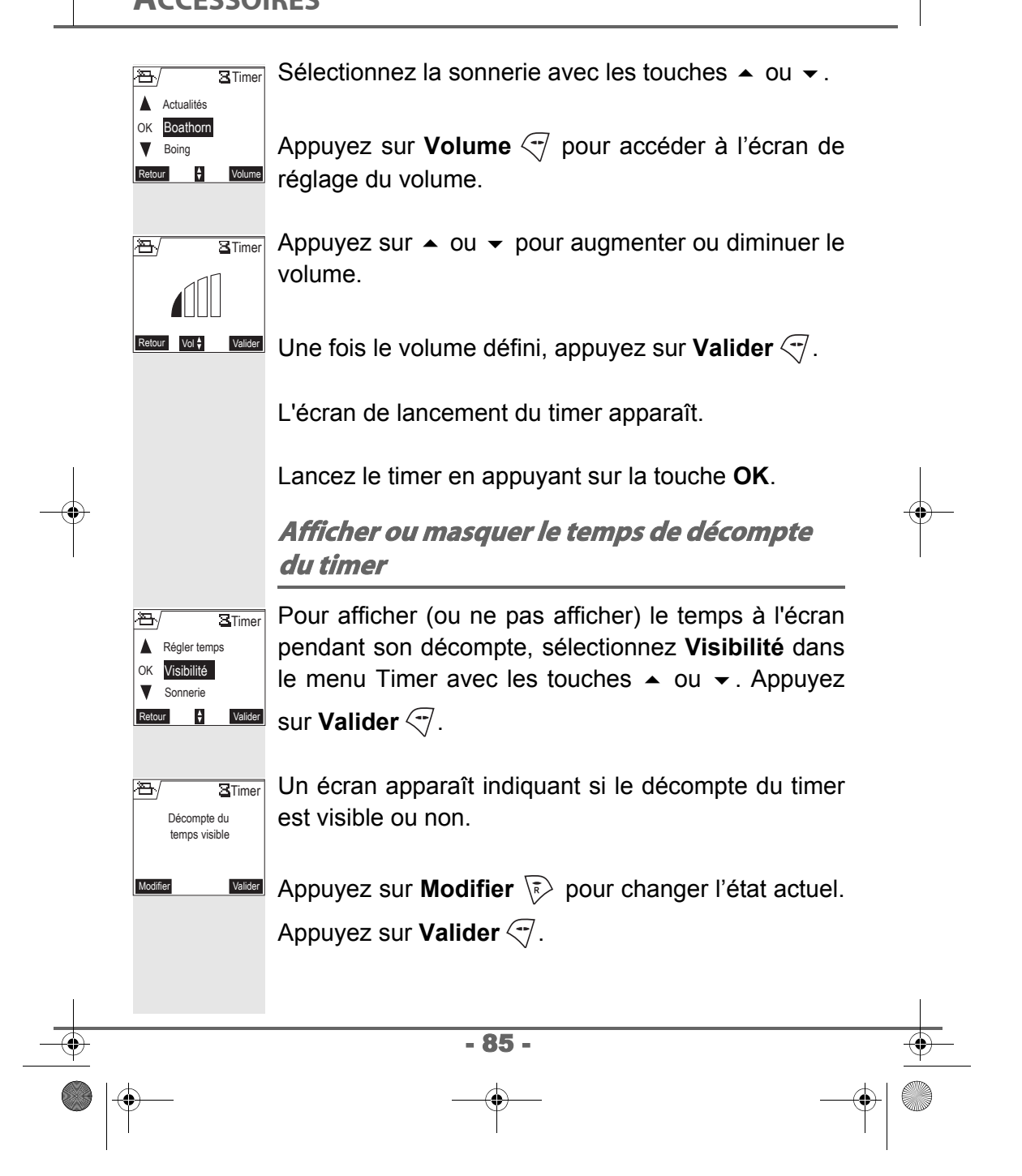

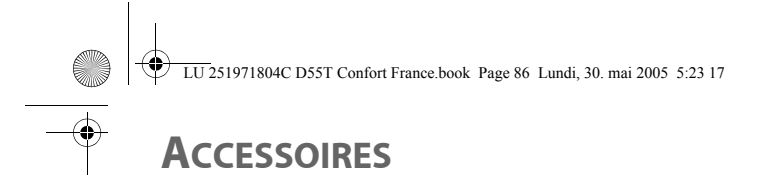

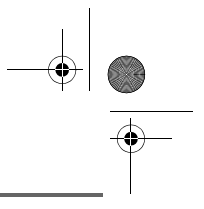

Le timer est affiché. Appuyez sur la touche **OK** pour le lancer.

 $\left\vert \mathbf{z}\right\vert$ **STimer** 03 min Souhaitez vous arrêter le timer ?

Oui

Lors de l'accès à la fonction timer, si vous avez un décompte de temps en cours, un écran présente le temps restant.

Vous pouvez arrêter le timer en appuyant sur **Oui** .

Pour sortir du menu, appuyez sur la touche rouge  $\llbracket \ell \rrbracket$ .

#### **Les alertes anniversaire ou agenda**

*Vous pouvez programmer des alertes d'anniversaire ou d'agenda (20 alertes) sur votre téléphone DECT. Les anniversaires et les rendez-vous seront présentés à l'heure et au jour programmés par une sonnerie de 60 secondes et par un écran d'alerte.*

**Ajouter une nouvelle alerte anniversaire (ou agenda)**

Depuis le navigateur  $\langle \hat{C}, \hat{C}\rangle$ , appuyez sur  $\sim$  ou  $\sim$ jusqu'à l'affichage de l'écran **Accessoires**, confirmez par **OK**.

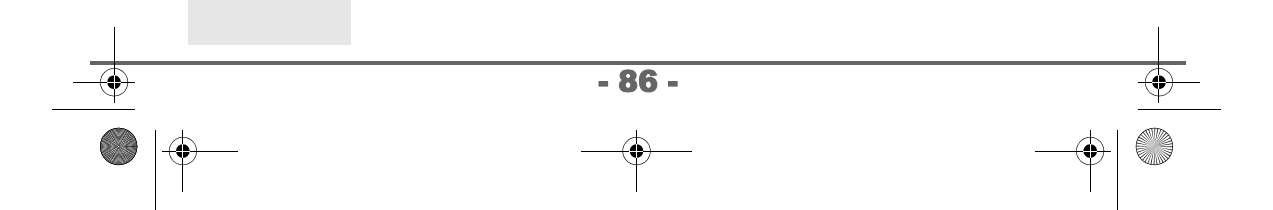

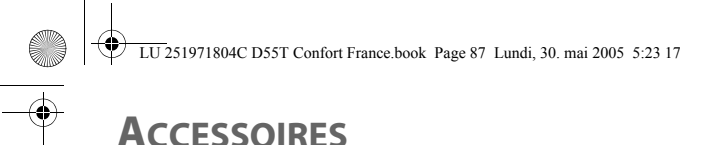

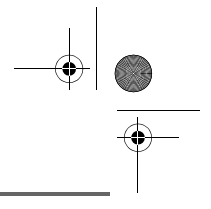

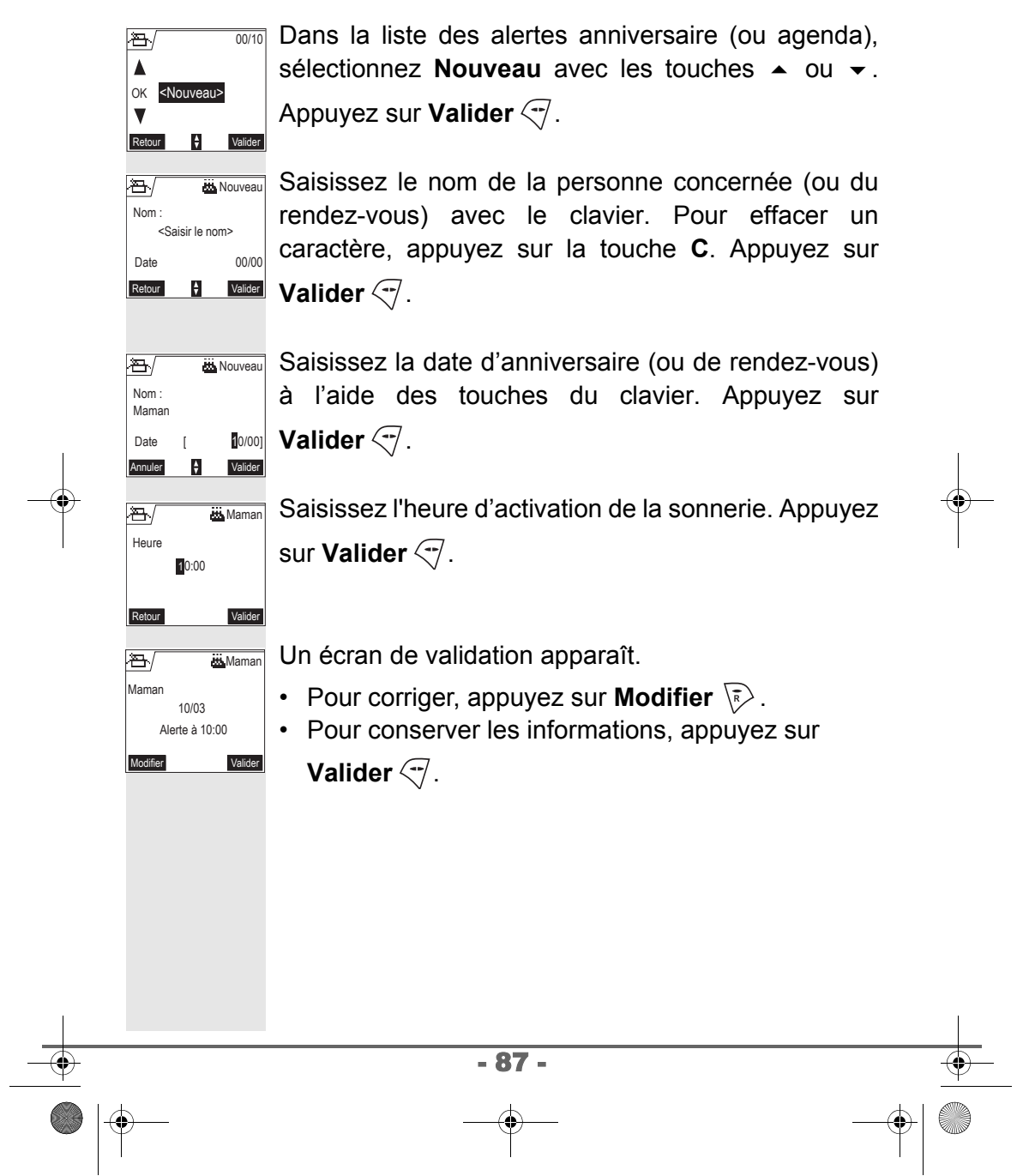

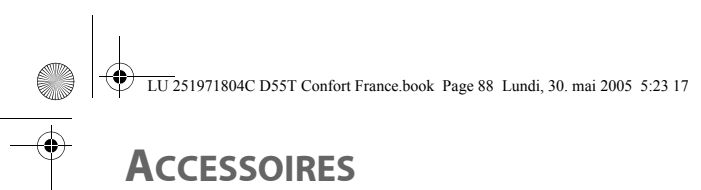

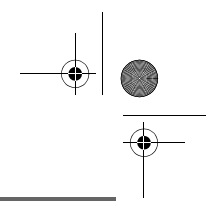

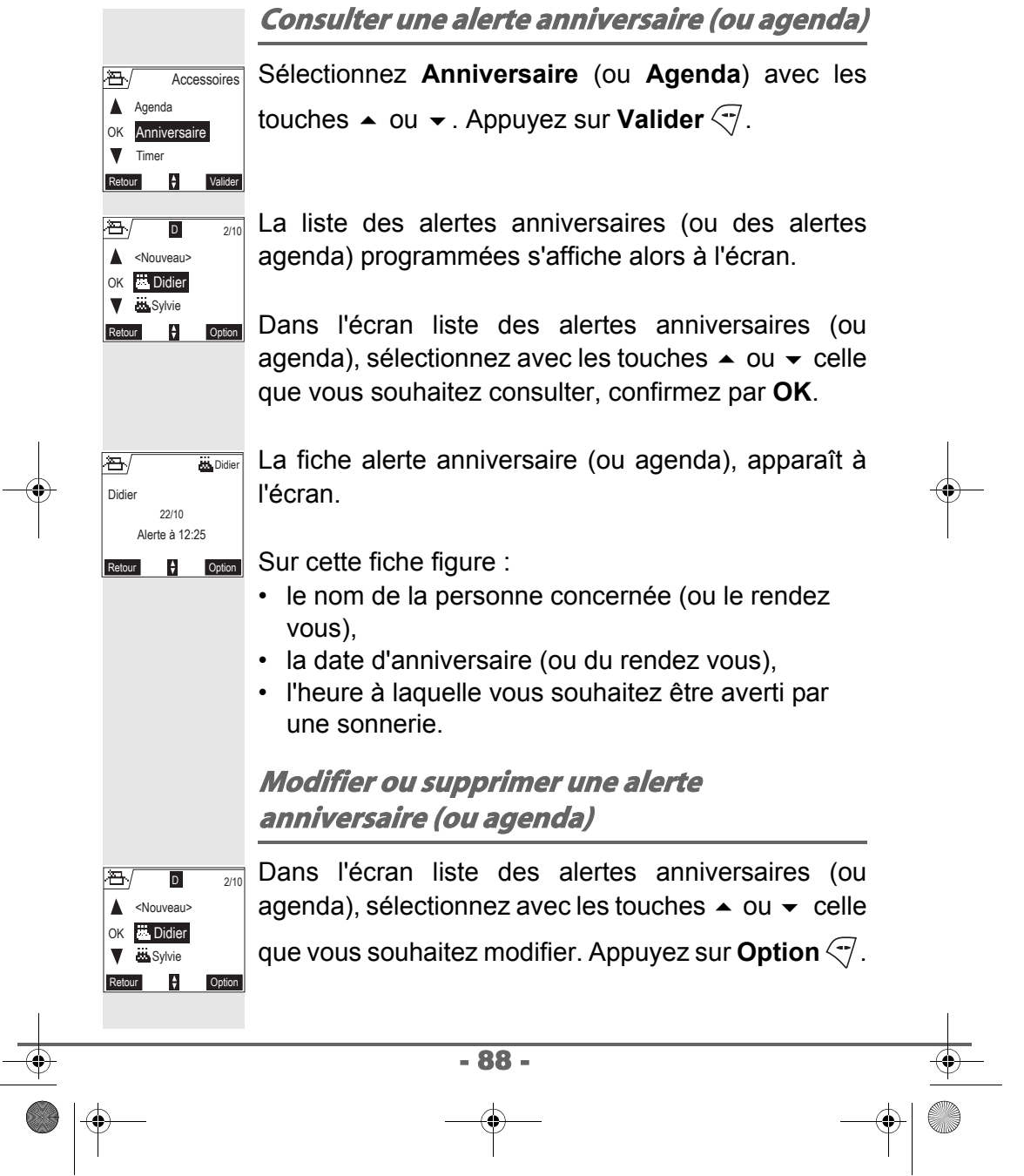

LU 251971804C D55T Confort France.book Page 89 Lundi, 30. mai 2005 5:23 17

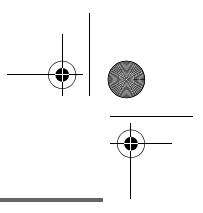

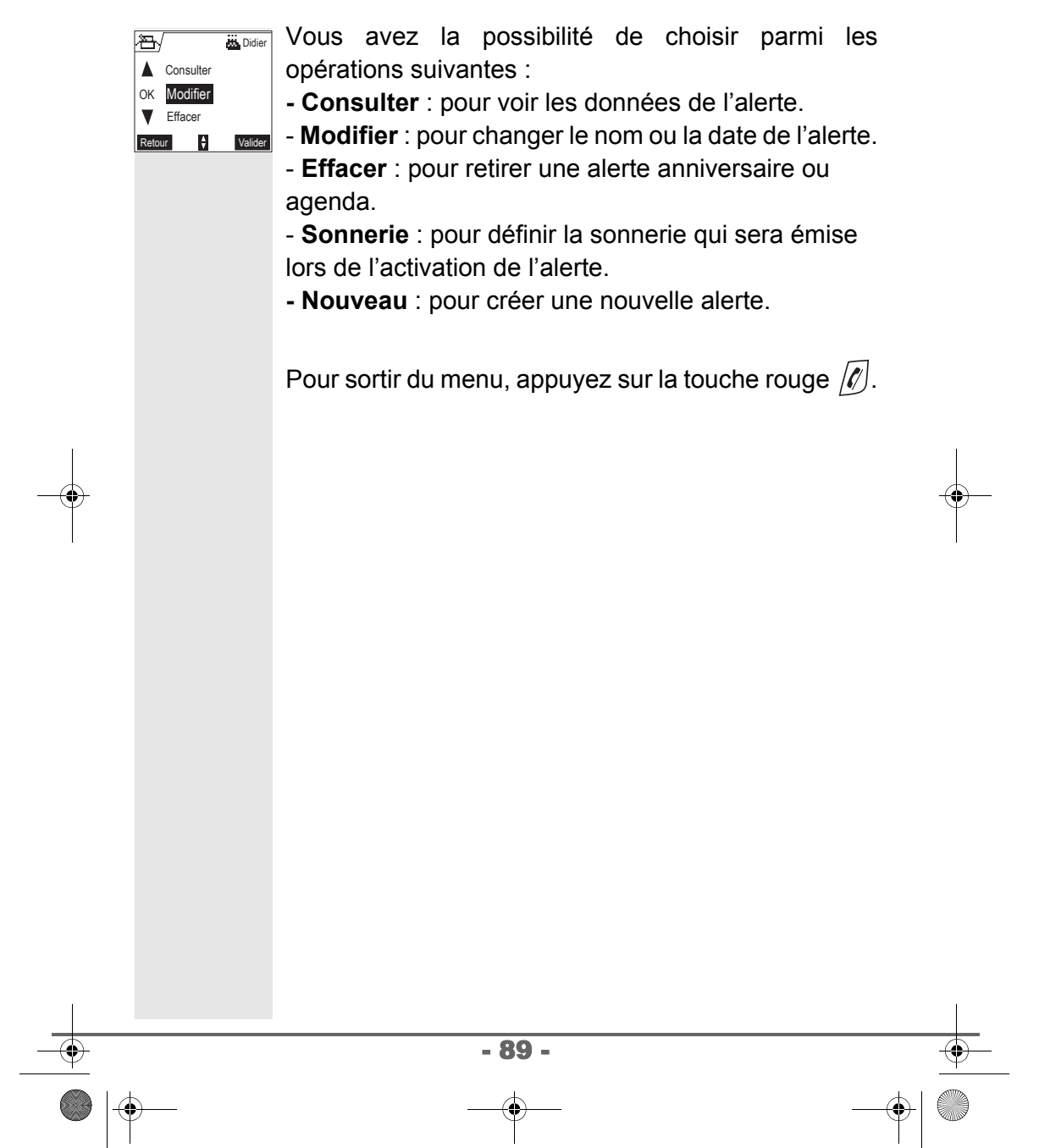

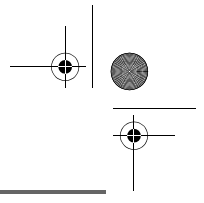

#### **INTERCOMMUNICATION**

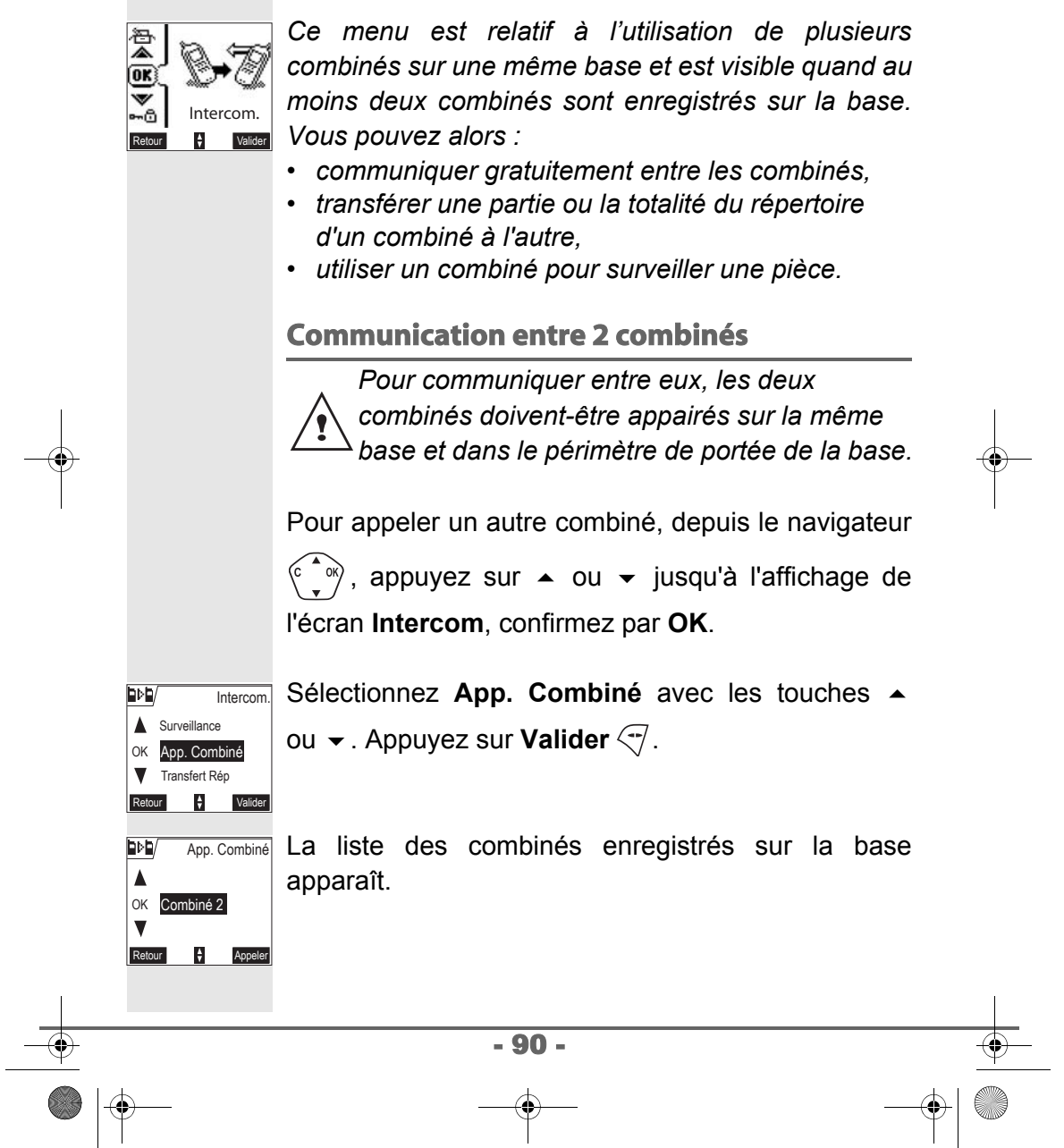

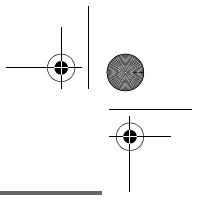

Sélectionnez le combiné à appeler avec les touches

 $\bullet$  ou  $\bullet$ . Appuyez sur **Appeler**  $\heartsuit$ .

Le combiné sélectionné sonne. Décrochez sur le deuxième combiné avec la touche verte  $\mathbb{C}_n$ .

Pour terminer l'appel, appuyez sur la touche rouge  $\sqrt{\ell}$ .

*Vous pouvez également appeler facilement un autre combiné si vous connaissez son numéro. Depuis l'écran de veille, saisissez le numéro du* 

*combiné. Appuyez alors sur la touche verte*  $\mathbb{R}$ .

#### **Transférer tout ou partie du répertoire à un autre combiné**

*Chacun de vos combinés possède son répertoire. Cependant si vous ne souhaitez pas saisir plusieurs fois la même liste de correspondants, la fonction transfert vous permet de transférer facilement votre répertoire d'un combiné à un autre.*

Depuis le navigateur  $\langle \hat{C}, \hat{C}\rangle$ , appuyez sur  $\sim$  ou  $\sim$ jusqu'à l'affichage de l'écran **Intercom**, confirmez par **OK**.

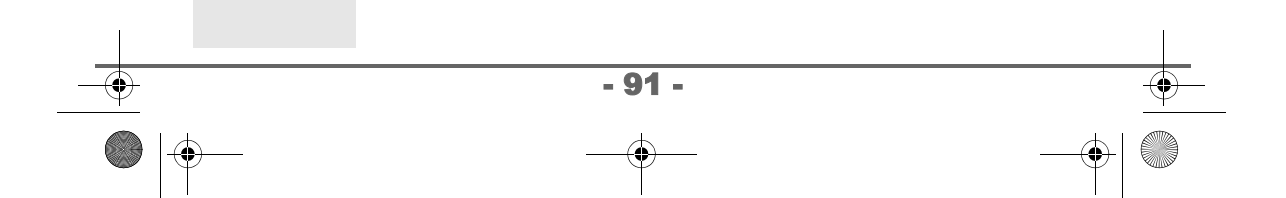

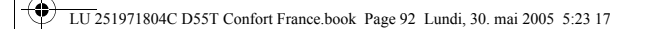

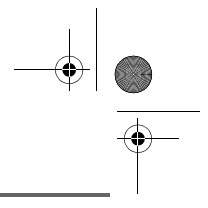

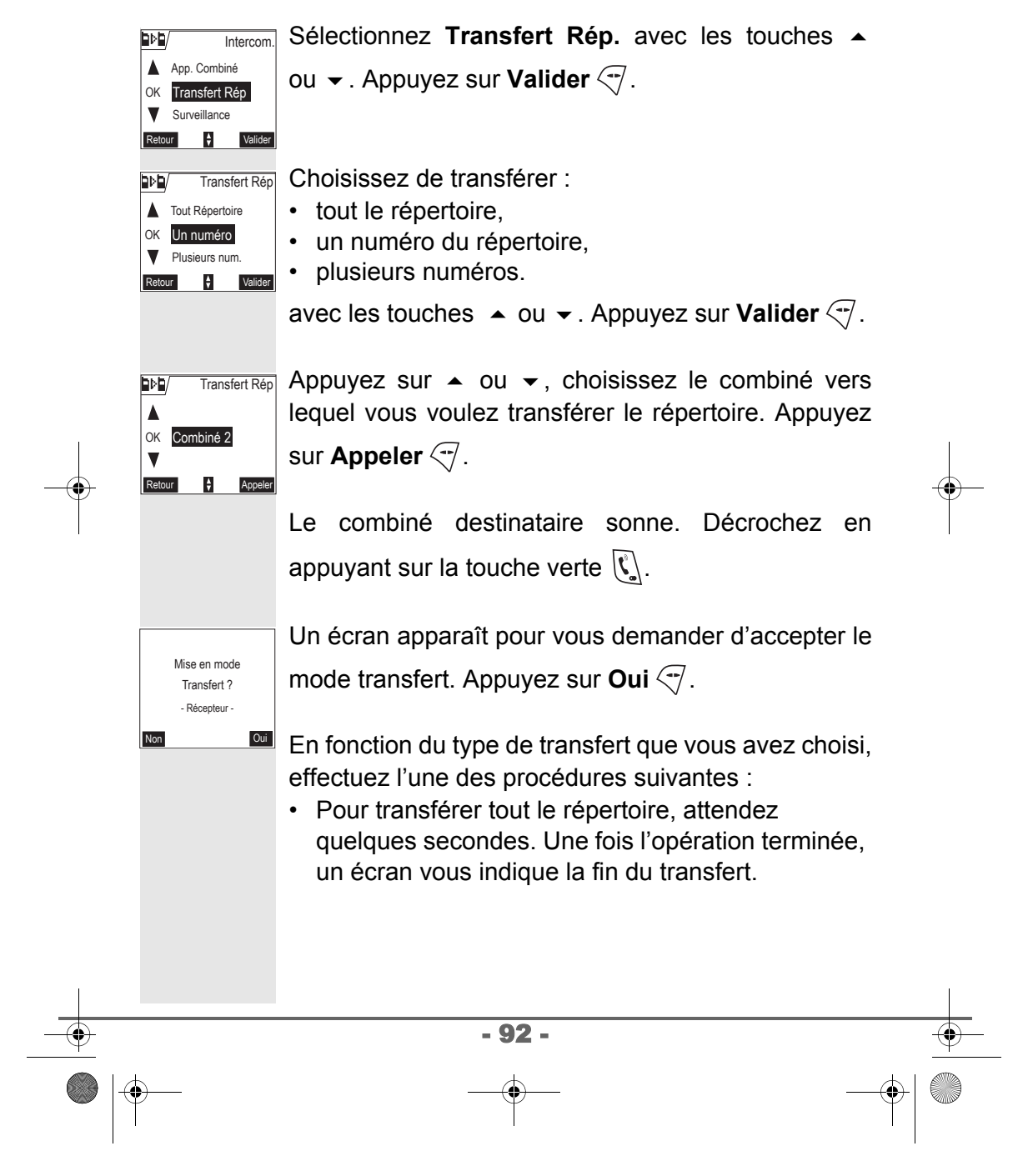

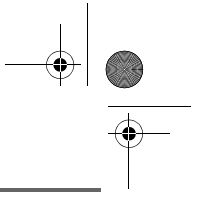

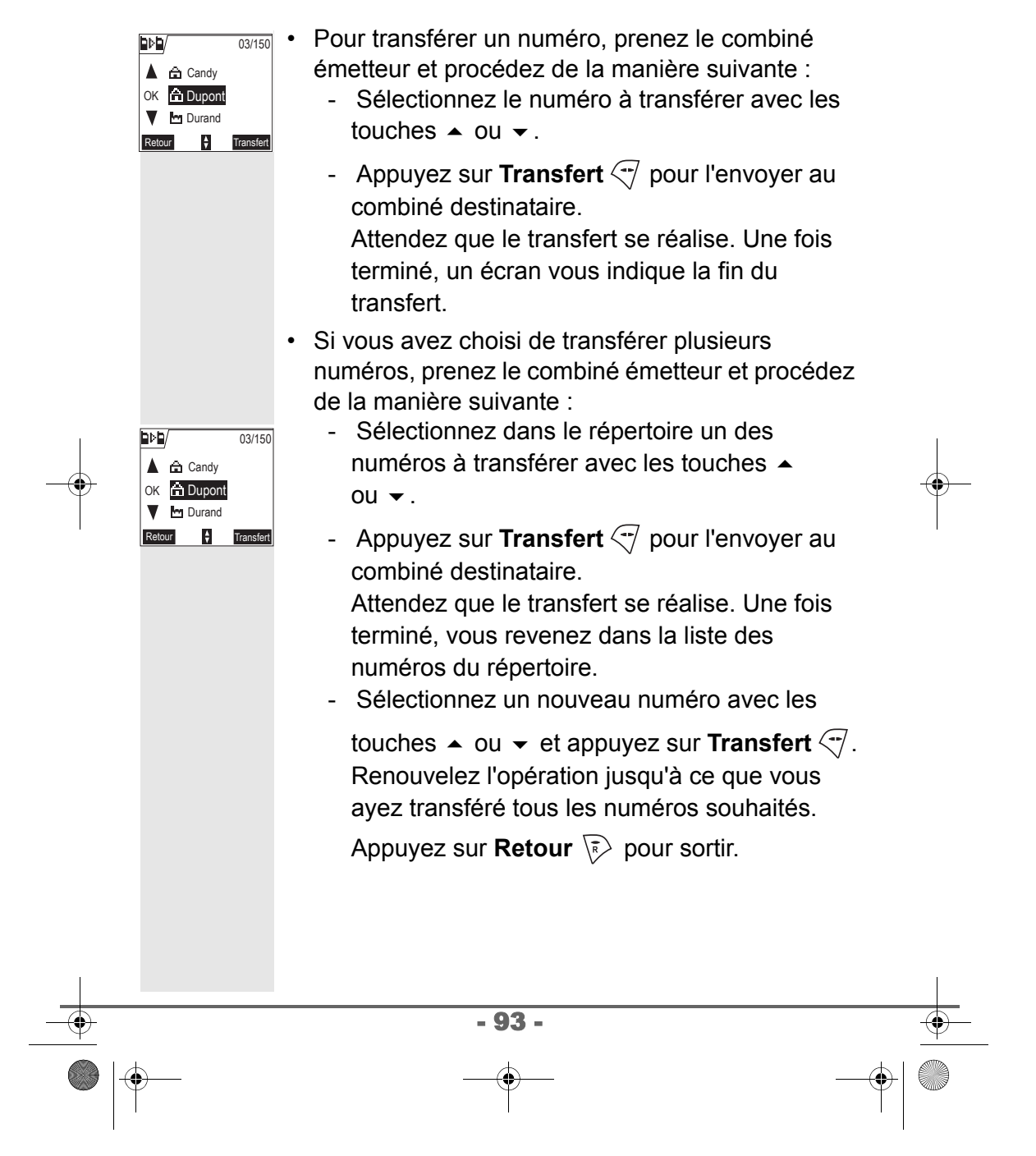

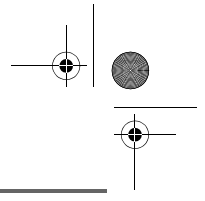

#### **Surveiller une pièce**

*Vous pouvez utiliser votre combiné pour surveiller une pièce. Ceci vous permettra par exemple de surveiller une chambre d'enfant. Pour cela, placez l'un des combinés dans la pièce à surveiller. Ce poste sera en mode «émetteur». L'autre combiné reste avec vous, il est en mode «récepteur».* Sur le combiné récepteur : Depuis le navigateur  $\begin{pmatrix} 2 \ 1 \end{pmatrix}$ , appuyez sur  $\triangle$  ou  $\blacktriangledown$ jusqu'à l'affichage de l'écran **Intercom**, confirmez par **OK**. Sélectionnez **Surveillance** avec les touches ▲ ou ▼. **D** Intercom. Transfert Rép Appuyez sur **Valider**  $\sqrt{-1}$ . OK **Surveillance** App. Co  $\frac{1}{\sqrt{2}}$  Valid Sélectionnez le combiné émetteur avec les touches **D Surveillance**  $\blacktriangle$ ▲ ou ▼. Appuyez sur Appeler  $\sqrt{ }$ . OK Combiné 2  $\overline{\mathbf{v}}$  $\frac{1}{\sqrt{2}}$  Appeler Le combiné émetteur sonne, décrochez en appuyant sur la touche **Accepter**  $\sqrt{-1}$ .

- 94 -

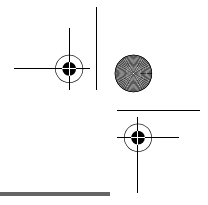

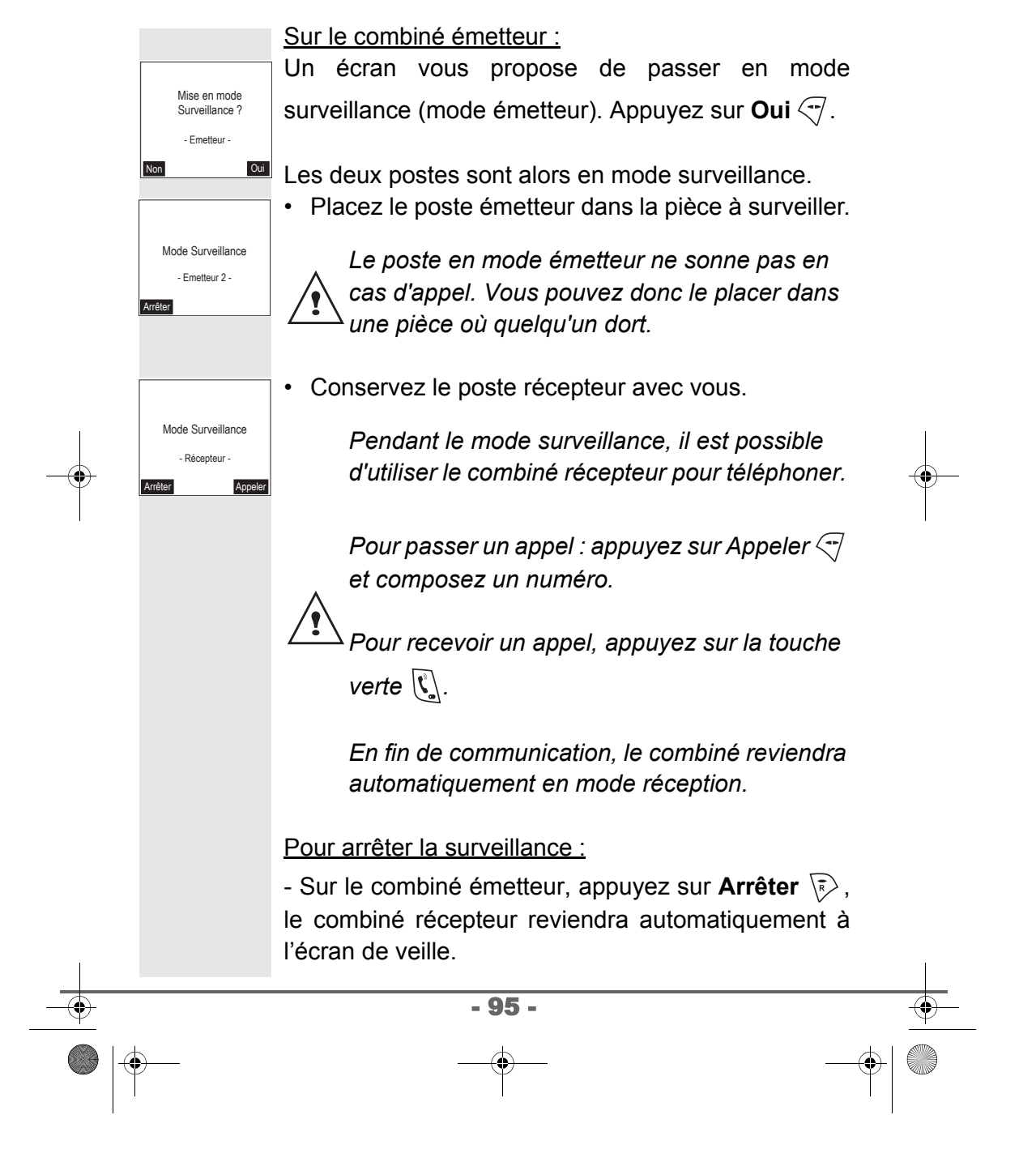

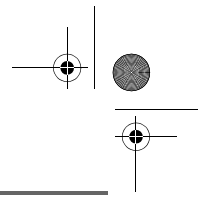

- Sur le combiné récepteur, appuyez sur **Arrêter** et confirmez en appuyant sur **Oui**  $\overline{\mathcal{F}}$  et appuyez également sur Arrêter  $\overline{\mathbb{R}}$  du combiné émetteur.

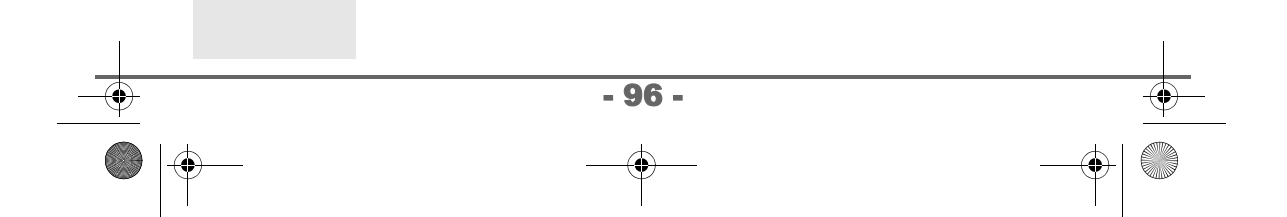

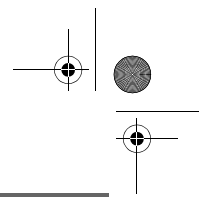

# **VOS SONNERIES**

# **VOS SONNERIES**

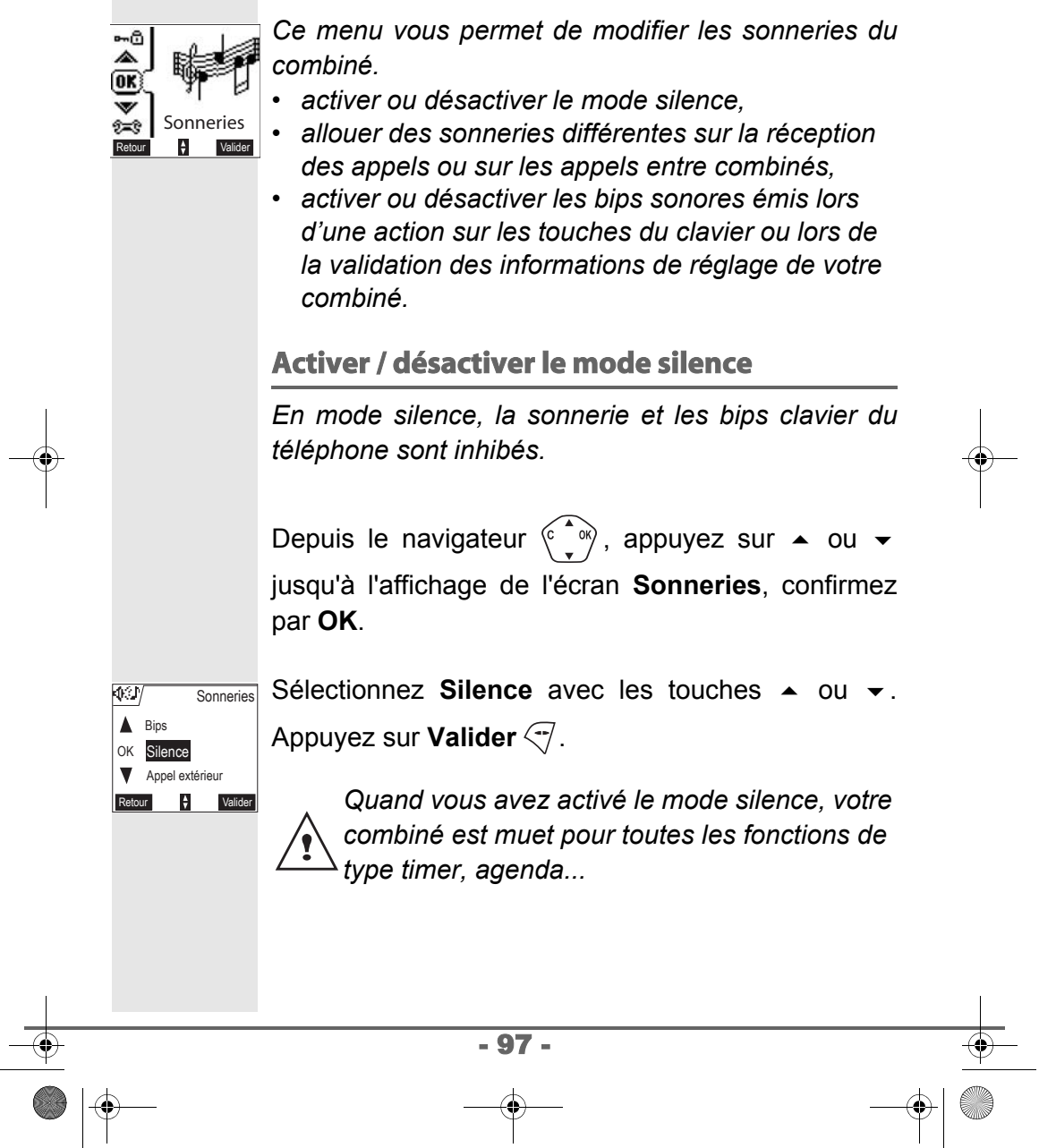

LU 251971804C D55T Confort France.book Page 98 Lundi, 30. mai 2005 5:23 17

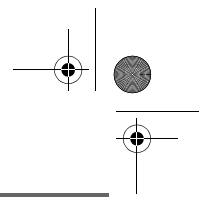

# **VOS SONNERIES**

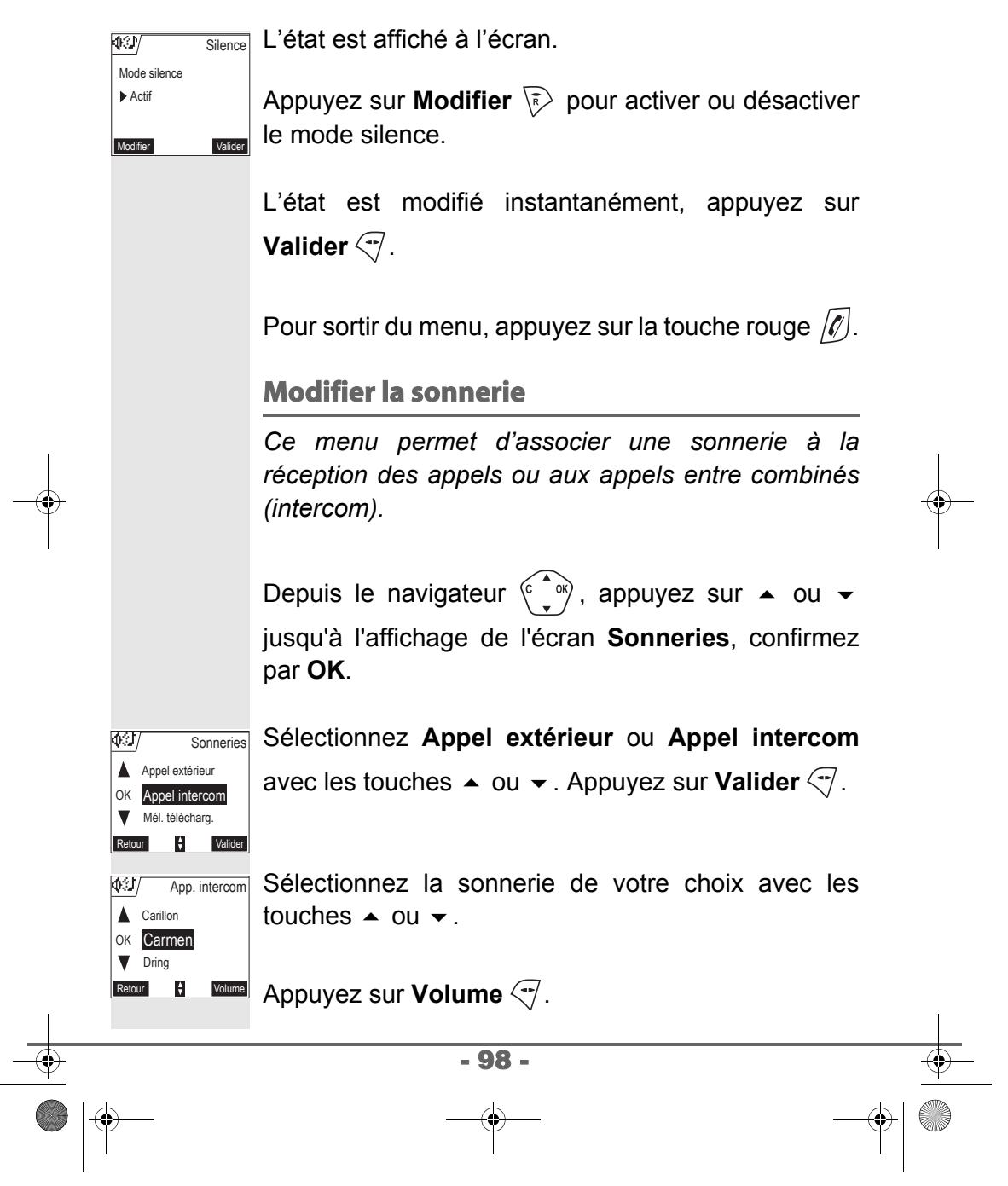

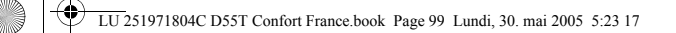

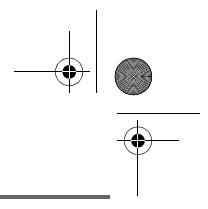

# **VOS SONNERIES**

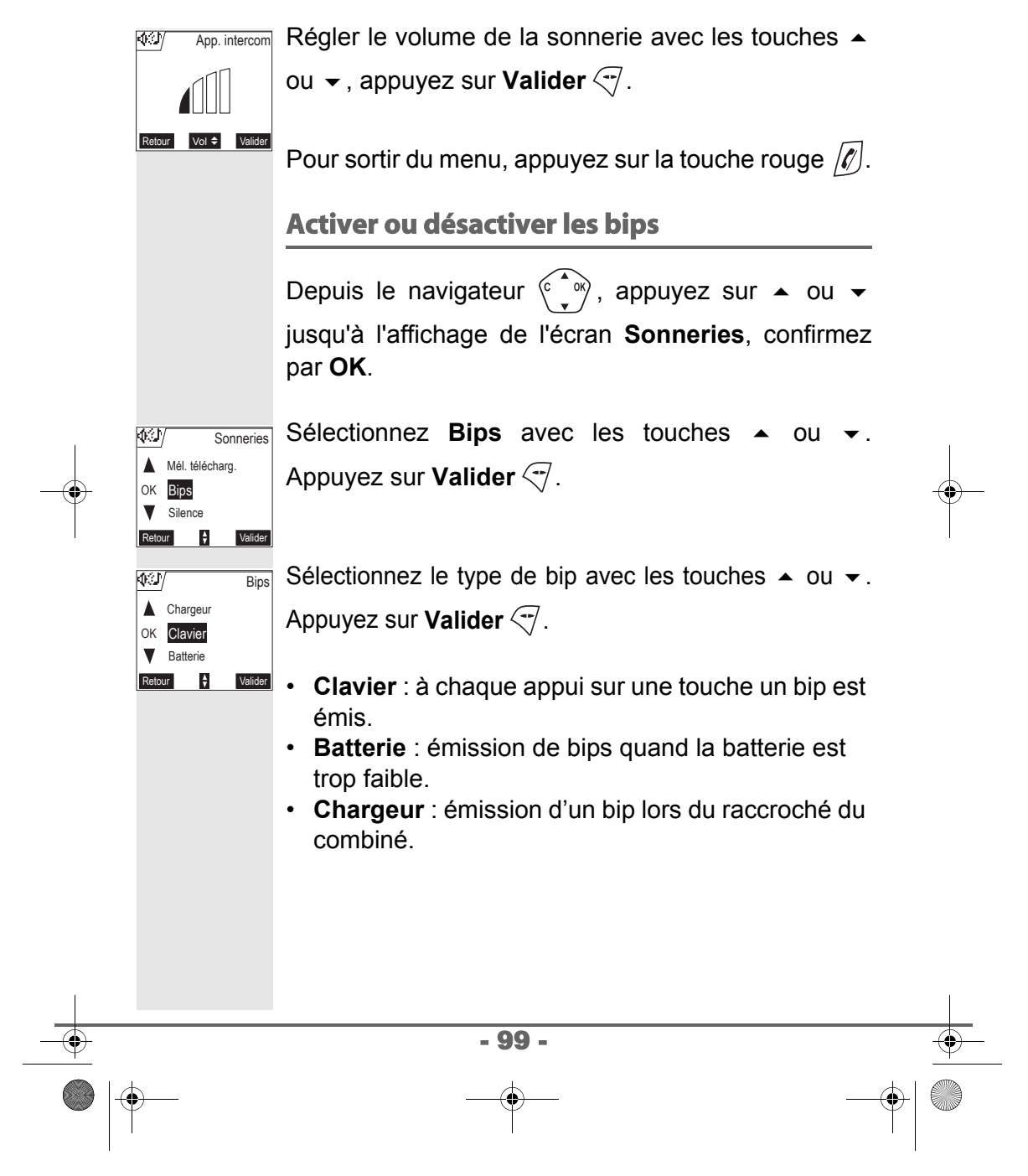

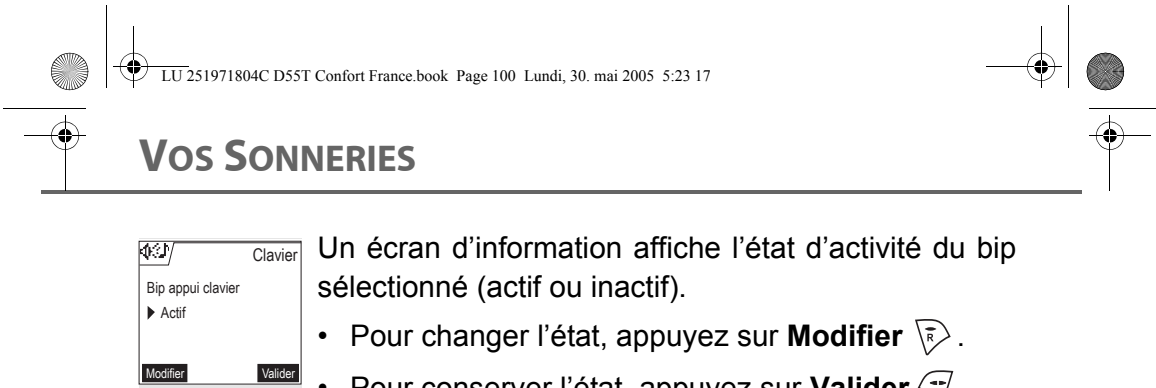

• Pour conserver l'état, appuyez sur **Valider**  $\langle \cdot \rangle$ . L'état est modifié à l'écran. Appuyez sur **Valider**  $\sqrt{7}$ .

Pour sortir du menu, appuyez sur la touche rouge  $\lbrack \ell \rbrack$ .

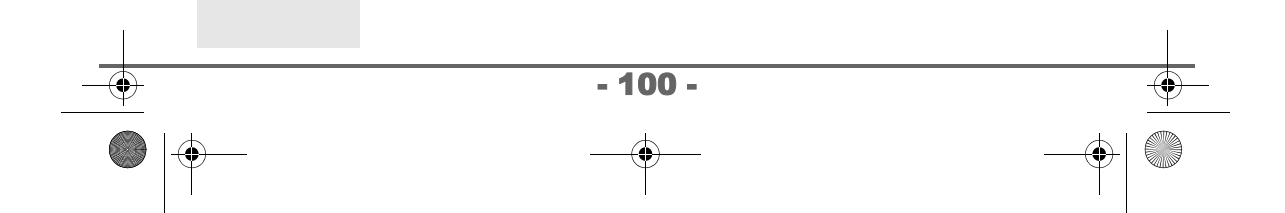

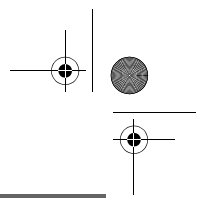

# **SÉCURITÉ**

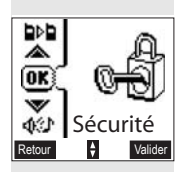

OK Intrusion

-6 Δ

Retour Valider

Urgence

Verrouil. clavier

*Ce menu permet de modifier et personnaliser les paramètres de sécurité de votre téléphone. Vous pouvez :*

- *verrouiller le clavier,*
- *programmer un numéro d'urgence,*
- *modifier le code de la base,*
- *définir la durée de crédit temps,*
- *définir des préfixes interdits,*
- *autoriser ou interdire la communication à plusieurs combinés.*

#### **Verrouiller / déverrouiller le clavier**

*Pour verrouiller / déverrouiller le clavier* 

<sub>、</sub>appuyez longuement sur la touche ℝ du *clavier.*

*Vous pouvez également verrouiller votre clavier à partir du menu Sécurité.*

Depuis le navigateur  $\langle \widehat{C}, \widehat{\psi} \rangle$ , appuyez sur  $\sim$  ou  $\sim$ jusqu'à l'affichage de l'écran **Sécurité**, confirmez par **OK**.

Sélectionnez **Verrouil. Clavier** avec les touches  $ou \blacktriangleright$ . Sécurité

Appuyez sur **Valider**  $\sqrt{-1}$  pour verrouiller le clavier.

- 101 -

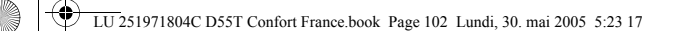

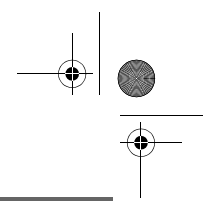

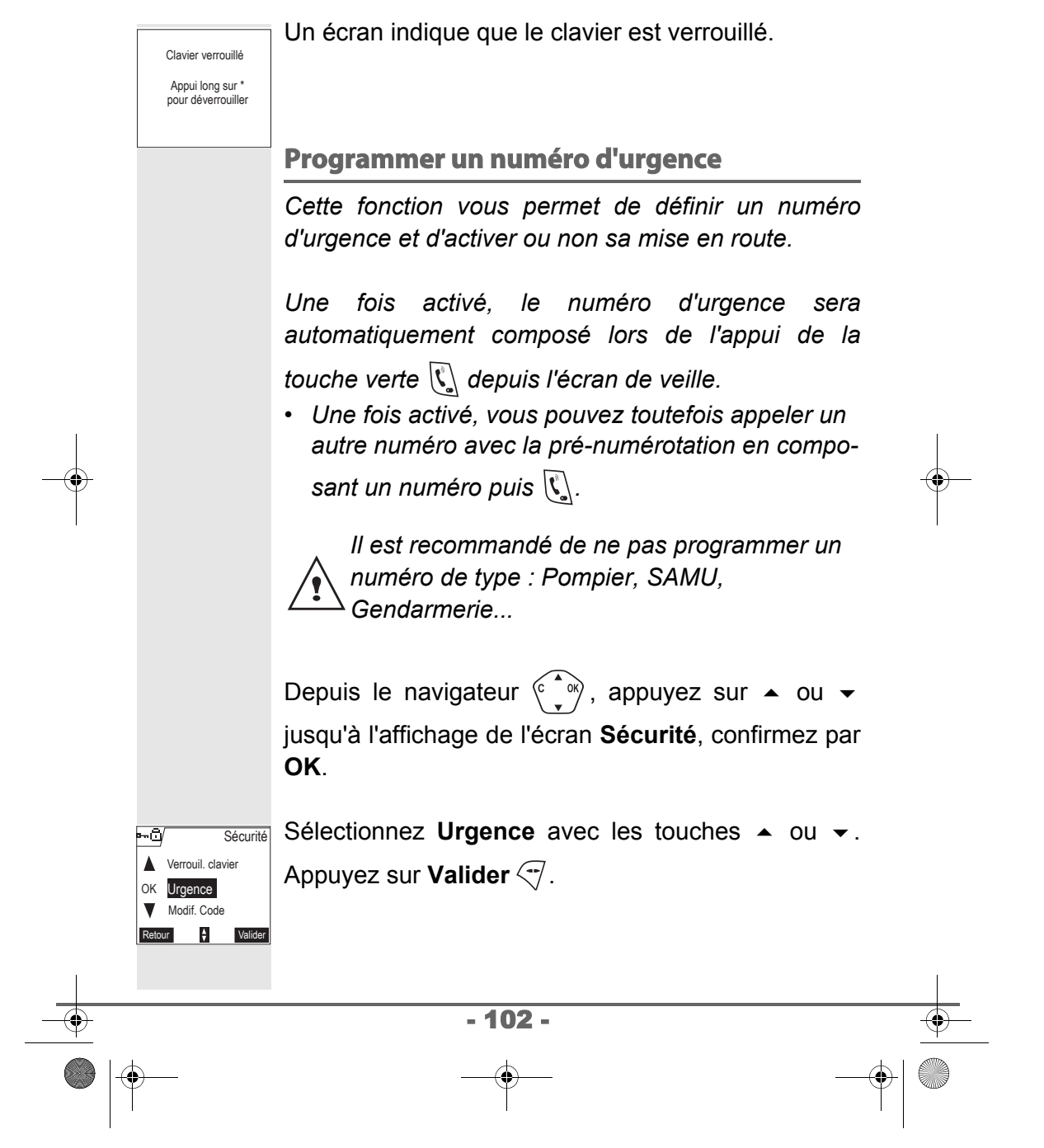

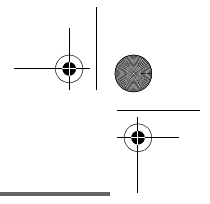

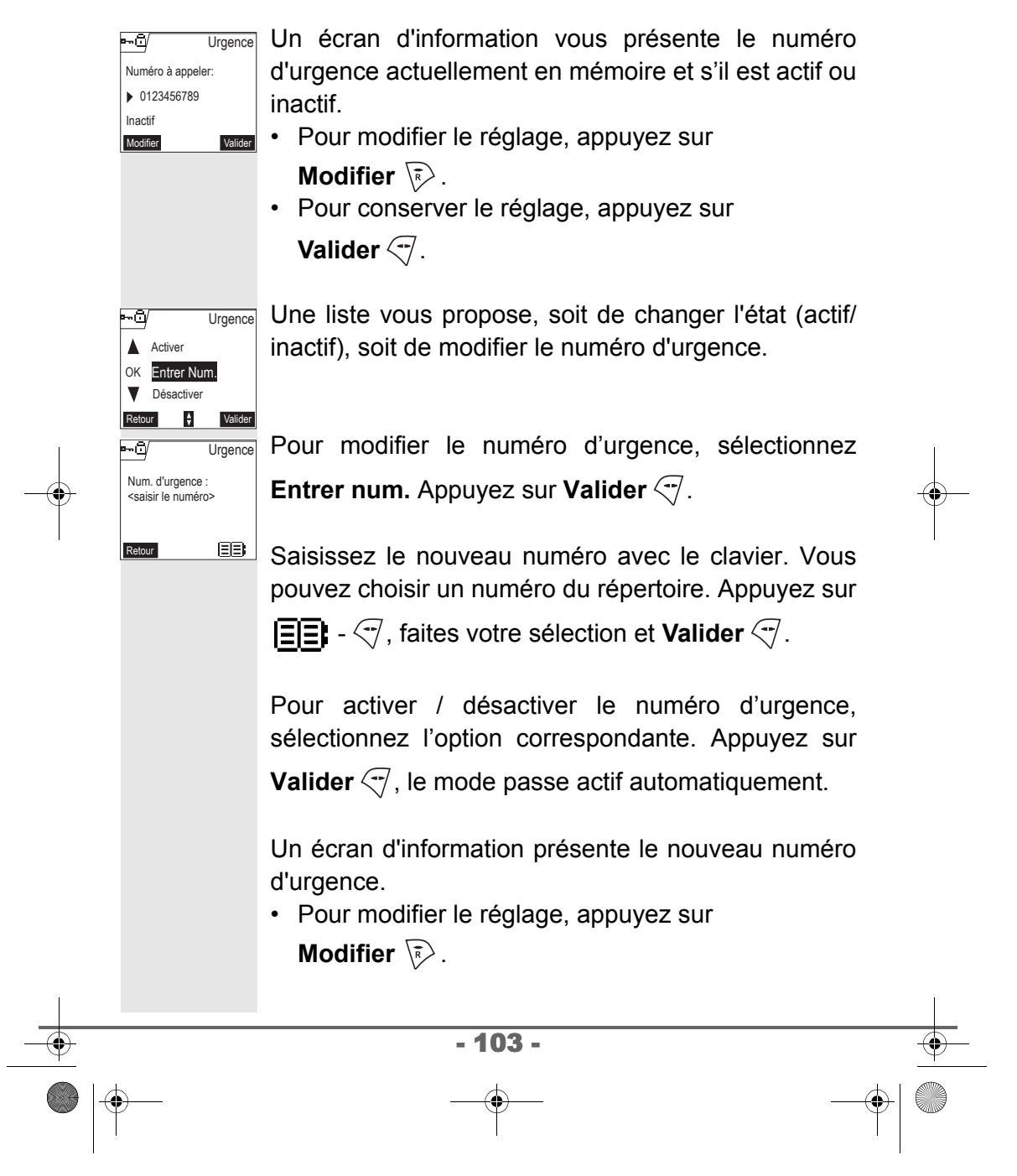

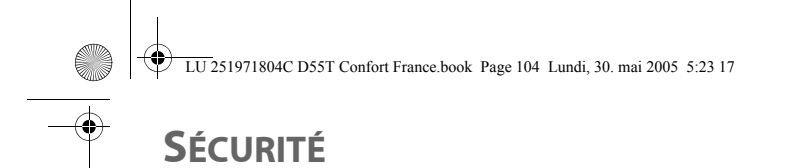

OK **A** Urgence

-6/

-- 61

 $\mathbf{F}$ Modif. Code

<Entrez le code>

Crédit te

Ancien Code :

Nouveau Code :

Retour

⊷¤

Sécurité

Code base

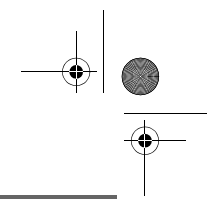

# • Pour conserver le réglage, appuyez sur **Valider**  $\overline{\mathcal{A}}$ . Pour sortir du menu, appuyez sur la touche rouge  $\lbrack \ell \rbrack$ .

#### **Modifier le code de la base**

*Le code base (0000 par défaut) est nécessaire pour accéder à certaines fonctions de sécurité. Celui-ci doit comporter 4 chiffres.*

Depuis le navigateur  $\begin{pmatrix} 1 & w \\ w & w \end{pmatrix}$ , appuyez sur  $\triangleq$  ou  $\blacktriangledown$ jusqu'à l'affichage de l'écran **Sécurité**, confirmez par **OK**.

Sélectionnez **Modif. Code** avec les touches  $\blacktriangle$  ou  $\blacktriangledown$ . Appuyez sur **Valider**  $\sqrt{7}$ .

Saisissez l'ancien code base à l'aide du clavier. Appuyez sur **Valider**  $\overline{\nabla}$ .

Saisissez le nouveau code base à l'aide du clavier. Appuyez sur **Valider**  $\overline{\nabla}$ . Code base <Entrez le code>

- 104 - Retour

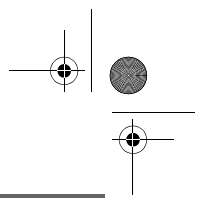

Saisissez de nouveau le nouveau code pour confirmation. Appuyez sur **Valider**  $\left\langle \vec{\cdot} \right\rangle$ .

Pour sortir du menu, appuyez sur la touche rouge  $\lbrack \ell \rbrack$ .

*Notez bien le numéro du code base. Il vous sera nécessaire pour modifier certains réglages.*

#### **Définir la durée de crédit temps**

*Vous pouvez régler une durée d'utilisation de votre téléphone. Une fois cette durée dépassée, il sera impossible d'émettre des appels.*

*Pour être en mesure de téléphoner à nouveau, vous devrez désactiver le crédit temps ou en définir un nouveau.*

*Si le crédit temps se termine pendant une communication téléphonique, celle-ci ne sera pas coupée. Après avoir raccroché, il sera impossible d'établir une nouvelle communication. Les appels entre combinés (intercommunication) ne sont pas comptabilisés dans le crédit temps.*

Depuis le navigateur  $\begin{pmatrix} 0 & 1 \ 0 & 1 \end{pmatrix}$ , appuyez sur  $\rightarrow$  ou  $\rightarrow$ jusqu'à l'affichage de l'écran **Sécurité**, confirmez par **OK**.

- 105 -

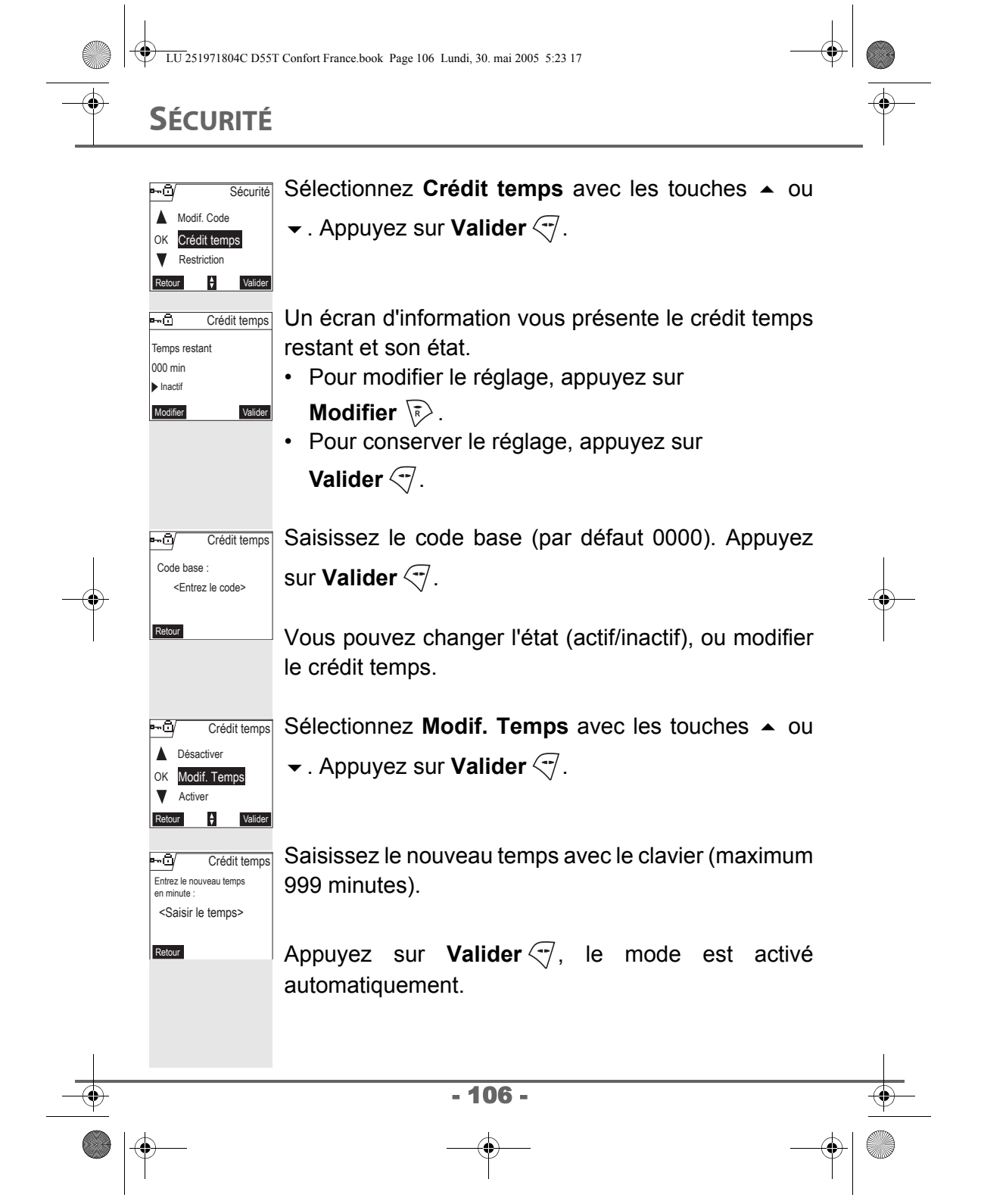

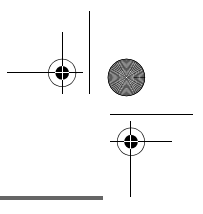

Une fois les modifications réalisées, l'écran d'information présente le nouveau crédit temps.

- Pour modifier le réglage, appuyez sur **Modifier**  $\overline{\mathbb{R}}$ .
- Pour conserver le réglage, appuyez sur **Valider**  $\mathcal{F}$ .

Pour sortir du menu, appuyez sur la touche rouge  $\lbrack \ell \rbrack$ .

#### **Définir des préfixes interdits - Restrictions d'appels**

*Vous pouvez interdire certains préfixes sur votre téléphone. Lorsqu'un préfixe est interdit, il devient impossible d'émettre les appels vers des numéros commençant par ces préfixes.*

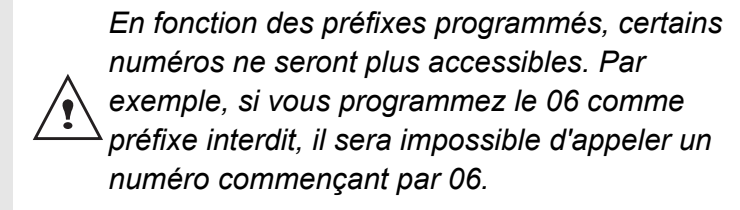

Depuis le navigateur  $\begin{pmatrix} 1 & 0 \\ 0 & \end{pmatrix}$ , appuyez sur  $\triangleq$  ou  $\blacktriangledown$ jusqu'à l'affichage de l'écran **Sécurité**, confirmez par **OK**.

- 107 -

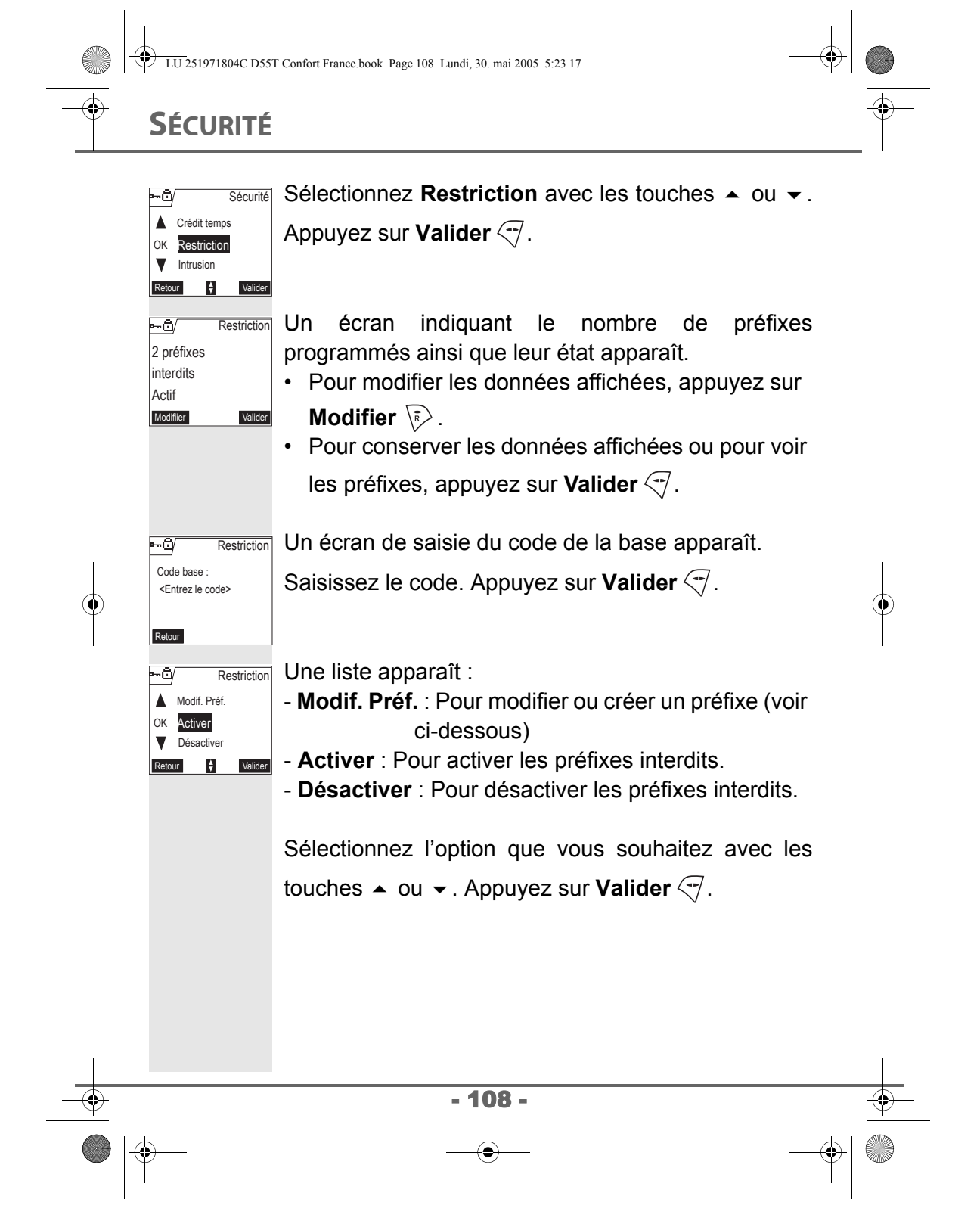
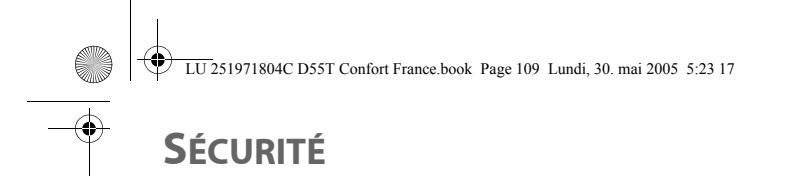

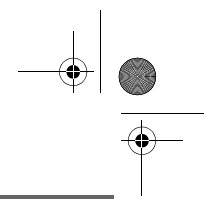

### **Créer, modifier ou supprimer un préfixe interdit** Accédez à l'écran de sélection de l'option **Modif. Préf.** (voir ci-dessus). Sélectionnez **Modif. Préf.** avec les touches  $\rightarrow$  ou  $\rightarrow$ . Appuyez sur **Valider**  $\overline{C}$ . Un écran affichant les préfixes interdits apparaît. *Vous pouvez programmer 5 préfixes interdits.* Sélectionnez un emplacement vide (tirets) ou un -6 **Restriction** préfixe à modifier avec les touches  $\triangle$  ou  $\blacktriangledown$ . Appuyez -------------- OK sur **Valider**  $\overline{C}$ .  $\alpha$  $\mathbf{r}$ L'écran de saisie du préfixe apparaît. ÷Ō, **Restriction** Préfixe interdit : <Entrer le préfix> Saisissez le préfixe avec le clavier. Appuyez sur Retour **Valider Valider**  $\left\langle \begin{matrix} -1 \end{matrix} \right\rangle$ . *Lorsqu'il s'agit d'une modification, le préfixe apparaît. Effacer le préfixe avec la touche C et saisissez le nouveau.* Pour sortir du menu, appuyez sur la touche rouge  $\llbracket \ell \rrbracket$ . - 109 -

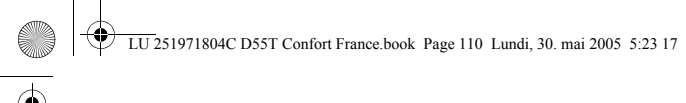

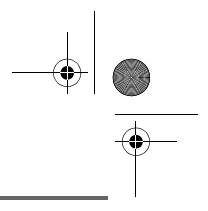

# **SÉCURITÉ**

#### **Autoriser la communication à trois**

*La fonction intrusion autorise ou interdit à un second combiné inscrit sur la même base de se joindre à une conversation en cours. Si le mode intrusion est actif, il est alors possible de joindre un appel en cours avec un autre combiné.*

Depuis le navigateur  $\langle \hat{\cdot} \rangle$ , appuyez sur  $\sim$  ou  $\sim$ jusqu'à l'affichage de l'écran **Sécurité**, confirmez par **OK**.

Sécurité -6 Δ Restriction OK Intrusion uil. clavie  $\frac{A}{V}$  Valider

Intrusion intercom

 $\blacktriangleright$  Actif

-9

Modifier Valider

Sélectionnez **Intrusion** avec les touches  $\triangle$  ou  $\blacktriangledown$ . Appuyez sur **Valider**  $\overline{C}$ .

Un écran vous présente l'état en cours (actif ou inactif). **Intrusion** 

- Pour changer l'état, appuyez sur Modifier  $\overline{\mathbb{R}}$ .
- Pour conserver l'état, appuyez sur **Valider**  $\overline{\left(\cdot\right)}$ .

Pour sortir du menu, appuyez sur la touche rouge  $\llbracket \ell \rrbracket$ .

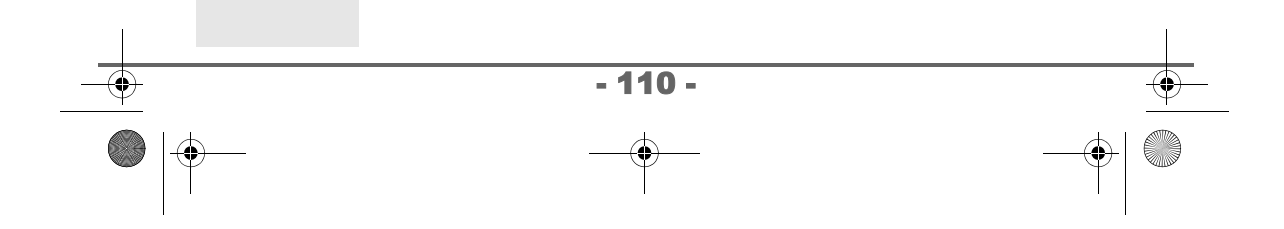

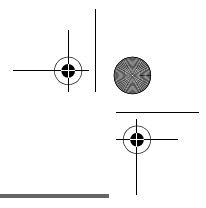

### **RÉGLAGES**

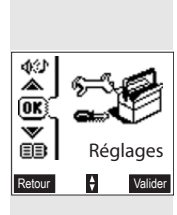

*Ce menu permet de modifier et de personnaliser les paramètres de votre combiné et de votre base.*

#### **Accéder au menu Réglages**

Depuis le navigateur  $\begin{pmatrix} 1 & 0 \\ 0 & 1 \end{pmatrix}$ , appuyez sur  $\triangleq$  ou  $\blacktriangledown$ jusqu'à l'affichage de l'écran **Réglages**, confirmez par **OK**.

A l'aide de l'organigramme ci-après, sélectionnez le réglage que vous souhaitez modifier ou consulter.

Utilisez les touches  $\triangle$  ou  $\neq$  pour sélectionner une option et la touche **Valider**  $\sqrt{\phantom{a}}$  pour entrer dans le menu ou la fonction souhaité.

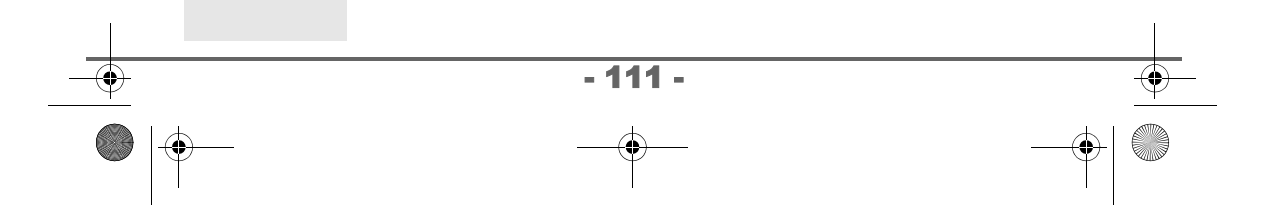

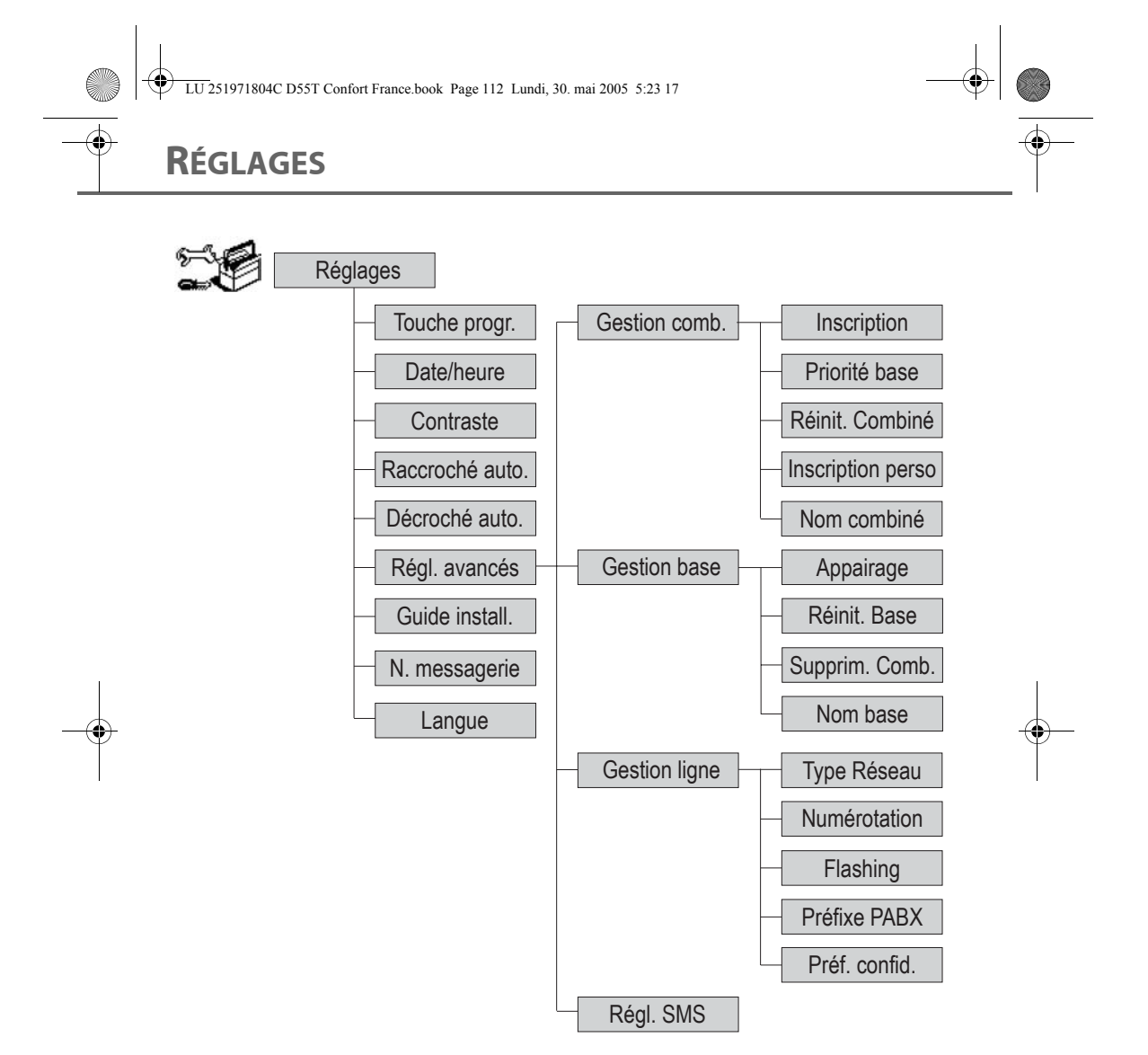

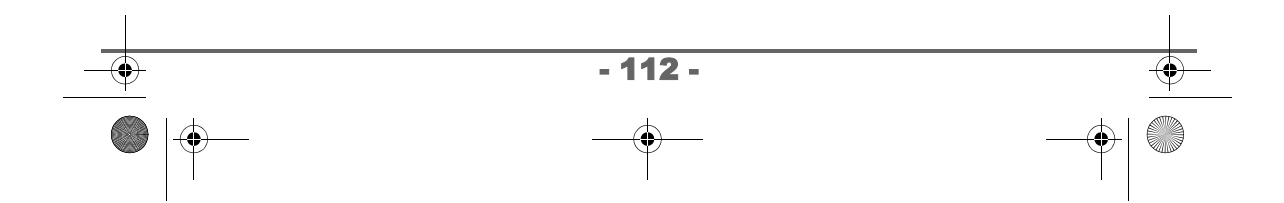

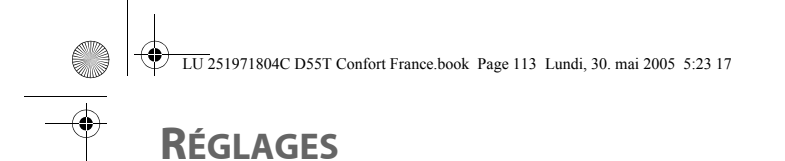

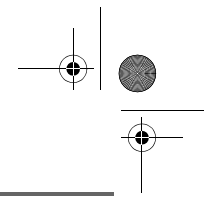

#### **Programmer une touche**

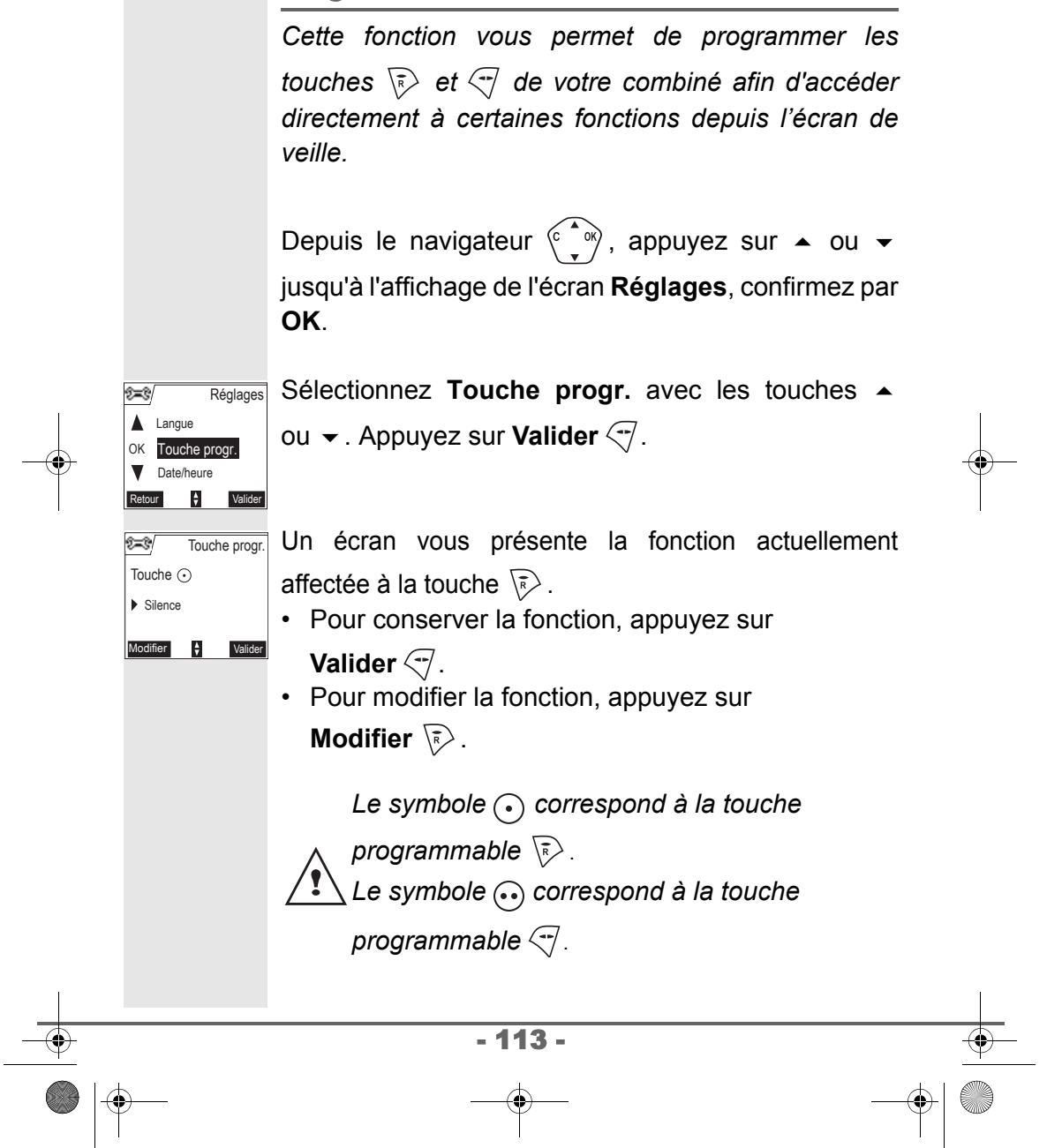

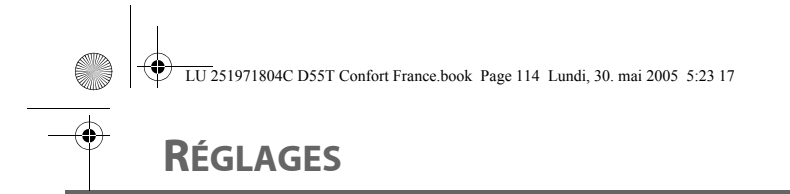

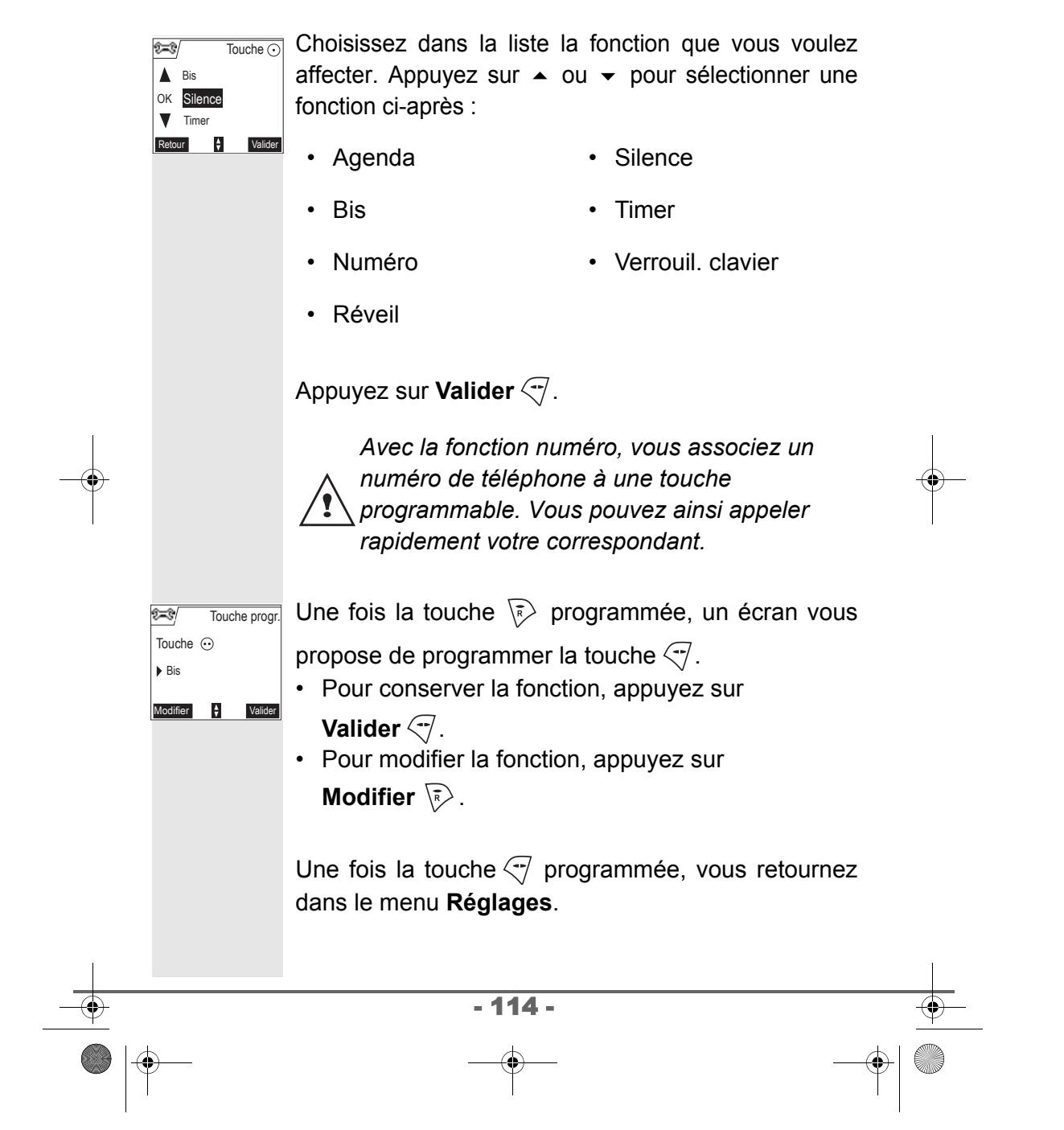

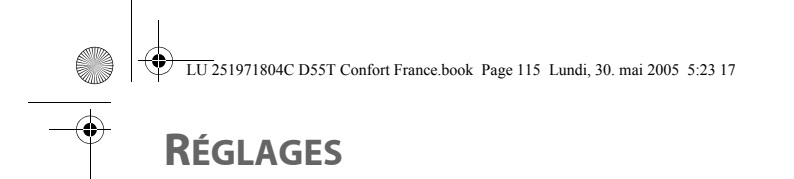

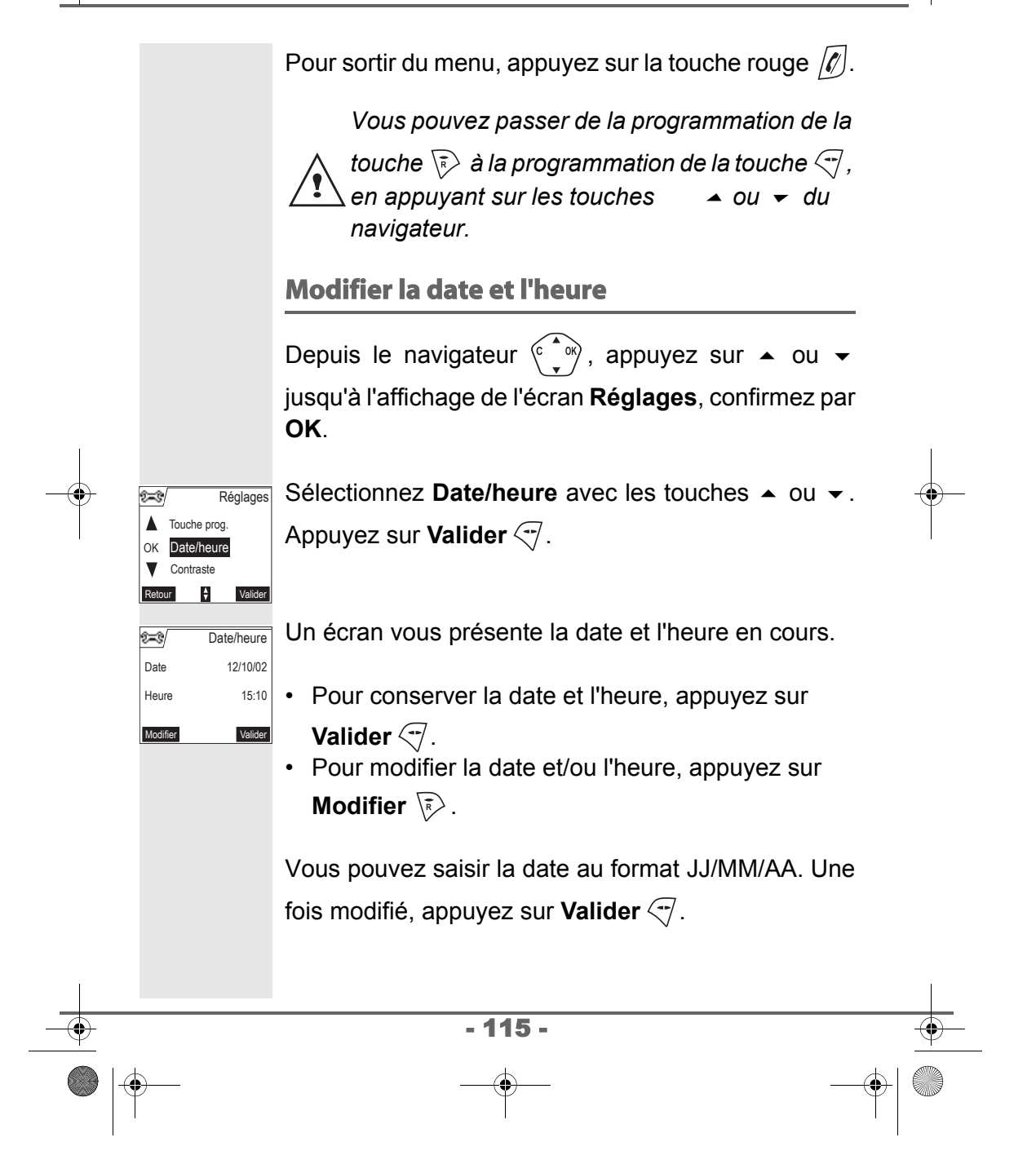

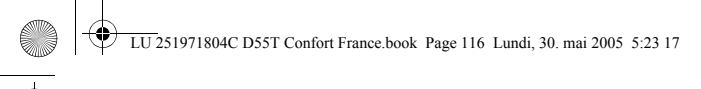

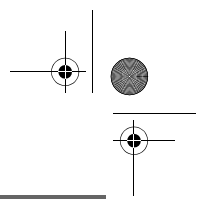

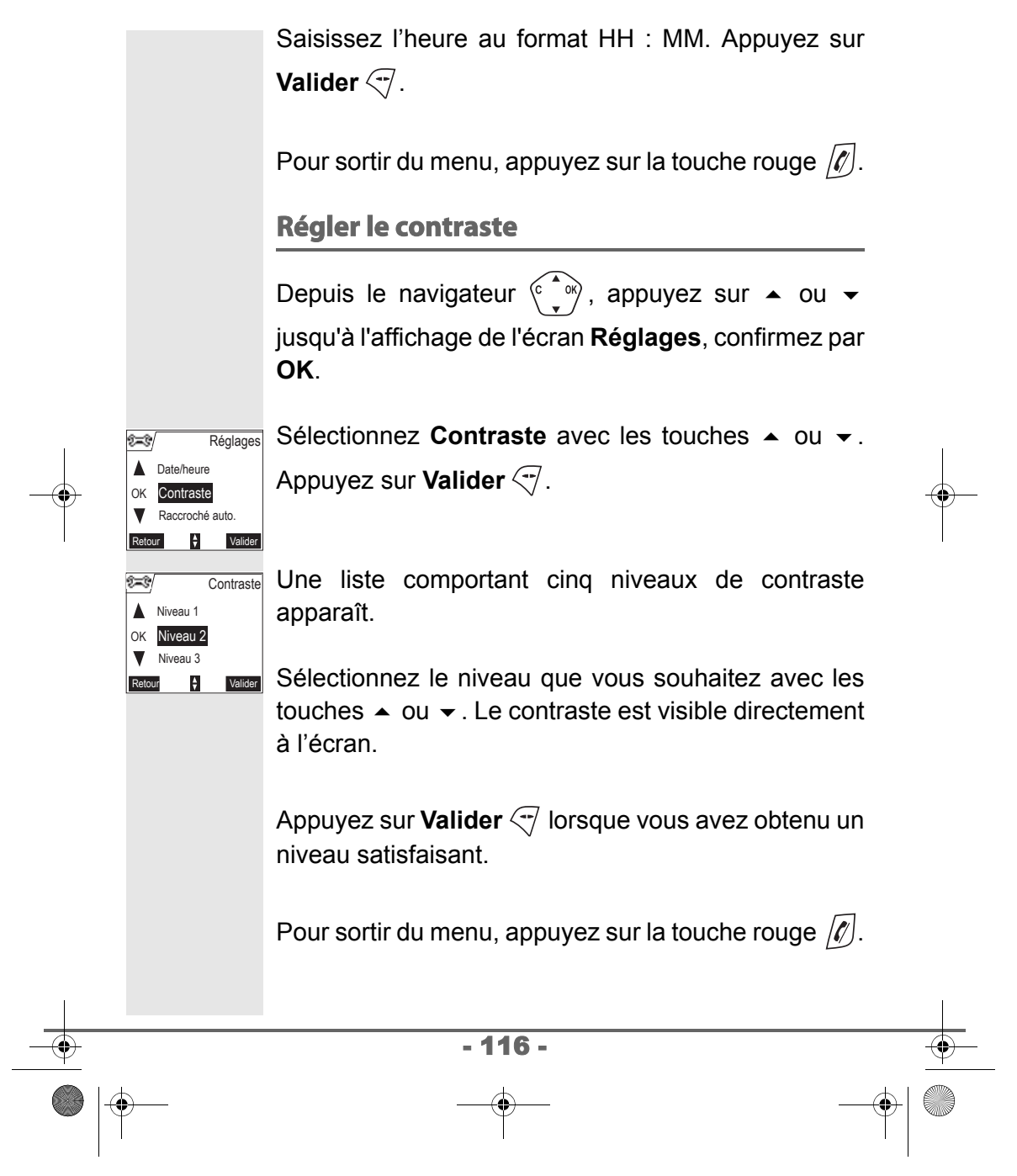

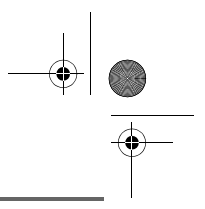

Raccroché auto.

Décroché auto.

**Inactif** 

©≂ઙ

Modifier **Valider** 

**Inactif** 

TS)

Valider

#### **Raccrocher ou décrocher automatiquement**

*Le raccroché automatique permet de raccrocher automatiquement lorsque vous reposez votre combiné sur sa base.*

*Si le raccroché automatique est actif, vous ne pourrez plus être en communication si vous placez le combiné sur sa base.*

*Le décroché automatique permet, lorsqu'il est actif, de décrocher automatiquement dès que vous ôtez le combiné de sa base.*

Depuis le navigateur  $\langle \widehat{C}, \widehat{\bullet} \rangle$ , appuyez sur  $\sim$  ou  $\sim$ jusqu'à l'affichage de l'écran **Réglages**, confirmez par **OK**.

Sélectionnez **Raccroché auto.** (ou **Décroché auto.**) avec les touches  $\rightarrow$  ou  $\rightarrow$ . Appuyez sur **Valider**  $\left(\overline{\cdot}\right)$ . Raccroché

Un écran vous présente l'état en cours (actif ou inactif). Décroché

- Pour changer l'état, appuyez sur **Modifier**  $\sqrt{\overline{s}}$ .
- Pour conserver l'état, appuyez sur **Valider**  $\sqrt{-1}$ .

L'état est modifié à l'écran appuyez sur **Valider**  $\leq 1$ .

- 117 -

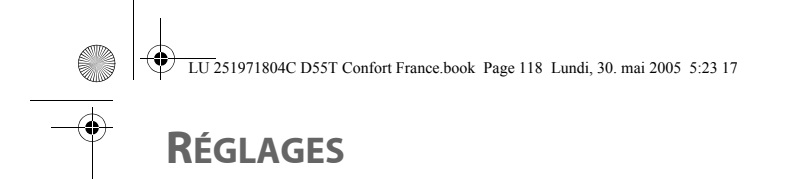

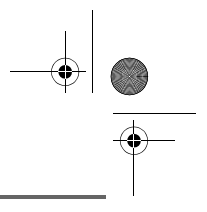

Pour sortir du menu, appuyez sur la touche rouge  $\llbracket \ell \rrbracket$ .

#### **Guide d'installation**

*Vous pouvez relancer le guide d'aide à l'installation, il vous permettra de régler de nouveau :*

- *la date et l'heure,*
- *le nom du combiné,*
- *la sonnerie des appels extérieurs.*

Depuis le navigateur  $\begin{pmatrix} 2 \ \end{pmatrix}$ , appuyez sur  $\triangle$  ou  $\blacktriangledown$ jusqu'à l'affichage de l'écran **Réglages**, confirmez par **OK**.

Sélectionnez **Guide install.** avec les touches Réglages

ou  $\blacktriangleright$ . Appuyez sur **Valider**  $\heartsuit$ .

OK

≍

Régl. avancés

Guide install.

Retour  $\parallel$  Valider

N. Messagerie

Répondez aux questions posées qui s'affichent à

l'écran et validez vos réponses par la touche  $\sqrt{-1}$ . En fin de réglage, vous revenez à l'écran d'accueil.

#### **Numéro de Messagerie**

*Cette fonction vous permet de recevoir des appels en votre absence sur une messagerie vocale du réseau téléphonique commuté.*

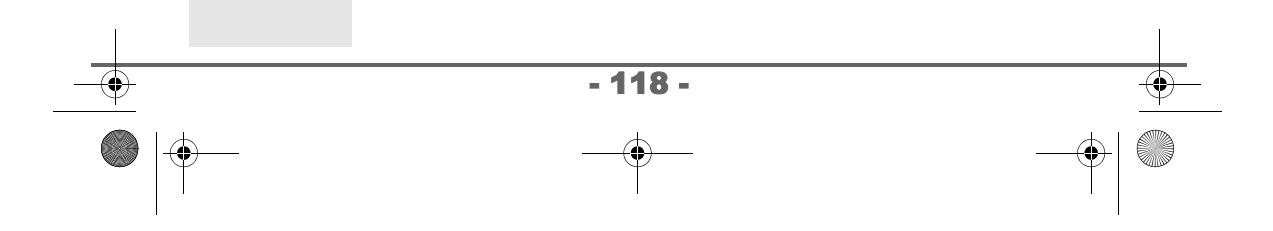

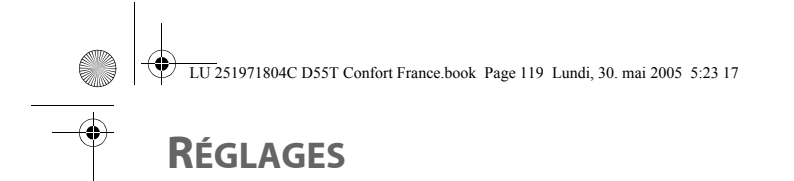

OK N. messagerie Guide install.

**V** Langue

TS/ Δ

Numéro à appeler:

▶ 3103

3103

©≍ઙ

Réglages

Valider

Valider

Retour Valider

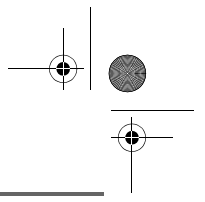

*Pour vous signaler l'arrivée d'un nouveau message, sur le combiné le témoin de réception des messages est allumé rouge, le message des nouveaux événements est affiché à l'écran.*

Le numéro de votre messagerie vocale est réglé en usine, pour modifier ce numéro procéder comme suit :

Depuis le navigateur  $\begin{pmatrix} 0 & w \\ w & w \end{pmatrix}$ , appuyez sur  $\triangleq$  ou  $\blacktriangledown$ jusqu'à l'affichage de l'écran **Réglages**, confirmez par **OK**.

Sélectionnez **N. messagerie** avec les touches ou  $\blacktriangleright$ . Appuyez sur **Valider**  $\heartsuit$ .

Le numéro pré-enregistré apparaît à l'écran, **2=3** N. messagerie

 $\cdot$  Le numéro est exact, appuyez sur **Valider**  $\sqrt{\gamma}$ .

• Pour modifier le numéro, appuyez sur **Modifier**  $\overline{\mathbb{R}}$ .

Appuyez sur **C** pour effacer chiffre à chiffre. Rentrez le nouveau numéro. Appuyez sur **Valider**  $\sqrt{-1}$ . Numéro d'appel : N. messagerie

Pour sortir du menu, appuyez sur la touche rouge  $\lbrack \ell \rbrack$ .

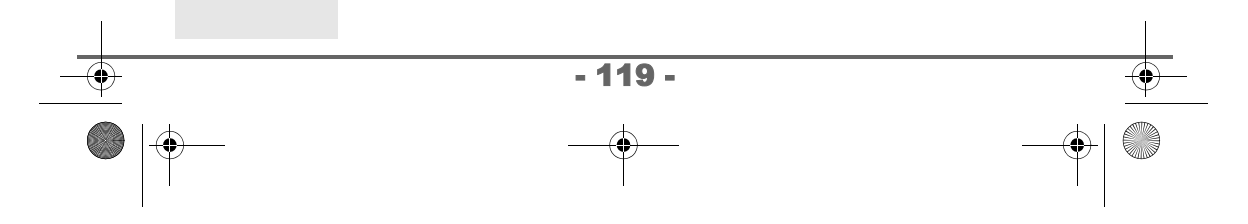

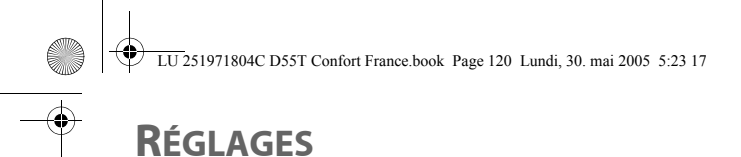

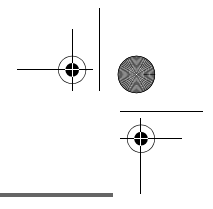

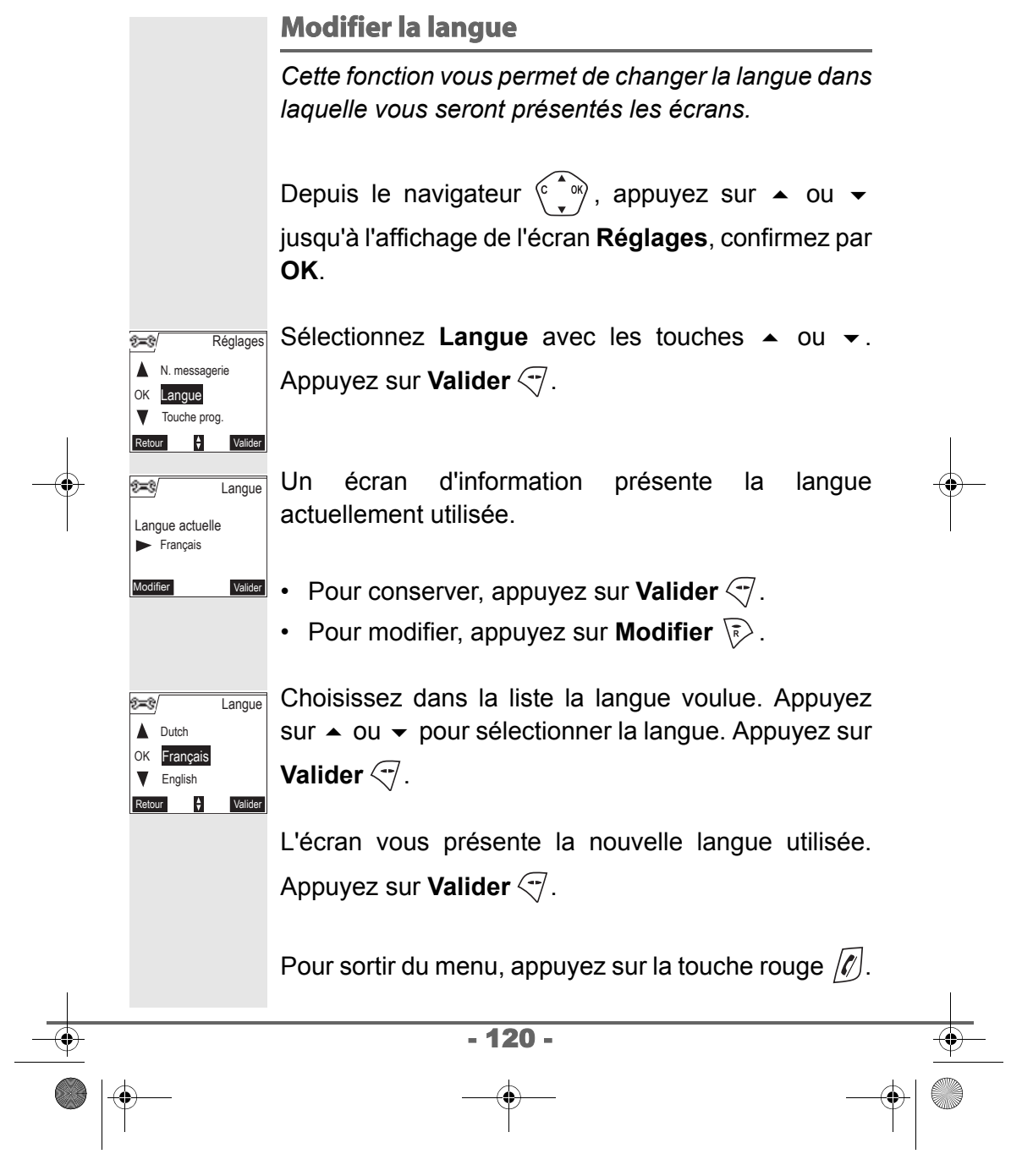

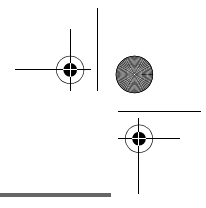

### **RÉGLAGES AVANCÉS / GESTION DU COMBINÉ**

#### **Inscrire un nouveau combiné sur une base**

*Pour inscrire un nouveau combiné sur une base il faut :*

- *mettre le combiné en mode inscription,*
- *mettre la base en mode appairage.*

*Ensuite, l'appairage (reconnaissance mutuelle de base et du nouveau combiné) se fera automatiquement (l'inscription peut durer plusieurs secondes).*

Prenez le combiné à inscrire :

Depuis le navigateur  $\begin{pmatrix} 0 & 0 \\ 0 & \end{pmatrix}$ , appuyez sur  $\triangleq$  ou  $\blacktriangledown$ jusqu'à l'affichage de l'écran **Réglages**, confirmez par **OK**.

Sélectionnez **Régl. avancés** avec les touches ou  $\blacktriangleright$ . Appuyez sur **Valider**  $\heartsuit$ .

Sélectionnez Gestion comb. avec les touches  $\triangle$ Régl. avancés

- 121 -

 $\bigcap_{N \in \text{Gestion comb}}$  ou  $\bullet$ . Appuyez sur **Valider**  $\bigcirc$ .

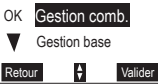

Régl. SMS

 $2 - 3$ 

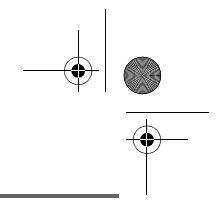

Sélectionnez **Inscription** avec les touches  $\triangle$  ou  $\blacktriangledown$ . Gestion comb.

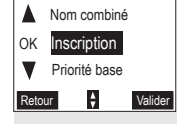

Ä

Appuyez sur **Valider**  $\sqrt{-1}$ .

Le combiné passe en mode inscription.

#### Sur la base :

Mettez en mode appairage la base avec laquelle vous souhaitez relier le combiné. Appuyez pendant plusieurs secondes sur le bouton  $\bigcirc$  de la base.

Le voyant vert clignote rapidement, la base est en mode appairage.

Le nouveau combiné et la base se recherchent mutuellement. L'appairage peut prendre plusieurs secondes.

Une fois le combiné inscrit, le combiné sort automatiquement du mode appairage et vous indique la fin de l'inscription.

*Vous pouvez également mettre votre base en mode appairage à partir d'un combiné déjà inscrit, en sélectionnant la fonction Appairage dans le menu Réglages / Régl. avancés / Gestion base.*

- 122 -

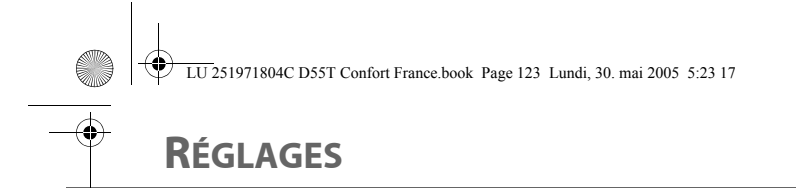

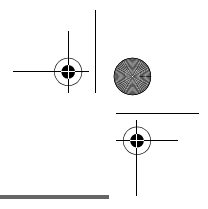

#### **Modifier la priorité de la base**

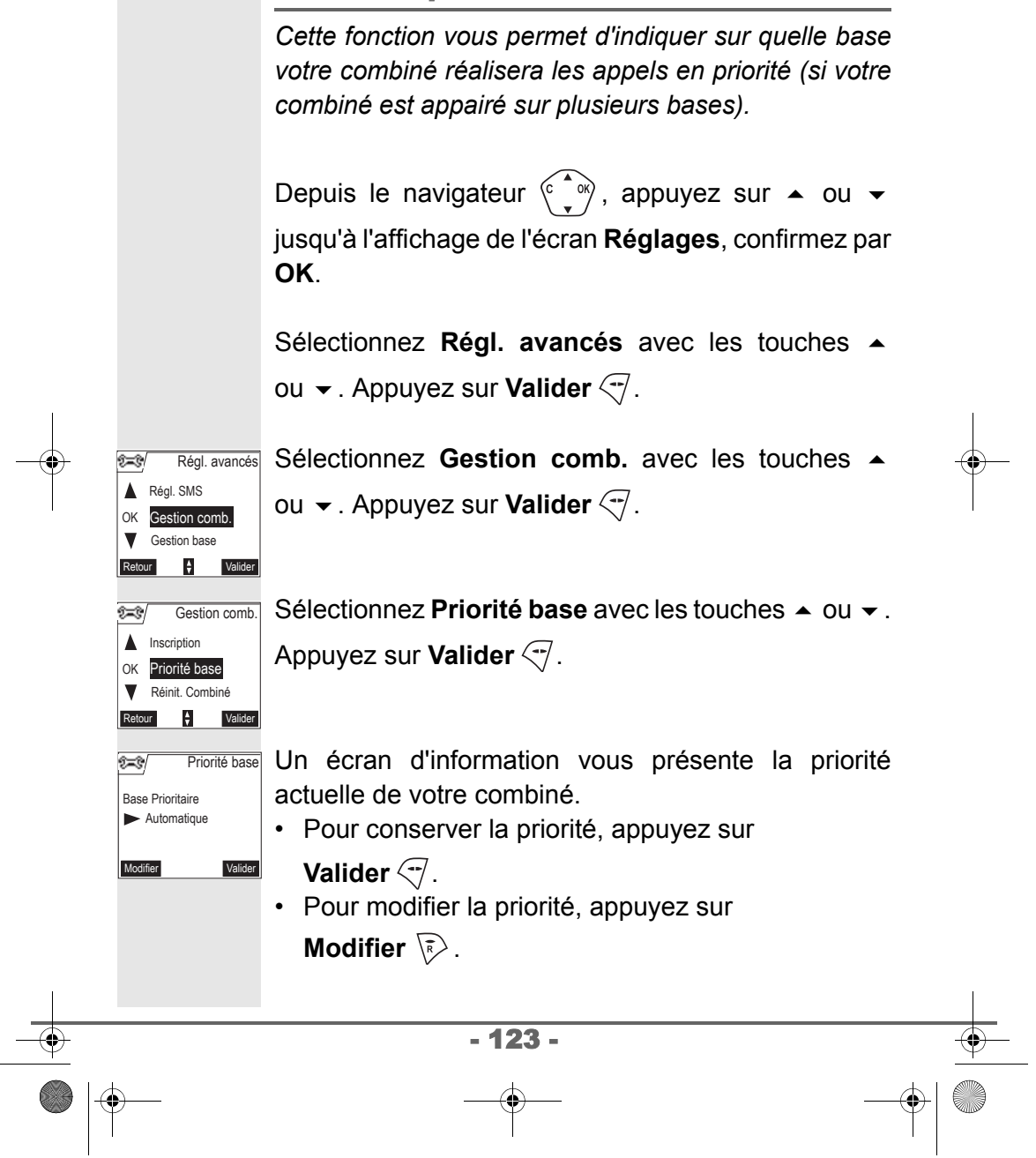

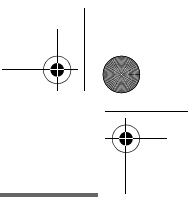

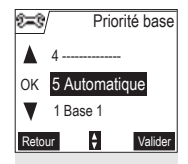

Une liste vous propose de choisir la base prioritaire entre toutes les bases auxquelles votre combiné est appairé. Le mode automatique permet de ne pas spécifier de priorité.

Une fois la base prioritaire sélectionnée, appuyez sur **Valider**  $\mathcal{F}$ .

Un écran d'information vous présente la nouvelle liste de priorité.

- Pour conserver la priorité, appuyez sur **Valider**  $\overline{\nabla}$ .
- Pour modifier la priorité, appuyez sur **Modifier**  $\overline{\mathbb{R}}$ .

Pour sortir du menu, appuyez sur la touche rouge  $\lbrack \ell \rbrack$ .

#### **Réinitialiser le combiné**

*Lorsque vous réinitialisez votre combiné, tous les paramètres retrouvent leur valeur initiale (sortie d'usine), à l'exception du répertoire, des alertes (anniversaire et agenda) et des SMS.*

*Lors de la réinitialisation du combiné, les fonctions de sécurité (préfixes interdits et la durée crédit temps) ne retrouvent pas leur état initial.*

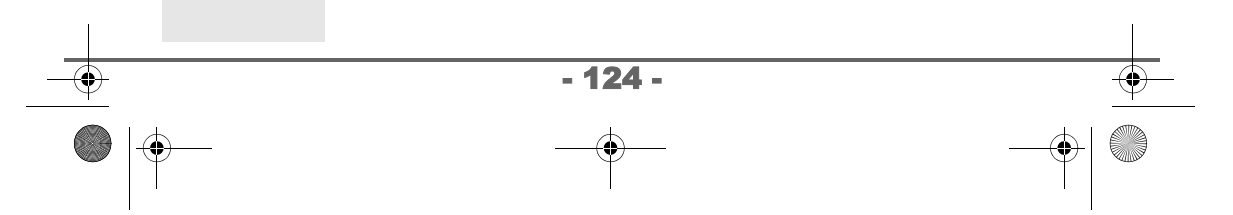

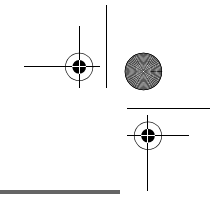

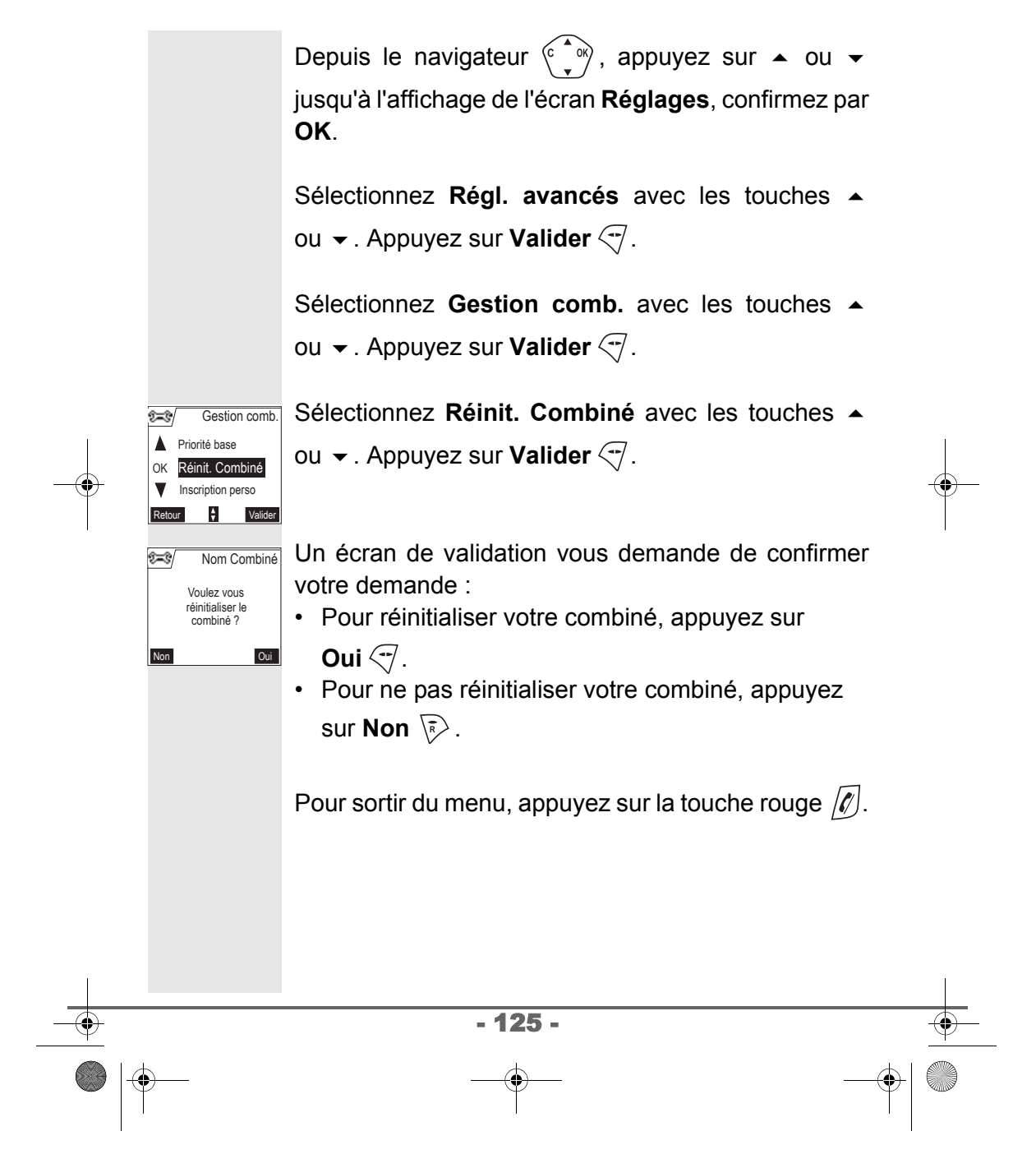

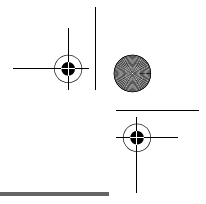

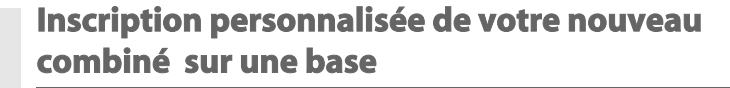

*L'inscription personnalisée est à utiliser dans les cas suivants :*

- *vous avez modifié le code de la base (différent de 0000),*
- *vous disposez de plusieurs bases,*
- *vous souhaitez choisir un nom pour votre base (visible à l'écran en appuyant sur OK du navigateur depuis l'écran d'accueil),*
- *vous souhaitez choisir le numéro d'inscription du combiné.*

Prenez le combiné à inscrire :

Depuis le navigateur  $\begin{pmatrix} 0 & w \\ w & w \end{pmatrix}$ , appuyez sur  $\triangleq$  ou  $\blacktriangledown$ jusqu'à l'affichage de l'écran **Réglages**, confirmez par **OK**.

Sélectionnez **Régl. avancés** avec les touches ou  $\blacktriangleright$ . Appuyez sur **Valider**  $\heartsuit$ .

Sélectionnez **Gestion comb.** avec les touches Régl. avancés

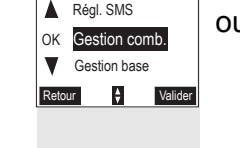

T-8

 $\overbrace{\phantom{a}\text{cosim}\atop \text{d}\text{cosim}\atop}}^{\text{Regl. SMS}}$  ou  $\overline{\phantom{a}}$ . Appuyez sur **Valider**  $\overline{\phantom{a}}$ .

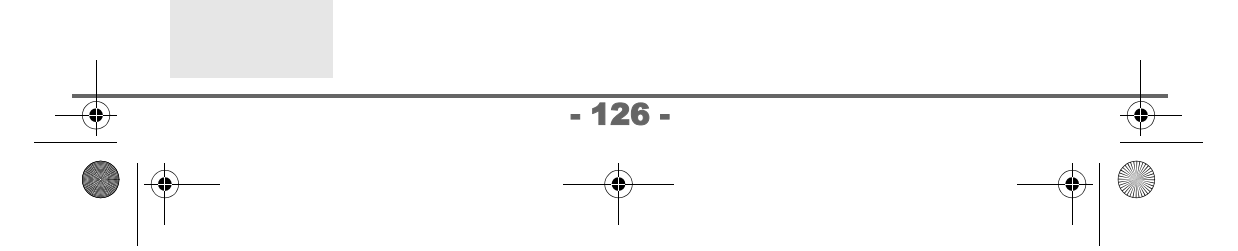

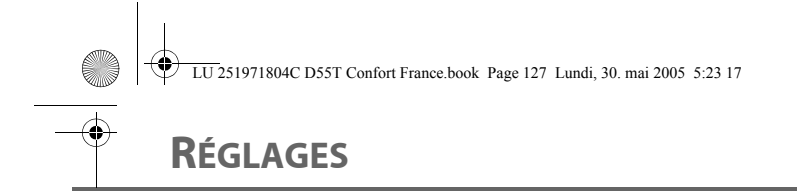

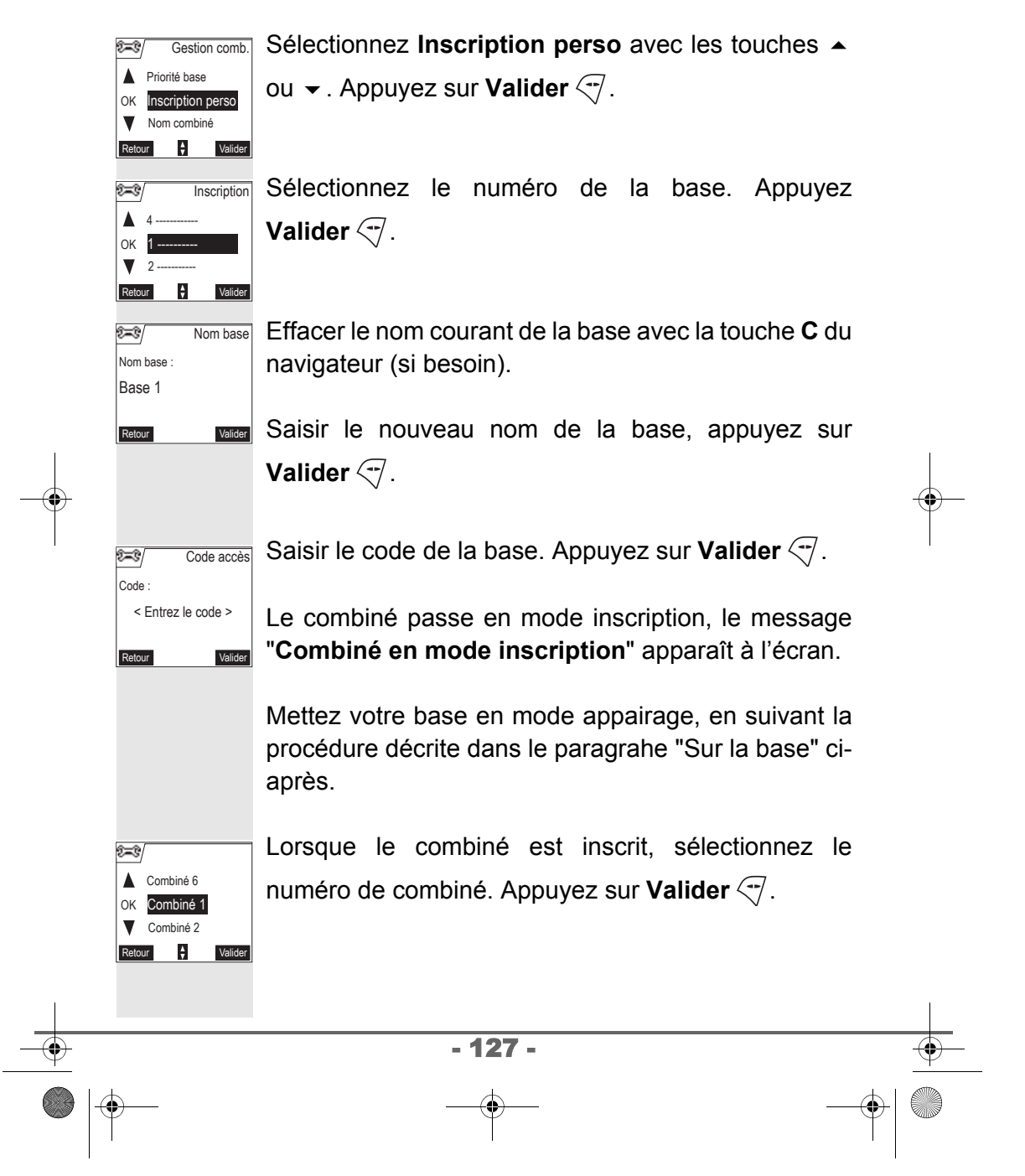

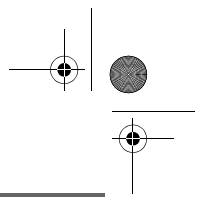

#### Sur la base :

Mettez en mode appairage la base avec laquelle vous souhaitez relier le combiné. Appuyez pendant plusieurs secondes sur le bouton  $\bigcirc$  de la base.

Le voyant vert clignote rapidement, la base est en mode appairage.

Le nouveau combiné et la base se recherchent mutuellement. L'appairage peut prendre plusieurs secondes.

Une fois le combiné inscrit, le combiné sort automatiquement du mode appairage et vous indique la fin de l'inscription.

#### **Renommer le combiné**

*Cette option vous permet de modifier le nom de votre combiné.*

Depuis le navigateur  $\langle \hat{\cdot} \rangle$ , appuyez sur  $\sim$  ou  $\sim$ jusqu'à l'affichage de l'écran **Réglages**, confirmez par **OK**.

Sélectionnez **Régl. avancés** avec les touches ou  $\blacktriangleright$ . Appuyez sur **Valider**  $\triangleleft$ .

- 128 -

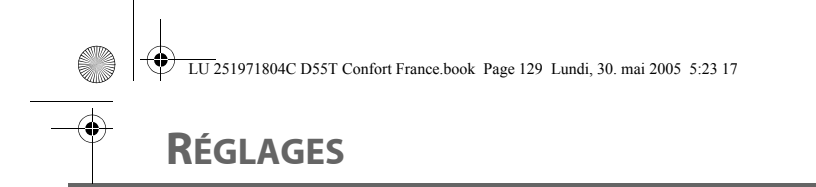

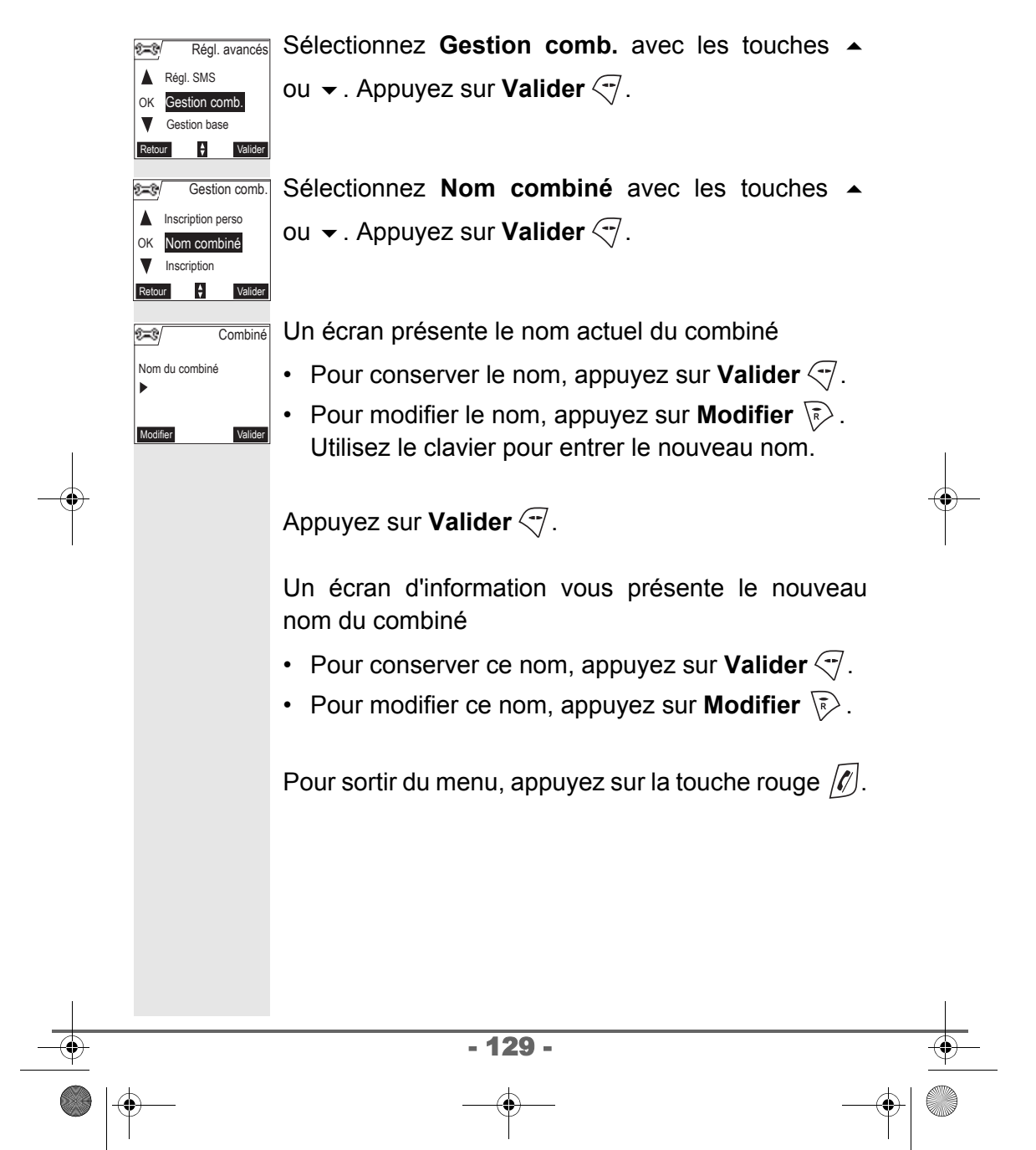

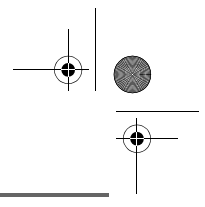

OK

 $\overline{2}$ 

OK A Nom base

Œ

Gestion comb.

Gestion base

Retour  $\qquad \qquad \bullet$  Valider

Appairage

Réinit. Base

Gestion ligne

 $\frac{\triangle}{\mathbf{v}}$  Valider

### **RÉGLAGES AVANCÉS / GESTION DE LA BASE**

#### **Mettre en mode appairage la base à partir d'un combiné**

*Cette fonction permet de mettre la base en mode appairage afin de pouvoir inscrire un nouveau combiné. Pour cela, le combiné à inscrire doit être en mode inscription (Reportez-vous au paragaphe* **Inscrire un nouveau combiné sur une base,** *page* **121***).*

Sur un combiné déjà appairé sur la base en question, appuyez sur  $\triangle$  ou  $\blacktriangledown$  jusqu'à l'affichage de l'écran **Réglages**, confirmez par **OK**.

Sélectionnez **Régl. avancés** avec les touches ou  $\blacktriangleright$ . Appuyez sur **Valider**  $\heartsuit$ .

Sélectionnez **Gestion base** avec les touches Régl. avancés

ou  $\blacktriangleright$ . Appuyez sur **Valider**  $\heartsuit$ .

Sélectionnez Appairage avec les touches  $\rightarrow$  ou  $\rightarrow$ . Appuyez sur **Valider**  $\sqrt{-1}$ . Gestion base

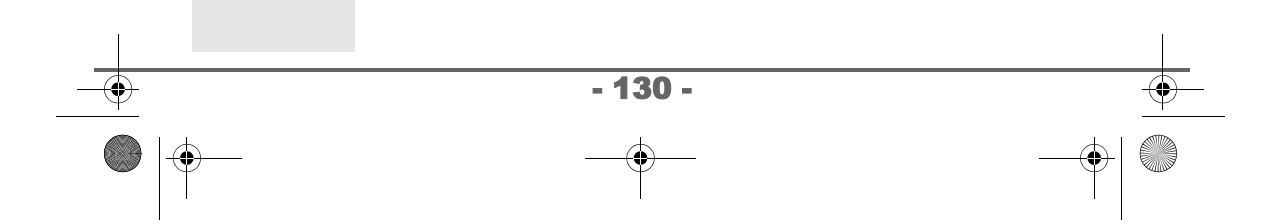

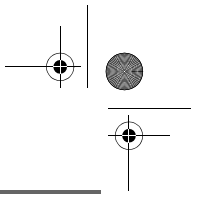

Un écran vous demande de valider la mise en mode

appairage. Appuyez sur **Oui**  $\sqrt{-1}$  pour entrer dans le mode appairage. Le voyant de votre base se met alors à clignoter vert rapidement.

Votre base restera en mode appairage environ 1 minute.

*Vous pouvez également mettre la base en mode appairage à partir du bouton de la base.*

<u>( )</u> *Appuyez pendant plusieurs secondes sur le* bouton  $\bigcirc$  de la base.

#### **Réinitialiser la base**

*Lorsque vous réinitialisez votre base, tous les paramètres de la base retrouvent leurs valeurs initiales (sortie d'usine), vos SMS ne sont pas effacés.* 

Depuis le navigateur  $\begin{pmatrix} 2 \ 1 \end{pmatrix}$ , appuyez sur  $\triangleq$  ou  $\blacktriangledown$ jusqu'à l'affichage de l'écran **Réglages**, confirmez par **OK**.

Sélectionnez **Régl. avancés** avec les touches ou  $\blacktriangleright$ . Appuyez sur **Valider**  $\heartsuit$ .

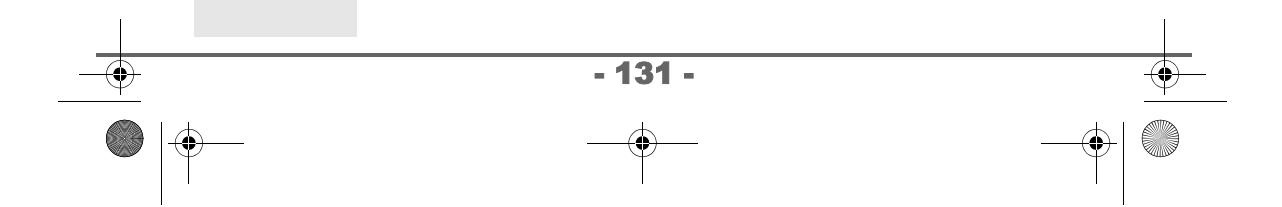

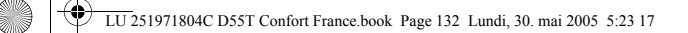

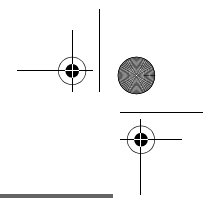

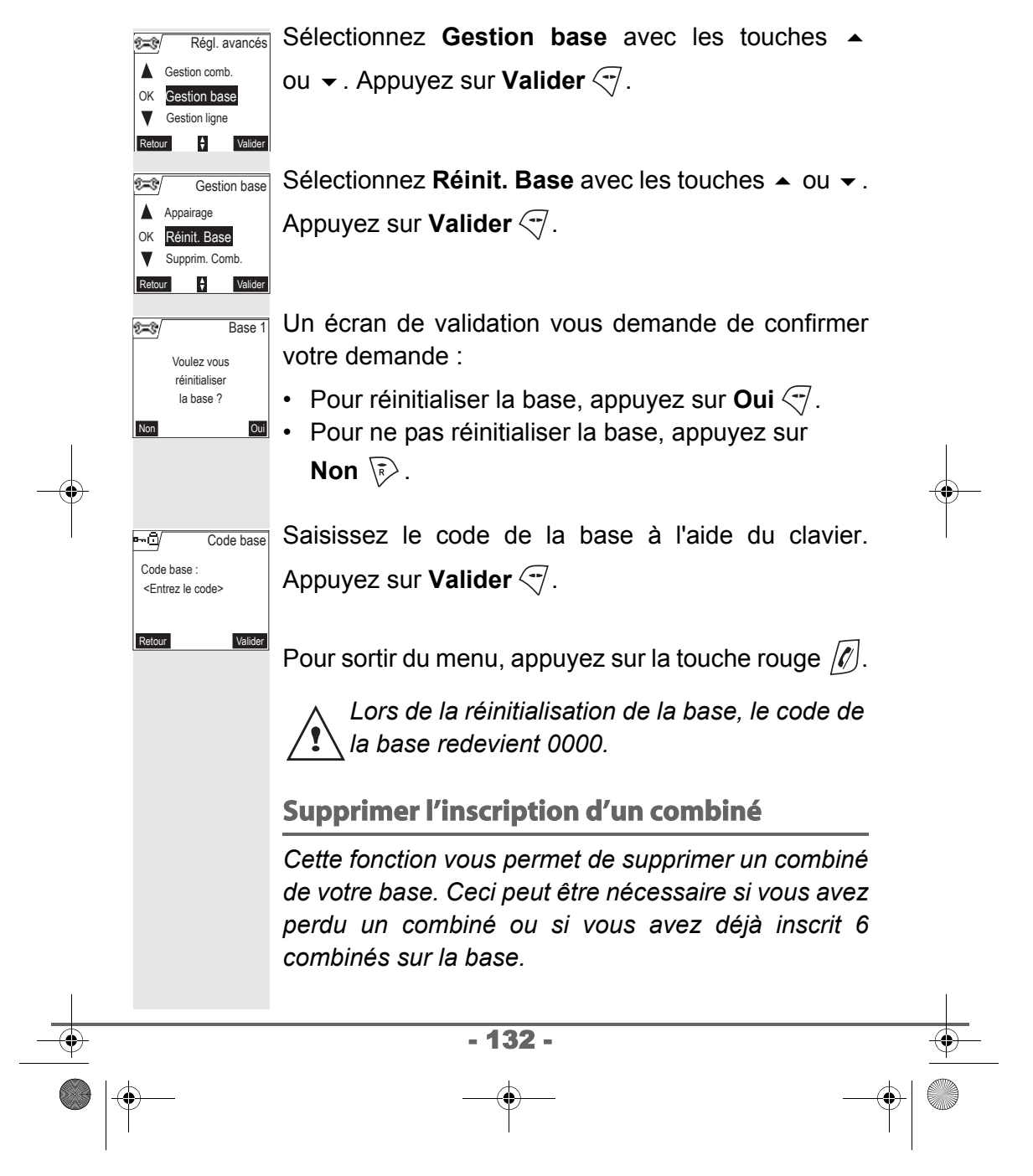

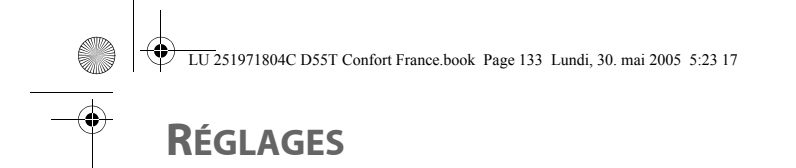

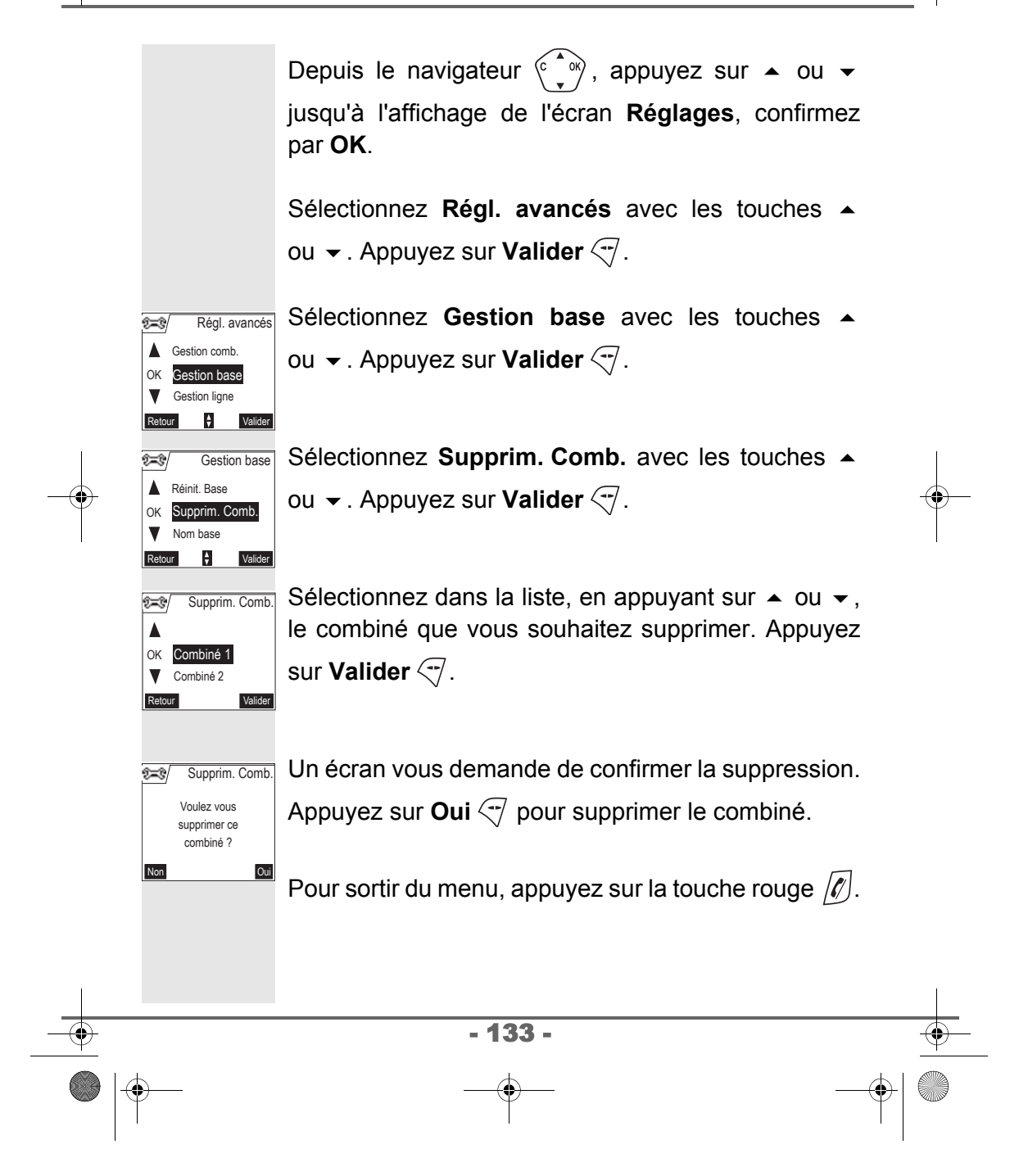

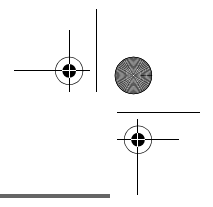

# **Renommer la base**

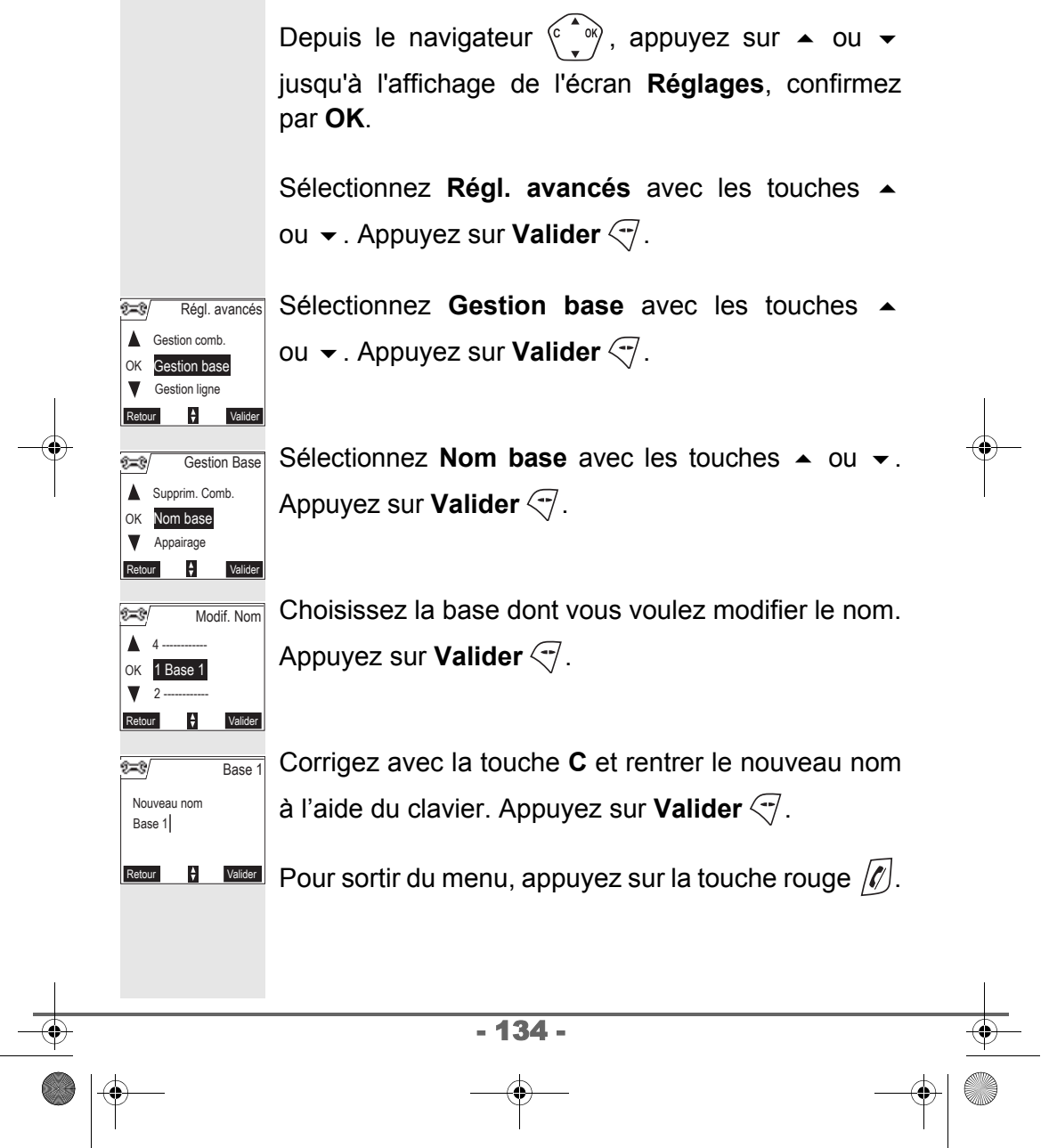

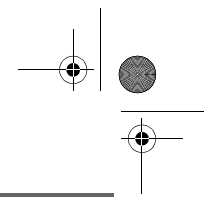

Préf. confid

Numérotation

 $\frac{4}{3}$  Valider

### **RÉGLAGES AVANCÉS / GESTION DE LIGNE**

#### **Modifier le type réseau**

*Vous pouvez installer votre téléphone DECT sur le réseau public ou sur un réseau privé (lorsque vous utilisez un PABX).*

*Cette fonction permet de configurer votre téléphone en fonction du type de réseau.*

Depuis le navigateur  $\widehat{C}$ , appuyez sur  $\sim$  ou  $\sim$ jusqu'à l'affichage de l'écran **Réglages**, confirmez par **OK**.

Sélectionnez **Regl. avancés** avec les touches ou  $\blacktriangleright$ . Appuyez sur **Valider**  $\heartsuit$ .

Sélectionnez **Gestion ligne** avec les touches ou  $\blacktriangleright$ . Appuyez sur **Valider**  $\bigtriangledown$ .

Sélectionnez **Type Réseau** avec les touches ou  $\blacktriangleright$ . Appuyez sur **Valider**  $\heartsuit$ . Type Réseau Gestion ligne

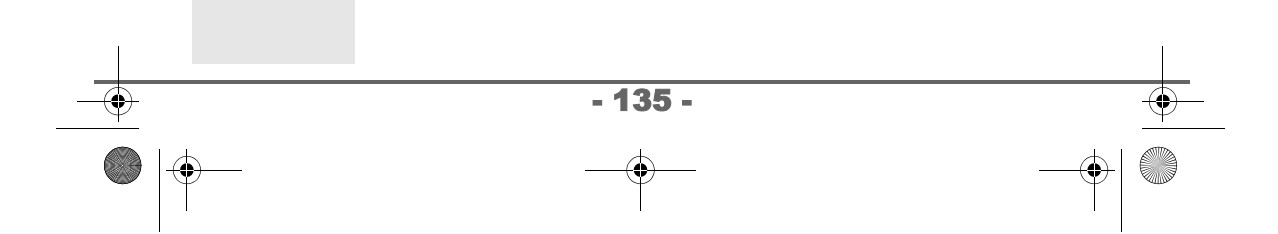

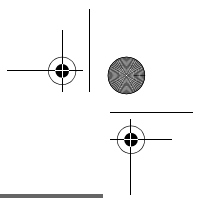

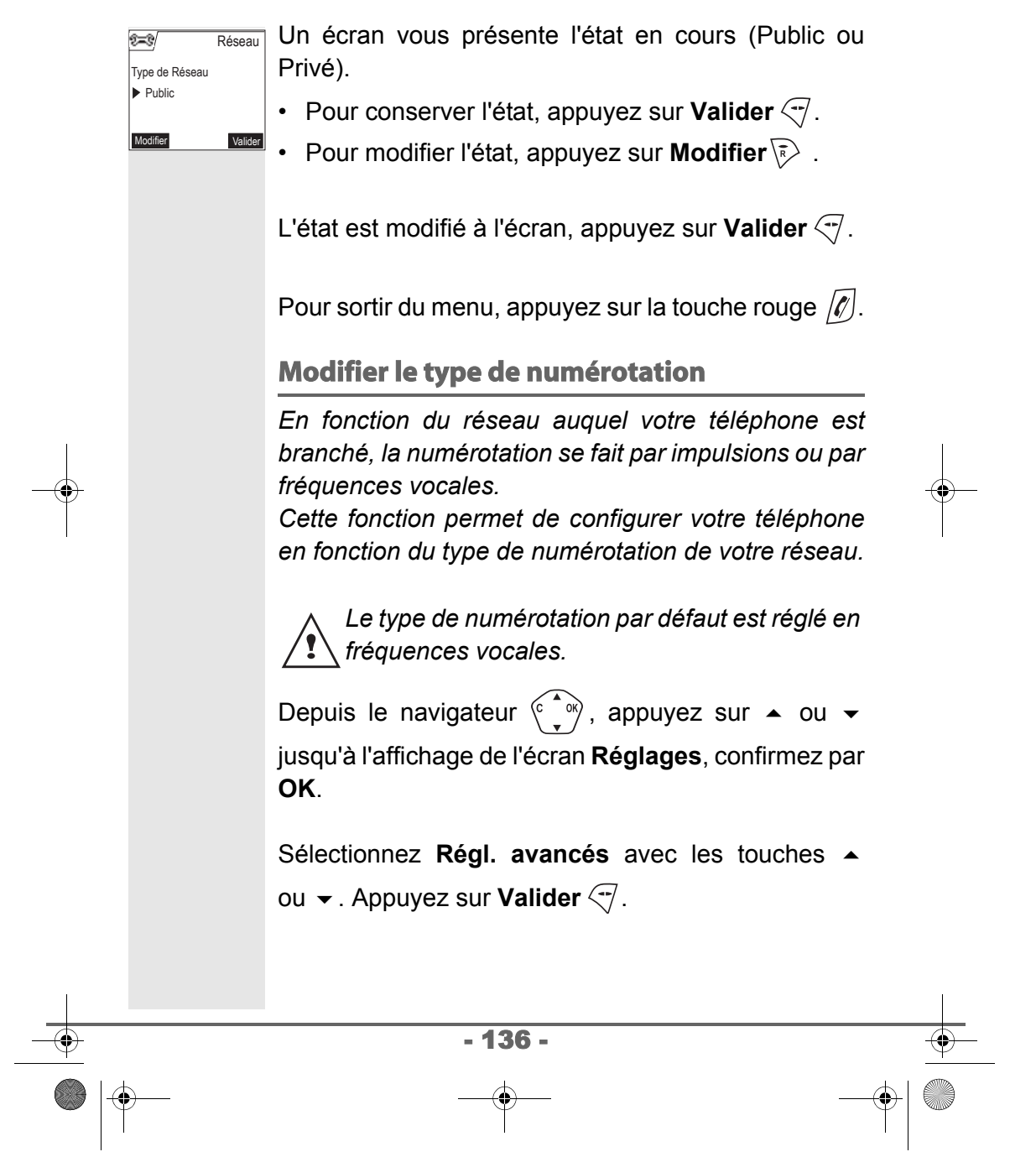

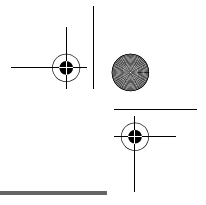

Sélectionnez **Gestion ligne** avec les touches ou  $\blacktriangleright$ . Appuyez sur **Valider**  $\heartsuit$ .

Sélectionnez **Numérotation** avec les touches ou  $\blacktriangleright$ . Appuyez sur **Valider**  $\lbrack \lbrack \lbrack \cdot \rbrack$ .

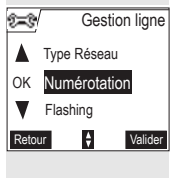

Type Numérota.

 $\overline{z}$ 

Fréquences

Modifier **Valider** 

Un écran vous présente l'état en cours (Impulsions ou Fréquences) **Numérotation** 

- Pour conserver l'état, appuyez sur Valider  $\leq 1$ .
- Pour modifier l'état, appuyez sur **Modifier**  $\overline{\mathbb{R}}$ .

L'état est modifié à l'écran, appuyez sur Valider  $\leq 1$ .

Pour sortir du menu, appuyez sur la touche rouge  $\llbracket \ell \rrbracket$ .

#### **Modifier la durée de flash (touche R)**

*Si vous connectez votre téléphone derrière un autocommutateur privé ou dans un pays étranger, vous pouvez être amené à modifier la durée du flash pour vous permettre d'utiliser votre téléphone correctement dans les fonctionnalités suivantes : double appel, second appel, conférence à trois.*

*Contactez votre opérateur pour qu'il vous fournisse la durée appropriée et procédez au nouveau réglage.*

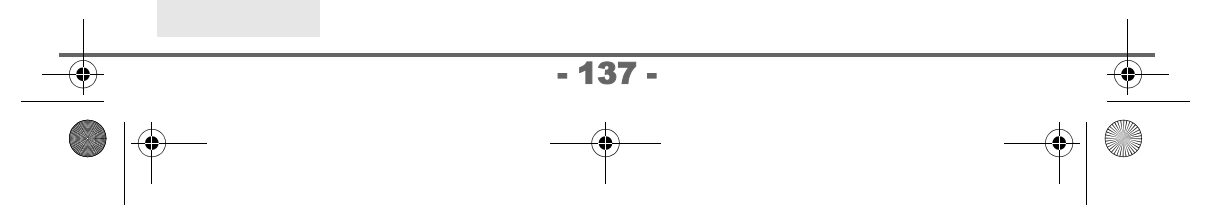

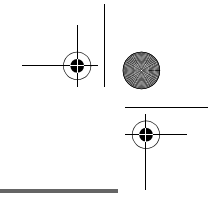

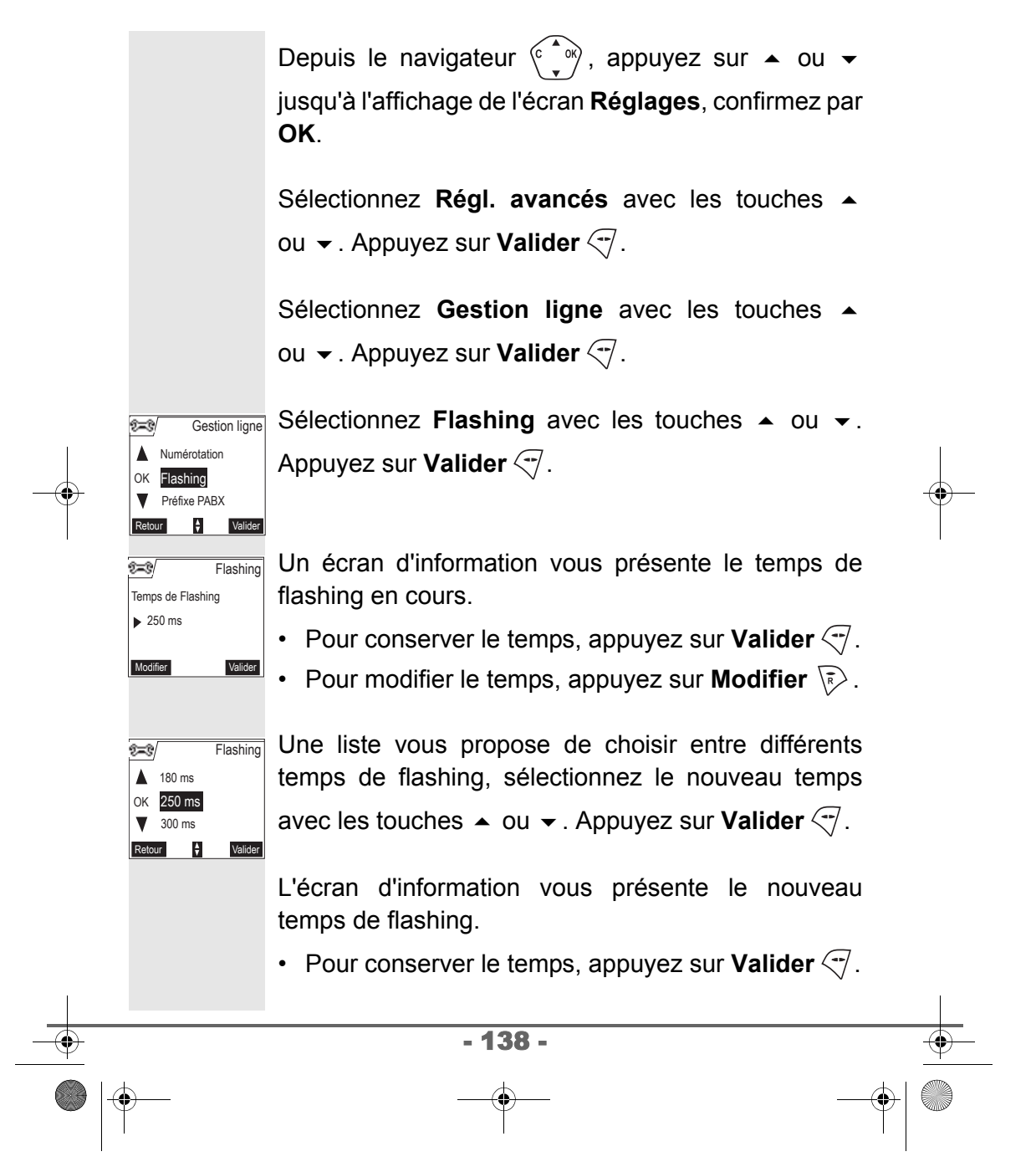

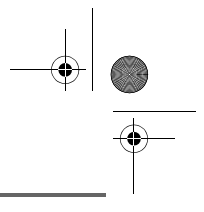

• Pour modifier le temps, appuyez sur **Modifier**  $\sqrt{\epsilon}$ .

Pour sortir du menu, appuyez sur la touche rouge  $\lbrack \ell \rbrack$ .

#### **Définir un préfixe PABX**

*En cas d'utilisation d'un autocommutateur sur un réseau privé, vous pouvez programmer le préfixe d'appel vers l'extérieur.*

*Cette fonction vous propose de régler :*

- *le numéro du préfixe PABX,*
- *la longueur du numéro composé à partir de laquelle le préfixe PABX sera automatiquement composé (cette longueur est appelée «longueur avant préfixe»),*
- *l'état du préfixe (actif ou inactif).*

Depuis le navigateur  $\langle \hat{\cdot} \rangle$ , appuyez sur  $\sim$  ou  $\sim$ jusqu'à l'affichage de l'écran **Réglages**, confirmez par **OK**.

Sélectionnez **Régl. avancés** avec les touches ou  $\blacktriangleright$ . Appuyez sur **Valider**  $\heartsuit$ .

Sélectionnez **Gestion ligne** avec les touches ou  $\blacktriangleright$ . Appuyez sur **Valider**  $\heartsuit$ .

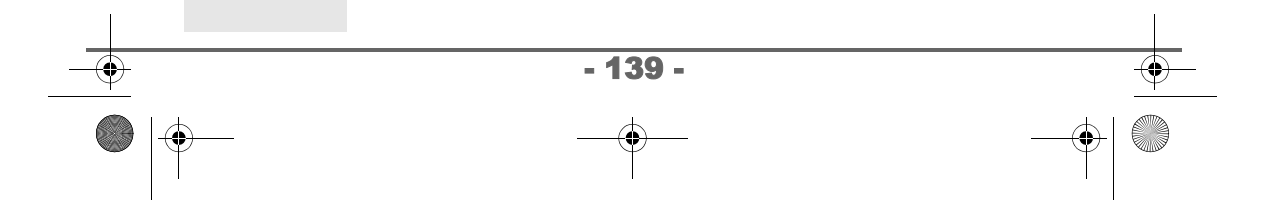

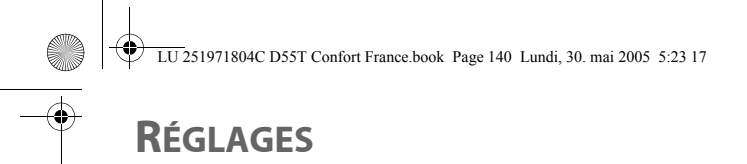

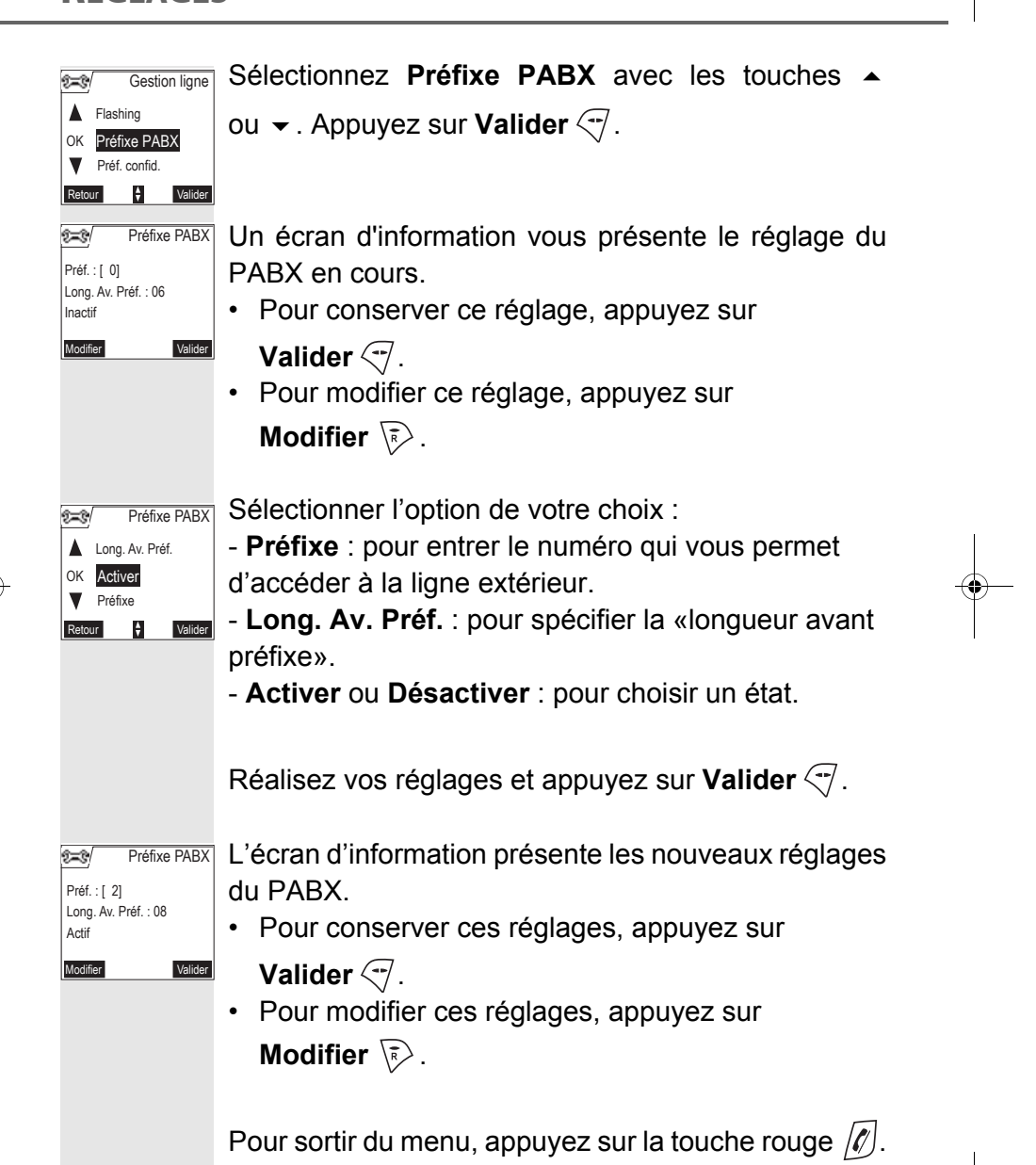

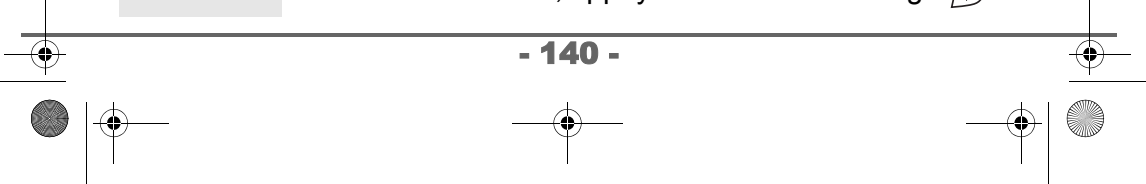

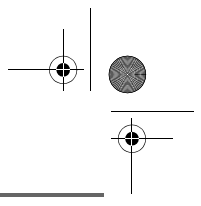

#### **Définir un préfixe confidentiel (selon modèle)**

*Vérifier que votre combiné est compatible avec la fonction "Confidentialité".*

*Si vos correspondants sont abonnés au service "Présentation du numéro", lors d'un appel, votre correspondant ne verra pas votre numéro ou votre nom s'afficher sur son écran.*

*Contactez votre opérateur pour obtenir le préfixe de confidentialité.*

*Ce préfixe sera composé automatiquement avant la numérotation du numéro, sauf dans le cas où vous prenez la ligne avant la numérotation d'un numéro.*

Depuis le navigateur  $\widehat{C}$ , appuyez sur  $\sim$  ou  $\sim$ jusqu'à l'affichage de l'écran **Réglages**, confirmez par **OK**.

Sélectionnez **Régl. avancés** avec les touches ou  $\blacktriangleright$ . Appuyez sur **Valider**  $\heartsuit$ .

Sélectionnez **Gestion ligne** avec les touches ou  $\blacktriangleright$ . Appuyez sur **Valider**  $\heartsuit$ .

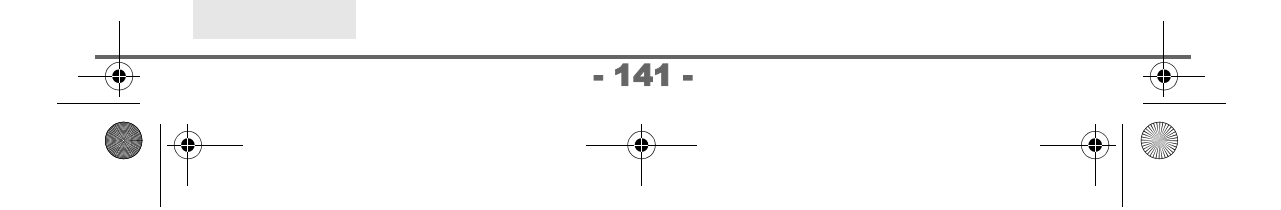

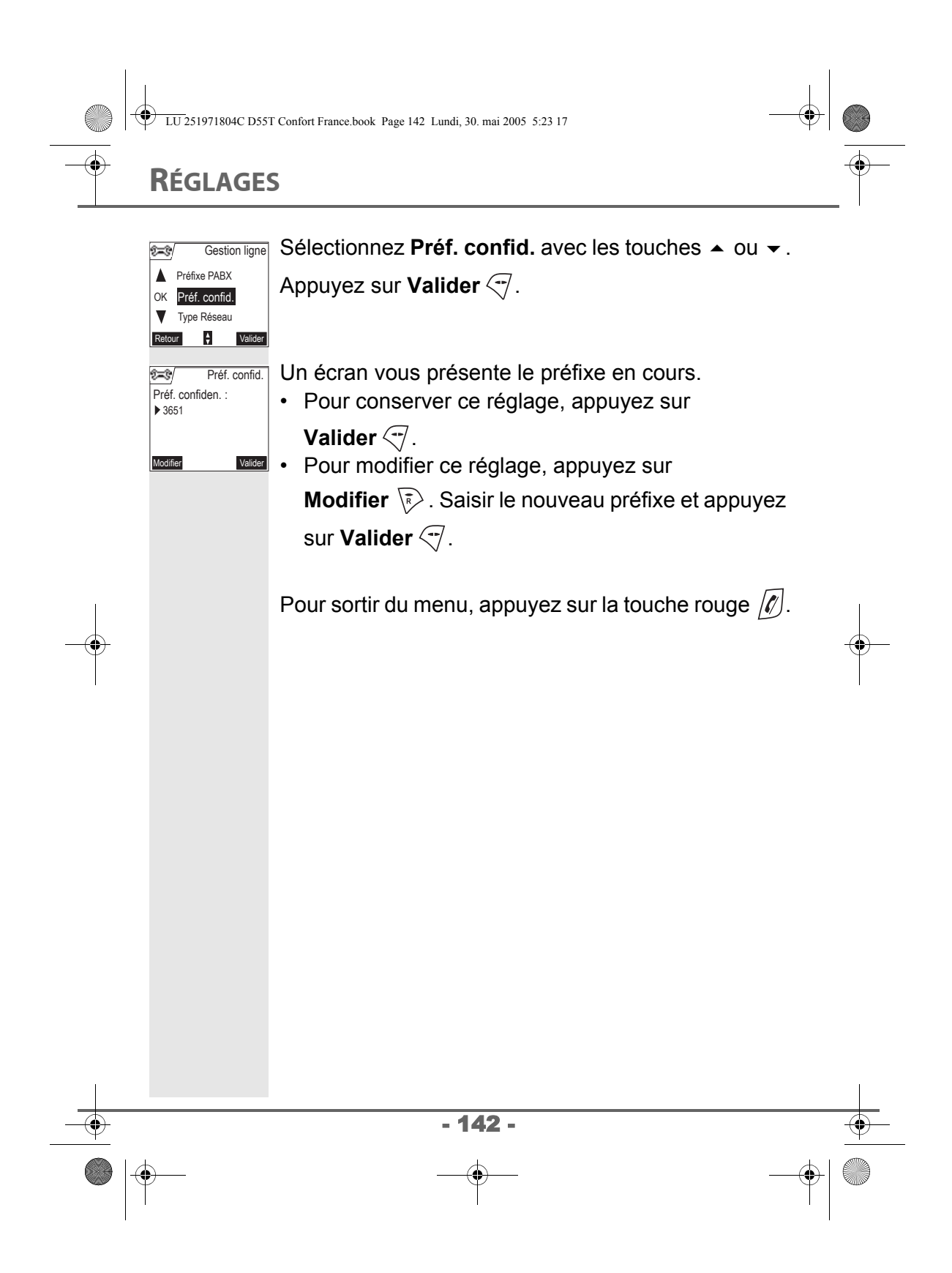

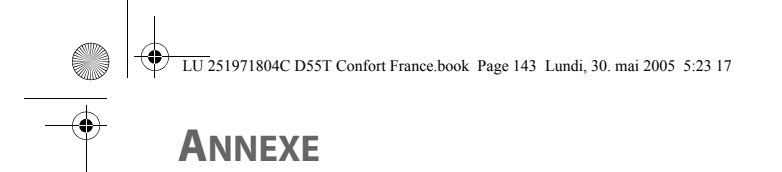

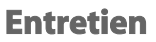

Utilisez un chiffon légèrement humide pour essuyer la base et le combiné, ne prenez pas un chiffon sec pour éviter des décharges électrostatiques.

#### **Incidents**

Consultez le tableau ci-après en cas d'anomalies de fonctionnement :

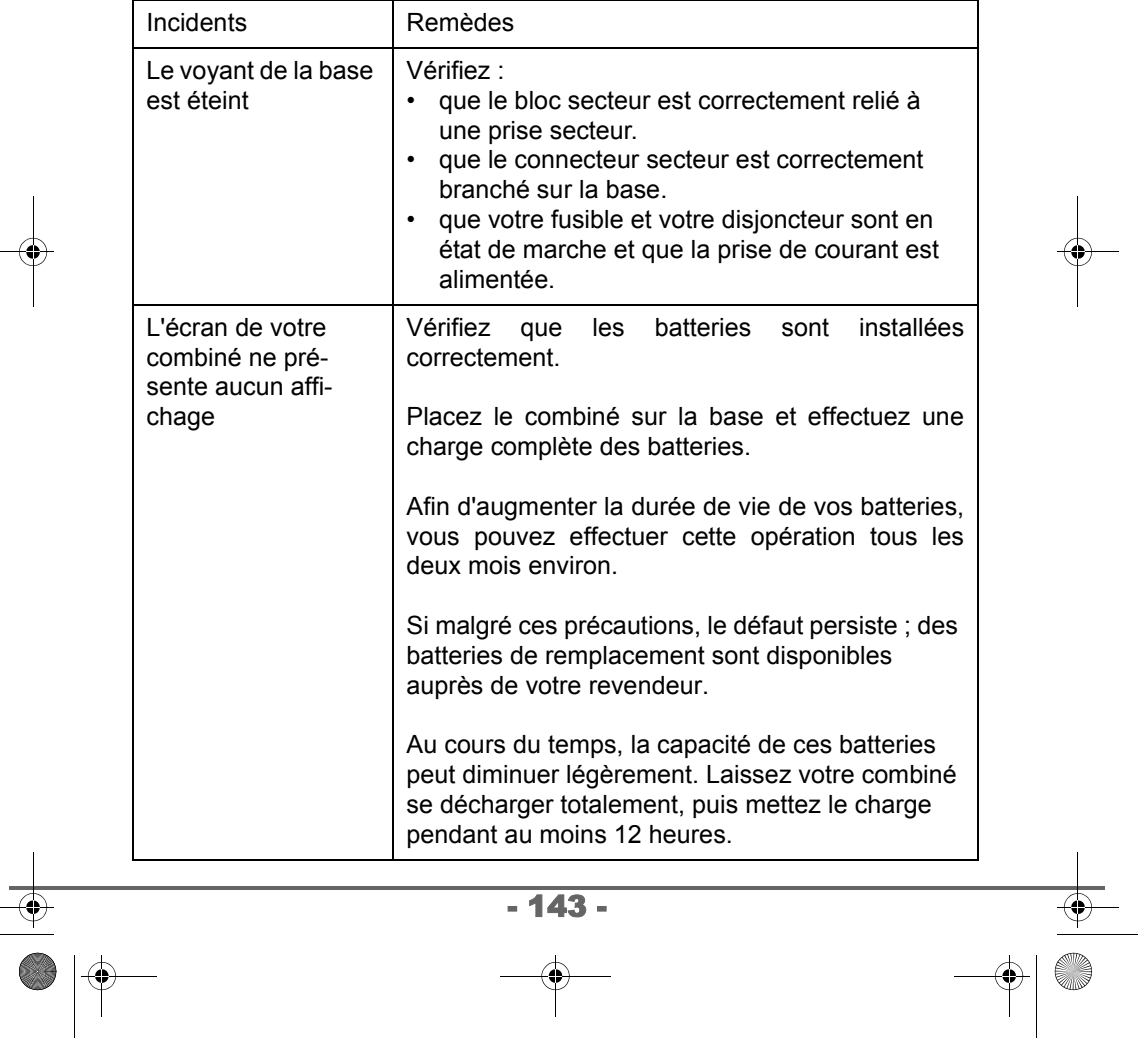

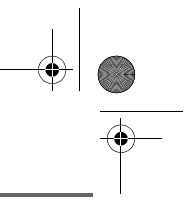

# **ANNEXE**

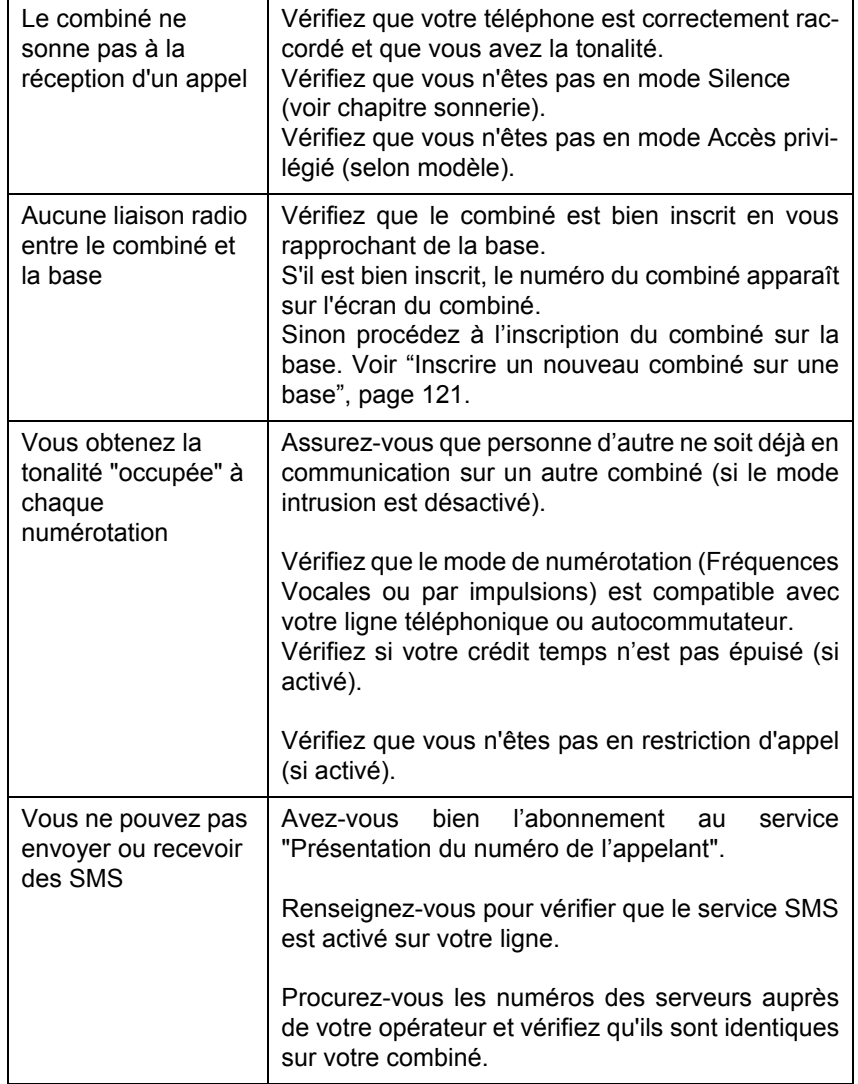

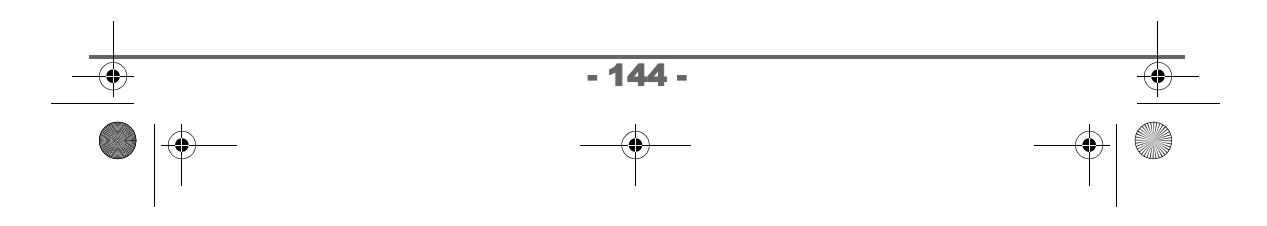
**LU 251971804C D55T Confort France.book Page 145 Lundi, 30. mai 2005 5:23 17** 

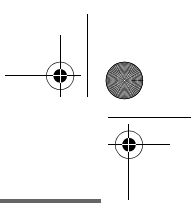

## **ANNEXE**

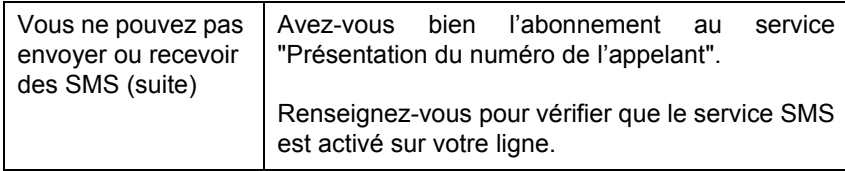

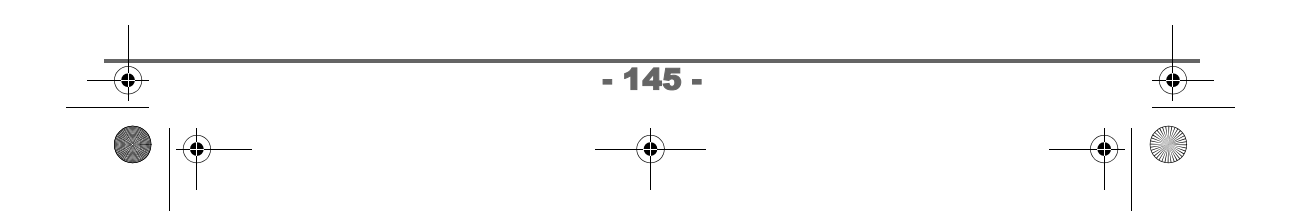

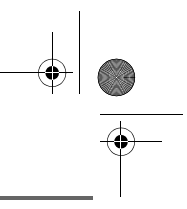

# **CARACTÉRISTIQUES**

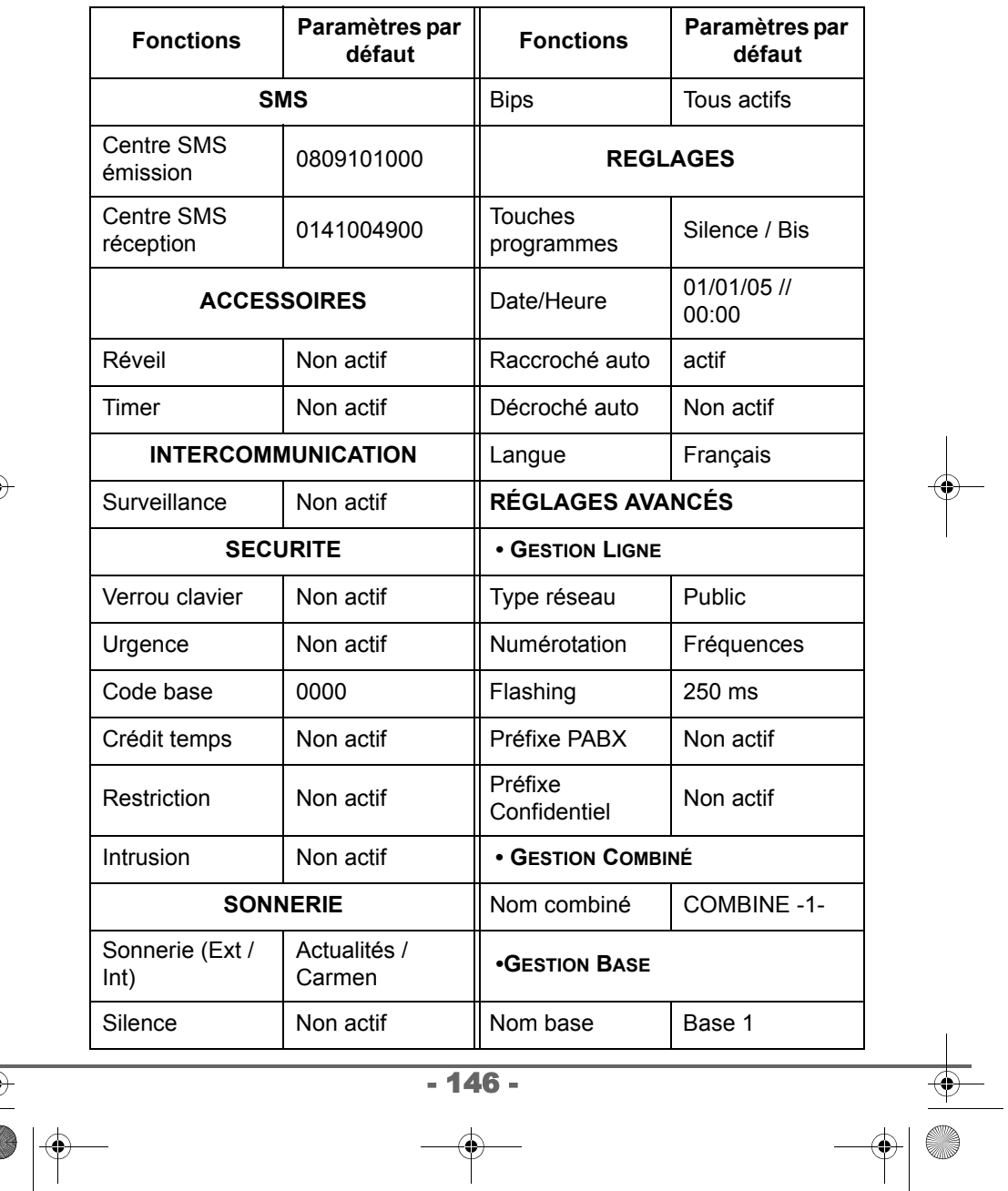

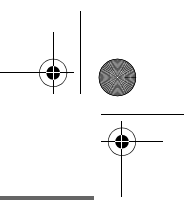

## **CARACTÉRISTIQUES**

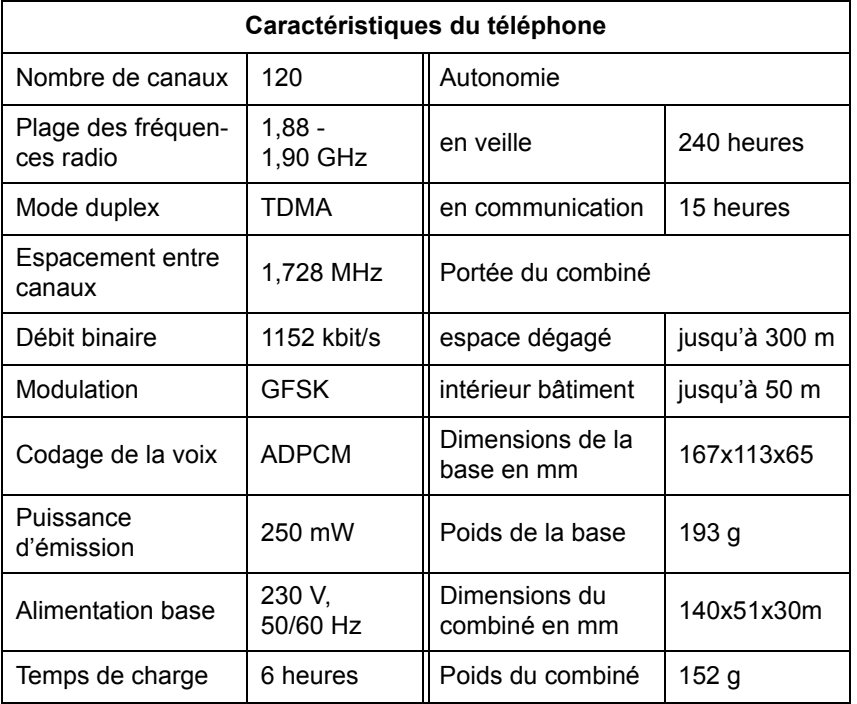

Toutes ces données vous sont fournies à titre indicatif. Sagem Communication se réserve le droit d'apporter toutes modifications sans aucun préavis.

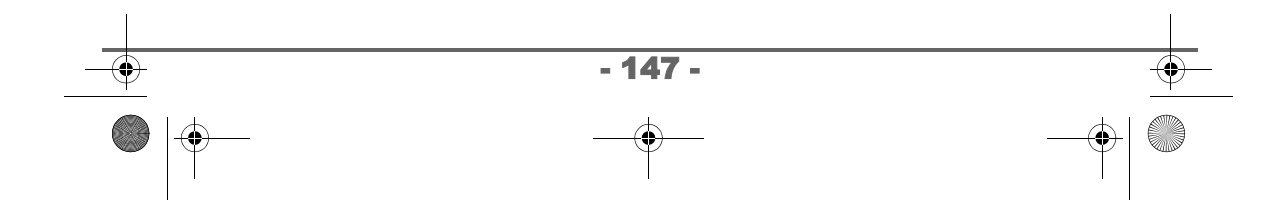

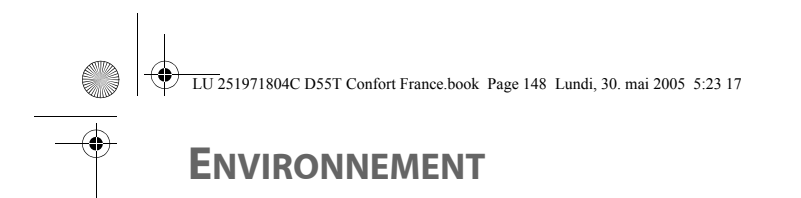

La préservation de l'environnement est une préoccupation essentielle de Sagem Communication. Sagem Communication a la volonté d'exploiter des installations respectueuses de l'environnement et a choisi d'intégrer la performance environnementale dans l'ensemble du cycle de vie de ses produits, de la phase de fabrication à la mise en service, l'utilisation et l'élimination.

## **L'emballage**

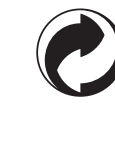

La présence du logo (point vert) signifie qu'une contribution est versée à un organisme national agréé, pour améliorer les infrastructures de récupération et de recyclage des emballages.

Pour faciliter ce recyclage, veuillez respecter les règles de tri mises en place localement pour ce type de déchets.

### **Les piles et batteries**

Si votre produit contient des piles ou des batteries, ces dernières doivent être déposées dans les points de collecte désignés.

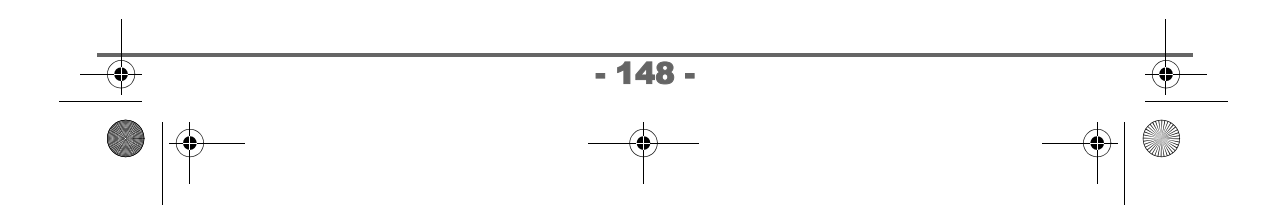

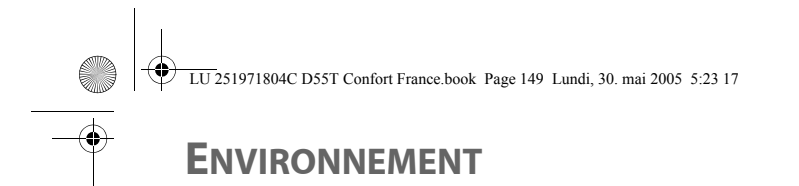

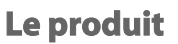

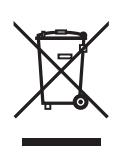

La poubelle barrée apposée sur le produit signifie qu'il appartient à la famille des équipements électriques et électroniques.

A ce titre, la réglementation européenne vous demande de procéder à sa collecte sélective :

- Dans les points de distribution en cas d'achat d'un équipement équivalent.
- Dans les points de collecte mis à votre disposition localement (déchetterie, collecte sélective, etc.).

Ainsi, vous participez à la réutilisation et à la valorisation des Déchets d'Equipement Electriques et Electroniques qui peuvent avoir des effets potentiels sur l'environnement et la santé humaine.

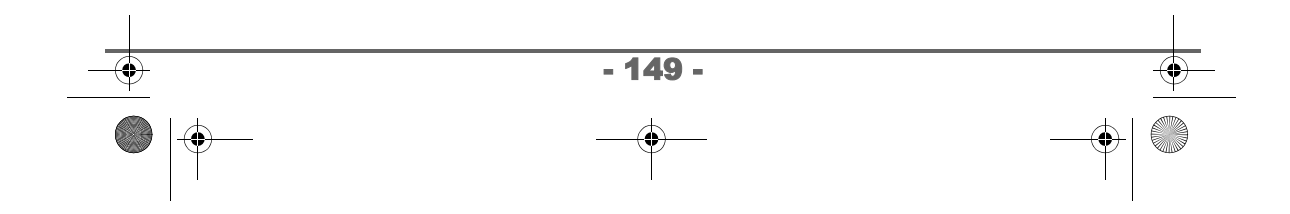

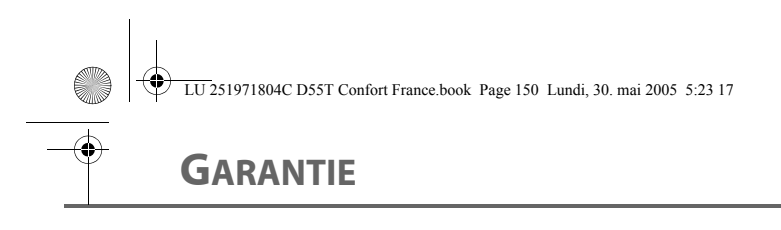

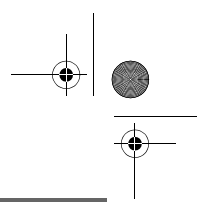

#### *Conditions de garantie des téléphones DECT Sagem D55*

*Le matériel neuf est garanti (pièces et main-d'œuvre)\* par Sagem Communication, dans les conditions et selon les modalités ci-après, contre tous défauts de fabrication pendant une durée de 12 mois à compter de la date d'achat du matériel, la preuve d'achat faisant foi (pour les accessoires neufs (batterie, cordons, etc) : 3 mois à compter de la date d'achat). Nous vous recommandons donc de garder très précieusement votre facture d'achat ou ticket de caisse comme preuve de date d'achat.*

*Les matériels ayant fait l'objet d'une réparation pendant la période de garantie visée ci-dessus sont garantis (pièces et main-d'œuvre) \* par Sagem Communication jusqu'à la dernière de ces deux dates : expiration de la durée de la garantie visée ci-dessus ou trois (3) mois à compter de l'intervention de Sagem Communication.*

*Cette garantie s'applique pour autant que le matériel ait été utilisé dans des conditions normales et conformément à sa destination.*

*Avant tout, en cas de problème technique pendant la période de garantie, vous devrez impérativement téléphoner à notre Centre d'Appels (n° 01 30 73 04 04) qui expertisera votre matériel à distance et déterminera la nature de la panne ainsi que le type de réparation nécessaire.*

*Si le Centre d'Appels ne peut résoudre la panne par téléphone, vous devrez organiser, à vos frais (transport + assurance), l'envoi du matériel, dans un emballage adéquat (les matériels endommagés durant le transport ne sont pas pris en charge au titre de la garantie), à l'un de nos Centres de Réparation Agréés en France dont la liste est disponible en appelant notre Centre d'Appels au 01 30 73 04 04.*

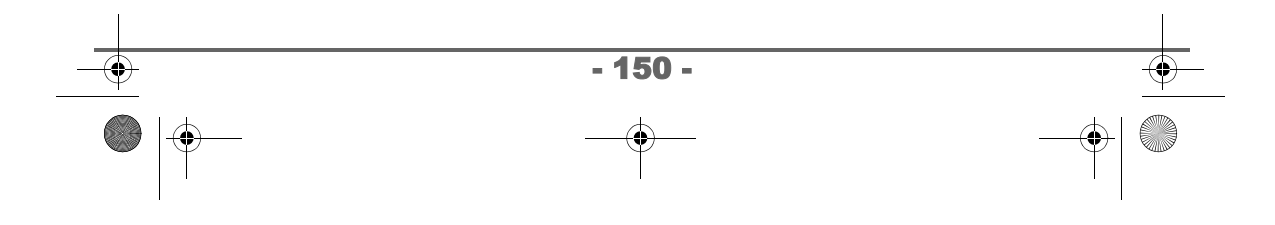

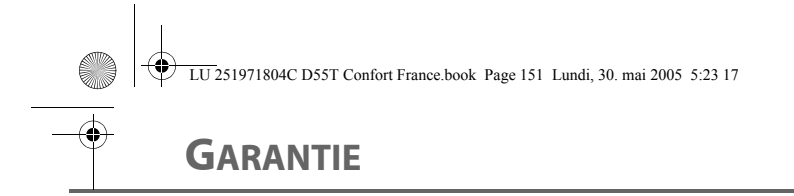

*Au titre de cette garantie, votre matériel sera réparé ou échangé (au seul choix de Sagem Communication) et renvoyé à votre adresse en France, gratuitement. Aucun matériel de prêt ne sera fourni pendant le délai de réparation.*

*Avant d'expédier votre matériel au Centre de Réparation Agréé, n'oubliez pas de :*

- *recopier des données de votre répertoire ainsi que de toutes autres données personnalisées contenues dans le matériel, celles-ci risquant d'être effacées pendant l'intervention de réparation. Sagem Communication ne sera en aucun cas responsable dans le cas de dommages causés à vos données et en aucun cas, Sagem Communication ne procédera à la réinstallation de ces données sur le matériel.*
- *joindre au matériel toutes vos coordonnées (nom, adresse et numéro de téléphone)*
- *vous assurer que tous les accessoires sont inclus avec le matériel, si possible dans le carton d'emballage initial*
- *joindre également une copie de la preuve d'achat de votre matériel ou de la carte de garantie dûment datée et complétée, lors de l'achat, par votre vendeur.*

*Le matériel bénéficie en tout état de cause, de la garantie légale contre les conséquences des défauts ou vices cachés conformément aux articles 1641 et suivants du Code Civil.* 

*Les droits légaux dont bénéficient les consommateurs au titre de dispositions légales impératives restent en vigueur et ne sont en aucun cas affectés par la présente garantie.*

*\* hors cas d'exclusions de garantie mentionnés plus loin dans ce document.*

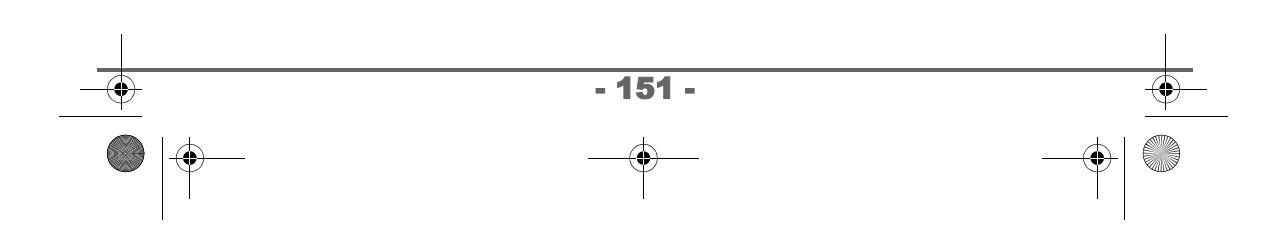

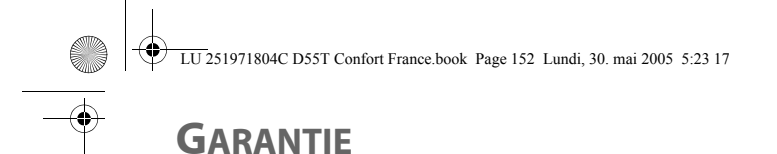

#### *Sont exclus de la garantie :*

*1) Les pannes ou les dysfonctionnements dus* 

- *au non-respect des consignes d'installation et d'utilisation, ou*
- *à une cause extérieure au matériel (choc, foudre, incendie, vandalisme, malveillance, dégât des eaux de toute nature, contacts avec des liquides divers ou tout agent nuisible, tension électrique non appropriée…), ou*
- *à des modifications du matériel effectuées sans accord écrit de Sagem Communication, ou*
- *à un défaut d'entretien courant, tel que décrit dans la documentation remise avec le matériel, de surveillance ou de soins, ou*
- *aux mauvaises conditions de stockage, ou d'environnement du matériel (notamment celles liées aux conditions de température et d'hydrométrie, effets des variations de tensions électriques, parasites provenant du réseau électrique ou de la terre),*
- *ou encore à une réparation, une intervention (ouverture ou tentatives d'ouverture du matériel) ou un entretien effectué par des personnes non-agréées par Sagem Communication.*
- *2) Les détériorations consécutives à une insuffisance d'emballage et/ ou à un mauvais conditionnement du matériel ré-expédié au Centre de Réparation Agréé.*
- *3) L'usure normale du matériel ainsi que l'usure des accessoires.*
- *4) Les problèmes de communication liés à un environnement défavorable et notamment :*
	- *les problèmes liés à l'accès au réseau téléphonique tels que les interruptions des réseaux d'accès, la défaillance de la ligne de l'abonné ou de son correspondant, la mauvaise qualité de la ligne téléphonique,*
	- *le défaut de transmission (interférences, brouillages, défaillance ou toutes interférences entre l'environnement et les émetteurs radio …),*

- 152 -

- *le changement de paramètres du réseau téléphonique intervenus après la vente du matériel*
- *5) La fourniture de nouvelles versions logicielles*

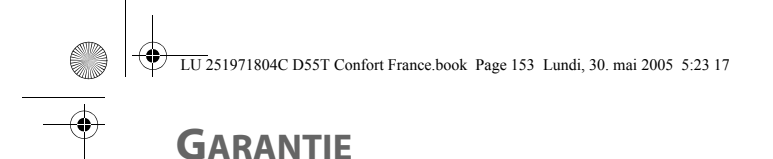

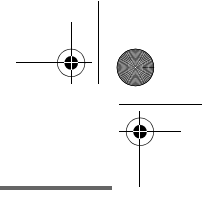

- *6) Les travaux d'exploitation courante : livraison, mise en place ou échange d'accessoires…*
- *7) Les interventions sur un matériel ou des logiciels modifiés ou ajoutés sans l'accord de Sagem Communication.*
- *8) Les dérangements consécutifs à l'utilisation de produits ou accessoires non compatibles avec le matériel.*
- *9) Les matériels retournés au Centre de Réparation Agréé sans l'accord préalable du Centre d'Appels.*

*Dans les cas d'exclusion de garantie ci-dessus ainsi qu'à l'expiration de la période de garantie de 12 mois (3 mois pour les accessoires), les frais de réparation et de port (aller et retour) du matériel feront l'objet d'un devis établi par Sagem Communication et devront être réglés avant tout retour de matériel au Centre de Réparation Agréé.*

#### *ATTENTION :*

- *1. Les pièces défectueuses échangées deviendront la propriété de Sagem Communication.*
- *2. Sous réserve des dispositions légales impératives, Sagem Communication n'assume aucune garantie, explicite ou implicite, autre que celle expressément prévue ci-dessus. Notamment, Sagem Communication ne prend aucun engagement et ne consent aucune garantie sur la qualité ou la performance du matériel pour quelqu'usage particulier que ce soit. La responsabilité de Sagem Communication, quelle qu'en soit la cause, est limitée au prix payé par le Client pour le matériel. En aucun cas, Sagem Communication ne répondra des dommages moraux et/ou immatériels et/ou indirects (en ce compris notamment perte de commandes, perte de bénéfices, perte de données, manque à gagner, atteinte à l'image, interruption de service ou tout autre préjudice financier ou commercial) au titre ou non de la garantie.*

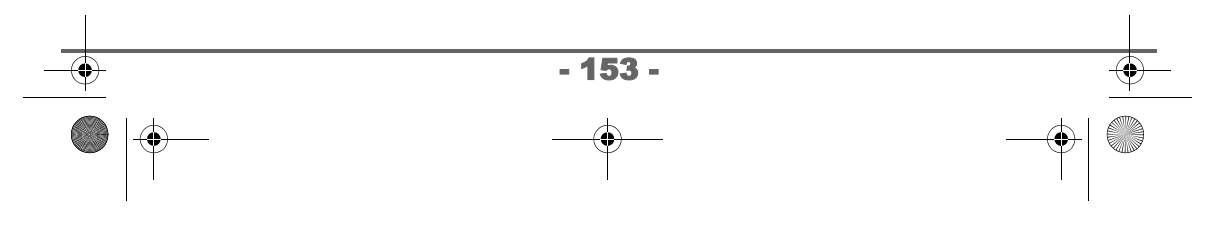

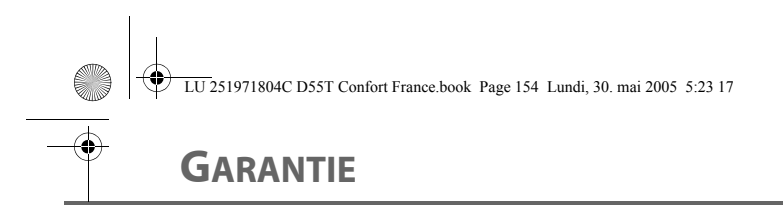

*Les dispositions ci-dessus sont applicables uniquement en France. Dans le cas où l'une de ces dispositions serait, en tout ou en partie, contraire à une règle impérative de droit dont pourraient bénéficier les consommateurs au titre de la législation française, cette disposition ne leur serait pas applicable, toutes les autres dispositions restant valables par ailleurs.*

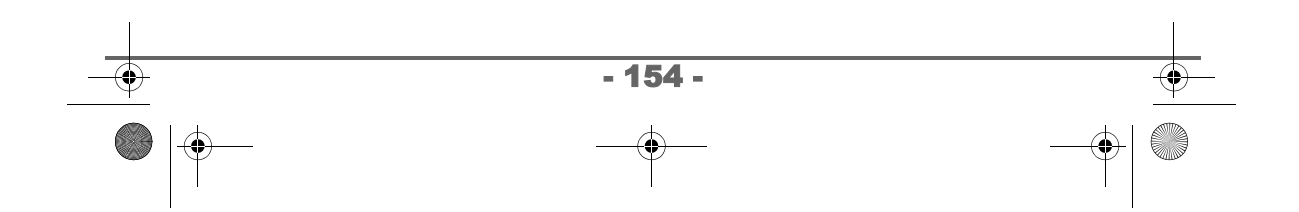

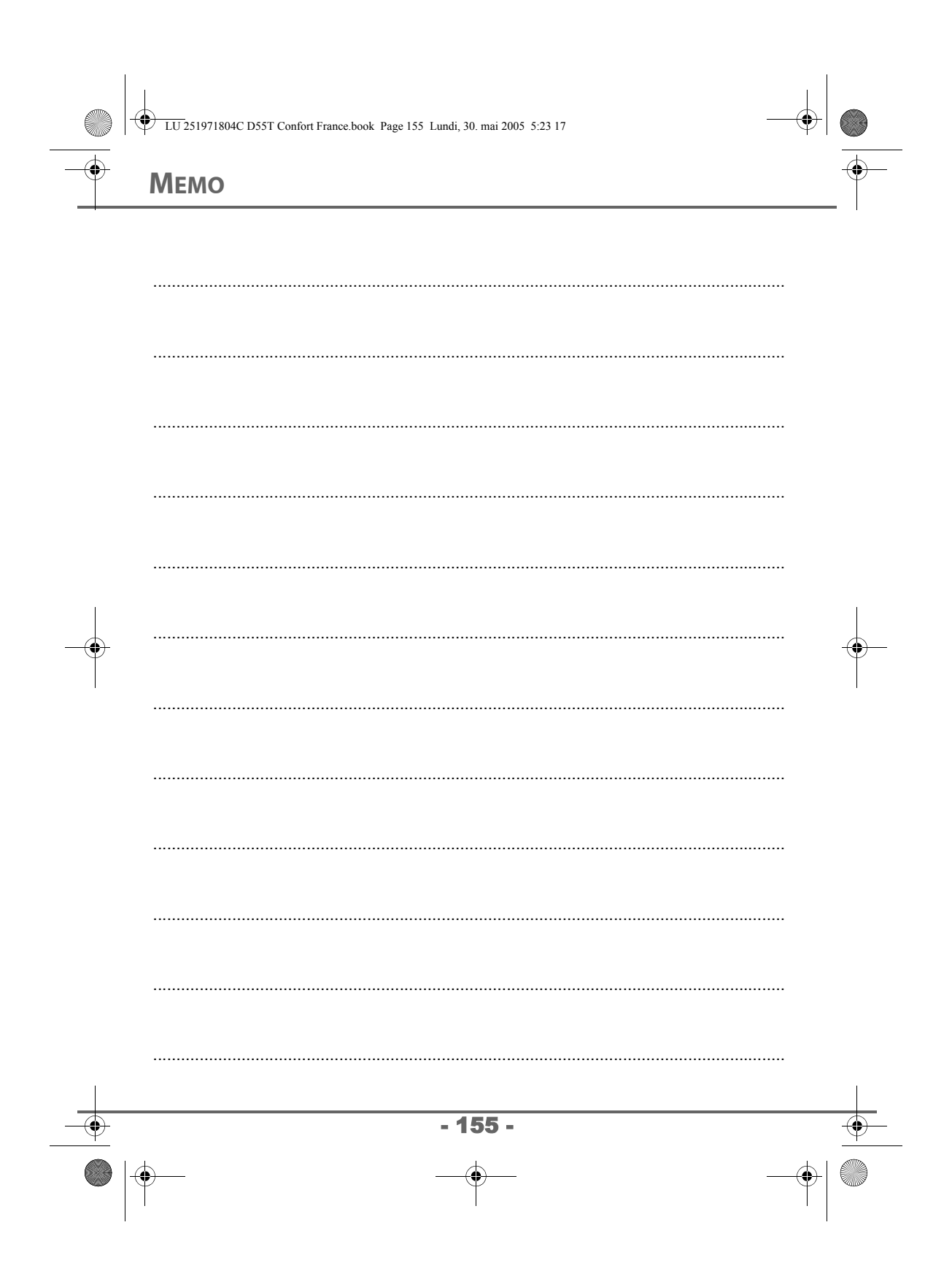

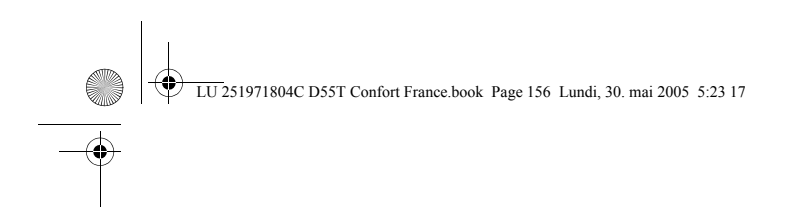

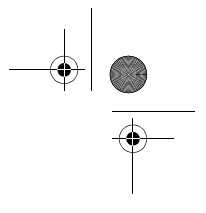

Livret d'utilisation Document non contractuel

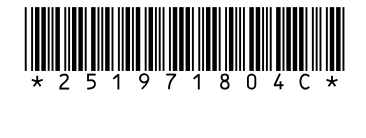

### **Sagem Communication**

Société anonyme au capital de 300 272 000 € - 480 108 158 RCS PARIS 27, rue Leblanc - 75512 PARIS CEDEX 15 - FRANCE www.sagem.com

 $\bigcirc$   $\bigcirc$ 

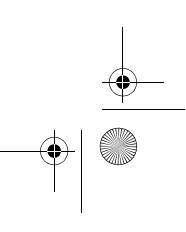